narily sent with the real IP address of machine T; any reply will therefore be sent on an SVC set up to take datagrams from machine M to the real IP address of machine M. This SVC would end up taking all the reply messages for messages sent from machine M to 5 machine T over all the SVCs set up in respect of the virtual IP addresses allocated to machine T. This is clearly undesirable. To avoid this. the source address of datagram 25A is also changed by process 70. More particularly. the source address is changed from the real IP 10 address of machine M to one of the virtual IP addresses  $I_{\text{Mf}0}$  of this machine, the virtual address chosen being dependent on the original virtual IP address forming the destination address of the datagram. As a result. all datagrams 25A having the same virtual destination  $15$ address end up after operation of process 70 as datagrams 25AA with the same virtual source address. whereas datagrams 25A having different initial virtual destination addresses end up as datagrams 25AA with different source addresses. The process of changing 20 the source address preferably involves a predetermined transformation of the virtual destination address - for example. to obtain the required virtual source address. the virtual destination address can simply be incremented by one (there would thus exist. for example. a 25 set of even virtual IP addresses for machine <sup>M</sup> and a corresponding set of odd virtual IP addresses for machine T. each even virtual IP address of machine M being associated with the immediately adjacent. lowervalued, odd virtual IP address of machine T). 30

The address-changing process 70 must be carried out on datagram 25A after operation of the lP-to-SVC task 30 in machine M and prior to the filter task 29 in machine T. In addition, whilst the two address-hanging operations of process 70 need not be carried out at the same time or at the same location (though it is, of course, convenient to do so), the changing of the source address must be done whilst the initial virtual destination address is still available.

The contents of datagram 25AA are passed by IP 40 layer 20 of machine T to a high-level application which. in the present example. produces a reply that it passes to layer 20 for sending back to IP address I<sub>M(j)</sub>, that is, to the source address contained in datagram 25AA. Layer 20 produces a datagram 25B with source address  $i_T$ 45 and destination address I<sub>M(j)</sub>. Next, IP-to-SVC task 30 of layer 21 looks up the destination address in the cache table 27 to find out the SVC to be used for the reply. If, as will normally be the case. the same SVC is to be used for the reply as carried the original datagram 25A 50 with destination address  $I_{T(i)}$ , then the SVC setup process will have been arranged to enter the address  $I_{M(i)}$  in cache table 27 against that SVC (in present case, identified to machine T by "q"); a lookup on  $I_{\text{M\"ol}}$  will thus return "q" as the required SVC. However. if it is desired 55 to use a different SVC for datagrams 253 passing from T to <sup>M</sup> as used for datagrams 25A passing from <sup>M</sup> to T, then the first lookup on  $I_{M(i)}$  by task 30 will not identify an

SVC and task 30 must then initiate set up of a new SVC.

Assuming that the same SVC is to be used for the datagrams 25B with destination address  $I_{M(i)}$  as for the datagrams 25A with destination address  $I_{T(i)}$ , then alter task 30 has identified SVC(q) as the appropriate SVC. the datagram 25B is passed to the ATM layer 22 for sending out over SVC(q). In due course, machine M receives this datagram and passes it up to IP layer 20; however, before the datagram reaches this layer, it must undergo address-change processing similar to that carried out on datagram 25A. More particularly, the virtual destination address  $I_{M(j)}$  must be changed to the real IP address  $I_M$  of machine M, and the real source address  $I<sub>T</sub>$  of machine T must be changed to the virtual IP address  $I_{T(i)}$  of machine T associated with the virtual destination address  $I_{M(i)}$ . This address-change processing is carried out by process 71.

With regard to the source address change, where the corresponding change was effected for datagram 25A by incrementing by one the virtual destination address  $I_{\text{T(i)}}$  of that datagram, then for datagram 25B, the source address is changed to the destination address  $I_{M(i)}$  decremented by one.

In a similar manner to process 70, process 71 must be carried out on datagram 258 after operation of the lP-to-SVC task 30 in machine T and prior to the filter task 29 in machine M. In addition. whilst the two address-changing operations of process 71 need not be carried out at the same time or at the same location. the changing of the source address must be done whilst the initial virtual destination address is still available.

Following operation of process 71, datagram 25BB with source address  $I_{T(i)}$  and destination address  $I_M$  is allowed through by filter task 29 and the contents of the datagram are passed to the relevant high-level application.

Having described the general mechanism by which virtual IP addresses can be used for exchanging datagrams 25A and 253 across a SVC between machines <sup>M</sup> and T, the issue will now be addressed as to how the cache table 27 in machine T is updated on SVC setup to associate the new SVC (that is, SVC(q) at machine 1) with the virtual IP address  $I_{M(i)}$  of machine M (this is required where the same SVC is to be used for the reply datagram 25B as for the original datagram 25A). It will be appreciated that when the task 40 (see Figure 2) is executed. the INARP request sent to machine M will only return the real IP address  $I_M$  of machine M, there being no other information available to the update task 40 by which any other result could be obtained from the INARP task 50; clearly. something additonal needs to be done for update task 40 to be able to associate the virtual IP address  $I_{M(i)}$  with the newly created SVC(q) in table 27. In fact. there are a number of ways in which the update task could be informed that the IP address to be associated with SVC(q) is  $I_{M(i)}$ . For example, the update task 40 could be arranged to send a request back over the newly-created SVC(q) asking machine M to identify

> New Bay Capital, LLC New Bay CapitaI, LLCEx.1006-Page 451 of 662

35

 $15$ 

the destination IP address  $I_{T(i)}$  it associates with that SVC; from this information. the update task could determine the associated virtual IP address  $I_{\text{M0}}$  of machine M (assuming there is a predetermined relation between the two as is the case in the described embodiment) 5 and then update table 27 accordingly. An alternative approach that avoids sending a special request to machine M is to wait for machine M to supply the destination IP address  $I_{T(i)}$  in the first IP datagram 25A sent over the new SVC(q), the update task then deriving the  $10$ required address  $I_{M(j)}$  as described above.

A variant of this latter approach is to leave the update task 40 unchanged but provide an additional process that:

(a) delays the INARP request until the destination address  $I_{T(i)}$  of the first datagram from machine M to machine T can be captured;

(b) uses the captured address  $I_{T(i)}$  as the source address of the INARP request that is now sent on to 20 machine M.

The INARP response from machine M will therefore have a destination address  $I_{T(i)}$  and a source address (that forms the substance of the INARP response) of  $I_M$ . 25 By ensuring that this response datagram is subject to the processing effected by process 70. the source data in the INARP response will be changed to  $I_{M(i)}$  by the time the response reaches the update task 40. Thus, the required updating of the table 27 of machine T can 30 be achieved without modification to the existing tasks of machines M and T but simply by the addition of a further process for effecting steps (a) and (b) described above. This approach is the preferred one for updating table 27 35 and is the one used in the module described below with reference to Figures 6 and 7.

The above-described system involving the allocation of multiple virtual IP addresses to machines M and T and the provision of the address-changing processes 70 and 71. permits multiple SVCs to be concurrently operated between the machines M and T thereby enabling implementation of the test arrangement depicted in Figure 4. Of course, when testing the machine M. it is desirable that no changes are made to this machine; accordingly. it is preferred for such a test arrangement to 45 implement the address-changing processes 70 and 71 in machine T.

The implementation of the address-changing processes 70 and 71 . and of the INARP request modification process. can conveniently by done by inserting a mod-50 ule (hereinafter called the VNS module) between the IP/ATM layer 21 and the ATM layer 22 of machine T; in fact. an instance of this module is created for each SVC. this being relatively easy to implement when using a STREAMS type I/O implementation as provided in most 55 UNIX systems (conveniently one stream is provided for each SVC and the VNS module is pushed onto each stream when the stream is created).

The messages passing across the boundary between layers 21 and 22 have already been described above with reference to Figure 2 and the processing effected by the VNS module on each of these messages will next be described. First. the situation of Figure 5 will be considered where it is machine <sup>M</sup> that initiates the setting up of a new SVC to machine T. The first message received by the VNS module will be the SVC setup indication message  $X5<sup>R</sup>$  and this is passed through the VNS module without modification (see Figure 6). Next. the INARP request  $X6<sup>T</sup>$  is received and is subject to the modification process 82 described above. namely it is delayed until the first IP datagram 25A is received and the address  $I_{T(i)}$  extracted and used for the source address of the INARP request. The INARP response  $X7<sup>R</sup>$  is then received and subject to the address-changing process 70.IP datagrams  $X8<sup>R</sup>$  from machine M to machine T are also subject to the address-changing process 70. IP datagrams  $X8<sup>T</sup>$  from machine  $T$  to machine M are subject to address-changing process 71.

Figure 7 depicts the processing effected by the VNS module in the situation where it is the machine T rather than the machine M that initiates SVC setup. The messages passing through the VNS module in this case are those shown crossing the boundary between layers 21 and 22 in Figure 2 for machine M. The first tour messages  $X1^T$ ,  $X3^T$ ,  $X2^R$ , and  $X4^R$  are passed through without modification. The INARP request received from machine M is subject to the modification process 82. being delayed until the destination address of the first IP datagram from machine T to machine M can be captured and used as the source address of the INARP request. The INARP response  $XT<sup>T</sup>$  is subjected to process 71 as are IP datagrams  $X8<sup>T</sup>$  from machine T to machine M. IP datagrams  $X8<sup>R</sup>$  from machine M to machine T are subjected to process 70.

It will be appreciated that many variants are possible to the above-described embodiment of the invention. It will also be appreciated that the invention is not limited to switched virtual circuits but can equally be applied to permanent virtual circuits. Furthermore. the setting up of multiple virtual circuits between two machines can be used not only for implementing the test arrangement described above with reference to Figure 4 but also for other purposes.

Although the present invention has been described in the context of high-level addresses constituted by IP addresses and virtual circuits set up across an ATM network, the invention can be applied to other types highlevel addresses and other types of virtual-circuit network. For example, the high-level addresses could be MAC addresses in the case of a network in the form of a emulated LAN (ELAN) over an ATM network

### Clalms

1. A system in which a plurality of entities are con-

40

5

nected to a network and can exchange messages across virtual circuits set up over the network between said entities. each entity having an operative high-level address on the network, and each said entity comprising:

-- high-level messaging means for handling message transmission and receipt on the basis of said high-level addresses. said high-level messaging means comprising means for 10 including in outgoing ones of said messages the operative high-level address of the entity as a source identifier and the operative high level address of the intended recipient entity as a destination identifier, and means for filtering 15 incoming ones of said messages according to the destination identifier contained in the message:

-- virtual-circuit means for providing virtual circuits between the entity and other said entities. 20 there being a respective virtual circuit for each different destination identifier in use. and -- intermediate means for passing an outgoing message from said high-level messaging means to that one of the virtual circuits pro-25 vided by the virtual-circuit means which corresponds" to the destination identifier of the message:

characterised in that each of a first and a second 30 said entity has a plurality of virtual high-level addresses associated with it that are different from said operative high-level address of the entity, said virtual high-level addresses being usable by the messaging means of said first and second entities 35 as destination identifiers in outgoing messages; and in that between said intermediate means of said first and second entities, there are provided address-changing means responsive to each of at least some of said messages sent between these 40 entities with a said virtual high-level address as its destination identifier to change that address to the said operative high-level address of the corresponding entity, and to change the operative highlevel address provided as the source identifier of 45 the message into one of the said virtual high-level addresses associated with the sending entity in dependence on the virtual high-level address initially provided as the destination identifier of the same message. 50

2. A system according to claim 1. wherein said address-changing means effects a predetermined transformation on the virtual high-level address forming the initial destination identifier of a said 55 message to which the address-hanging means is responsive in order to form the virtual high-level address to be used for the source identifier of that

### message,

3. A system according to claim 2, wherein said address-changing means is responsive to messages sent in both directions between said first and second entities with virtual high-level addresses as destination identifiers, the said transformation effected in respect of such messages sent in one said direction being the reverse of the transformation effected in respect of other such messages sent in the opposite said direction.

14

4. A system according to claim 1, wherein said address-changing means comprises first addresschanging functionality for effecting said changes for messages sent from said first entity to said second entity. and second address-changing functionality for effecting said changes for messages sent from said second entity to said first entity. both said first and second address-changing functionalities being provided in said second entity.

5. A system according to claim 1, wherein said address-changing means comprises first addresschanging functionality for effecting said changes for messages sent from said first entity to said second emity. and second address-changing functionality for effecting said changes for messages sent from said second entity to said first entity, the two said address-changing functionalities being provided in respective ones of said first and second entities.

6. A system according to claim 1, wherein:

-- each said entity has a low-level address on the network;

-- said intermediate means of each entity further comprises:

-- first association means for providing an association between the destination identitier of a outgoing message and the lowlevel address of the corresponding said entity.

-- second association means for providing an association between the destination identifier of an outgoing message and a said virtual circuit,

said intermediate means using its second association means to identity from the destination identifier of a said outgoing message which virtual circuit is to be passed the message where such virtual circuit exists. and otherwise first passing a request to the said virtual circuit means of the same entity to establish a virtual circuit to the entity having the low-level address identified by said first association means as

associated with the destination identifier of the outgoing message; and

-- the said virtual-circuit means of each entity includes setup means responsive to a said request from the intermediate means of the  $5$ same entity to establish a virtual circuit to the said entity having the low-level address provided in said request, said setup means causing the intermediate means to update its second association means to associate the 10 newly-established virtual circuit with the said destination identifier relevant to said request;

the first association means of each of said first and second entities serving to provide an association 15 between the virtual high-level addresses of the other of said first and second entities and the low-Ievel address of that other entity

8. A system according to claim 7, further compris- 20 ing a network server containing associations between high-level addresses and low-level addresses, said first association means of each said entity comprising means for interrogating said network server for a required association. 25

9. A system according to claim 7, wherein said second association means comprises cache means for temporarily holding said associations between said destination identifiers and currently corresponding 30 virtual circuits.

10. A system according to any one of claims <sup>1</sup> to 9. wherein said high-level addresses are IP addresses and said network is a ATM network. 35

11. A system according to any one of claims <sup>1</sup> to 9, wherein said high-level addresses are MAC addresses and said network is a emulated LAN over an ATM network.

12. A method of testing the ability of network node apparatus to operate a plurality of virtual circuits at the same time. said network node apparatus being arranged to establish a virtual circuit for each differ- 45 ent high-level destination address being handled, said method involving setting up a system according to claim 4 with said network node apparatus as said first entity. and causing the network node apparatus to send messages to at least some of 50 said virtual high-level addresses associated with said second entity.

9

40

EP 0 836 30

 $\bar{z}$ 

 $\ddot{\phantom{a}}$ 

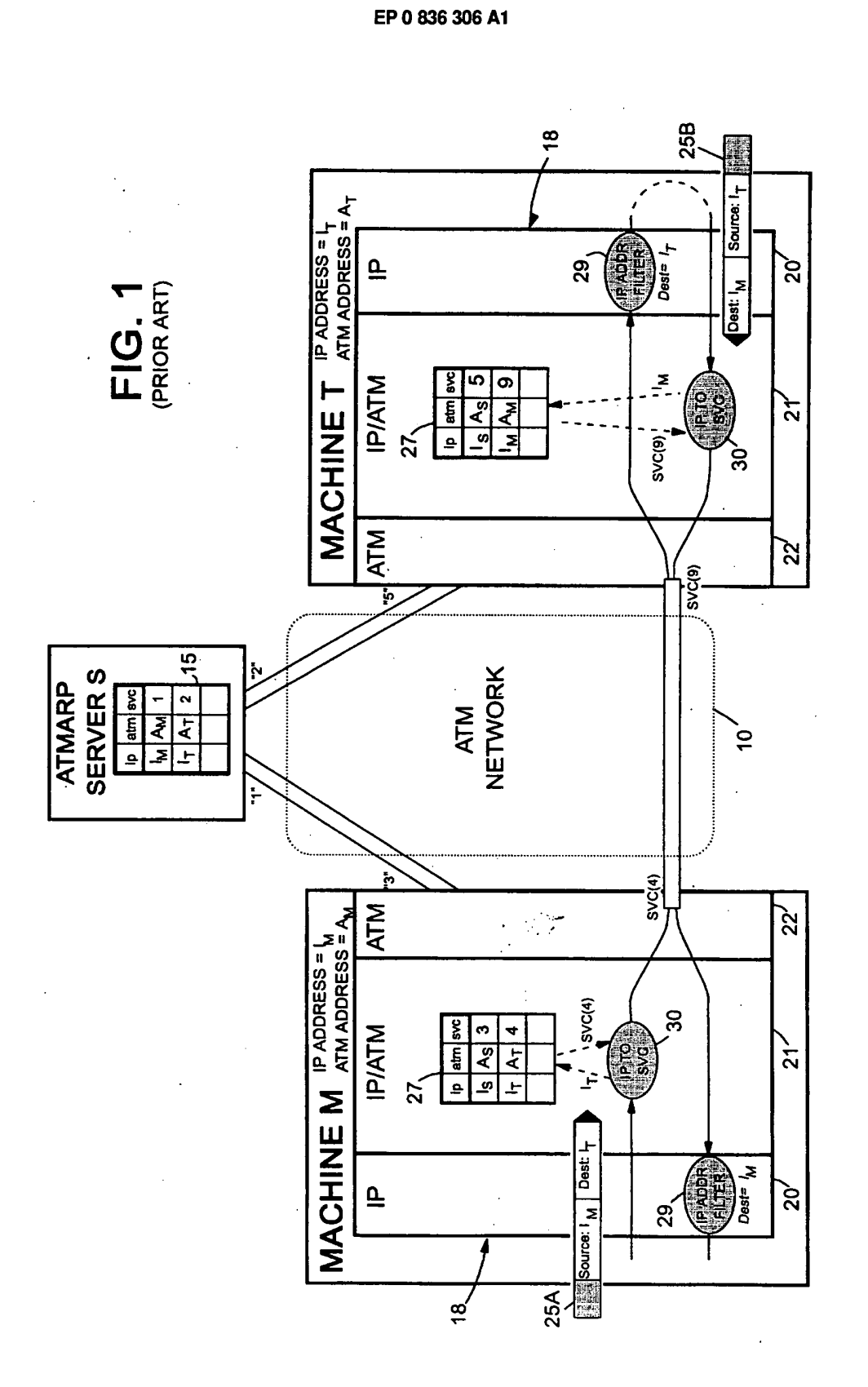

EP 0 836 306 A1

 $\bar{u}$  $\bar{\mathbf{r}}$ 

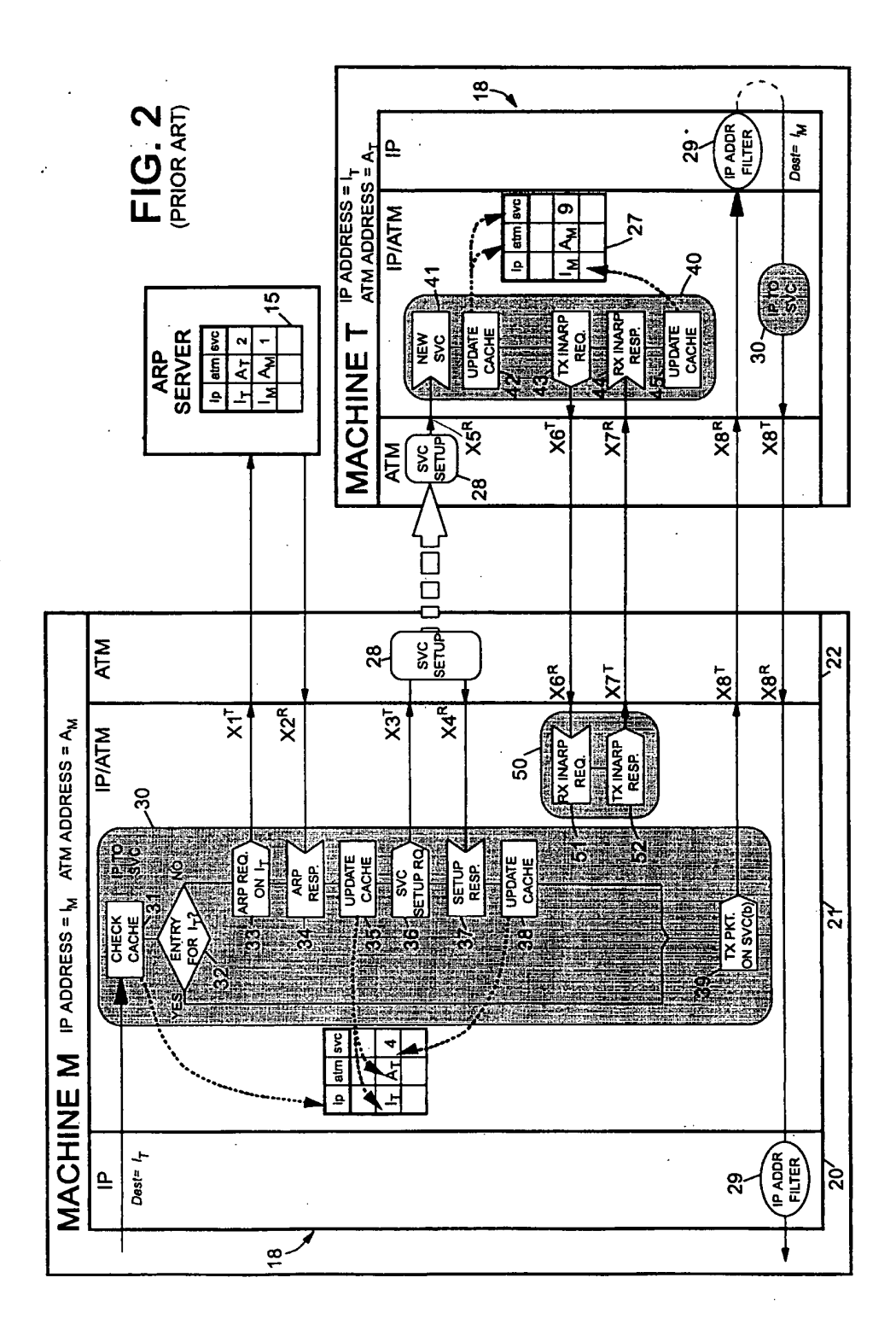

New Bay Capital, LLC Ex.1006-Page 456 of 662 New Bay Capital, LLC

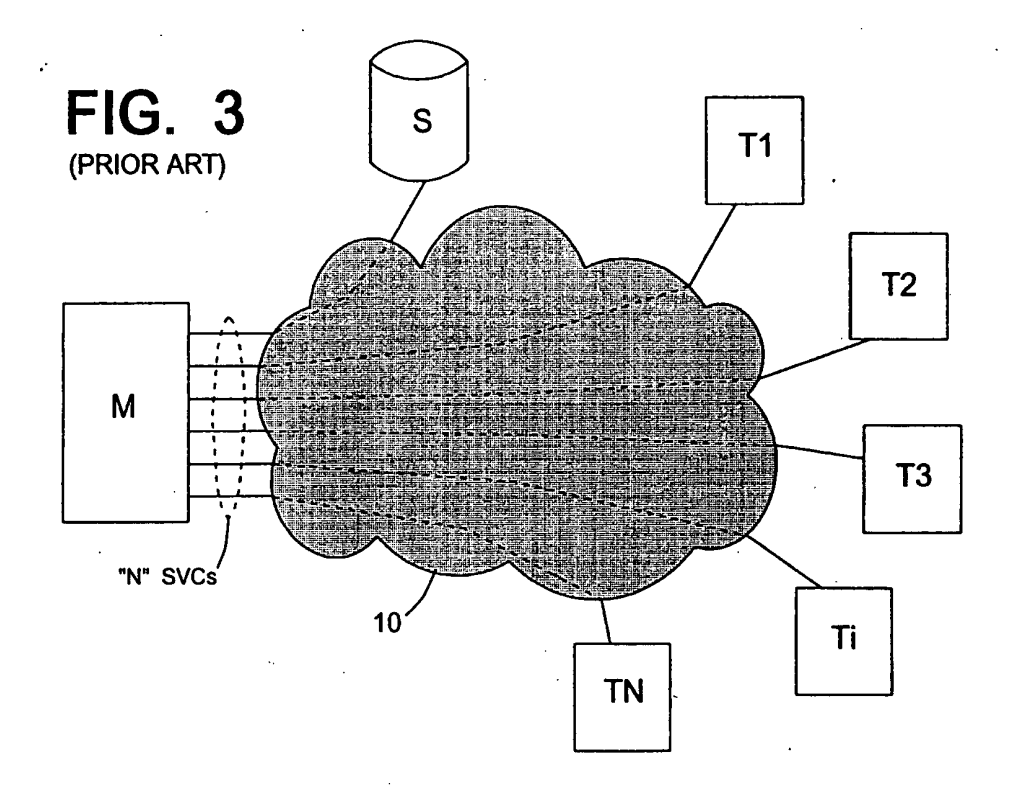

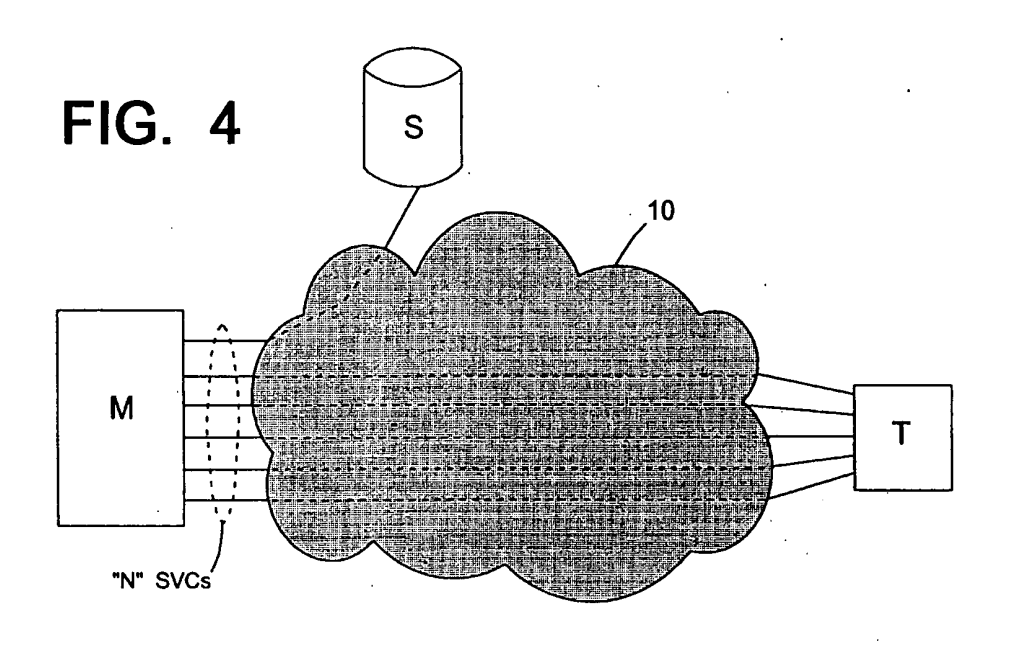

New Bay Capital, LLC Ex.1006-Page 457 of 662 New Bay Capital, LLC

 $12$ 

EPO 836 306 A1

 $\sim$  $\ddot{\phantom{a}}$ 

 $\cdot$ 

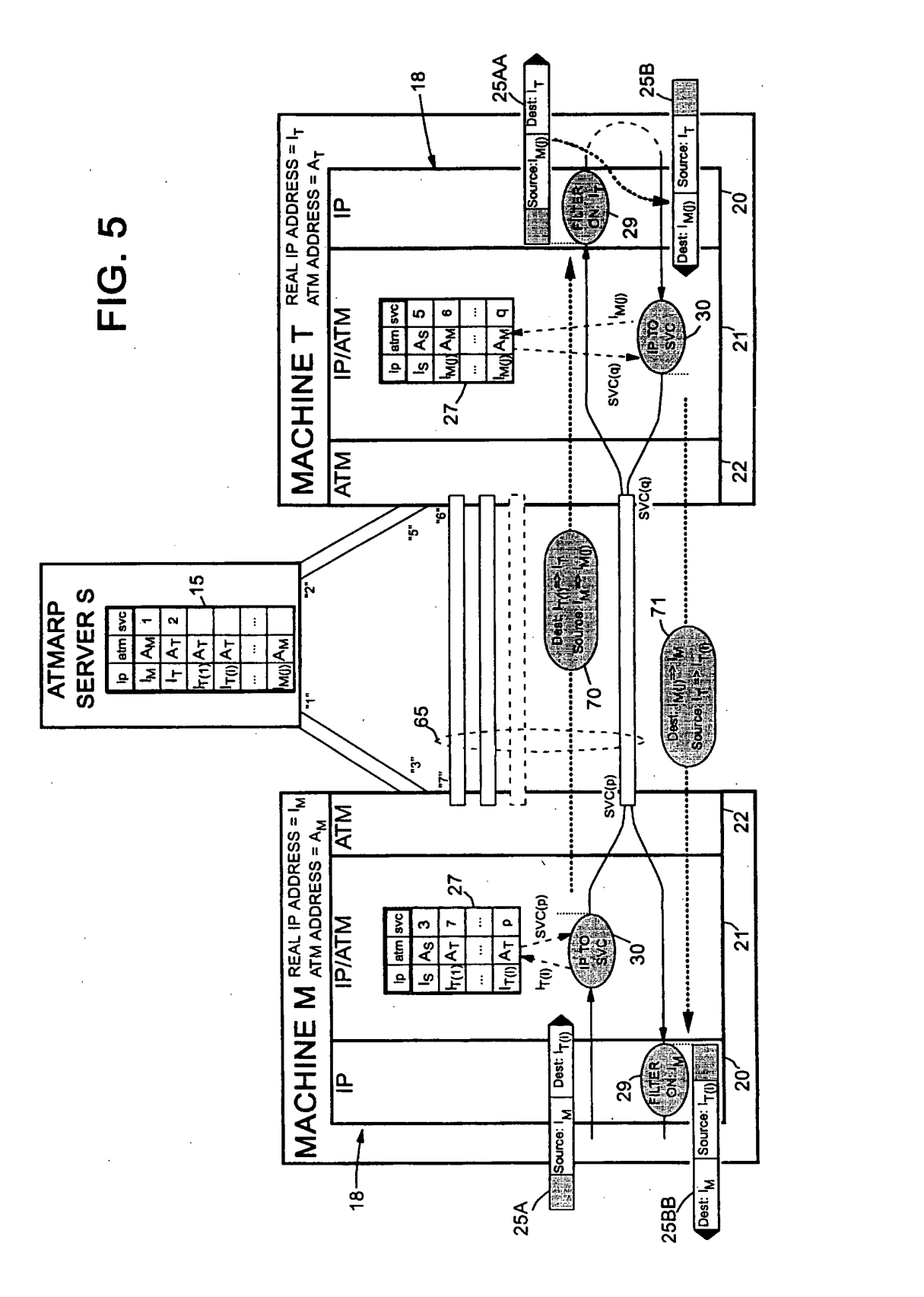

13

New Bay Capital, LLC Ex.1006-Page 458 of 662 new Bay Capital, LLC

EPO 836 306 A1

 $\frac{1}{\sqrt{2}}\left(\frac{1}{\sqrt{2}}\right)^{\frac{1}{2}}$ 

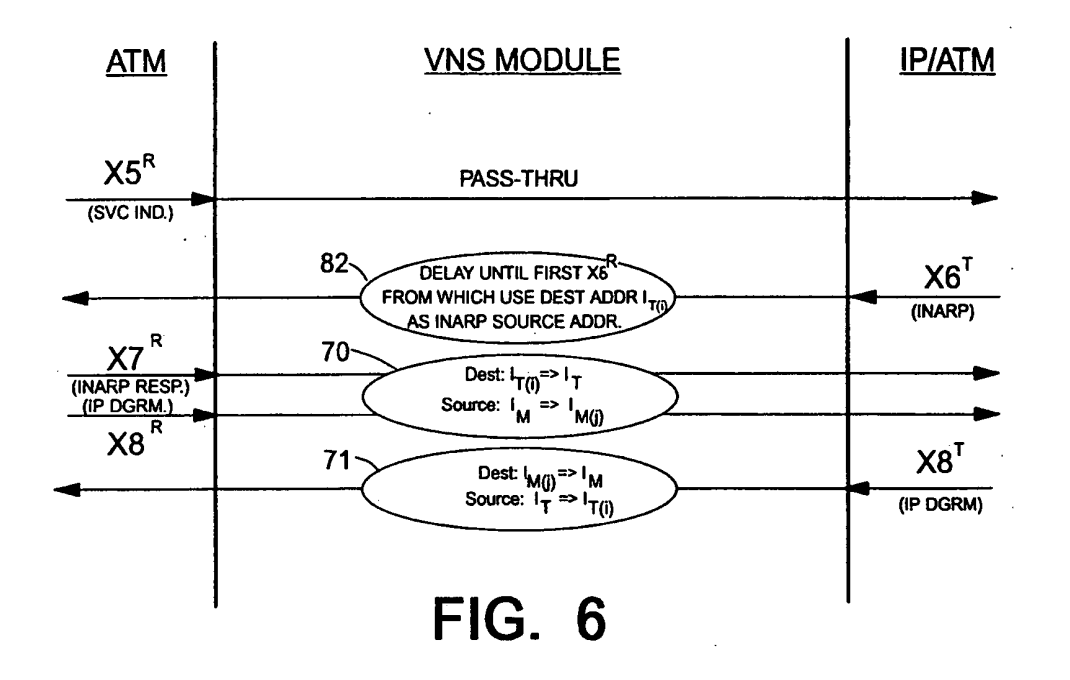

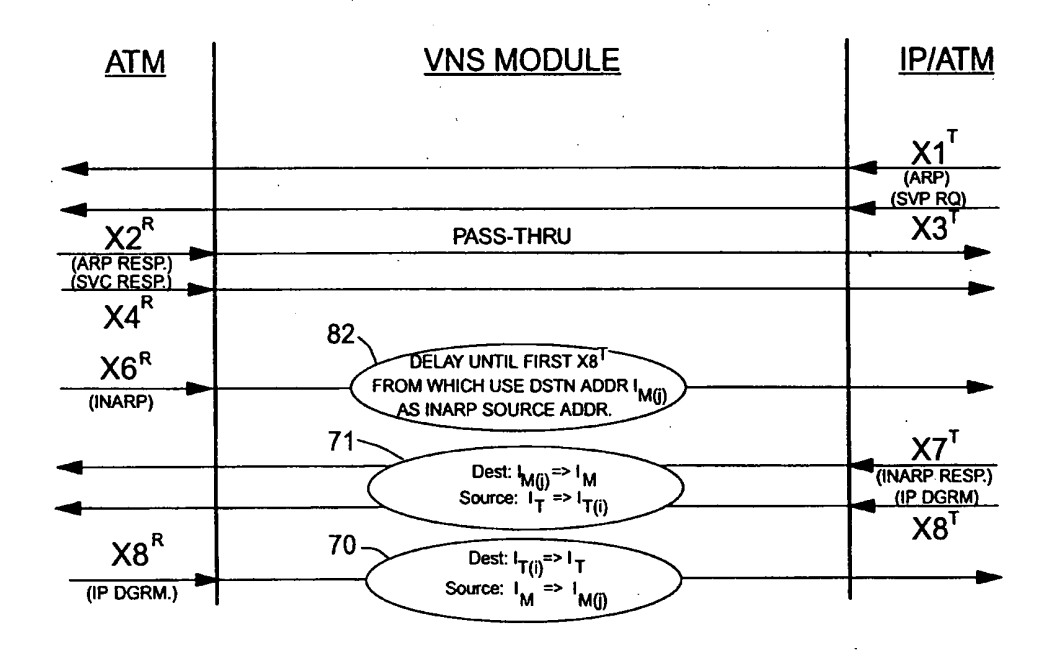

**FIG. 7** 

New Bay Capital, LLC Ex.1006-Page 459 of 662

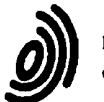

 $\ddot{\phantom{1}}$ 

 $\mathbb{R}^{\frac{1}{2}}$ 

# European Patent<br>
EUROPEAN SEARCH REPORT<br>
EP 96 41 0106

Application Number

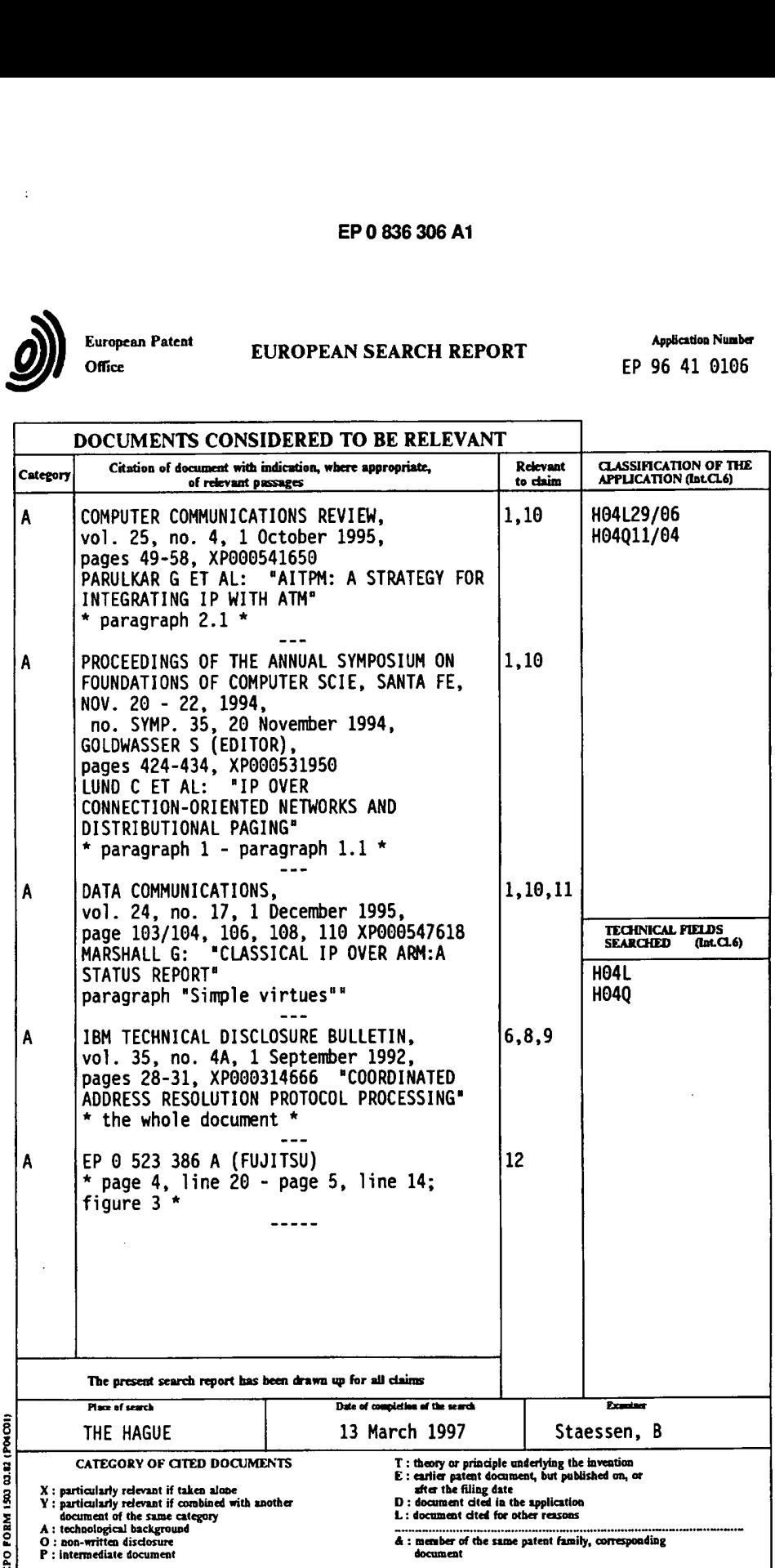

# **PCT**

WORLD INTELLECTUAL PROPERTY ORGANIZATION

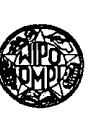

# INTERNATIONAL APPLICATION PUBLISHED UNDER THE PATENT COOPERATION TREATY (PCT)

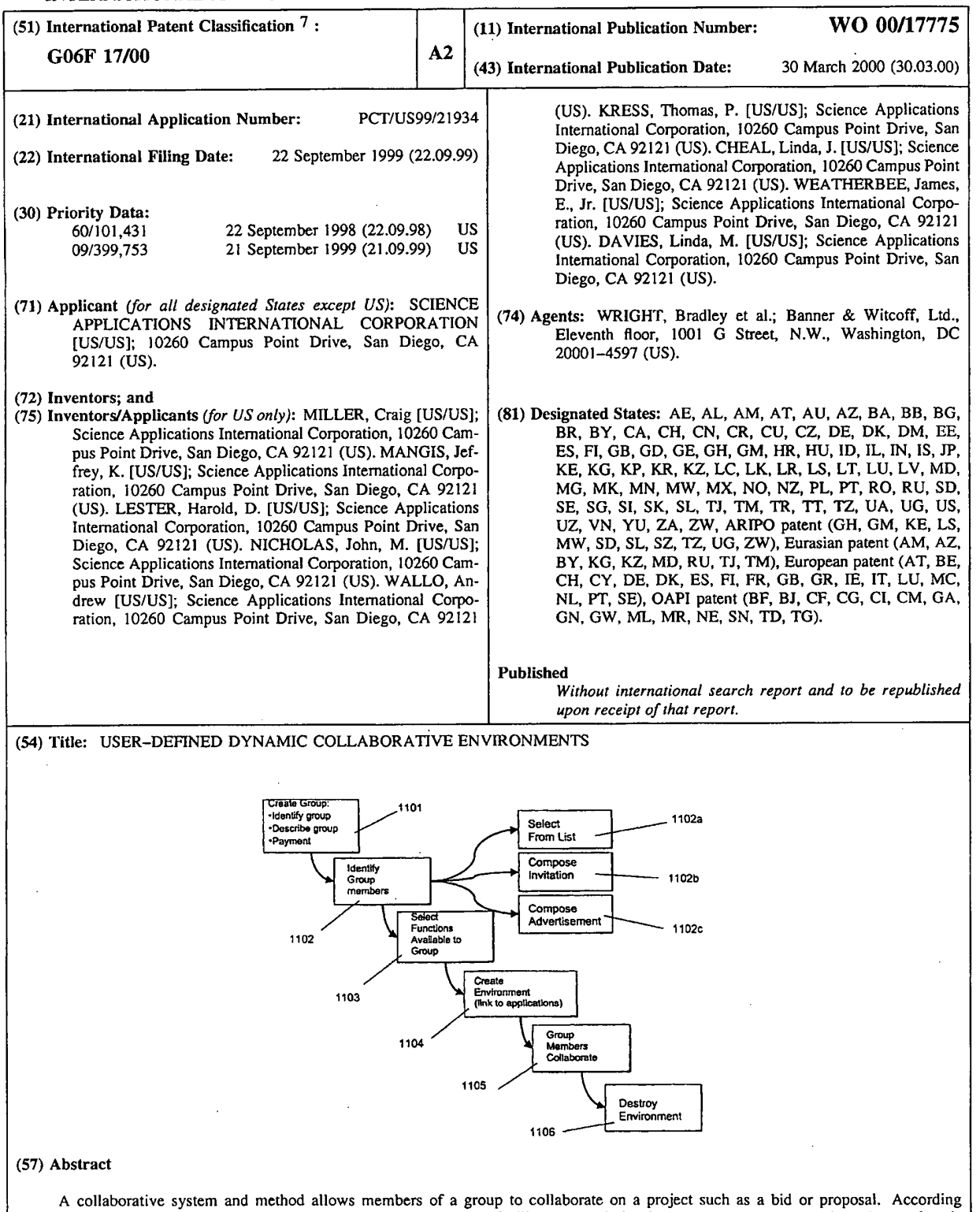

to a first embodiment, a complex instrument trading engine (CITE) facilitates negotiation between two or more parties. A set of tools and techniques are provided in order to facilitate negotiation and execution of complex instruments such as contracts between corporations and governments. According to a second embodiment, referred to as a dynamic collaborative environment. a user can define a group and a vinual private network environment including user-selected tools that facilitate communication, research, analysis, and electronic transactions within the group. The environment can be destroyed easily when it is no longer needed. Multiple environments can co—exist on the same physical network of computers.

 $\overline{1}$ 

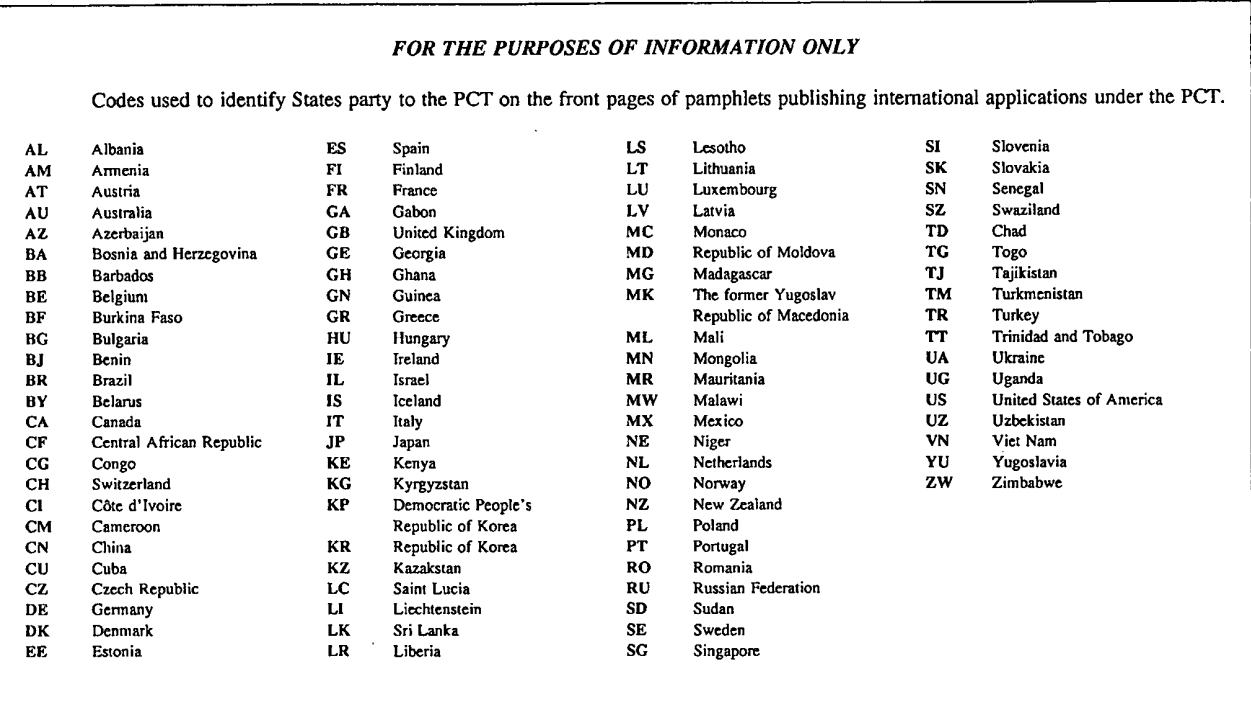

New Bay Capital, LLC Ex.1006-Page 462 of 662 New Bay Capital, LLC

# WO 00/17775 PCT/US99/21934

 $\overline{\mathbf{1}}$ 

6

Ť

# USER-DEFINED DYNAMIC COLLABORATIVE ENVIRONMENTS

This application is related in subject matter to and claims priority from  $\overline{a}$ provisional US. application serial number 60/101,431, filed on September 22, 1998. 3

The contents of that application are bodily incorporated herein.  $\overline{\mathbf{4}}$ 

### BACKGROUND OF THE INVENTION 5

1. Technical Field

This invention relates generally to computer systems and networks. More  $\overline{7}$ particularly, the invention relates to systems and methods for providing user-defined 8 collaborative environments for transacting business or electronic commerce. 9

2. Related Information  $10$ 

Following hurricane Andrew, many insurance companies sought to limit their  $11$ risk by withdrawing coverage from coastal areas. While this made good sense for the  $12$ specific companies, it was not acceptable from a societal perspective. The cities,  $13$ towns, homes and businesses built near the coasts could not afford to go without 14 insurance, nor could the financial institutions that loaned money on these properties 15 afford the risk. The problem facing the insurance companies was not the absolute 16 magnitude of the risk, but the concentration of the risks in one area, leading to the  $17$ possibility of very large losses resulting from a single event. 18

One law firm had conceived the idea of providing a mechanism for insurance 19 companies to exchange risk. Companies with a high exposure in one area (e.g.  $20$ Florida windstorms) could reduce their risk by ceding part of this to another company 21 with non-coincident risk (e.g. California earthquakes) and assume part of the second  $22$ company's risk in return. A company (CATEX) was formed to conduct such trading, 23 but the trading rules had yet to be defined and the trading infrastructure had not yet 24 been developed. CATEX postulated that the key barrier to insurance risk trading was 25 determining the relative risk of different perils in different regions. One approach 26 suggested by CATEX was to try to estimate these relative risks (termed relativities)  $27$ 

for a broad set of perils and regions, to provide an initial basis for trading. 28

It was recognized, for various reasons, that this could not be done feasibly 29 because: general estimates of risk, rather than the risk for specific locations, 30 buildings, ships, etc. would be inadequate for commerce; there were many risks to 31 evaluate given all of the permutations of location, perils, and structure; and 32 companies would not be willing to trade risk based strictly on a third-party's analysis 33

1

### PCT/US99/21934

### WO 00/17775

An analysis of the problem, however, indicated that estimating the relativities  $\mathbf{1}$ was not essential to facilitate trading, or, in a broader sense, that trading was the only  $\overline{2}$ way to address the problem of insuring concentrated risk. The key difficulty  $\overline{3}$ determining how to create greater efficiency in the reinsurance market, whether by  $\overline{4}$ introducing new instruments (like swaps), bringing new capital to the market, 5 connecting more buyers to more traders, or reducing the cost of placing reinsurance.  $\epsilon$ <sup>7</sup> It was determined that the above concept could be implemented in an electronic  $\overline{7}$ trading system that could play an important role in promoting these factors, and 8 could, in fact, transform the reinsurance market, which is not very automated. A 9 system that allowed trading was developed and implemented; A more detailed  $10$ description of this system, as enhanced in accordance with various inventive  $11$ principles herein (referred to as "first-generation" complex instrument trading  $12$ technology), are provided below. More generally, as electronic commerce (and  $13$ business-to-business commerce, in particular) has grown, various companies have 14 developed software tools and services to facilitate transactions on the Internet and 15 over private networks. E-Bay, for example, hosts a well~known web site that 16 operates a transaction model (a so-called "concurrent auction") that permits buyers  $17$ to submit bids on items offered by individuals. Lotus Notes provides a network-18 oriented system that allows users within a company to collaborate on projects. 19 Oracle Corporation hosts various transaction engines for clients that pay to host such  $20^{\circ}$ services on a web site. DIGEX Corporation similarly hosts web-based application  $21$ programs including various transaction engines. Other companies sell so-called 22 "shrink wrap" software that allows individuals to set up web sites that provide 23 catalog ordering facilities and the like. 24

Some Internet service providers, such as America Online, host "chat rooms" 25 that permit members to hold private discussions with other members who enter 26 various rooms associated with predetermined topics. A company known as  $27$ blueonline.com hosts a web site that facilitates collaboration on construction projects. 28 Various virtual private networks have been created to facilitate communication 29 among computer users across the Internet and other networks, but these networks 30 provided very limited fimctionality (e.g., e-mail services); are not user-defined (they  $31$ must be created and installed by system administrators); and they cannot be easily 32 destroyed when they are no longer needed. 33

2

PCT/US99/21934

### WO 00/17775

The aforementioned products and services are generally not well suited to  $\mathbf{1}$ facilitating complex electronic transactions. As one example, most conventional  $\overline{a}$ services are predefined (not user-defined) and are centrally administered. Thus, for 3 example, a group of companies desiring to collaborate on a project must fit their  $\overline{\mathbf{4}}$ collaboration into one of the environment models provided by an existing service 5 provider (or, alternatively, build a custom system at great expense). 6

Suppose, for example, that a group of high school students needs to 7 collaborate on a research paper that requires soliciting volunteers for a survey on drug 8 use, conducting the survey, brainstorming on the survey results, posing follow-up 9 questions to survey participants anonymously, publishing a report summarizing the  $10$ results, and advertising the report for sale to newspapers and radio stations. This  $11$ project requires elements of communication among persons inside a defined group 12 (those writing the paper) and outside the group (e.g., survey participants); conducting  $13$ research (conducting the survey, compiling the results, comparing the results with 14 other surveys published by news sources; and brainstorming on the meaning of the 15 results); and conducting a commercial transaction (e.g., publishing the survey in 16 electronic form and making it available at a price to those who might be interested  $17$ in the results). No existing software product or service is available to meet the  $18$ specific needs ofthis research team. Creating a user-defined environment including 19 tools and communication facilities to perform such a task would be prohibitively 20 expensive. Even if such a tailor-made environment could be created, it would be 21 difficult to disassemble the environment (computers, networks, and software) after 22 23 the project was completed.

In short, there is a need to provide a user-defmed collaborative environment 24 that is tailored to the needs of particular groups that conduct communication, 25 research, electronic transactions, and deal-making. 26

### SUMMARY OF THE INVENTION  $27$

A first embodiment of the invention, referred to as a complex instrument 28 trading engine (CITE), facilitates negotiation between two or more parties. In this 29 embodiment, a set of negotiation tools and techniques such as anonymous email, 30 secure communication, document retention, and bid and proposal listing services are 31 provided in order to facilitate the negotiation and execution of complex instruments 32 such as contracts between corporations, governments, and individuals. 33

3

A second embodiment of the invention, referred to as a dynamic collaborative .  $\mathbf{1}$ environment (DCE), allows members of a group to define a dynamic virtual private 2 network (DVPN) environment including user-selected tools that facilitate 3 communication, research, analysis, and electronic transactions both within the group 4 5 and outside the group. The environment can be destroyed easily when it is no longer needed. Multiple environments can co-exist on the same physical network of 6 7 computers.

Although the two embodiments are described separately for ease of 8 comprehension, it should be understood that the two embodiments share many 10 features and, in fact, the second embodiment could include some or all of the features of the first embodiment in a generalized collaborative system. Consequently, references to a specific embodiment in the following description should not be deemed to limit the scope of features or tools included in each embodiment. Moreover, references to specific applications, such as the reinsurance industry,

15 should not be deemed to limit the application of the invention to any particular field.

# 16 BRIEF DESCRIPTION OF THE DRAWINGS

1 7 FIG. 1A shows a four-step model of deal making including meeting, analysis, 18 negotiation, and closing the deal.

19 FIG. 1B shows contract formation among a group of parties to a contract.

20 FIG. 2 shows a listing display system showing all offers for contracts and 21 responses thereto.

22 FIG. <sup>3</sup> shows details of a listing that has been selected by a user.

2 3 FIG. 4 shows one possible implementation of a reply card definition screen.

24 FIG. 5 shows one possible implementation of a document management

25 screen.

26 FIG. 6 shows one possible implementation of a screen indicating persons 27 having access to a shared folder.

28 FIG. 7 shows a list of consummated deals in the system.

2 9 FIG. 8A shows detailed information regarding a completed trade.

3 0 FIG. SB shows a deal summary including structured and unstructured 31 information concerning the deal.

32 FIG. 9 shows a "flip widget" in a first state.

33 FIG. 10 shows a "flip widget" in a second state.

4

WO 00/17775

### PCT/US99/21934

 $\mathbf{1}$ 2 3 4 5 6 7 8 9 10 11 l2 13 14 15 16 17 18 19 20 21 22 23 24 25 26 27 28 29 3O 31 32 33 FIG. 9A shows a more detailed example of a "flip widget" in a first state. FIG. 10A shows a more detailed example of a "flip widget" in a second state. FIG. 11 shows method steps that can be carried out to define, create, and destroy an environment according to a second embodiment of the invention. FIG. 12 shows one possible system architecture in which various principles of the invention can be implemented. FIGS. 13A through 13C show one possible user interface for creating a group and identifying group members. FIG. 14A shows one possible user interface for selecting group members from one or more lists. FIG. 14B shows one possible user interface for selecting group members by composing invitations. FIG. 14C shows one possible user interface for selecting group members by composing an advertisement. FIG. 15 shows a banner advertisement 1501 displayed on a web site, wherein the banner advertisement solicits participation in a group. FIG. 16 shows one possible user interface for selecting communication tools to be made available to group members. FIG. 17 shows one possible user interface for selecting research tools to be made available to group members. FIG. 18 shows one possible user interface for selecting transaction engines to be made available to group members. FIG. 19 shows one possible user interface for selecting participation engines to be made available to group members. FIG. 20A shows an authentication screen for group members to gain access to a newly created environment. FIG. 20B shows a web page generated for a specific user-defined environment, including tools available to group members having access to the environment. FIG. 21 shows one possible method of generating environments in accordance with various aspects of the present invention. FIG. 22 shows one possible data storage arrangement for storing and manipulating brain writing cards.

5

SUBSTITUTE SHEET (RULE 26)

New Bay Capital, LLC New Bay CapitaI, LLCEx.1006-Page 467 of 662

2

### DETAILED DESCRIPTION OF THE PREFERRED EMBODIMENTS  $\mathbf{1}$

# A. COMPLEX INSTRUMENT TRADING ENGINE EMBODIMENT

A first embodiment of the present invention provides a second-generation version of a complex instrument trading system. The second-generation system CATEX insurance trading system described above. These tools represent a substantial improvement over the first generation and incorporate new concepts of communications in a trading environment, and other capabilities that did not exist in the first generation technology. In addition, it is believed that many of these tools are 3 4 5 includes specialized tools that were not included in the first version ofthe prior art 6 7 8 9 10 also applicable to software systems other than the Complex Instrument Trading 11 Engine or Negotiating System (CITE) described herein. Thus, the inventive 12 principles are not limited to trading systems for complex instruments, nor even to 13 trading systems in general.

 Primarily, the tools described herein ameliorate certain difficulties associated with trading of complex instruments. Complex instruments are instruments where 6 there is more than one dimension for negotiation. As compared to such instruments as securities, complex instrument transactions take longer to research and 8 consummate and require more extensive documentation. For example, stock trading employs a simple instrument (a share) and negotiation focuses on one dimension (price) while insurance contracts have many dimensions (term, price, coverage, 21 definitions of perils, etc.). The stock market is relatively simple to automate -- as soon as bid and asked prices match, the deal is concluded in an instant according to 23 the rules of the exchange. Automation of complex trading is much more difficult, since the parties must negotiate and reach agreement on multiple dimensions and document that agreement using an instrument specific to the precise agreement. 26 Automation of complex instrument trading is more difficult in every way than trading

27 simple instruments.

28 The trading model behind the Complex Instrument Trading Engine or 29 Negotiating System is built around a simple, four-step model of deal making. 3 0 Referring to FIG. 1A, the steps are as follows:

31 1. Meeting: Potential buyers connect with potential sellers with reciprocal 32 interests. This connection does not mean that a deal will necessarily be concluded but 33 simply that the two parties have some basis for continuing discussion. In simple

6

### WO 00/17775

1 2 3 instrument trading, it is typically only necessary to advertise quantity and price offered or sought. Offers for complex instruments must include substantially more detail and (frequently) extensive attachments or exhibits.

4 5 6 7 8 9 10 2. Research/Analysis: Each company considers its own position and/or offer and the counter party's position. Using information and analytic tools from various sources, including intemal resources and resources provided by or through the trading system, each party does research and refines its position. The multiple dimensions of complex instruments increases the analytical complexity and limits the value of a simple market price. As indicated by the arrows in FIG. 1, this step is usually performed iteratively with the negotiation.

 $11$ 12 13 3. Negotiation: Parties to the negotiation speak directly and exchange whatever information is necessary to advance the deal. As indicated by the arrows in FIG. 1A, this step is usually performed iteratively with the research step.

14 15 16 17 18 19 4. Close: the companies negotiate and sign an instrument that documents the deal. This can be a complete and detailed contract, or it may be a simple memorandum. In simple instrument trading, the actual trade agreement is ofien standardized by the exchange. In complex instrument trading, the agreement must be more specific to the deal, though it is possible to use such tools and fill—in—the blank forms.

20 21 22 23 24 Within a system using these complex instrument tools, trading parties can place offers to buy, sell, or trade in a public area, and examine such offers ("listings") posted by others. Using advanced communications tools the parties can conduct initial discussions to determine if a placement is possible. Using tools described herein, the initial contact can be done anonymously.

25 26 27 28 29 If a deal seems possible, the system preferably provides access to the extensive information necessary to assess the possible deal. This can include static information (e.g. reports or data) maintained within the system, links to information providers outside the system, online analytical tools, and links to providers of analytical services.

30 31 32 33 For complex instruments, the process of negotiating a deal is contemplated to be an iterative one, with successive stages of analysis and discussion. The need for extensive communication is one of the critical distinctions between trading of simple instruments (e.g. retail sale) and complex instruments. Complex instrument

7

### WO 00/17775

### PCT/US99/21934

trading requires dialog and more -- exchange of documents (often voluminous), .  $\mathbf{1}$ consultation with counsel and intermediaries, conferencing, and working together on  $\overline{2}$ the final agreement. For electronic commerce to have an impact in complex  $\overline{\mathbf{3}}$ instrument trading, it must support and facilitate this communication, and not force  $\overline{4}$ traders to fall back on methods and technology outside the electronic trading 5 6 environment.

The final step is closing the deal. The companies can negotiate a contract  $\overline{\mathcal{L}}$ 8 online. Tools provide sample, fill-in the blank contracts and memoranda of understanding as a starting point. Negotiators can begin with these, or they can use  $\mathbf{9}$ one of their own. Collaborative software makes it possible to display text  $10$ simultaneously on each negotiator's screen and to work on the language together.  $11$ When the contract is final, the system allows for secure, online signature, though  $12$  $13$ companies not comfortable with electronic signature for very large deals may print a hard copy and sign it conventionally.  $14$ 

By creating electronic exchanges for complex instrument trading, the CITE 15 tools can have a fundamental and positive impact on many areas of commerce:  $16$ 

1. An electronic exchange makes it possible to put an offer in front of more 17 people more quickly than could be informed through direct contact, even allowing 18 19 for active intermediaries or brokers.

2. Traders can advertise and conclude deals without the need for an 20 intermediary when they have adequate support or internal resources. 21

3. Through better communications, wider exposure for offers, and the first 22 steps towards standard contract language, electronic trading of complex instruments 23 can substantially reduces transaction costs. 24

4. With lower transaction costs, it is possible to conclude deals that were not 25 possible with higher overhead. 26

5. Through the immediate posting of the results of trades, pricing is moved  $27$ towards a market basis, reducing research and analysis costs enormously. This 28 29 speeds placement.

30 6. Smaller exposure means lower risk, and market pricing is an adequate surrogate for analytically derived pricing in some circumstances. Together these 31 factors make it possible for traders to participate in markets or market segments in 32 which they would not normally do business. 33

8

## WO 00/17775 PCT/US99/21934

7. By making it possible for all companies, large and small, to talk directly.  $\mathbf{1}$ to each other, electronic trading of complex instruments can lead to the  $\overline{2}$ democratization of the marketplace increasing competition.  $\overline{\mathbf{3}}$ 

Overall, electronic trading of complex instruments has the potential to  $\overline{4}$ improve the efficiency of markets enormously, and to establish markets in areas of 5 commerce that are currently done through intermediaries or on a one-on-one basis. 6 The trading tools described herein are designed to facilitate electronic trading of  $\overline{7}$ 8 complex instruments. The first-generation complex instrument trading tools broke new ground in the extension of electronic commerce into new and more complicated 9 markets. The table below summarizes the areas of new and improved technology, 10 11 organized into the four steps of the general complex instrument trading model.

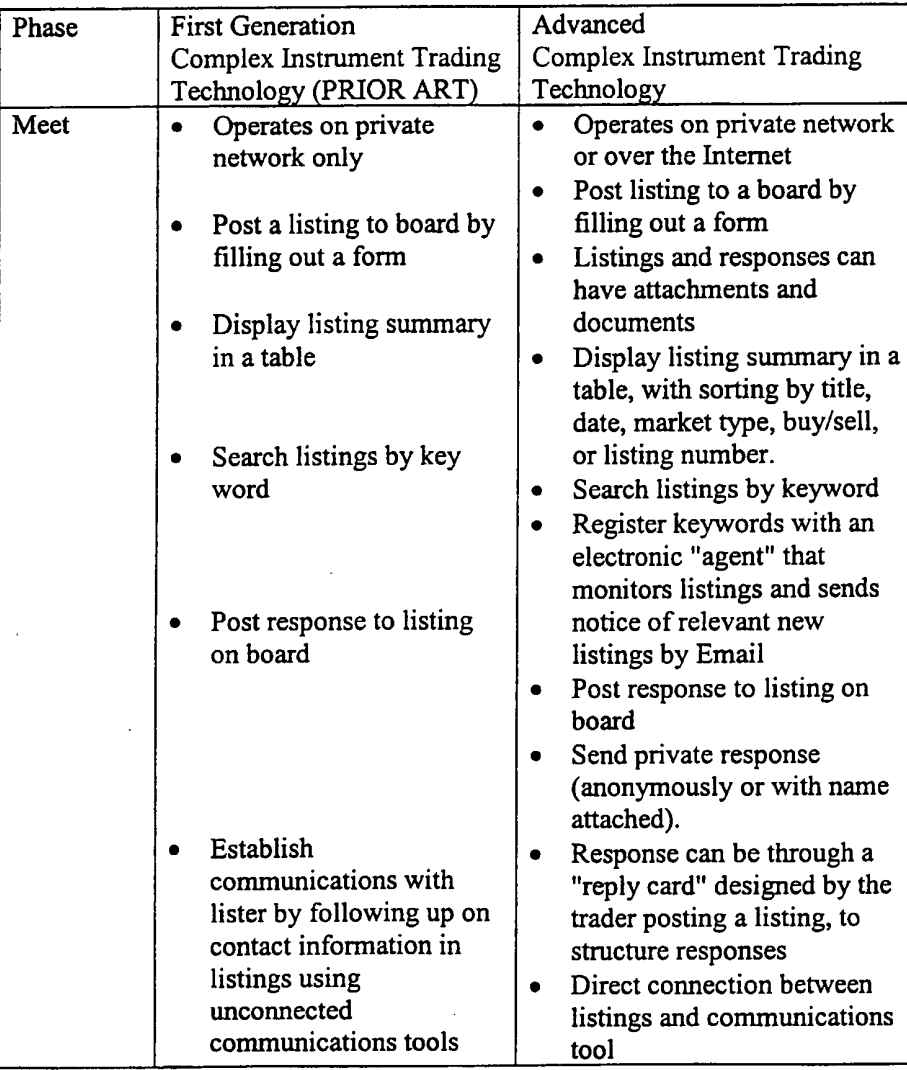

9

### WO 00/17775

 $\ddot{\phantom{a}}$ 

 $\ddot{\phantom{0}}$ 

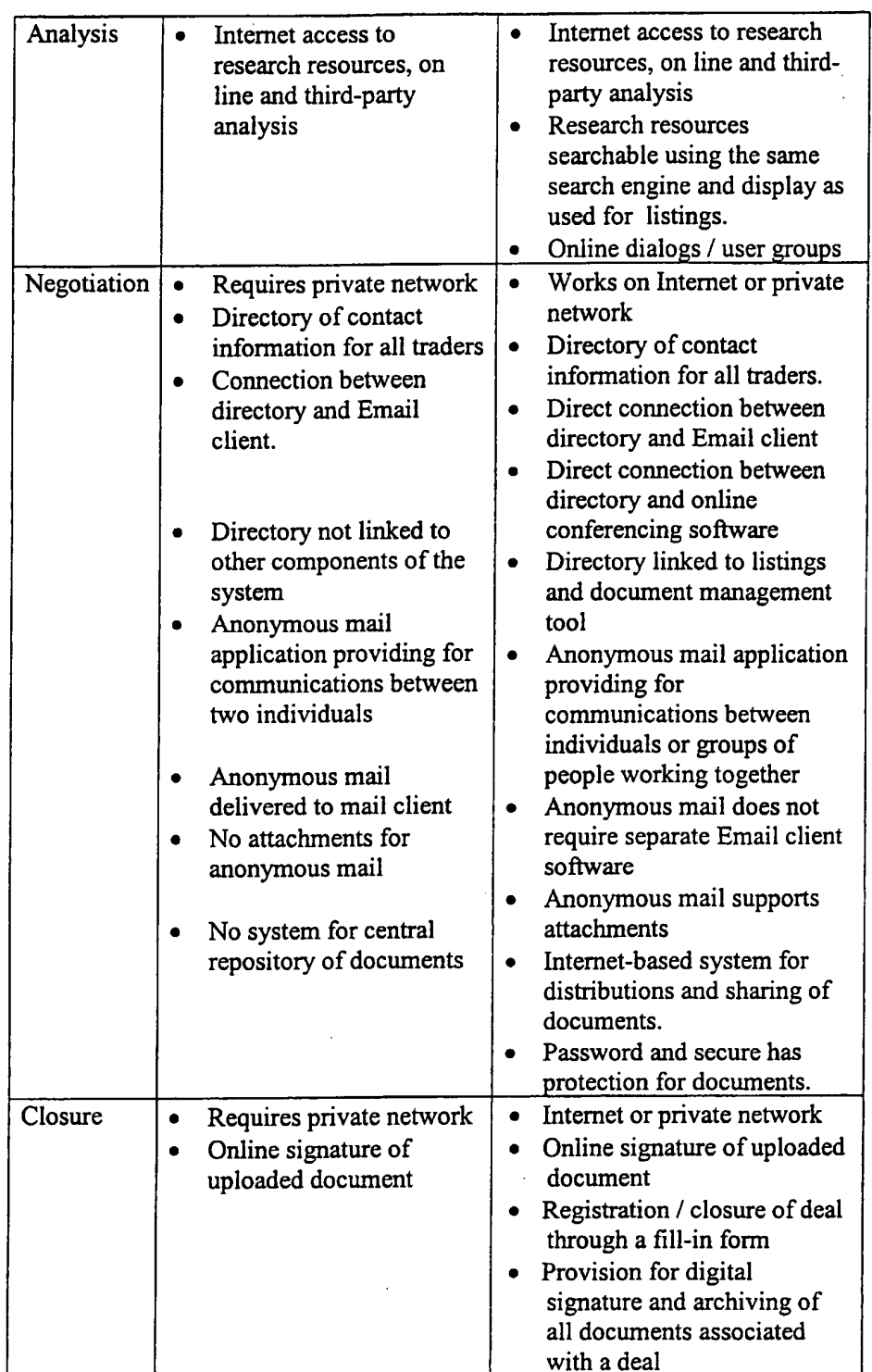

 $\mathbf 1$  $\overline{a}$ 

Referring to FIG. 1B, one aspect of the system within the framework of the

 $10$ 

# SUBSTITUTE SHEET (RULE 26)

 $\overline{1}$ 

negotiation/analysis loop shown in FIG. 1, is the ability to define one or more .  $\mathbf{1}$ contracts, for example, in the parlance of the reinsurance trade, "slip sheets." Various  $\overline{a}$ members of a group of authorities modify the contract causing it gradually to take a members of a group of authorities inourly the contract causing it graduary to take a<br>final form that is either rejected as untenable or accepted as a finalized deal. The<br>system exposes various aspects of the contract and a final form that is either rejected as untenable or accepted as a finalized deal. The system exposes various aspects of the contract and attendant documents to the appropriate participants in the transaction, also providing each with a level of authority to add, delete, or modify documents as well as the evolving contract or filters (filter <sup>1</sup> through filter 4, for example), as shown in FIG. 1B, determine the 9 authority of the party (Party 1-Party 4) to modify or see the data object, whether it is 10 11 a document or a slip sheet. The system combines this system of filters with signature technology for closing the deal; that is, implementing signatures so that an 12 13 enforceable contract is generated.

14 A deal is like any other data object and once it is defined and entered, it 15 cannot be modified. Elements of the deal can be "signed" such as documents 16 attached to a contract (for example, Contract 1 has documents D1 and D2 attached 17 to (combined with) it. Together these elements, the contract and the attachments, 18 define the deal. Also, the entire deal 245 can be signed using a signature device ("widget") S8. Other documents may relate to a deal but not be attached. These can 19 be viewed using a document manager described firrther below. 20

21 **Listing System** 

Referring to FIG. 2, a listing screen displays all offers for contracts, for 23 example offer 314, as well as responses to them, for example, response 313. The parameters of the offers and responses to them are shown in columns, the heading of 24 each of which may be selected to sort the listings by that heading, for example  $25$ heading 315 ifclicked would sort by the unique index number for the listing. Notice 26 27 that the responses (for example, response 313) are shown indented to indicate a series of elements of a dialogue-thread. As indicated, the responses have a "daughter" 28 29 relationship to the parent listings. That is, listing 314 is a parent and reply 313 is a daughter. The daughters remain in their hierarchical position beneath the parent 0) <sup>0</sup> 31 despite sorting by the column headings. This makes the tabular sort scheme 32 compatible with a threaded display, which is useful to show dialogues.

33 Referring now also to FIG. 3, when a user invokes a display of the details of

11

## WO 00/17775 PCT/US99/21934

a listing by clicking on an index hyperlink 312 to show the details of the listing, a.  $\mathbf{1}$ user interface element displays the lister's defined parameters of the listing. As  $\overline{2}$ shown, various parameters are displayed, many of which are hyperlinked: For button 303 will either invoke a standard public reply screen which creates a new button 303 will either invoke a standard public reply screen which creates a new example, attachments 304 may be selected to display the corresponding attachments. A detailed description 301 may be provided as well as specific instructions for responding 302. A reply button 303 permits the user to reply. Activating the reply listing similar to the parent listing or a special reply defined by a reply card which is 8 further described below. 9

A reply to a listing can take the form of a public reply that invokes a screen 10 substantially the same as FIG. 3 but with blank spots for entry of reply information.  $11$ 12 A more useful kind of response element is a reply card that can be defined by the  $12$ 13 lister. This is because in negotiations on complex transactions such as reinsurance contracts and, for example, pollution emission allowances, the parties with whom a 14 15 lister would be willing to trade are limited in terms of certain criteria. These criteria will vary from one type of transaction to another. 16

17 In an active trading system, the number of listings can quickly grow to a large number and quickly exceed the number which can conveniently be displayed in a 18 19 single table. Several capabilities are built into the system to address this problem. 20 First, by default, listings are presented in order from newest to oldest. Second, the 21 sort capabilities previously described allow users to modify the standard order.

22 Third, the total market may be divided into subcategories. In the area of insurance 23 catastrophe risk, these could include categories for different lines of insurance (e.g. 24 marine, aviation, commercial buildings). Fourth, users may enter search criteria to identify a subset of listings of particular interest. 25

26 Searching listings: A user may enter a keyword such as "hurricane" to 27 identify all listings that contain that word in the title, description, and (optionally) 28 attachments. To improve the reliability of the search, users are provided access to 29 a standard lexicon when composing a listing. In the first embodiment, this capability 30 is invoked by pressing the right mouse button while the cursor is any field of the 31 listing. A list of common terms is displayed. The user can select the term of 32 interest, which is then placed into the text of the listing at the insertion point marked by the cursor. For example, a listing for insurance risk would typically include a  $33$ 

12

field for geographic scope (i.e. the location of the properties to be insured). When .  $\mathbf{1}$ in this field, the lexicon displayed would include terms such as "California" and  $\overline{a}$ "Coastal Florida". Choosing a term from the lexicon insures uniformity of  $\overline{3}$ terminology across listings and between the search engine and the listings.  $\overline{\mathbf{4}}$ "California" will be used rather than a mix of "Ca", "CA", "Calif", etc. The search 5 is further improved by symantic indexing. Essentially, this means that synonymous 6 terms are grouped, so that searches for one will find the other. A person who 7 8 searches for "California" will get listings for "Los Angeles" that do not include the

9 word "California".

10 The search engine can include an agent capability. This agent capability 11 offers the user the option of saving a search, after the user reviews the results and 12 deems them acceptable. This search is retained in a library of searches along with the 13 email address of the owner of the agent. The search is retained in the library until 14 is it either deleted by the user when it is no longer needed or automatically deleted 15 in a cleanup of searches older than a certain date. Whenever a new listing is placed on the system, all of the saved searches are executed. If the new listing meets any  $16$ of the search criteria, a message is sent to the owner of that criterion via email or  $17$ 18 instant messaging.

19 A model was developed to allow a lister to define a set of criteria and request a set of information from any respondents in the form of an anonymous reply "card." 20 The card defines a set of requested information which may be packaged as a  $21$ document object and placed in the document manager system and connected with 22 23 each listing. A user would download the reply card and fill the card out and send it 24 back to the posting party.

25 A document object, called a reply card, is made available to a respondent 26 through the document manager. The respondent is permitted to retain his anonymity 27 as is the lister. Each may communicate with the other through an Amail system 28 described in more detail below. The respondent supplies the requested information and sends the data to the lister. A system in the listing manager allows a lister to <sup>N</sup> \0 define a reply card having any particular fields and instructions required of a to O 31 respondent. Some of the information required may be obtained automatically from 32 a set of default data stored on the respondent's computer.

33 Referring to FIG. 4, a reply card definition screen is invoked to define the

13

### WO 00/17775

parameters of a new listing. The new listing is defined using a user-interface element .  $\mathbf{1}$ looking much like FIG. 3. While the details are not critical, the definition of reply  $\overline{2}$ card involves, in essence, the definition of a user-interface control such as a dialog  $\overline{3}$ with radio buttons, text boxes, etc. These are definable for server-side  $\overline{4}$ implementation through HTML and are well known so the details are not discussed 5 here. The lister defines a set of controls that allow the entry by a replying party of 6 the information that the lister requires. The reply card is stored as any other  $\overline{7}$ information object and may be organized and accessed through the document 8 manager described below. FIG. 4 shows a simple example of a format of a reply 9  $card$  $10$ 

A reply card is created by a user when posting a new listing. The lister  $11$ specifies the information that must be included in a response, and the type of  $12$ information object to display for the data element (e.g. a text box, check box, radio  $13$ button). The system then creates an HTML page to collect the requested information. 14 When a respondent clicks "Reply Card" on the listing screen, the page is displayed. 15 All of the responses are automatically entered into a database created automatically 16 when the reply card is composed. As each respondent fills out a reply card, a new  $17$ record is added to the database of the system and the lister is permitted to view it  $18$ 19 through an appropriate filter as discussed above.

Signature System 20

As business is increasingly done in an electronic environment, electronic 21 signature and approval is becoming more critical. The typical electronic signature 22 model has focused on two aspects: 23

1. Electronic validation of the user -- specifically determining that the person 24 viewing a document on line is the authorized signatory; and 25

2. Validating the document being signed by' a means that either prevents 26 modification of a document or will reveal whether changes have been made. 27 Methods for validation of identity range from simple personal identification

www.Withhelmanning.communisment.communisment.com numbers or passwords, to electronic signature pads, and more advanced methods of biogenic validation such as fingerprint or retinal patterns. Methods for document 30 validation range from simple archiving of one or more copies in a read-only model  $31$ or inaccessible location to methods based on mathematical algorithms that create a 32 characteristic number or alphanumeric string for a document. These strings are 33

14

### WO 00/17775

17

termed "electronic signatures." Changes to the document change the electronic .  $\mathbf{1}$ signatures. Because the signatures are much shorter than the documents, very many  $\overline{2}$ documents have precisely the same signature, but the algorithms to calculate the  $\overline{3}$ signature are very difficult to invert, so that it is effectively impossible to deduce a  $\overline{\mathbf{4}}$ meaningful change to a document that will preserve a specific signature. 5

These two aspects of electronic signature are highly developed, but there has 6 been little analysis or development of the general process by which documents can  $\overline{7}$ 8 be signed.

The invention allows for secure and reliable routing of documents, for which 9 signatures are required, to a specified list of signatories. Unlike prior art systems, 10 such as ordering or accounts payable systems which have highly structured signature  $11$ procedures tailored to a specific process, the present invention provides a flexible  $12$ method and system that allows a signature-type of authority/requirement to be  $13$ attached any kind of information object. The method is sufficiently abstract, flexible, 14 and general that it can be applied in many contexts aside from the CITE embodiment 15  $16$ described in the present specification.

One signature method/device employs the following steps:

1. Registration of signatories -- This process provides a register of identifiers  $18$ indicating entities with signatory authority and correlates these identifiers with the  $19$ information objects for which the signatory authority is applicable. The same register 20 may also be used to identify other types of authority in the system in which the 21 signature device is implemented. For example, document read authority, 22 modification authority, exclusive access to documents, etc. may also be provided in 23 the same register. Signature registration may be provided automatically in certain 24 systems where registration of, for example, read/write authority is provided since any 25 entity with signatory authority would in almost all instances, also be provided with 26 some other kind of authority, most notably, read authority. Thus, where the signatory 27 system is embedded in certain kinds of systems, it may be that no particular 28 29 additional method or device is required to implement signatory registration since an existing register may already exist or be required for other purposes. 30

Registration information includes the general categories of information listed 31 below. Definitions of specific fields within these categories are a function of the 32 specific implementation of the signature system or the parent system. The following 33

15

W0 00/l 7775

 $\mathbf{1}$ are exemplary:

1. Identity – unique identifier of the entity, the organization(s) with which the  $\overline{2}$ entity is affiliated, other relevant information.  $\overline{\mathbf{3}}$ 

2. Contact information — information indicating how the entity can be  $\overline{4}$ reached, how documents and mail messages can be routed to the entity. 5

3. Security Information  $-$  a password for each class of signature as described 6 further below.  $\overline{7}$ 

2. Classes of signatures — The device/method provides a variety of classes of 8 signature, each assoeiated with a unique level of approval or level of commitment. 9 For example, a class of signature-authority can be defined that represents 10 individuals, for example, with authority to sign contracts only below a set amount,  $11$ or for expenses relating only to one department of an organization, or within certain  $12$ time constraints, etc. The signatory system maintains this taxonomy of possible 13 signature types in a database with a unique identifier for each level of authority 14 defined. The system allows the creation and deletion of classes. Each class is 15 preferably pemiitted to be named and a descriptive definition attached to each class. 16 3. Defining a Set of Signatures – Using an appropriate user interface element, the  $17$ user of the system selects an information object (for example, a document, file, or 18 collection of such objects) requiring signature(s). The entity originating the signature 19 process then identifies the entity or entities required to sign the object. The 20 specification of the signers can proceed either by the selection of individuals from a  $21$ list supported by the above defined entity register. Alternatively, in an environment 22 23 where individuals are strongly bound to organizations, for example, it can proceed by selecting the list of organizations that will sign and, within each organization, the 24 person who will sign. The list is built by a series of selections. After each selection 25  $26$ from the list, the user indicates his/her desire to add the selected individual to a list of required signatories. The user interfaces provides for entries in which all the  $27$ selected signatories are required or only one of the selected signatories are required. 28 29 For example, if more than one entity is selected from the list prior to the selection (e.g., clicking an "Add" button), the system may require a signature from 30

any of the people selected, but not all of them. To require signature from every 31 member of the group, the initiator may select one person, then "add", select the 32 33 second, then "add", and so on. Thus, adding a group with one "add" command would

16

### WO 00/17775 PCTIUS99/21934

provide an "any signature will suffice" list and adding members individually would -  $\mathbf{1}$ 

require a signature from that individual or entity. Note that this technique may also  $\overline{a}$ be used to define combinations of required and "any of" groups.

For each<br>
For each<br>
initiator of the si<br>
the person for the signature classes For each signer or group of signers selected in a single "add" command, the initiator of the signing sequence must specify the class of signature associated with the person for the document being signed. This may be selected from a list of signature classes (see item 2). If the specific implementation of the signature process only supports one class of signature, the selection of class may be omitted. 8

4. Random or Serial Order of Signature - After or concurrent with the creation of a 9 signature list, the initiator specifies whether signatures must be in order or if a  $10$ 11 specific order is not required. For purposes of defining the order of signature, individuals who are selected as a group are considered as occupying a single place  $12$ 13 in the sequence.

14 5. Document Authentication – Upon initiating a signature sequence, the information 15 object is authenticated by means of a secure hash algorithm. The specific hashing 16 algorithm is a matter of design choice or may made dependent on a user's choice. 17 There are several possible hash algorithms available in the public domain. The 18 electronic signature produced by the secure hash algorithm is archived with the 19 information object in a secure repository. If the information object is, for example, a record in a database, the contents of the record are copied to a file in delimited 21 format for archival purposes. If the object is a table, the table is exported prior to 22 archive.

23 6. Document Routing - Upon initiation of a signature sequence, the initiator specifies how the signatories are to be informed. The options are: <sup>N</sup> a:

- No notification from the signature system 25 • No notification<br>26 • Email message
- 
- 27 e Email message with attachment of the information object.
- Posting on a signature web site 28

29 The system accepts and implements the chosen method, which may be connected to 30 the signature or a single choice applied to all signatories. Alternatively, the method 31 of notification may be stored with the signature class definitions. In a signature 32 process with no required order, e-mail notice may be sent simultaneously to all of the

17

# WO 00/17775 **THE RESERVE PERMIT OF A SET AND PERMIT OF PERMIT OF PERMIT OF A SET AND PERMIT OF PERMIT OF A SET AND PERMIT OF A SET AND THE PERMIT OF A SET AND THE PERMIT OF A SET AND THE PERMIT OF A SET AND THE PERMIT OF A**

designated individuals at the time of initiation. If the process is serial, only the first.  $\overline{1}$ 

person may be notified. The electronic signature of the information object may be  $\overline{a}$ 

included in an e-mail message.  $\overline{\mathbf{3}}$ 

7. Accessing the signature system — The signature system can be implemented for  $\overline{4}$ access via a web browser or database client-server sofiware across the Internet, an 5 intranet, a LAN, or a WAN. Access to the system will typically require a password,  $\epsilon$ but this may not be necessary on a secure network. Upon access to the system a user  $\overline{7}$ will have the option to display a list of all of the information objects which he or she 8 has signed or is being asked to sign. For each object, the display can include the  $\mathbf{9}$ 10 following information:

• Object name  $11$ 

12 **e** Description of object (text, mime, size, date)

13 • List of scheduled signatories

14 • Date each person signed

• Class of signature for each person  $15$ 

16 • Electronic signature produced by the secure hash algorithm

17 If the object is available (viewable) on line, the display may also include a link to

18 display or download the object.

8. Validation of the Object at Time of Signature - If the user downloads or views the 19 object, the system will execute the secure hash algorithm to calculate the electronic 20 21 signature. This will be displayed so that the potential signer can compare it to the  $21$ 22 signature calculated at the time the process was initiated. If the user has previously downloaded the object or received it as an attachment to an Email, the user may 23 24 access the secure hash code through the signature system and apply it to the version on the user's disk. 25 26 9. Signing a Document - After the user has determined that an information object

is authentic and that the contents merit signature, he or she can affix a signature by 27 28 authenticating his or her identity. Various means of authentication may be used. The means of authentication may be at the discretion of the manager of the signature 29 30 system. Such means may include personal identification numbers, passwords, authentication based on computer address or information stored on the signer's  $31$ 32 computer, third party validation using a public key or other security infrastructure,

18

### PCT/US99/Zl934

### W0 00/l 7775

or biogenic (fingerprint-recognition, retina scan) methods.  $\mathbf{1}$ 

After a document is signed, the date of signature is recorded in a database so  $\overline{2}$ that the display to other potential signers is updated. If the signature process is serial,  $\overline{3}$ the next person in the sequence is notified. E-mail notice can be sent to all signers  $\overline{a}$ when the last signature is collected. 5

10. Follow-up — At the time a signature process is initiated, the initiator can select 6 a time (in hours, days, or a time or date-certain) for automated follow-up. If a  $\overline{7}$ document is not signed within the specified period after notice, a follow-up e-mail  $\bf{8}$ can be sent as a reminder. Additional reminders may be sent at the same interval if 9 the object has not been signed. The reminders can be sent automatically by the  $10$ system according to user-input specifications.  $11$ 

11. Cancellation – The initiator of a signature sequence can modify the sequence at  $12$ any time, except that a signer can not be deleted from the list once they have signed  $13$  $14$ an object.

12. Transfer of authority – The individual initiating a sequence can transfer the right  $15$ to modify the list signature list to another individual in the system with appropriate  $16$  $17$ validation of identity.

Document Manager  $18$ 

Successfully of<br>
xchange not only of<br>
of documents and da<br>
often necessary for a<br>
erially, to track cha<br>
rchitectures have em<br>
nodel" and a "reposit<br>
nessages and circulat<br>
re placed in a central<br>
summary level: Successfully conducting commerce over an electronic network requires the 19 exchange not only of messages, but of substantial blocks of information in the form  $20$ of documents and data. Beyond simply transferring files from hand to hand, it is 21 often necessary for multiple parties to work on a document simultaneously or 22 serially, to track changes, and to maintain a record of versions. Two general 23 24 24 architectures have emerged for document management, which can be termed a "mail model" and a "repository model." Under the mail model, documents are attached to 25 messages and circulated person to person. Under the repository model, documents 26 are placed in a central location. There are advantages and disadvantages to each. At  $27$ 28 a summary level:

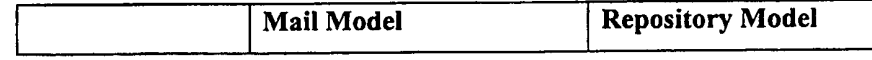

19

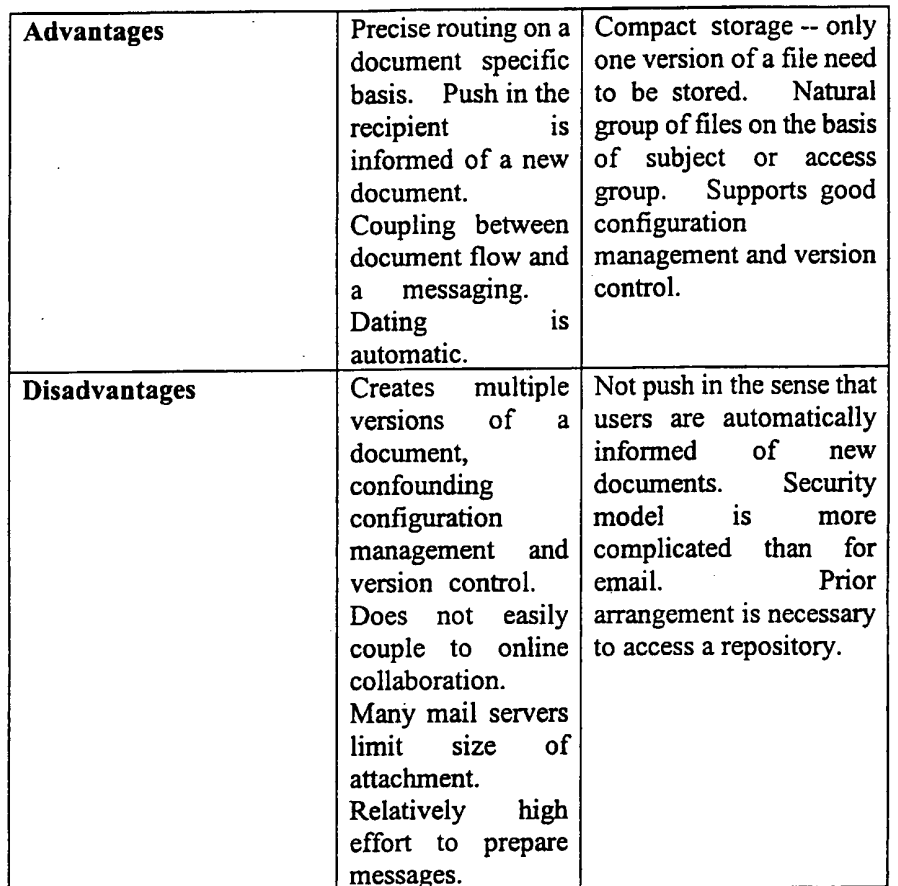

 $\mathbf 1$ 

A browser-based document management model and tool combines the best  $\overline{a}$ features of repository model and the mail model, for document dissemination and  $\overline{3}$ sharing across the Internet or an intranet.  $\overline{\mathbf{4}}$ 

General Architecture - The general architecture of the system combines two basic 5

components: (1) a database of directories and documents and (2) a directory of users. 6

 $\overline{7}$ The directory of documents lists documents (of any type) contained in the system,

and folders that can contain documents or other folders. The directory of users 8 contains a list of individuals and organizations that can access the system, with

9 passwords and/or other information necessary to validate identity and to establish  $10$ 

authority.  $11$ 

Representation of document — The term "document" is used here in the broadest  $12$ sense of any file that can be stored magnetically or electronically. Preferably, each  $13$ 

file is given a unique name consisting of a string of no more than 256 characters. 14

Preferably, the character set is limited to those members of the ASCII character set 15

20

### WO 00/17775 PCT/US99/21934

which are displayable or printable. Thus, such codes as "escape" which have no visible representation, would be excluded. This is the file name that is displayed for purposes of identifying the document to the users. There is also an actual file name (which is not shown to users) to identify where copies of the file are stored in the file. This includes the following: 1. Data of creation 2. Date entered into repository 1 2 3 4 5 central repository. Certain other information is kept in addition to the name of the 6 7 8 9 3. Person who entered the document into the repository 10 4. Description 11 5. Size of the document 12 6. Document type ifknown 13 7. Date of last update 14 8. Access password (optional) stored in encrypted form 15 9. File folder(s) where the document appears 1 6 10. Actual file name 17 In addition to the above information, data indicating whether the file is 18 checked-out and to what entity, and the identities of entities that have checked the 1 9 document out and returned it in the past are also stored. The term "checking out" is 20\_ described further below. These functions related to file change control and 21 configuration management, which are discussed later. 22 User database - A database contains information on all individuals who can currently 2 3. access the system or who previously had access up to an administratively determined 24 retention period. This database includes standard contact information including 2 5 physical and electronic addresses. Security data such as passwords and/or encryption 26 keys is also maintained. In a combined system such as the presently described 27 system, the same database or registry of users can be employed for the document 28 manager as for the signature system. 29 High level directories - The entire document management system can be divided into <sup>3</sup> <sup>0</sup> a number of high level directories that the user can display, one at a time. These .3 <sup>1</sup> include, at a minimum, a "Private" directory offiles and folders visible only to the 32 user, and a "Public" directory of files and folders visible to all users. Additional 3 3 high-level directories can be created by the system administrator as needed. These

21

could correspond to projects, business units, or any other logical basis. At any point .  $\mathbf{1}$ in the use of the document management system, a user can see and select from the  $\overline{2}$ high level directories to which the user has access. The name of the currently open 3  $\overline{\mathbf{4}}$ directory can be always displayed on the screen. Displaying the contents of a high-level directory - When a user selects a high-level 5 directory, the repository displays a series of file folders against the left margin of the 6 active window. File folders whose contents are displayed are shown as open folders. 7 8 File folders who contents are not displayed are shown as closed folders. A folder is opened or closed by clicking a single time. When a folder is opened, the contents are 9 10 shown with an indent to indicate the parent/child relationship between the folder and 11 its contents. Each folder can contain files, shown by an icon representing a printed 12 page and other folders, represented by an image of a closed folder.  $13$ Information about a folder – Information about each folder is displayed on the same line, to the right of the folder icon. This information is as follows, from left to right: 14 1. Name of the folder 15 2. Number of files in the folder, or the word "empty" 16 3. Accessibility of the folder  $17$ Accessibility refers to user access rights to a folder which may private relative to the 18 entity that created it, restricted (limited to a subset of people who can access the high 19 20 level directory), or shared (available to everyone with access to the high-level 21 directory). The level of access to a directory is indicated by the words "private", 22 "restricted" or "shared." 23 If the directory is restricted, clicking on the word restricted displays a list of 24 the entities that have access to the folder. This list is a series of hyperlinks. Clicking 25 on the name of a person pulls up detailed contact information (discussed below). The objective is to facilitate communications between people with a shared interest in a 26  $27$ file. Information about a file  $-$  Information about a file is displayed to the right of the file 28 29 icon. From left to right, the first item displayed is the name. This is followed by the 30 word "details." Clicking on "details," causes the document management system to 31 display complete information about the file (see Item 2, above), the person who 32 placed the document in the file, (see Item 3, above), and the person who most 33 recently modified the file.

22

4

6 7

## WO 00/17775 PCT/US99/21934

- Information about people/entities, and the link to communications Information. 1
- about people/entities with access to the system is displayable at several points in the 2
- document manager system: 3
	- 1. by accessing the directory of users
- 5 2. when creating a new folder with "restricted" access
	- 3. when displaying detailed information about a file (see #7)
		- 4. when displaying information about a restricted directory (see #6)

Whenever such information is displayed, contact information from the database is 8 9 rendered along with the name. Depending on the implementation, this can include 10 complete contact info (multiple addresses, telephone and fax numbers, and email 11 addresses), or some of the contact information may be restricted, in which case it is 12 not displayed.

13 Creating a new top level folder - A new folder is created within a high-level directory, for example by clicking a button labeled "new folder." This can bring up a dialog in which the user assigns a name to the new folder and selects the type of access (private, shared, or restricted) rights to be assigned. If the document is 7 restricted, the user specifies the entities (organizations and/or people) that can access 18 the folder. If the creator of the folder specifies that an organization has access to a folder, all individuals associated with that organization may be granted access.

2 <sup>O</sup> Folders to which a user does not have access may remain hidden or not displayed.

21 Alternatively, these folders can be shown with some indication that they are not

22 accessible, for example, by ghosting.

23 Functions related to a folder - Once a folder is defined, a user can execute the

- 24 following options.
- 25 1. Create a subfolder, using the same process described in 9
- 26 2. Add a document to the folder, using the process described in 11
- 27 3. Delete the folder, if it is empty
- 28 4. Modify access to the folder using the same tools used to specify access
- 29 initially

3 <sup>O</sup> The functions can be invoked by, for example, clicking on the appropriate label to the

- 31 right of the name of the folder icon.
- 32 Adding a file Users add a document using a dialog box that prompts for the
- 3 3 following information:

23

 $\sim$ 

 $\mathcal{A}^{\pm}$ 

J.

 $\mathcal{L}$ 

 $\bar{t}$ 

 $\bar{\mathcal{A}}$ 

W0 00/l 7775 PCT/lJS99/21934

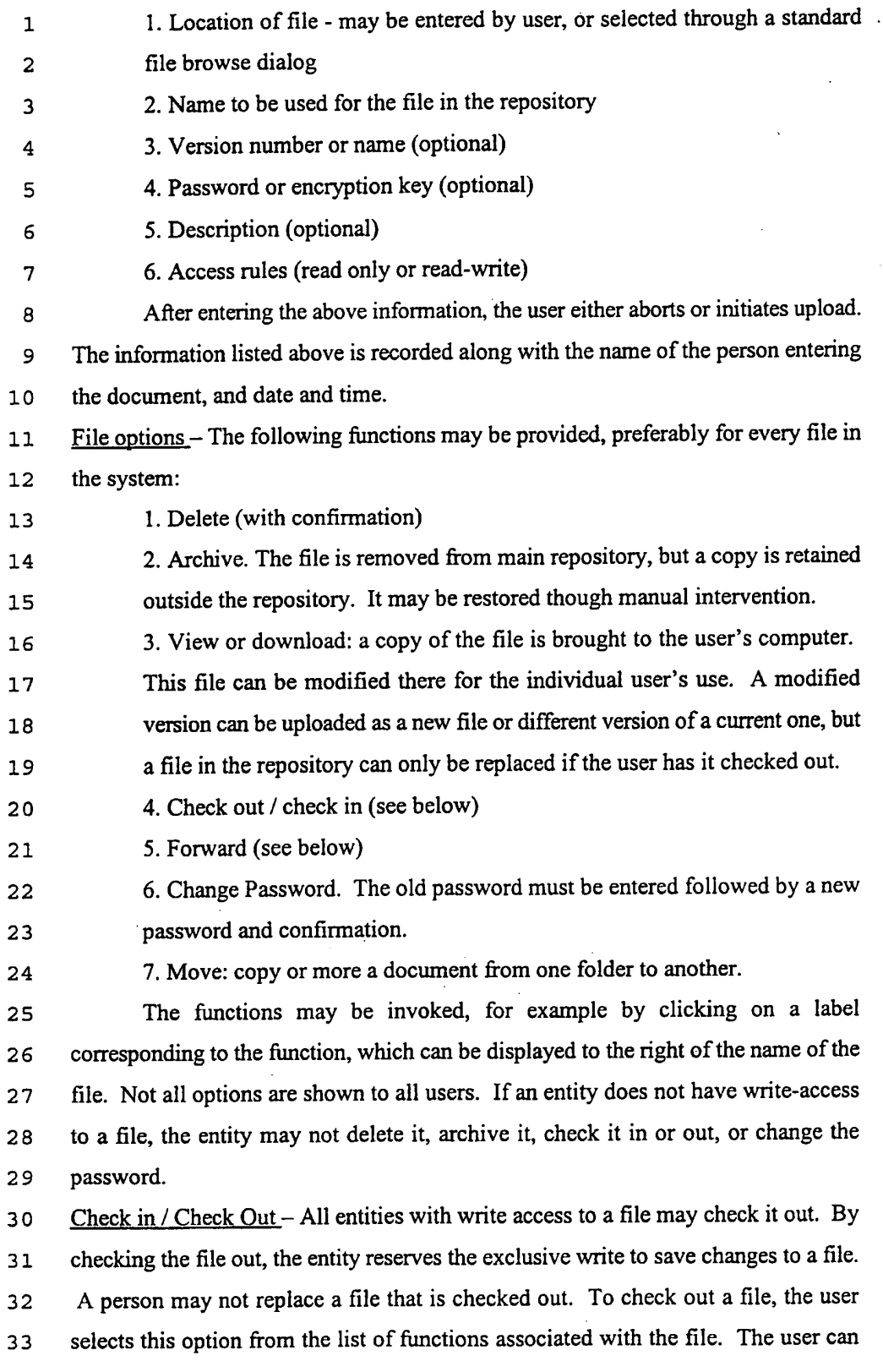

24
WO 00/17775 . PCT/US99/21934

then enter an expected return date and a reason that the file is checked out or the . changes to be made. This information is available to all others who can view the file. Each check in or check out is recorded in a permanent log. After a file is checked out, the "check out" button or link is changed to read "check in." l 2 3 4

This is done by clicking "check in." The user may then upload a new version of the file by specifying the location of the file on disk, or indicate that the version of the 5 Each individual can check in only the files that he or she has checked out. 6 7 8 file currently in the repository is to be retained. After a file is checked in, the check 9 button is changed back to "check out" and the file can be checked out by another 10 user.

11 Forwarding – A file can be forwarded to any other user of the system. When the 12 forward function is invoked, a list of users is displayed. The sender selects one or 13 more users. Upon confirmation, a copy of the document is placed in folder labeled 14 "in box" in each recipients private directory.

15 Referring to FIG. 5, a main screen for the document manager creates (using 16 server-side scripting) a user-interface display with some of the features of a Windows 17 Explorer® -type display. File and folder icons are shown along with an array 18 features arranged next to each. The similarities with Windows Explorer® fairly well 19 end there, however. Each of the properties shown next to each file/folder entry 20 invokes a feature.

 A parameter object W "Details" invokes a detailed display of the corresponding document object. The details can include contact information about the creator of poster of the document or other data as desired. This data can be hyperlinked and a return button can be provided to return the display back to the 5 screen shown in FIG. 5. Clicking the "details" button to the right of any document brings up the display which can include the name, contact information, and other details about the person who loaded the document into the system, similar information about a person who has the document checked out, and, optionally, a 29 description of the document and information on its change history.

 A parameter object X "Forward" simply sends the document to a selected user. A selection screen can be invoked to allow selection of the recipient of the document from the user registry. Of course, since most correspondence can be 33 handled on the server side, the user is, in reality, simply notified of the transfer and

25

#### WO 00/17775

1 2 3 4 the recipient's action to view the document simply invokes a server side feature to . display the document. The document is not actually transferred bodily to the recipient since the recipient, as a registrant logged in the user registry, can access it through the server by requesting to do so.

S 6 7 8 9 10 A parameter object U "Check-in" checks in a document that has been checked out. Other users may view the document, but not modify it when it is checked out. This button is not accessible to users that have not checked the document out and may be displayed ghosted or not displayed at all. A similar button can be displayed if a document that is not checked out may be checked out by the user authorized, to see the document manager displayed shown in FIG. 5.

11 12 13 14 15 A parameter object T "Download" actually transfers a copy of the document to the client computer. Another object S "Delete" allows the document to be deleted. A new document can be added by clicking "New Document" Q. These are fairly conventional notions, except for their placement on the screen and the fact that each is filtered depending on the user's rights.

16 17 18 19 20 21 22 Note that when a folder is created, access to the folder can be restricted to the creator, shared with everyone (in which case the folder is created in the public directory), or shared with a select group of other users. The other users can be selected by company or organization (providing access to all individuals in the organization) or by individual within an organization. These are all selectable through a linked selection control where if one selects a company in one selection control, it shows employees in the linked selection control.

23 24 25 26 27 28 29 3O 31 32 33 A parameter object P "Shared" displays a hyperlinked page that shows all users with access rights to the document. This page allows a user that places a document in the document manager or a user that has pertinent modify rights, to alter the parties that have access to the document. Also, it allows a user with read-only rights to see the list of users that can access that document. The names of the sharing parties are hyperlinked to invoke the user's email client to allow fast sending of email (which again may be performed server-side without actual transfer) or conventionally or selectively. If a folder is shared, the word "Shared" appears to the right of the folder. Clicking on "Shared" brings up the list of person who can access the folder, as shown in FIG. 6. Each name is a hyperlink to detailed contact information. FIG. 7 shows a list of all deals that were completed through the system. The

26

trade number (left column of the grid) is a hyper link to detailed information.  $\mathbf{1}$ 

FIG. 8A shows detailed information about a completed trade. It shows the  $\overline{a}$ party to the trade, the price or rate, and a description of what was traded. The  $\overline{3}$ particular nomenclature is specific to a market. For insurance, for example, price is 4 termed rate, and the summary of a deal is the slip sheet. A complete contract can be 5 attached. Included documents can be downloaded to view on line. The intended 6 signatories to a deal are shown (there can be more than two). 7

If a signatory has actually signed the document electronically, the date and 8 time are shown. No date and time are shown for parties that have not yet signed. 9 10 The amount of information displayed on the screen is dependent on the identity of the person viewing the screen. The viewer can be blocked from viewing any  $11$ information about a deal, or certain fields, such as the contract details or the name of  $12$ 13 signatories.

14 Note that the detail screen of FIG. 8A would also show attached exhibits. The FIG. 8A display is the basic device for signing deals. A similar device would be used 15 16 for signing documents.

17 Referring to FIG. 8B, all of the information necessary to document a deal is 18 pulled together through the screen below. The deal summary includes highly 19 structured information on parties, dates, terms, etc., as well as unstructured 20 information in the form of attachments. The bottom part of the page allows the 21 person registering the deal to designate the intended signatories. When the signers 22 affix their electronic signature, they are doing so to all of the documents in the deal, 23 including the attachments. These are archived and protected from tampering using 24 secure hash technology. In this way it is possible to create a reliable, on line electronic signature to a complex deal, without risk of repudiation.

25 electronic signature to a complex deal, without risk of repudiation.<br>26 [DITER MOTE TO A LIN TO A LIN (1995) Note that any number of exhibits can be added to the UI device of FIG. 27 since the list scrolls from the bottom each time a second exhibit is added. The user interface has self-explanatory elements for defining information about the deal. 28

29 Anonymous Mail

30 For purposes of the following description, a "subscriber" is a person or entity 31 that subscribes to an anonymous mail system to be described below. Certain types of negotiations and communications require anonymous initial contact, followed by L») <sup>N</sup> some period of anonymous discourse, leading to eventual disclosure ofthe parties' L») <sup>w</sup>

27

#### WO 00/17775

#### PCTIUS99/21934

l 2 3 4 s '5 7 8 9 1 o 11 12 13 14 15 16 17 18 19 20 '21 22 23 24 25 26 27 28 29 3o 31 32 identities. In the course of a typical sale or business deal, the initiating party begins . either by contacting one or more targeted potential trading partners or advertising to a community of potential partners. While the identity of the initial offeror is usually clear in any direct contact, it need not be so in advertising. In certain cases it could be problematic for the initiating party to reveal his or her identity: A party to a deal can have difficulty controlling the method of contact once the party's identity is known. If a company is known to be in the market for office space, for example, the party may be subjected to badgering by real estate firms outside the established bidding process. Executives of the company may be contacted directly in an effort to influence the decision. Disclosure of intent may adversely affect the market. If a large company begins to acquire land in an area, the price can rise very quickly. Simple exploration of an option can make the option more costly or even impossible. Disclosure of intent may adversely impact the reputation or standing of a company. An insurance company that determines that it is over exposed to a certain peril (e.g. hurricane losses in the Southeastern U.S.) would reveal that situation to their competitors and investors by a large public solicitation. While anonymity can be crucial for the initiator of a deal, it can be equally important for the respondent for the same reasons. The need for controlled anonymity has been addressed by several methods that were initially developed for paper communications and have been extended to analogues in telephonic and computer communications. Numbered mail boxes, including government and private Communications through a mediator • Anonymous voice mail drops • The use of pseudonyms in computer e-mail and dialogs. These methods have several serious shortcomings: o The method may only allow anonymity from one side. There is no inherent mechanism to validate the credentials and intent on an anonymous party Use of a pseudonym may invalidate its future use by associating the name with a specific party

28

W0 00/l7775

PCT/US99/21934

Manually mediated communications are slow  $\mathbf{1}$ The creation and deletion of pseudonyms may not be completely  $\overline{2}$ within the control of the party, imposing an overhead cost (in cash or labor)  $\overline{3}$ and/or delay in creating a new name 4 In most systems, a person with multiple pseudonymous mailboxes or  $\overline{5}$ e-mail addresses will receive communications in several different places 6 (mailboxes or accounts), thus requiring multiple logons/passwords. 7 Routing of messages received anonymously requires manual 8 forwarding to all relevant parties by the individual with access to the 9 anonymous mail box or email account.  $10$ There is no mechanism to reveal actual identities in a secure and  $11$  $12$ mutually acceptable way. The present invention addresses these deficiencies by providing two-way  $13$ anonymous communications, a central point of collection for messages sent to 14 multiple pseudonymous addresses, connection of multiple parties to a single 15 anonymous account, and a mechanism to reveal identities to all parties to a deal  $16$ simultaneously, by mutual consent. In summary, the anonymous mail system is a  $17$ server side system that allows clients to create anonymous handles on the fly. It also 18 allows them to share anonymous handles among multiple recipients so that the group 19 ofrecipients appears as a single recipient to the sender using the anonymous handle. 20 21 It is like a transparent mailing group. When mail is sent to an anonymous handle, it 22 is sent to all members of the group. Multiple Systems — In contrast to the first-generation anonymous mail system, the 23 present system allows for multiple anonymous mail (Amail) systems. Each Amail 24 system operates in association with a conventional e-mail server, and uses the e—mail 25 server for communications with non-subscribers, subscribers to Amail systems other 26 than the local one, and for forwarding messages to the subscribers Email client 27 28 software. Registration — Subscribers to an anonymous mail system (Amail) each complete a 29 30 registration that provides: 0 Contact information (name, address, telephone number, fax, etc.) 31 Information to determine whether they the party is qualified to 32

29

SUBSTITUTE SHEET (RULE 25)

New Bay Capital, LLC New Bay CapitaI, LLCEx.1006-Page 491 of 662

4

participate in the communications exchange. For example, if the system were .  $\mathbf{1}$ to be used between and among real-estate agents, registrants to the system  $\overline{2}$ might be required to supply a real estate license number. 3

<sup>0</sup> Association with an organization (if appropriate)

0 Additional information on the individual or organization that may be 5 of use to others in the Amail system to determine the suitability ofthe party 6 as a partner in negotiations. 7

The additional information can include such factors as credit ratings, assets, or the 8 region in which the company does business. The specific information required 9 depends on the application. Insurance, real estate, energy marketing, etc. would all  $10$ have different data of interest.  $11$ 

Validation -- Depending on the business model and role of the organization operating  $12$ the Amail exchange, the organization can either accept the information provided by  $13$ the subscriber, or verify the information and provide verification as part of the  $14$ service. Upon acceptance of a subscription applications and validation of the 15 background information if necessary, the use is assigned an Amail user ID and  $16$  $17$ password.

In the first version of the Amail system, logon was automatic from the general 18 application (CATEX); there was no separate user ID and password. In alternative 19 versions, the Amail system can provide its own user ID and password, with the  $20$ ability to bypass logon when it accessed from other applications with acceptable user  $21$ validation. All of the actual contact information and validation information are 22 maintained in a database. Validation information was not provided in the first 23 version of CATEX. 24

Assignment of an Email address - Each subscriber must provide an Internet 25 accessible Email address or be assigned an e-mail address in the Amail system. The  $26$ first version of the Amail required that the user have an Email address on the system.  $27$ 

The new version works directly with e-mail systems other than the Amail. 28

Logon - Subscribers access the Amail system by connecting an Amail web page 29 provided either over the Internet or on an Intranet. The subscriber enters a user name 30 and password. The first version of Amail was not browser-based and worked only  $31$ over a LAN or WAN, not over the Internet or an intranet. 32

30

WO 00/17775 PCT/US99/21934

Available functions — After logon, the subscriber can access the following functions: .  $\overline{1}$ • Manage aliases  $\overline{a}$ Compose an anonymous message de Compose<br>
0 Read Ama<br>
15 not access messag<br>
6 Log off<br>
7 <u>Managing Aliases</u> – Alias<br>
8 • Add a new aliases 0 Read Amail messages. In the original CATEX system, the user could not access messages from within the Amail application Log off Managing Aliases - Aliases are directly under user control. After logon, a user can: Delete an existing alias 9 10 • Create a free-form note associated with a new alias, or edit the note for an existing alias that will be accessible to recipients from the alias.  $11$ 12 • Identify other subscribers to whom messages to alias should be forwarded 13 • Identify other subscribers with permission to generate messages from the alias 14 These last two features make it possible for a group of subscribers to share an alias, 15 allowing them share communications and work together more effectively. The user will: 16 Compose an anonymous message - After logon, a user can create and send an  $17$ 18 anonymous message. After the option is selected, the system will display a message 18 19 creation screen with the following features: 20 1. A list of aliases currently owned by the user (i.e. created by the user and not deleted), for the user to select the alias from which the message will 21 22 originate. 2. A subject box for the mail. 23 24 3. A list of the e-mail and alias addresses to which messages can be sent for 25 the user to select one or more. The original version could only send to one 26 alias. The user can also supply an Internet e-mail address off system. 27 4. A list of the e-mail and alias addresses to which copies of the messages 28 can be sent for the user to select one or more. The user may also supply an 29 Internet e-mail address off system. The original version did not include a "CC" feature. 30 5. A space where the message can be typed, allowing for users to paste text 31 copies form another system using the Windows-based clipboard utility. 32

31

SUBSTITUTE SHEET (RULE 26)

New Bay Capital, LLC New Bay Capital, LLCEx.1006-Page 493 of 662

6. A check box to select whether the sender is willing to reveal his identify .  $\mathbf{1}$ to the recipient on mutual consent.  $\overline{2}$ 

7. A check box to select whether the copies of the message should be sent to  $\overline{3}$ other subscribers who share the Alias. The original version allowed only one  $\overline{\mathbf{4}}$ subscriber to access an alias. 5

Delivery of Messages - After an Amail message has been composed (see step 7), it 6 is delivered as follows.  $\overline{7}$ 

8 1. The body of the email message is modified by adding a header including routing information and an indication of whether the sender is willing to reveal 9 10 identities if there is reciprocal concurrence. The message would appear as shown 11 below. The items in italics are new since the original (prior art) version. The first 12 generation of the anonymous mail system did not allow for communications between 13 multiple Amail systems and, hence, did not list the Amail system name in the list of 14 respondents. The first generation system also did not allow for multiple recipients.

### $32$

### SUBST1TUTE SHEET (RULE 26)

ä,

 $\mathbf{1}$  $\overline{2}$ 3 4 5 6  $\overline{7}$ 

#### WO 00/17775 **PCT/US99/21934**

This message was sent anonymously from alias: Amail system name: alias The message was sent to: Amail system name: alias Amail system name: alias (cc) Amail system name: alias The sender is willing to reveal identities. [Original body of the message]

2. Ifthe message is sent to a specific, non-anonymous e-mail address, Amail 8 composes and transmits a standard Email message. The sender is listed as 9 10 "amail.admin.alias@xxxxx" where "xxxxx" is the address of the standard mail server 11 supporting the mail system. Off-system access was not a feature of the first version. 12 3. If a message is sent to an alias on the local or any other related Amail 13 system, and the owner of the alias has an off system email address, a message is sent 14 as in step 1, above. In addition, however, the message is stored in an Amail message database for access through the Amail system interface. The original version did not 15 16 have an Amail message database.

17 4. If a message has been sent to an alias for which there is no associated 18 conventional mail account, the message is stored in the Amail message database. The 19 Amail message database contains a repository for all messages, listing the 20 subscriber(s) associated with the alias to which the message was addressed. The 21 database contains the message (including sender, addressees, and ccs), date and time 22 of transmission, and the alias of the subscriber to which the message was sent. The original version did not have an Amail message database. 23

24 5. If the option was checked to send copies to other that share the alias (see 25 above), copies of the message are placed in the message database for the subscribers 26 associated with each of the aliases.

27 Receipt of Messages – Messages sent from the Amail system can be received in a 28 standard e-mail client by Amail subscribers and non-subscribers.

 Amail subscribers can also receive messages through an Amail reader interface. All messages received are placed in the Amail message database (see 1 above). Since an alias can be associated with more than one subscriber, the Amail message database can list more than one subscriber as an "owner" of the message even ifit was sent to only one alias. When a user logs on and selects the option to

33

read Amail messages (see above) the messages are rendered as an HTML page .  $\mathbf{1}$ through a browser. Messages to all of the aliases associated with the user are  $\overline{a}$ displayed. Each message has a hotlink to respond to send a message back to the  $\overline{3}$ sending alias. Each message also has a link to display the background and validation 4 information and note associated with the alias (see above). The original version did 5 not provide an Amail viewer nor did it provide for display of validation information. 6 Responding from off System from Amail - Individuals from off system can respond  $\overline{7}$ to Amail messages using the standard reply feature of their mail server. Messages 8 will be returned to the reply address (see above). Messages received by the 9 10 conventional e-mail server supporting the Amail system will forward the message to 11 the Amail message repository for the alias listed in the return address. Responding from a standard Email client was not provided in the original version.  $12$ 

13 Flip Widget

14 Increasingly, computer applications are delivered through browsers over the 15 Internet or an intranet. There are many design considerations in building a system 16 for browser delivery in contrast to delivery as conventional client server application. 17 Two related considerations are the graphic richness of a browser screen and the time 18 lag to render a new screen. Partly because good web pages contain complex graphics 19 and partly because the Internet can be a relatively slow network, it is important to design a web application to make few unnecessary wholesale screen changes. It is  $20$ 21 more economical from the perspective of data transmission and, hence, from response time, to create a "flat" rather than "deep" hierarchy of screens, and change only the  $22$ 23 part of a screen that is minimally necessary.

For example, it is better in a data query to provide a single screen that allows 25 a user to specify a state and city within the state than to provide a first screen for the 26 state, followed by a second screen for the city. As the function of screens becomes 27 more complex, however, it becomes an increasingly difficult challenge to fit all of 28 the options onto the screen (particularly when a user selects a lower screen resolution) and while maintaining a clean appearance. The invention described here <sup>N</sup> \0 30 provides a tool that allows the Internet application developer to display an effectively unlimited number of options in a very small space using a very familiar and intuitive  $31$ 32 display feature.

Appearance -- The "Flip Widget" tool renders a graphical object representing two  $33$ 

34

### WO 00/17775 PCT/US99/21934

rows offile folders, overlapping. The labels on the front row are visible, the labels .  $\mathbf{1}$ on the second row are obscured by the front row of tabs, but the edges of the apparent  $\overline{a}$ back tabs are visible. The number of the apparent tabs displayed in each row is a 3 4 function of the scrue<br>5 user.<br>6 <u>The Flip Tab</u> – In<br>7 "FLIP". When a u<br>8 Database of labels function of the screen resolution and the length of the longest label entered by the user.

The Flip Tab – In one embodiment, the rightmost tab on the front row is labeled "FLIP". When a user actuates this tab, the response is as described below.

Database of labels and links - In creating the display, the application programmer enters a set of paired values. Each pair consists of (1) text of the label to be displayed  $\overline{9}$ and a tab, and (2) the name of an HTML link, either within or external to the page to  $10$ be rendered when the tab is selected.  $11$ 

Action - Upon rendering a page containing the flip widget, the two-row tab display 12 shows the first "n" options from the list of labels and links. The value of "n" 13 represents the maximum number that can be displayed while allowing room for the 14 flip tab. Upon clicking any of these tabs, the corresponding link is executed. Upon 15 clicking the flip tab, the two-row tab display is changed to reflect the next "n" options 16 from the list of labels and links, retaining the flip tab on the right. If there are fewer  $17$ than n options remaining, the flip widget will either display the last n options, or 18 whatever number remain supplement by as many options are needed from the start  $19$ ofthe list. Clicking the flip tab when the list has been completed starts the cycle over 20 21 again with the first option.

Referring to FIGS. 9 and 10, a flip widget in a first state is shown in FIG. 9. 22 In the first state, any of the tabs A through E can be selected and the corresponding 23 set of controls displayed. For example, in FIG. 9, tab B has been selected and the 24 controls 430-432 are displayed. If the flip tab 410 is selected, a next row of tabs is 25 brought forward so that the display appears as in FIG. 10 with tabs F through J 26 showing. In FIG. 10, tab G has been selected and the corresponding controls 435- 27 28 437 are displayed.

FIGS. 9A and 10A show a more detailed example ofhow a flip widget can be 29 used to organize functions available to a user. For example, suppose that one 30 application is a commodity futures trading system that permits a user to execute 31 trades, review prices, and obtain other information relating to various metals such as 32 gold, silver, and platinum. As shown in FIG. 9A, for example, controls or functions 33

35

#### WO 00/17775

#### PCT/US99/21934

430, 431, and 432 (e.g., execute a trade, review current prices, and the like) are ,  $\overline{1}$ associated with a "gold" category and can be invoked easily when that category is at  $\overline{\mathbf{2}}$ the forefront of the flip widget as shown. Clicking one of the other tabs (e.g., silver  $\overline{\mathbf{3}}$ tab 400) would bring the functions associated with that category to the forefront 4 while allowing the user to readily select other categories visible behind the front. 5 Clicking "other markets" tab 410 would change the selection of front-row tabs to a 6 7 different set of categories, as shown in FIG. 10A. The "other markets" tab 410 could 7 be continually clicked to rotate through a plurality of groupings of markets, each 8 having a set of functions or controls associated therewith. 9

A flip widget can be implemented in conjunction with the first or second  $10$ embodiments of the present invention in order to permit many different functions to 11 be displayed in a small screen space. The flip widget is a device to organize many 12 different functions in a logical way, and can be used as a tool for building an interface to multiple applications. As one example, in a DCE (described in more detail 14 below), there may exist n functions (e.g. bulletin boards, chat rooms, e-mail, a-mail, 15 transaction engines, and the like) the specific availability ofwhich can be defined by 16 a user who creates the collaborative environment. This collection can change over  $17$ time. Accordingly, the interface cannot be "hard coded" for a particular user. 18

One way to represent an indefinite (and potentially large) number of functions  $19$ in a small space is with tabs resembling a file folder, with a graphic element 20 representing hidden cards, implying that the user can reach the functionality on the 21 cards by paging (i.e. flipping) to them. The flip widget makes it possible to provide 22 a link to a list of applications maintained in a database rather than requiring that they 23 be hard coded. Programming logic for storing folder labels in a database, linking 24 those labels with associated functions and activating them using browser-type 25 buttons, and for performing the display features described above, are conventional 26 and no further elaboration is necessary. Although the "flip widget" provides one 27 28 method of structuring a user interface to structure a user's view of application 29 functions, other methods can of course be used.

30

# B. DYNAMIC COLLABORATIVE ENVIRONMENT EMEQDIMENT

In a second embodiment of the invention, a dynamic, user-defined 31 collaborative environment can be created in accordance with a set of tools and 32 method steps. As explained previously, this system differs significantly from 33

36

conventional networked environments in that: (1) the enviromnent (including access .  $\mathbf{1}$ and features) is user-defined, rather than centrally defined by a system administrator;  $\overline{2}$ (2) each environment can be easily destroyed after completion of its intended  $\overline{\mathbf{3}}$ purpose; (3) users can specify a group of participants entitled to use the environment  $\overline{\mathbf{4}}$ and can define services available to those participants, including offering 5 participation to unknown potential users; (4) the networked environment (including 6 access features and facilities) can cross corporate and other physical boundaries; and  $\overline{7}$ (5) the environment offers a broad selection of tools that are oriented to 8 communication, research, analysis, interaction, and deal-making among potential 9 group members. Moreover, in a preferred embodiment, the environment is  $10$ implemented using web browser technology, which allows functions to be provided  $11$ with a minimum of programming and facilities communication over the Internet. 12

FIG. 11 shows various method steps that can be carried out to define, create, 13 and destroy an environment according to a second embodiment of the invention. The 14 term "environment" as used herein refers to a group of individuals (or computers, 15 corporations, or similar entities) and a set of functions available for use by that group  $16$ when they are operating within the environment. It is of course possible for one  $17$ individual to have access to more than one environment, and for the same fimctions 18 to be available to different groups of people in different environments. 19

The process of creating a collaborative environment involves the migration 20 of tools and information resources available in the library of the environment  $21$ generator into a specific collaborative environment. The collaborative 22 environment can include / link.to any application available to the environment 23 generator. It can also include applications specific to the environment provided 24 that theses are accessible through Internet protocols. 25

Underlying the environment is a directory of users, information about 26 users, and their authorities. The core structure for the environment user database  $27$ should conform to a directory standard — typically DAP (Directory Access 28 Protoeol) or LDAP (the lightweight directory access protocol). The environment 29

generator has access to its own directory of users and to the user directories ofthe 30

environments it has generated. The directory of an environment can be populated 31

initially by selecting users from the environment generator's directories. These 32

are added to the directory of the environment in one of two ways depending on the 33

37

#### WO 00/17775 **PCT/US99/21934**

specific implementation. Directory records can be copies from the environment  $\mathbf{1}$ generators user database to a separate database for the environment or a flag can  $\overline{2}$ be added to the user data record in the environment generators users database to 3 indicate that the user has access to the environment. The second, simple model is 4 useful when all users in an environment have equal authority. A separate user 5 database (directory) is necessary for an environment when the environment has its 6  $\overline{7}$ own security / authority model.

Additional members can be added through a set of standard application / subscription routines. These then be added through a set of standard application /<br>9 subscription routines. These then become known to the environment generator (as 10 well as the specific environment) providing the foundation for greater speed and efficiency in creating subsequent environment.  $11$ 

Beginning in step 1101, a new group is created by identifying it (i.e., giving  $12$ 13 it a name, such as "West High School Research Project," and describing it (e.g., 14 providing a description of its purpose). The process of creating a group and defining functions to be associated with the group can be performed by a user having access 15 16 to the system without the need for system administrator or other similar special privileges (e.g., file protection privileges, adding/deleting application program  $17$ 18 privileges, etc.). In this respect, environments are, according to preferred 19 embodiments, completely user-defined according to an easy-to-use set of browser-20 driven user input screens. The principles described herein are thus quite different from conventional systems in which a central system administrator in a local area 21 22 network can define "groups" of e-mail participants, and can install application 23 programs such as spreadsheets, word processing packages, and the like on each 24 computer connected to the network. Moreover, according to various preferred embodiments, the facilities provided to group members can be provided through a 25 web-based interface, thus avoiding the need to install software packages on a user's 26 27 computer.

28 It is also contemplated that various methods of obtaining payment for creating or joining groups can be provided. For example, when a new environment or group 29 is created, the person or entity creating the group can be charged a fixed fee with b) <sup>0</sup> 31 payment made by credit card or other means. Alternatively, a service fee can be 32 imposed based on the number of members that join, the specific functions made available to the group, or a combination of these. Moreover, fees could be charged  $33$ 

38

#### WO 00/17775

1 2 to members that join the group. The amount of the fee could also be based on the . length of time that the environment exists or is used.

3 4 5 6 7 8 9 1 O 11 Although not specifically shown in FIG. 11, step 1101 can include the step of creating a new entry in a database table (e.g., a relational or object-oriented database) to store information concerning the new group and the environment in which the group will operate. Database entries related to the group, including some or all of the information described below, can be created as the environment is defined. It is assumed that one or more computers are linked over a network as described in more detail below in order to permit the environment to be created, used, and destroyed, and that a database exists on one or more of these computers to store information concerning the environment.

12 l3 14 15 16 17 18 19 20 21 In step 1102, the group members are identified. According to various embodiments, the group members can be identified in three different ways (or combinations thereof), as indicated by sub-steps 1102a, 1102b, and 1102c in FIG. 11. It is contemplated that group members can span physical networks and computer systems, such as the Internet. Consequently, group members can include employees of different corporations, government agencies, and the like. In contrast to conventional virtual private networks, both the group members and the functions made available to those group members are entirely user—selected, thus permitting a broad range of persons to easily create, use, and destroy virtual private networks and associated functionality.

22 23 24 25 26 27 28 29 30 31 First, in step 1102a, group members can be identified by selecting them from a list of known users that are to be included in the group. For example, within a corporation or similar entity, a list of internal e-mail addresses can be provided, or an electronic version of a phone list or other employee list can be provided. If the hosting computer system is associated with a school, then a list of students having accounts on the computer (or thosc in other schools that are known or connected to the host) can be provided. From outside a corporate entity, users can be selected based on their e-mail addresses (e.g., by specifying e-mail addresses that are accessible over the Internet or a private or virtually private network). In this step, the environment creator specifies or compels group members to belong to the group.

32 33 Second, in step 1102b, group members can be invited to join the group by composing an invitation that accomplishes that purpose. For example, a group

39

#### PCT/US99/21934

### WO 00/17775

creator may choose to send an invitation via e-mail to all members of the corporation, .  $\mathbf{1}$ or all members of a particular department within the corporation, all students in a  $\overline{2}$ school or region, or members of a previously defined group (e.g., the accounting  $\overline{3}$ department, or all students in a particular teacher's class). The invitation would  $\overline{a}$ typically identify the purpose of the group and provide a button, hyperlink, or other 5 facility that allows those receiving the invitation to accept or decline participation in  $6\overline{6}$ the group. As those invited to join the group accept participation, their responses can  $7\phantom{.0}$ 8 be stored in a database to add to those members already in the group. Invitations could have an expiration date or time afier which they would no longer be accepted. 9 As invitees join the group, the group creator can be automatically notified via e-mail  $10$ of their participation.  $11$ 

Third, in step 1102c, group members can be solicited by way of an  $12$ advertisement that is sent via e-mail, banner advertisement on a web site, or the like.  $13$ Persons that see the advertisement can click on it to join the group. It is also possible 14 for advertisements to have a time limit, such that after a predetermined time period 15 no more responses will be accepted. The primary difference between advertising  $16$ participation in a group and inviting participation in a group is that invitations are  $17$ sent to known entities or groups, while advertisements are displayed to potentially 18 19 unknown persons or groups.

It will be appreciated that group members can be selected using combinations  $20$ of steps 1102a, 1102b, and 1102c. For example, some group members can be  $21$ directly selected from a list, while others are solicited by way of invitation to  $22$ specifically identified invitees, and yet others are solicited by way of an 23 advertisement made available to unknown entities. 24

In step 1103, the functions to be made available to the group are selected. For 25 example, the group can be provided with access to an auction transaction engine; a 26 survey tool; research tools; newswires or news reports; publication tools; blackboard  $27$ facilities; videoconferencing facilities; and bid-and-proposal packages. Further  $\mathcal{L}^0$  -infinites, videocomproneing identities, and ordering details of these facilities and tools are provided herein. The group creator selects from among these functions, preferably by way of an easy-to-use web browser 30 interface, and these choices are stored in a database and associated with the group  $31$ members. Additionally, the group creator can specify links to other web-based or 32 33 network-based applications that are not included in the list by specifying a web site

40

address, executable file location, or the like. The group creator can also define shared \_  $\mathbf{1}$ data libraries that will be accessible to group members.  $\overline{2}$ 

In step 1104, the environment is created (which can include the step of In step 1104, the environment is created (which can include the step of<br>4 generating a web page corresponding to the group and providing user interface<br>5 selection facilities such as buttons, pull-down menus or the like) t generating a web page corresponding to the group and providing user interface selection facilities such as buttons, pull-down menus or the like) to permit group members to activate the functions selected for the group. In some embodiments, access to the group may require authentication, such as a user identifier and password techniques for ensuring that only group members access the group fimctions and  $\overline{9}$ shared information can also be provided. A web page can be hosted on a central [.4 <sup>0</sup> 11 computer at an address that is then broadcast to all members of the group, allowing 12 them to easily find the environment.

13 In step 1105, group members collaborate and communicate with one another using the facilities and resources (e.g., shared data) available to group members. In 14 the example provided above, for example, a group of high school students 15 collaborating on a school research project could advertise for survey participants; 16 17 conduct an on-line survey; compile the results; communicate the results among the 18 group members; brainstorm about the results using various brainstorming tools; 19 conduct a videoconference including group members at various physical locations; 20 compile a report summarizing the results and exchange drafts of the report; and 21 publish the report on a web site, where it could optionally be offered for sale through the use of an on—line catalog transaction engine. The group could even contact a  $22.$ 23 book publisher and negotiate a contract to publish the report in book form using bid and proposal tools as described herein.

24 and proposal tools as described herein.<br>25 In step 1106, after the environment is no longer needed, it can be destroyed 26 by the person or entity that created the group. Again, in contrast to conventional 27 systems, the destruction of the environment is preferably controlled entirely by the 28 user that created the environment, not a system administrator or other person that has special system privileges. Destruction of the environment would typically entail <sup>M</sup> \0 30 deleting group entries from the database so that they are no longer accessible.

FIG. 12 shows one possible system architecture for implementing the steps 32 described above. As shown in FIG. 12, an Internet Protocol-accessible web server 33 1201 is coupled through a firewall 1202 to the Internet 1203. The web server includes

41

#### PCT/US99/21934

#### WO 00/17775

an environment generator 1201a which can comprise a computer program that  $\mathbf{1}$ generates user-defined environments as described above. Further details of this  $\overline{a}$ computer program are provided herein with reference to FIG. 21.  $\overline{3}$ 

Web server 1201 can include an associated system administrator terminal  $\mathbf{4}$ 1204, one or more CD-ROM archives 1205 for retaining permanent copies of files; 5 disk drives 1206 for storing files; a database server 1207 for storing relational or  $\epsilon$ object—oriented databases, including databases that define a plurality of user- $\overline{7}$ controlled environments; a mail server 1208; and one or more application servers 8 1209 that can host application programs that implement the tools in each 9 environment. Web server 1201 can also be coupled to an intranet 1210 using IP- $10$ compatible interfaces. Intranet 1210 can in turn be coupled to other application  $11$ servers 1211 and one or more user computers 1212 from which users can create,  $12$ participate in, and destroy environments as described herein, preferably using  $13$ standard web browsers and IP interfaces. Web server 1201 can also be coupled to 14 other user computers 1217 through the Internet 1203; to additional application 15 servers 1215 through another firewall 1216; and to another IP-accessible web server  $16$  $17$ 1213 through a firewall 1214.

It will be appreciated that the system architecture shown in FIG. 12 is only 18 one possible approach for providing a physically networked system in which user— 19 defined network environments can be created and destroyed in accordance with the 20 principles of the present invention. It is contemplated that application programs that 21 provide tools used in a particular user-defined environment can be located on web 22 server 1201, on user computers 1217, on application servers 1215, on application 23 servers 1209, on application servers 1211, or on any other computer that provides 24 communication facilities for communicating with web server 1201. It will also be 25 appreciated that web pages that provide access to each user-defined environment 26 need not physically reside on web server 1201, but could instead be hosted on any 27 of various computers shown in FIG. 12, or elsewhere. 28

29 Reference will now be made to exemplary steps and user interfaces that can 29 be used to carry out various principles of the invention, including steps of creating 30 a group, selecting group members, and defining functions to be made available to  $31$ group members in the environment. 32

FIGS. 13A through 13C show one possible user interface for creating a group 33

42

and identifying group members. In FIG. 13A, a user gains access to an environment ,  $\mathbf{1}$ creation tool by way of an authentication process. This may be a simple usemame  $\overline{2}$ and password device as shown in FIG. 13A, or it could be some other mechanism  $\overline{3}$ intended to verify that the user has access to the environment creation tool. In the  $\overline{\mathbf{4}}$ case of a corporation, school, or other entity that already provides a log-in procedure 5 to access the entity's network, such log-in procedure could serve to authenticate the 6 user for the purpose of creating a new environment. It should be appreciated that 7 8 user authentication is not essential to carrying out the inventive principles.

Moreover, although it is contemplated that for ease of use (and to minimize 9 10 programming) web browsers and web pages be used to receive user-defined 11 information to create each environment, other approaches are of course possible.

In FIG. 13B, the user is prompted to create a new group by supplying a group  $12<sup>2</sup>$ 13 name (e.g., "Joe's Homework") and a brief description of the group. This 14 information is preferably stored in a database file and associated with group members 15 and functions available to those group members.

16 In FIG. 13C, the user is prompted to identify group members. As described 17 previously, group members are preferably identified in one of three ways (or 18 combinations of these): (1) selection from a list of known group members; (2) 19 inviting known candidates to join the group; or (3) advertising for new members. 20 When the user clicks one of the options in FIG. 13C, he or she is prompted to supply 21 additional information as shown in FIGS. 14A through 14C.

22 Beginning with FIG. 14A, for example, group members can be individually 23 specified by entering an e-mail address (e.g., an internal or external e-mail address) 24 in a text form data entry region and/or by selecting from a previously known list. This screen permits the user to compel attendance in the group by specifying names 25 26 and/or e-mail addresses to which group messages will be sent. All those added to the 27 group in this manner will be provided with access to the environment corresponding 28 to the group. Aliases and pre-defined groups could also be specified as the basis for membership (e.g., all those in the accounting department of a corporation, or all 29 30 students in a high school).

Each member of a group might have a group email account, or they may use an off-system email account. Off-system email addresses can be maintained in a  $32<sub>2</sub>$ 33 database of users. Mail sent to the group email address is preferably forwarded off-

43

#### W0 00/l 7775

#### PCTIU599/21934

 $\overline{1}$ 2 3 4 5 system, protecting the actual email address of the person unless that person wishes to give out that address. New members can be added until the group is completed. Although not explicitly shown in FIG. 14A, it is contemplated that new members can be added to a previously defined group after the environment has already been created.

6 7 8 9 10 11 12 13 14 15 16 When group members are selected or specified, the user creating the enviromnent can also create a password for each user in the group in order to enable those in the group to access the environment. Alternatively, when a user visits the environment, the environment can retrieve a "cookie" from the user's computer to determine whether the user is authorized to access the environment. If no cookie is available, the user could be prompted to supply certain authentication information (e.g., the company for whom he or she works, etc.) In yet another approach, authentication could occur by way of e-mail address (i.e., when the user first visits the environment, he or she is prompted to enter an e-mail address). If the e-mail address does not match one of those selected for the group, access to the environment would be denied.

17 18 19 2O 21 22 23 24 25 26 27 - Turning to FIG. 14B, prospective group members can also be "invited" to join the group. The user creating the environment can specify one or more e-mail addresses to which an invitation will be sent. The invitation can be a simple text message, or it could be a more sophisticated video or audio message. An expiration date can also be associated with the invitation, such that responses to the invitation received after the date will not be accepted. Software resident in web server 1201 (FIG. 12) receives responses to the invitations and adds members to the appropriate group or drops them if the expiration date has passed or the prospective group member declines participation. Prospective members can join the group by sending a reply with a certain word in the message (e.g., "OK" or "I join"); by clicking on a button in an e-mail message; or by visiting a web site identified in the invitation.

28 29 30 31 32 33 Turning to FIG. 14C, group members can also be solicited by creating an adVertisement directed primarily at potential group members that are unknown. The advertisement could include, for example, a banner ad comprising text, video, and/or audio clips. The graphic should conform to the size designated for the ad on the web page. The ad could be posted on a web site by uploading the graphic through a web interface and, optionally providing a URL on the screen of FIG. 14C to link to if the

44

advertisement is clicked. Software on the group page can render advertisements on 

a page either (a) every time the page is displayed, (b) in rotation with other ads; or 

(c) when characteristics of the user match criteria specified for the ad. 

no longer be accepted. Advertisements could range from the very specific (e.g., an advertisement posted on a school's home page advertising participation in Joe's research project on drug use at the school) to more general (e.g., an advertisement The advertisement can include an expiration date after which responses would that says "we're looking for minority contractors looking to establish a long-tenn relationship with us" that is posted on web sites that cater to the construction 10 industry.

 A qualification option can also be provided to screen prospective group members. For example, if an advertisement seeks minority contractors to participate on a particular construction project, selecting the "qualify" option would screen responses by routing them to the user that created the group (or some other authority) before the member is added to the group. Those responding to the advertisement could be notified that they did not pass the qualifications for membership in the group, or that further information is required (e.g., documents evidencing 18 qualifications) before participation in the group will be permitted. Alternatively, an automatic qualification process can be provided to allow a prospective member to 20 join if the person fills in certain information on the response (e.g., e-mail address, 21 birthdate that meets certain criteria, or the like).

 As shown in FIG. 15, a banner ad displayed on a web site invites minority contractors to join a group that bids on information technology contracts. Those interested in the advertisement click a button, which leads them to another site (not shown) requiring that they provide certain information (qualification information, 6 name, age, company registration information, etc.) This information is then 7 forwarded to web server 1201 which either pre—screens the information according to 28 pre-established criteria, or notifies the user creating the group that a prospective 9 member has requested access to the group. In the latter case, the user could screen 0 the applicant and grant access to the group.

 1 FIG. 16 shows one possible user interface for selecting communication tools to be made available to group members. This screen can be presented to the user creating the environment after the group has been identified and its members

### WO 00/17775 PCT/US99/21934

selected. It is contemplated that a variety of communication tools can be provided,  $\mathbf{1}$ including a bulletin board service; advertisements; white pages (e.g., a listing of  $\overline{2}$ members, their e-mail addresses, telephone numbers, and the like); yellow pages  $\overline{3}$ (e.g., a listing of Services or companies represented by group members, with  $\overline{\mathbf{4}}$ promotional and contact information); document security (e.g., shared access secure 5 document storage services); anonymous e-mail (described above with respect to the 6 first embodiment); threaded dialogs; a group newsletter creation tool;  $\overline{7}$ videoconferencing; and even other user-provided applications that can be specified 8 by name and location (e.g., URL). Details of these services are provided below. 9

According to various preferred embodiments, dynamic collaborative  $10$ 11 environments are designed to integrate tools from multiple sources provided that they are web-accessible (i.e., they operate according to Internet Protocol and/or HTML- $12$ 13 type standards). The categories listed above provide a reasonable taxonomy of the 14 tools necessary for collaboration, but this list can be extended to include virtually 15 every class of software such as computer-assisted design, engineering and financial 16 analysis tools and models, office applications (such as word processing and 17 spreadsheets), access to public or proprietary databases, multimedia processing and editing tools, and geographic information systems. The following describes some **18** of the communication tools that can be provided: 19

20 Bulletin boards. A bulletin board (see, e.g., FIG. 2) lists notices posted by 21 group members, which may be offers to buy or sell, but need not be limited to such 22 offers. Many types of bulletin board services are of course conventional and no 23 further discussion is necessary in order to implement one of these services. 24 Nevertheless, in one embodiment the following data items (attributes) can be 25 provided for each notice appearing on the bulletin board: an item number, a title, the 26 date posted, and one or more special attributes defined by the user. The attributes may include a field to indicate whether a listing is a "buy" or "sell " offer. The board 27 28 can be provided with an integrated sorting capability. By clicking on the heading of each column, the user can sort the entries in, alternately, ascending or descending 29 30 order. Thus, it is possible to organize the records from oldest to newest or newest to oldest, or to separate buy and sell offers. To limit the values on a board, a search  $31$ capability can also be provided, such that only those entries that meet the search  $32$ 33 criteria are displayed.

46

Advertisements. In a typical enviromnent of a dynamically created network .  $\mathbf{1}$ there are a number of fixed places for advertisements - the top of a page for a banner,  $\overline{2}$ the bottom of a page for a banner, and space on the side for small ads. The creator  $\overline{\mathbf{3}}$ of the environment may choose to use none, any, or all of these spaces for advertisements. Once a space is designated for advertising, group members may place adds by completing a template that provides payment information advertisements. Once a space is designated for advertising, group members may place adds by completing a template that provides payment information (if required), the text for the ad (any standard image format), and a link to be executed if the ad is

Each user is responsible for providing flinctionality behind the link. The ad 9 may be displayed persistently (every time a page is displayed), in rotation with other  $10$ ads for the same place, or may be triggered on the basis of user characteristics  $11$ including purchasing history. Revenue can be collected for placement (fixed price  $12$ regardless of how many times an ad is displayed), per time that the ad is displayed,  $13$ or per click on the ad. The virtual private network provides the front-end to facilitate 14 online placement of the ad. Display can be done by linking pages to standard ad 15 display code, available off the shelf from several sources. This code provides for 16 rotation of the ads. Software for customization (i.e. choosing the ad based on user  $17$ characteristics) is available commercially from several sources. 18

White pages. White pages provide a comprehensive listing or directory of 19 members with information about them and information regarding how to contact 20 them. Various types of commercially available software can be used to manage such  $21$ directories, and it is elementary to code typical directories that have fixed contents 22 for each member. 23

A web-accessible directory can be used in accordance with various 24 embodiments of the invention. One type of directory that can be provided differs 25 from directories having fixed structures. The key differences are as follows: 26

 $27$ (a) User control over information Users enter and maintain their own information directly, rather than through a central organization. This provides more 28 immediate update of data and reduces transcription errors. It makes it simple, for 29 example, for people to change their phone number when they are temporarily 30 working at another location. 31

(b) Multiple points for quality control. The data regarding each user can be 32 displayed to the user periodically (e.g.30, 60, and 90 days), and the user prompted to 33

47

update and verify the data. A feedback capability can be provided for members of . a group to report errors they find. Email addresses can be "pinged" periodically to determine if they still exist. In addition, server management staff can periodically review accounts that have had recent activity. 1 2 3 4

elements. These elements include such things as name for addressing (Dr. John D. Smith), sort name (Smith, John D), or primary work telephone (800-555-1212). Traditional mail systems have a fixed number ofrigidly formatted'elements. In one 5 (c) Object stmcture. A directory entry consists of a collection of data 6  $\vec{\tau}$ 8

9 embodiment, a more flexible approach can be used in that individuals identify which 10 elements they wish to add to the collection comprising their directory entry. For 11 example, a person can add 3, 4, 5 or more telephone numbers attaching a note to each 12 explaining its use (e.g. "for emergencies afier 8PM").

13 (d) Direct link to communications tools. Where a directory refers to a contact 14 method (e.g. a telephone number), the method can be invoked directly from an entry 15 if the necessary software is available. For example, phone number can be dialed, 16 email messages initiated, or a word processing session initiated with letter and 17 envelope templates, preloaded with address information.

18 (e) Descriptive information. In addition to contact information, each directory 19 can contain information describing the entry (individual or business). The 2 0 description can be different in each group or it can be the same. The descriptive is 21 free form, with the exception that the user may drop in terms from a group-specific 22 lexicon. This lexicon can include terms specific to the industry (e.g. "fuel system") 23 for the automotive industry, or preferred forms of standard terms (e.g. "California" 24 rather than "CA", "Ca", or "Calif."). Standardization of terms in this way makes 25 search the directory more reliable.

 6 Yellow pages. Conventional "yellow pages" products provide a one level 27 classification of directory entries designed to facilitate identification of and access 8 to an individual or organization with specific interests and capabilities. Within 9 industries, and particularly online, multi-level hierarchical directories are common, 0 with the multiple levels providing more precise classification. There are numerous 1 commercial products for maintaining online yellow page type classification systems. 2 Any web-accessible directory can be connected to a DVPN group. A 3 preferred method offered with the system integrates the classification system with the

48

descriptive field in a directory entry. Every time a standard term pertaining to a .  $\mathbf{1}$ classification is pulled from the lexicon, the entry is added to that classification in the  $\overline{2}$ hierarchical sort. In addition to hierarchical access, this correspondence between the 3 traditional hierarchical sort and the free-form description with standardized terms  $\overline{\mathbf{4}}$ makes it possible to access records via search rather than browsing the hierarchy. 5 Searching makes it possible to identify an organization with multiple capabilities 6 (e.g. "brake repair" and "frame straightening"). This search capability is much like 7 a general web-search using a tool like AltaVista's or Inktomi's search engine and can<br>9 use the same search engine, but differs in that material being search is in a precisely 10 defined domain (group members), the information being searched is limited and 11 highly quality controlled (i.e. group directory entries), and has a precision rooted in 12 a precise vocabulary (the lexicon used in preparing the description).

13 Document repository. Any commercial web-enabled document repository 14 can be integrated into a group. Examples are Documentum and PC DOCs. An 15 improved version offered specifically with the DVPN package was described above. Document security. Within the document repository various tools can be  $16$ 17 provided to protect the security of documents. These include (1) limiting access to a document to certain people or groups; (2) only displaying the directory entry for 18 documents to people who can access it; (3) password protection; (4) encryption; (5) 19 20 secure archive in read only mode on a third-party machine; (6) time-limited access 21 and  $(7)$  a secure hash calculation.

22 All of the above are conventional except for time-limited access and the 23 secure hash calculation. Software for limiting access to a document to a certain period is available from Intertrust, among others. A secure hash is a number that is 24 characteristic of the document calculated according to a precisely defined  $25$ mathematical algorithm. There are several secure hash algorithms, and implementers 26 27 can develop their won. They are "trap door" in nature. That is, the calculation can 28 be performed with reasonable effort, but the inverse of the function is 29 computationally intractable. The classic example of a trap door function is 30 multiplication of very large prime number (on the scale of hundreds of digits). The 31 product can be calculated with relative ease, but factoring the product (the inverse function) is very time consuming, making if effectively impossible with generally  $32<sub>2</sub>$ available hardware. This method is used in public key encryption, but can be applied  $33$ 

Ť

equally well in secure hash, though other trap door functions are preferred, in  $\mathbf{1}$ particular, the one specified by the U.S. Department of Commerce as FIPS standard  $\overline{2}$ 180. Code to implement this standard can be developed from published algorithms.  $\overline{\mathbf{3}}$ Anonymous e-mail (described above with respect to the first embodiment);  $\overline{\mathbf{4}}$ Threaded dialogs. Threaded dialogs are a collection of messages addressing 5 a specific topic, added serially, not in real time. They are threaded in the sense that 6 new topics can branch off from a single topic, and topics can merge. According to  $\overline{7}$ 8 one embodiment, threaded dialogs differ from conventional news group functionality 8 in that (1) users can initiate new topics; (2) users can post a message to one topic, 9 10 then indicate that the message pertains to other topic as well; (3) browsers reading a message may continue down the original thread or one of the alternates if other topics  $11$ 12 are suggested.

13 Group newsletter creation tool. A newsletter creation tool can be used to link 14 columns provided by multiple users (and maintained as separate web documents) into 15 a whole through an integrating outline maintained by an "editor". The purpose of 16 the tool is to provide the look and feel of an attractive single document to a disparate 17 collection. To create the newsletter the editor generates an outline identifying an 18 author for each component and a layout. Art for the first page can be provided. 19 Through messaging, the authors are provided a link to upload their content. Content is templated to include a title, date, a by line, one or more graphic elements, a  $20$ 

summary for the index, and text. The editor may allow documents to go directly to <sup>M</sup> <sup>H</sup> 22 "publication" or require impose a review and editing step.

23 Chat groups. Real time chat room software is widely available from many 24 sources including freeware and shareware.

Audio and videoconferencing. Commercially available tools for web-based 25 26 audio and video conferencing can be included in the group functionality. Examples 27 are Net Meeting and Picture Tel software.

28 FIG. 17 shows one possible user interface for selecting research tools to be made available to group members. As shown in FIG. 17, various tools such as a  $29$ 30 mortgage calculator, LEXIS/NEXIS access, news services, Valueline, and other 31 research tools can be provided by checking the appropriate box on the display. All of these research tools are conventional and commercially available (via web-based  $32$  $33$  links and the like).

50

# WO 00/17775 PCT/US99/21934

FIG. 18 shows one possible user interface for Selecting transaction engines  $\mathbf{I}$ to be made available to group members. As shown in FIG. 18, many different types  $\overline{2}$ of transaction engines can be provided to group members, including electronic data 3 interchange (EDI) ordering; online catalog ordering; various types of auctions; sealed  $\overline{\mathbf{4}}$ bids; bid and proposal tools; two—party negotiated contracts; brain writing (moderated 5 online discussion) and online Delphi (collaborative estimation of a numerical 6 parameter). The following describes various types of transaction engines in more  $\overline{7}$  $\beta$  detail. Enhanced features (i.e., those that differ from conventional products) are 8 highlighted in gray text. 9

 $10$ 

# A. Order placement (online catalog) transaction engine

An order placement or online catalog engine allows the buyer to place an  $11$ 12 order for a quantity of items at a stated fixed price, essentially ordering from an 13 online catalog. The catalog contains the description and specification of the offerings. The catalog may be publicly accessible (Subtype la) or provided for a 14 15 specific customer (Subtype 1b). Prices are included in the catalog but may be 16 customer specific, may vary with quantity purchased, terms of delivery and 17 performance (e.g. cheaper if not required immediately). The catalog can represent 18 a single company's offering or an aggregate of the offerings from several companies. 19 The catalog can range from a sales-oriented web site designed for viewing by 20 customers, to a engine designed only accept orders sent via electronic data 21 interchange (EDI). Note that the catalog can be shopper oriented (i.e. designed to 22 sell) or a simple, machine-readable list of available items and prices. The following 23 describes in more detail steps that can be executed to create an online catalog:

1. Enter and maintain a framework for catalog 24

- 25 1.1. Enter / delete / edit categories. Categories are titles for groups of items, such as "furniture" or "solvents" 26
- 1.2. Enter / delete / edit subcategories. Subcategories are categories within  $27$ categories, effectively establishing a hierarchy of products. Example: 28 fumiture/dining room/tables. 29

1.3. Create groups of categories and subcategories (e.g. "see also...."). The 30 grouping allows a person browsing items to be referred to another category 31 that may contains items of interest. For example, someone may reach the 32 fumiture/dining room/tables and then be referred to 33

5 <sup>1</sup>

furniture/office/conference room tables where other suitable tables may be.  $\mathbf{1}$ listed, or to furniture/dining room/chairs to buy chairs that make the table.  $\overline{a}$ This cross-referencing transforms the hierarchical arrangement of 2. Enter / edit / delete items<br>2. Enter / edit / delete items<br>6 listed below. The system<br>2.1. Catalog item number categories into a web. 2. Enter / edit / delete items in catalog by entering and updating the information listed below. The system allows users to enter this information and provides basic quality assurance. 2.2. Supplier part number(s) 9 2.3. Name of item 10 11 2.4. Description 2.5. Photos and drawings  $12$ 13 2.6. Specifications (depends on item type). Different items have different 14 specifications. For example, a computer printer can have color vs. black 15 and white, dots per inch resolution, paper size, etc. In contrast to a fixed, 16 hard coded catalog, the specification section of the general purpose 17 catalog engine the user prepares the specification section by selecting 18 **parameters from a list and then specifying a value for that parameter.** The parameter list contains values such as length, width, height, voltage, 20 color, resolution etc. It is can be extended by the manager of the auction 21 environment. A lister selects a necessary parameter (e.g. length, then 22 enter the value, such as 14"). The specification section is a concatenation of individual specifications. 23 2.7. First available date 24 2.8. Last available date 25 2.9. Category (categories) into which the item fits  $26$ 27 2.10. Alternate suggestion(s) if product not available 2.11. Related and associated products (e.g. printer supplies for a printer or other 29 household items with the same pattern. 2.12. Additional information at the option of the individual or organization 30 31 listing the item. 32 3. Enter / update pricing information 3.3 3.1. Simple price. The fixed prices is per item or per unit. The price must 52

 $\bar{\mathbf{v}}$ 

 $\mathcal{A}$ 

 $\sim$ 

WO 00/17775 PCT/US99/21934

 $\ddot{\phantom{a}}$ 

 $\bar{z}$ 

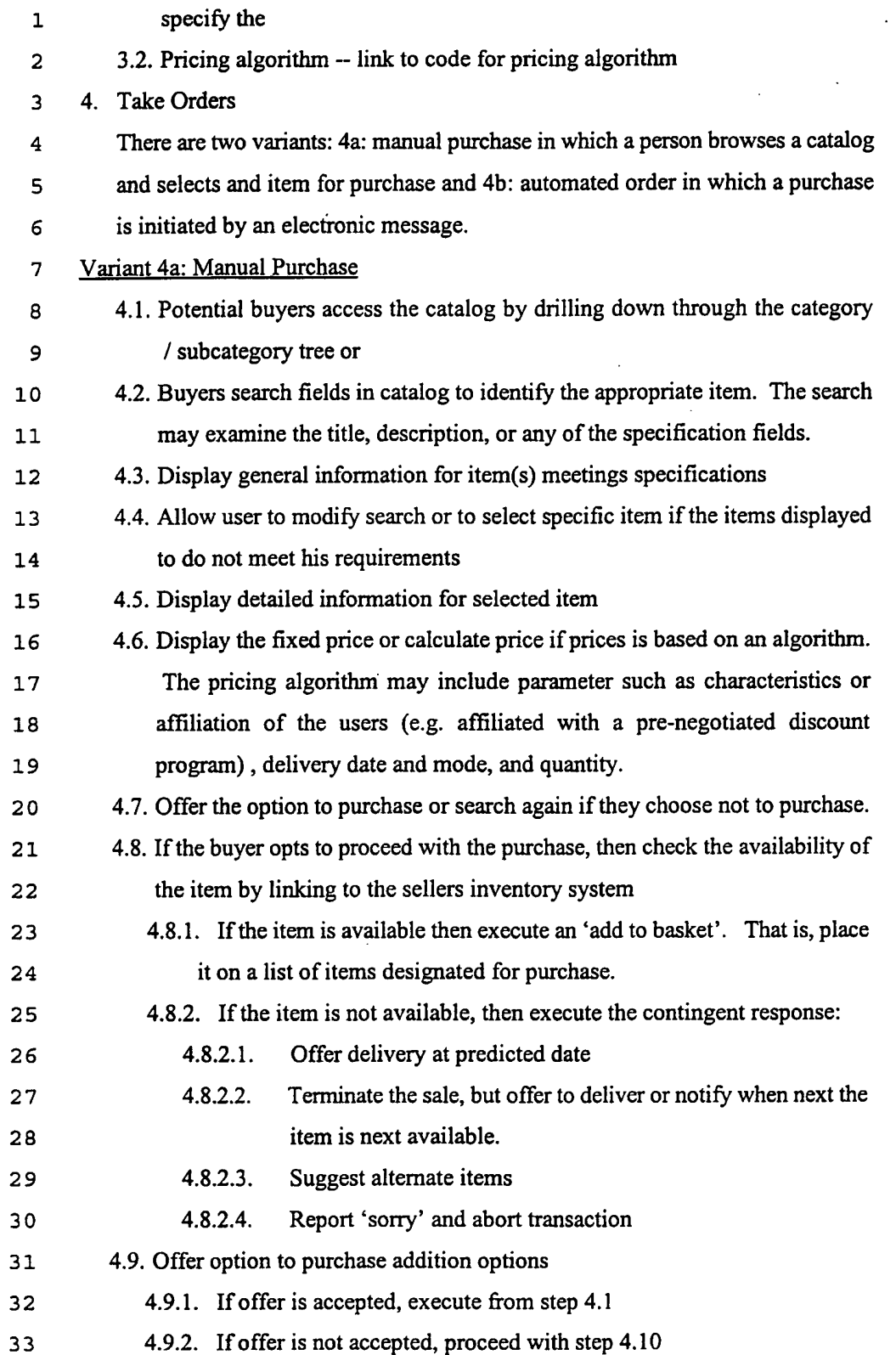

SUBSTITUTE SHEET (RULE 26)

New Bay Capital, LLC Ex.1006-Page 515 of 662 New Bay Capital, LLC

 $\ddot{\phantom{a}}$ 

 $\bar{z}$ 

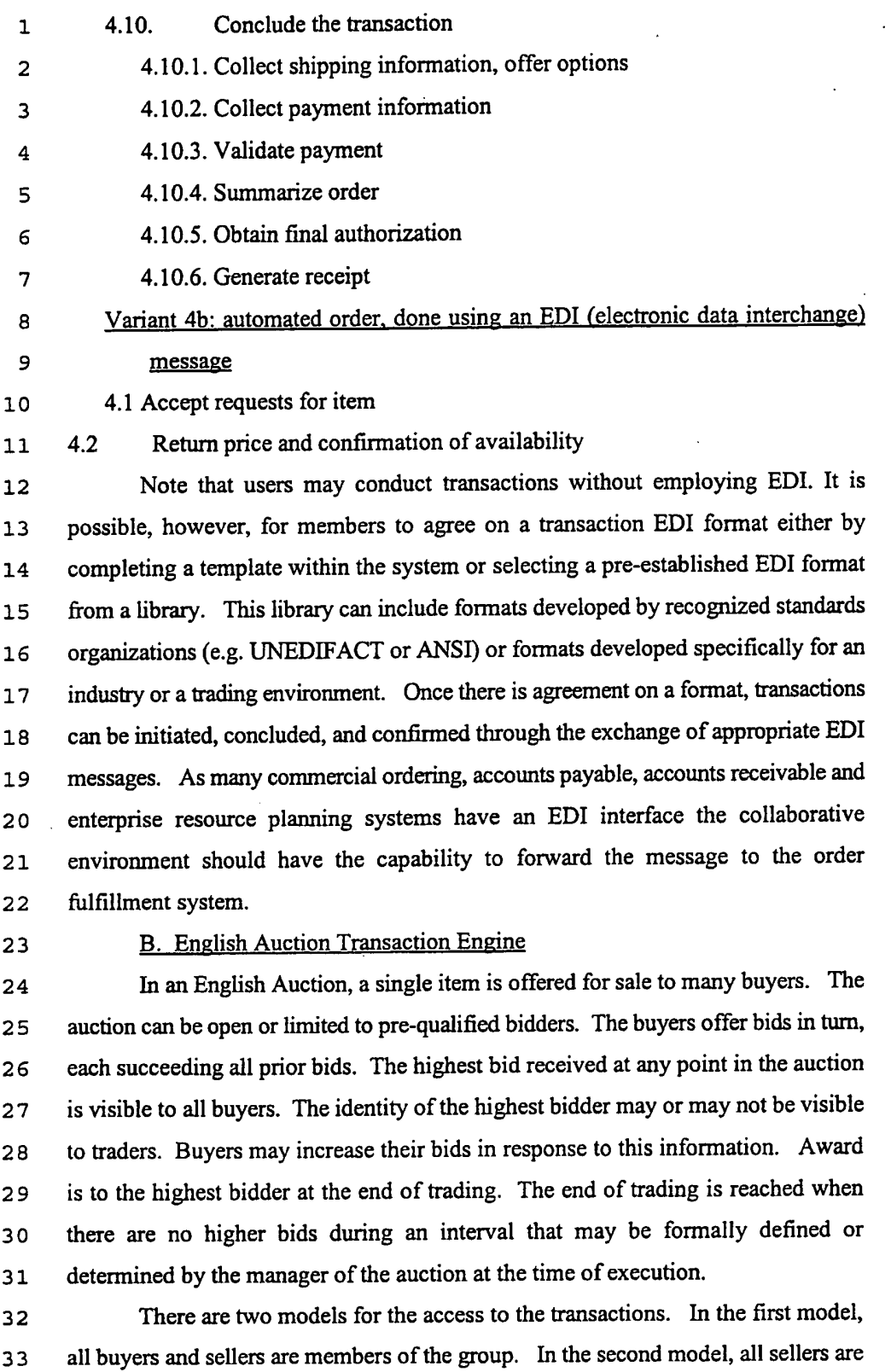

54

### WO 00/17775 **PCT/US99/21934**

members of the group, but buyers can include members and non-members. If non- $\mathbf{1}$ members are allowed to buy, the creator the transaction must enter a new URL for  $\overline{2}$ buyers. This is a sub-URL of the main group URL. A registration process may be  $\overline{3}$ established for the buyer URL.  $\overline{\mathbf{4}}$ In live auctions (as opposed to online) all traders are connected at the same 5 time, and the duration of the auction is brief  $-$  typically only a few minutes. In online 6 trading, it is not necessary for all of the bidders to be present (i.e. connected at the 7 8 same time). To distinguish between these two options they are designated (a) concurrent (everyone bidding at the same time) and (b) batch (not everyone 9 connected simultaneously. The manager of the auction can set the minimum bid  $10$ 11 and the minimum increment. 1. The first step in conducting an auction is to collect information on the items being  $12$ offered for sale. This is done online. The information collected includes:  $13$ 1.1. Identity of seller. Note that the business rules of the auction may require 14 advance registration of sellers to verify their identity.  $15$ 1.2. Descriptions, optionally including attachments and photographs, independent  $16$ certifications or appraisals, and anything else in digital form necessary or  $17$ useful in determining the value of the item.  $18$ 1.3. Reserve price 19 1.4. Minimum increment  $20$ 1.5. Time offered for sale 21 1.6. Time bidding is scheduled to end 22 1.7. Verify the seller's consent to the rules of the auction house regarding 23 delivery, payment, responsibility for non payment, etc. 24 2. If the business rule of the auction house is to require payment up front, collect 25 payment either by: 26 2.1. Debiting a deposit account  $27$ 2.2. Charging to account for billing 28 2.3. Collecting online payment such as through a credit card. 29 . Post information about auction, including: 30 3.1. Description of items to be auction 31 3.2. Auctions rules: 32 3.2.1. Qualification process for bidders 33

55

### SUBSTITUTE SHEET (RULE 26)

New Bay Capital, LLC New Bay Capital, LLCEx.1006-Page 517 of 662

 $\hat{\mathbf{r}}$ 

 $\bar{z}$ 

 $\mathcal{L}_{\mathcal{L}}$ 

 $\hat{\mathcal{L}}$ 

 $\sim$ 

 $\hat{\mathcal{A}}$ 

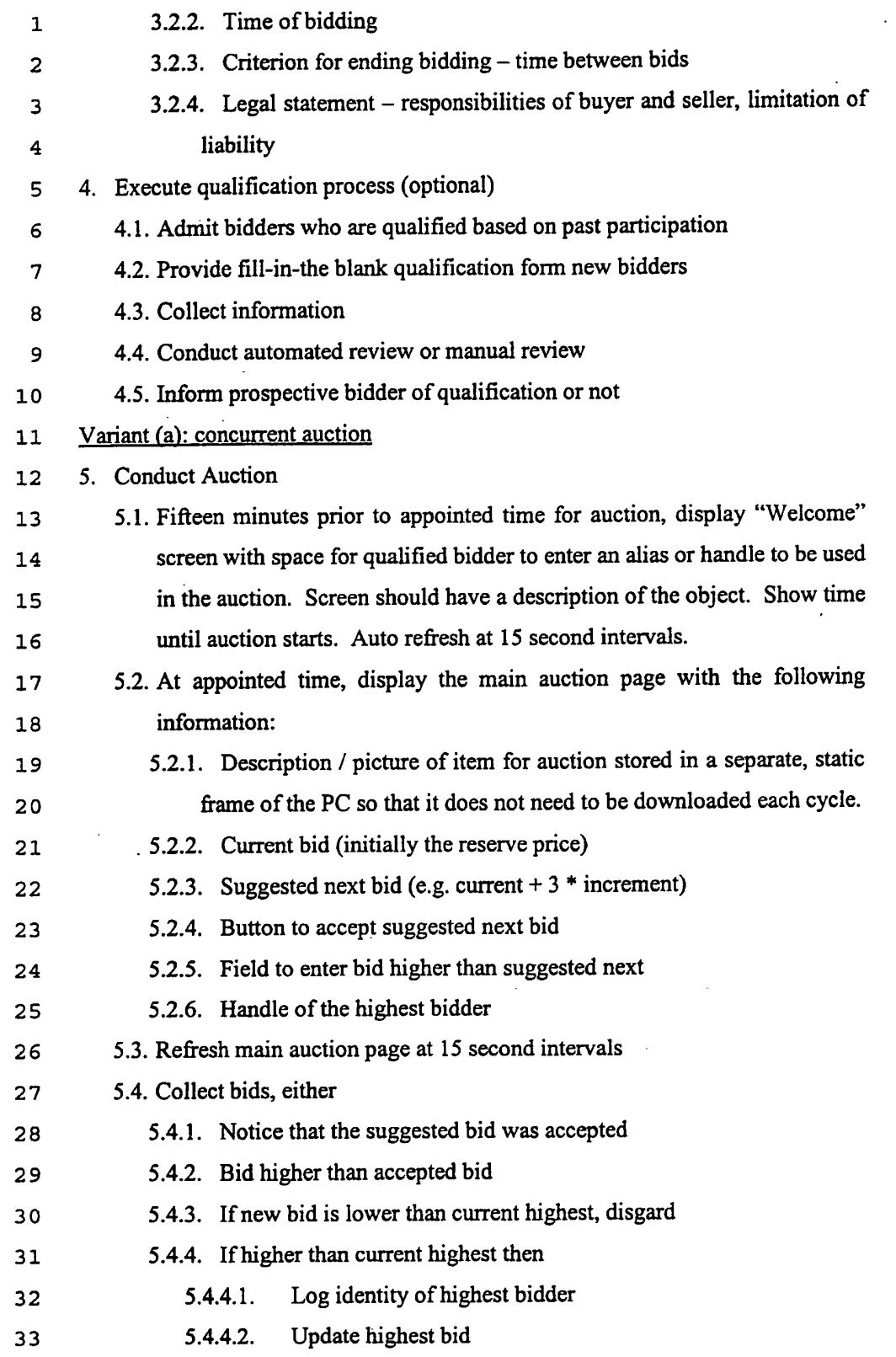

56

# SUBSTITUTE SHEET (RULE 26)

New Bay Capital, LLC Ex.1006-Page 518 of 662

### WO 00/17775 PCT/US99/21934  $\mathcal{A}$

 $\mathcal{L}_{\text{max}}$ 

 $\hat{\mathcal{A}}$ 

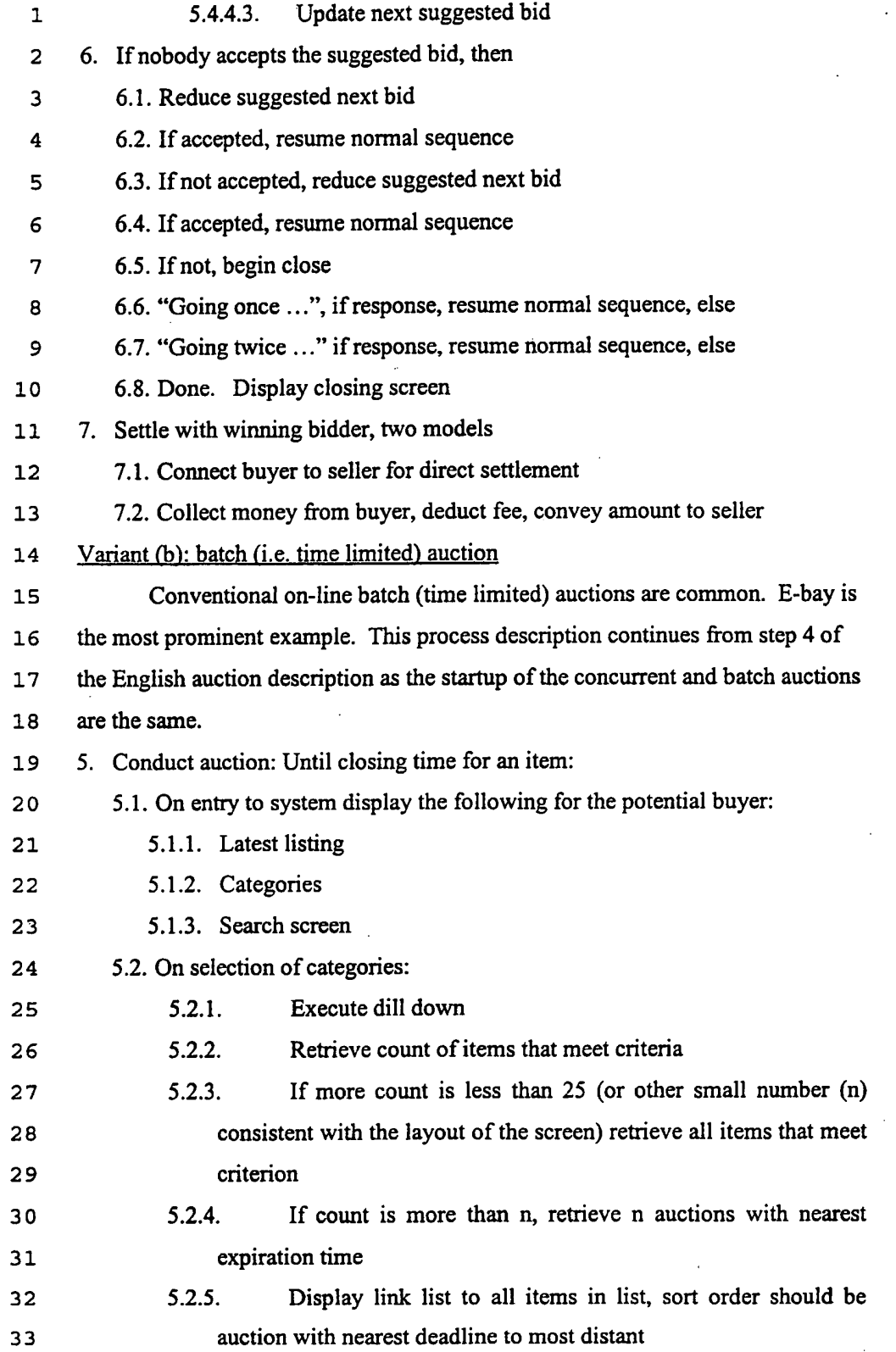

57

SUBSTITUTE SHEET (RULE 25)

New Bay Capital, LLC Ex.1006-Page 519 of 662 New Bay Capital, LLC

 $\ddot{\phantom{0}}$ 

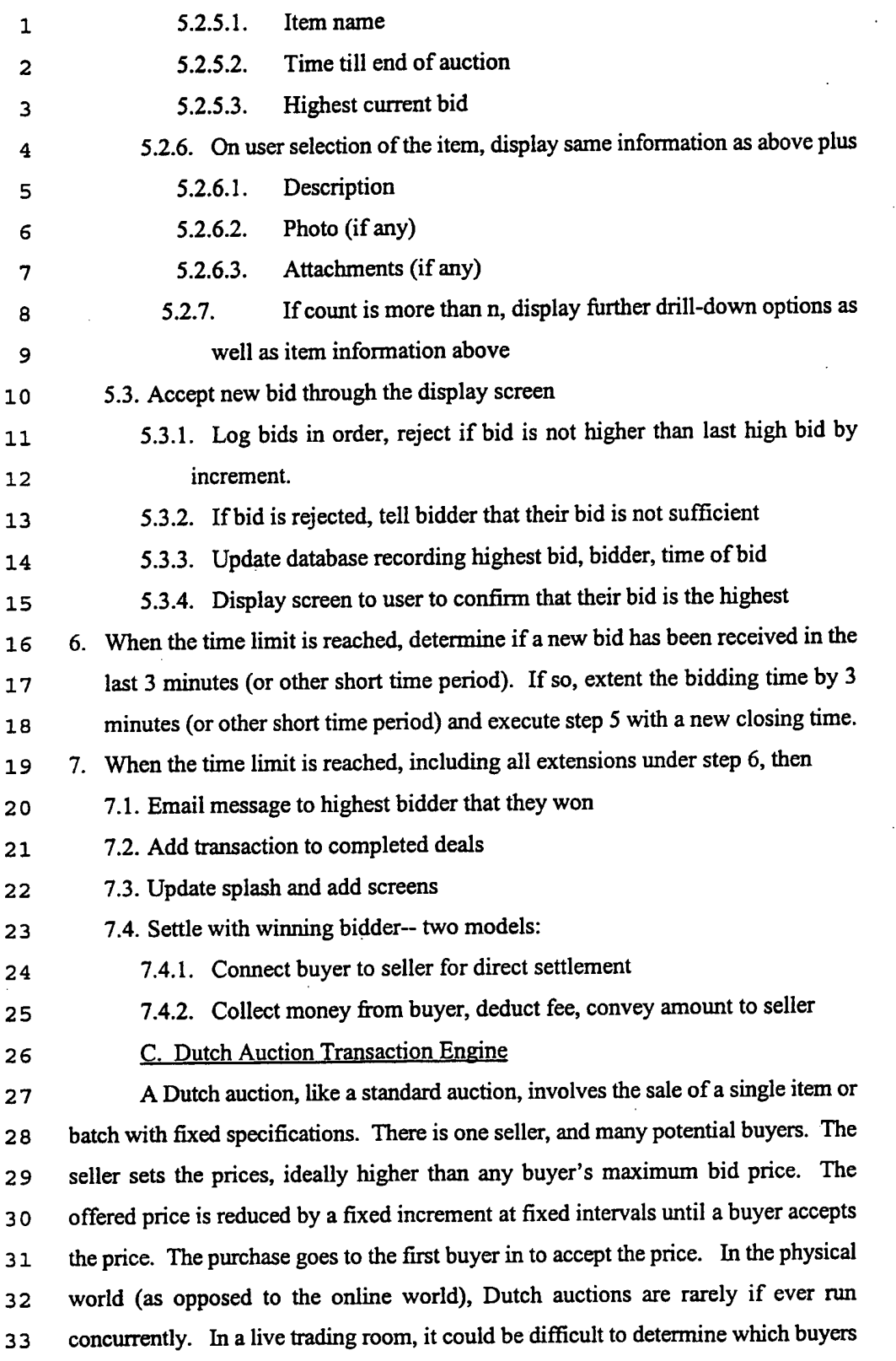

58

was first to commit to a price when several are willing to pay the same amount. The .  $\mathbf 1$ Dutch auction is relatively simple to implement in an electronic environment. There  $\overline{a}$ are, at present, no online Ducth Auctions of which the inventors are aware. 3 1. Enter and maintain a framework for catalog 4 1.1. Enter / delete / edit categories. Categories are titles for groups of items, such 5 as "furniture" or "solvents" 6 1.2. Enter / delete / edit subcategories. Subcategories are categories within  $\overline{7}$ categories, effectively establishing a hierarchy of products. Example: 8 9 fumiture/dining room/tables. 1.3. Create groups of categories and subcategories (e.g. see also....). The  $10$ grouping allows a person browsing items to be referred to another category  $11$ that may contains items of interest. For example, someone may reach the 12 furniture/dining room/tables and then be referred to  $13$ fimiiture/office/conference room tables where other suitable tables may be  $14$ listed, or to furniture/dining room/chairs to buy chairs that make the table. 15 This cross referencing makes transforms the hierarchical arrangement of 16 categories into a web.  $17$ 2. Execute qualification process (optional) 18 2.1. Admit bidders who are qualified based on past participation 19 2.2. Provide fill—in-thc blank qualification form new bidders  $20$ 2.3. Collect information  $21$ 2.4. Conduct automated review or manual review 22 2.5. Inform prospective bidder of qualification or not 23 . Collect information on items to be auctioned and owners, including 24 3.1. Identity of seller 25 3.2. Descriptions, optionally including attachments and photographs, independent 26 certifications or appraisals, or other information necessary to establish the  $27$ value of the tiem 28 3.3. Categorization 29 3.4. Starting price 30 3.5. Increment, Interval for reduction 31 3.6. Minimum price 32 3.7. Obtain consent to rules (possibly as part of registration/qualification process) 33

59

 $\mathcal{L}^{\pm}$ 

 $\sim$ 

**WO 00/17775 PCT/US99/21934** 

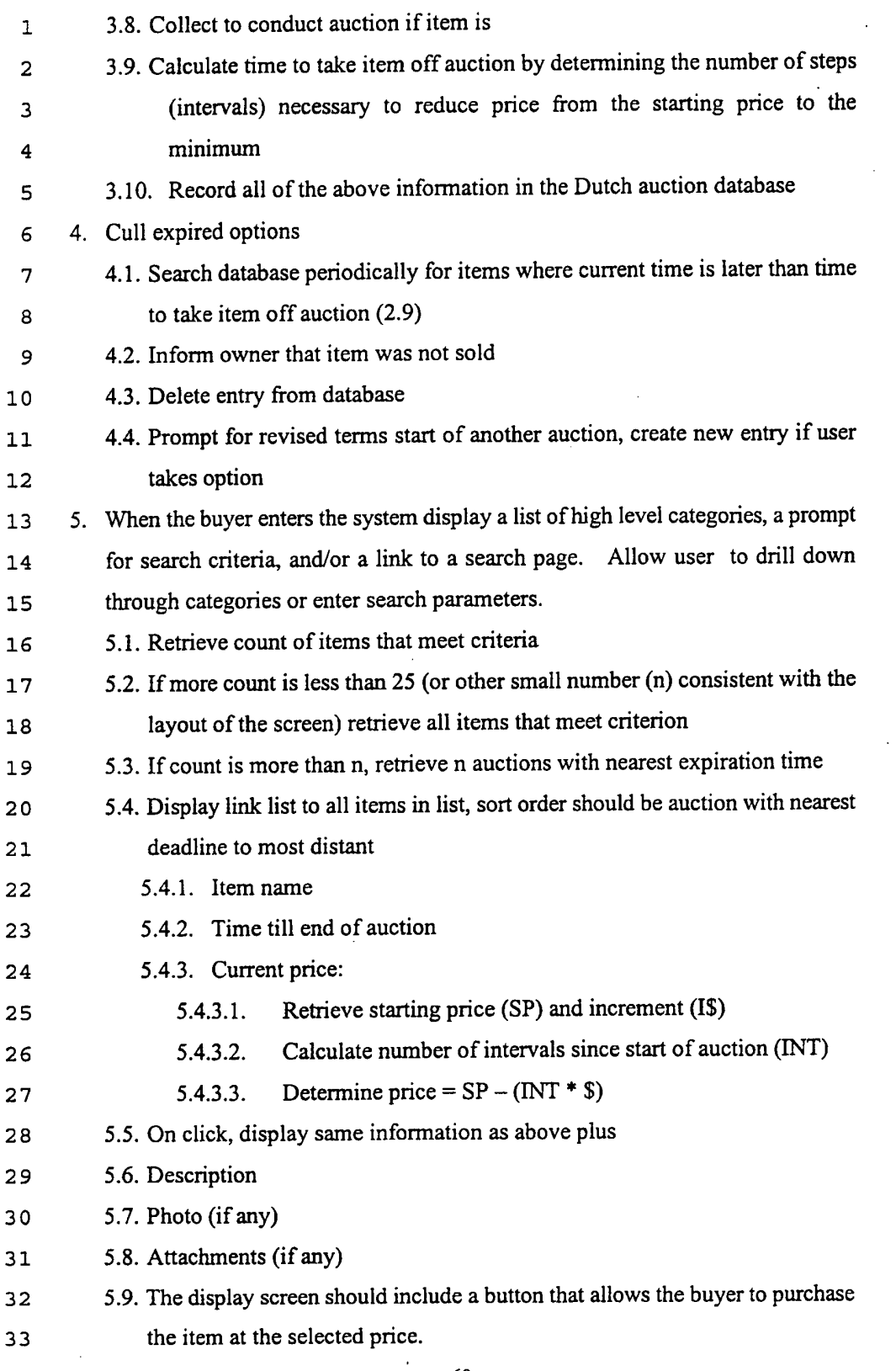

60

 $\hat{\mathcal{A}}$ 

# SUBSTITUTE SHEET (RULE 25)

 $\hat{\mathcal{A}}$
PCT/US99/21934

6. When the user clicks the "buy" button  $\mathbf{1}$  $\overline{2}$ 6.1. Email message to highest bidder that they won 6.2. Add transaction to completed deals database  $\overline{3}$ 6.3. Settle with winning bidder-- two models:  $\overline{\mathbf{4}}$ 5 6.3.1. Connect buyer to seller for direct settlement Collect money from buyer, deduct fee if any for auction and  $\epsilon$ 6.3.2. payment services, convey the remainder to seller.  $\overline{7}$ 8 **D. Reverse English Auction Transaction Engine** In a reverse auction, there are multiple buyers to one seller. Prices come 9 down rather than up. There are many variants of a reverse auction. The variant  $10$ discussed here is a reverse English auction. Reverse auctions have been  $11$  $12$ implemented on line in Open Markets. The process for posting an item for bid and for qualifying bidders is the  $13$ same as for other auctions. The difference here is that the buyer may optionally 14 set a maximum price. 15 1. Accessing the list of items sought 16 Potential bidders access items sought by working through a hierarchy of 17 categories and subcategories or entering search criteria, as for other auctions. A 18 list of items within the category/subcategory and/or meeting the search criteria 19 is displayed. The user may then 20 1.1. Terminate the session on finding no suitable items -  $21$ 1.2. Revise the search criteria  $22$ 23 1.3. Select an item on which to bid 2. If the user selects an item on which that may wish to bid, detailed information 24 about the items is displayed. This item may include the following information: 25 2.1. Name 26 27 2.2. Seller 28 2.3. Description 2.4. Detailed specifications for items 29 2.5. Delivery requirements 30 2.6. Proposed terms 31 32 2.7. Current low bid 33 3. Ifthe user determines that they should bid, he accesses the bid entry screen from

61

 $\hat{\mathcal{L}}$ 

 $\lambda$ 

## WO 00/17775 PCT/US99/21934

 $\sim$ 

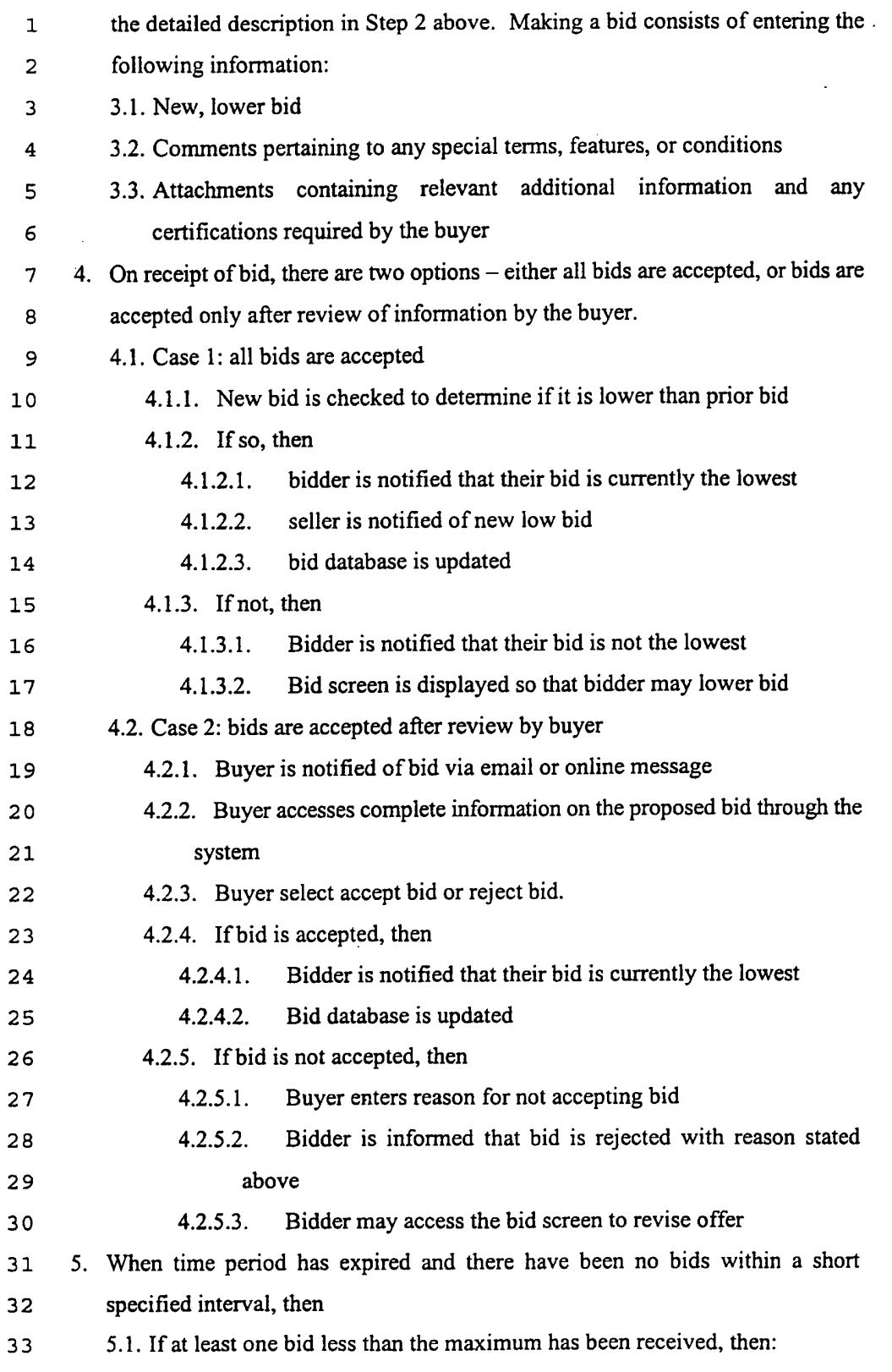

62

# SUBSTITUTE SHEET (RULE 26)

 $\hat{\boldsymbol{\beta}}$ 

 $\mathcal{L}^{\pm}$ 

 $\ddot{\phantom{a}}$ 

## WO 00/17775 PCT/US99/21934

 $\sim$ 

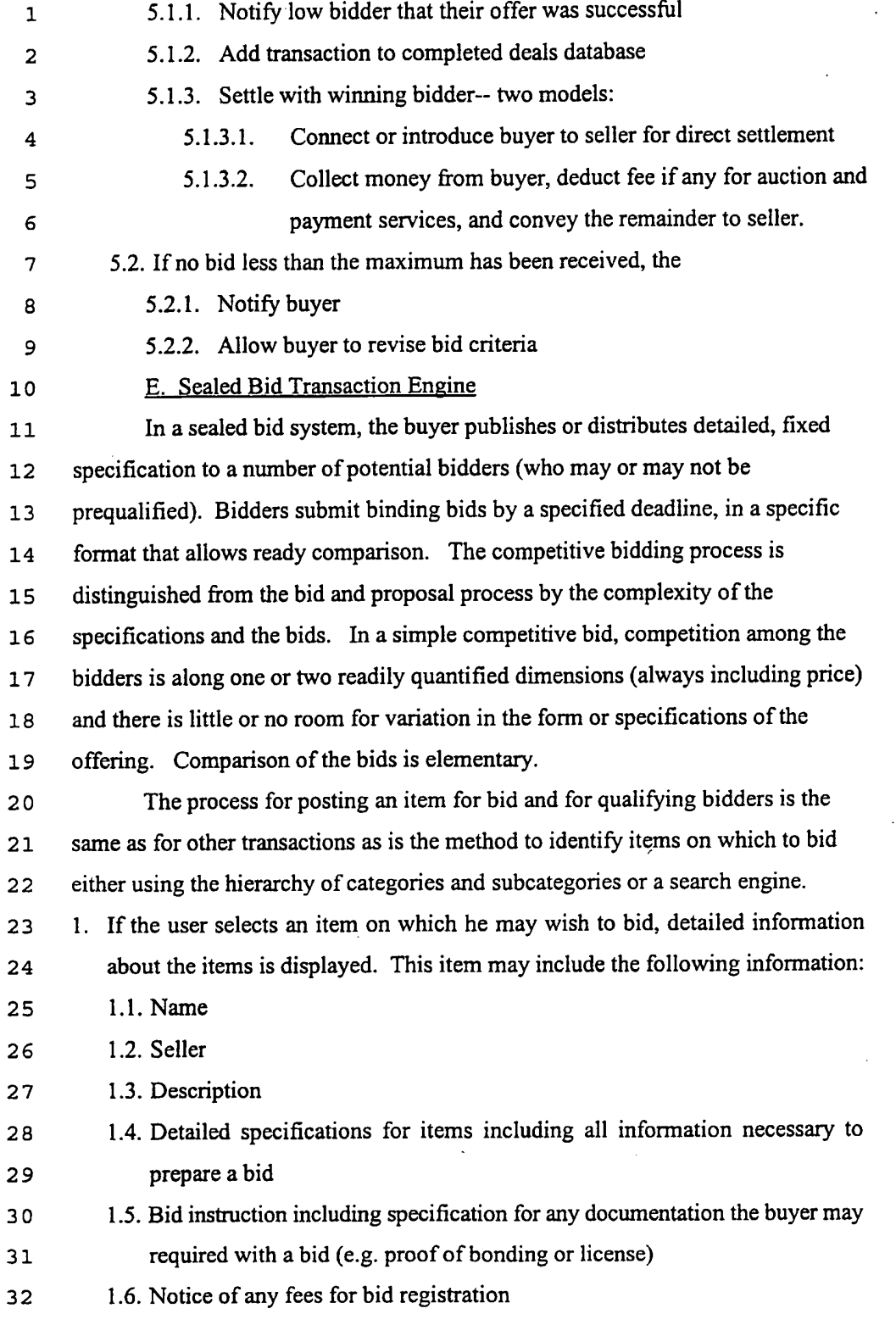

33 1.7. Delivery requirements

 $63$ 

 $\ddot{\phantom{a}}$ 

 $\bar{\mathcal{A}}$ 

 $\hat{r} = \hat{r}$ 

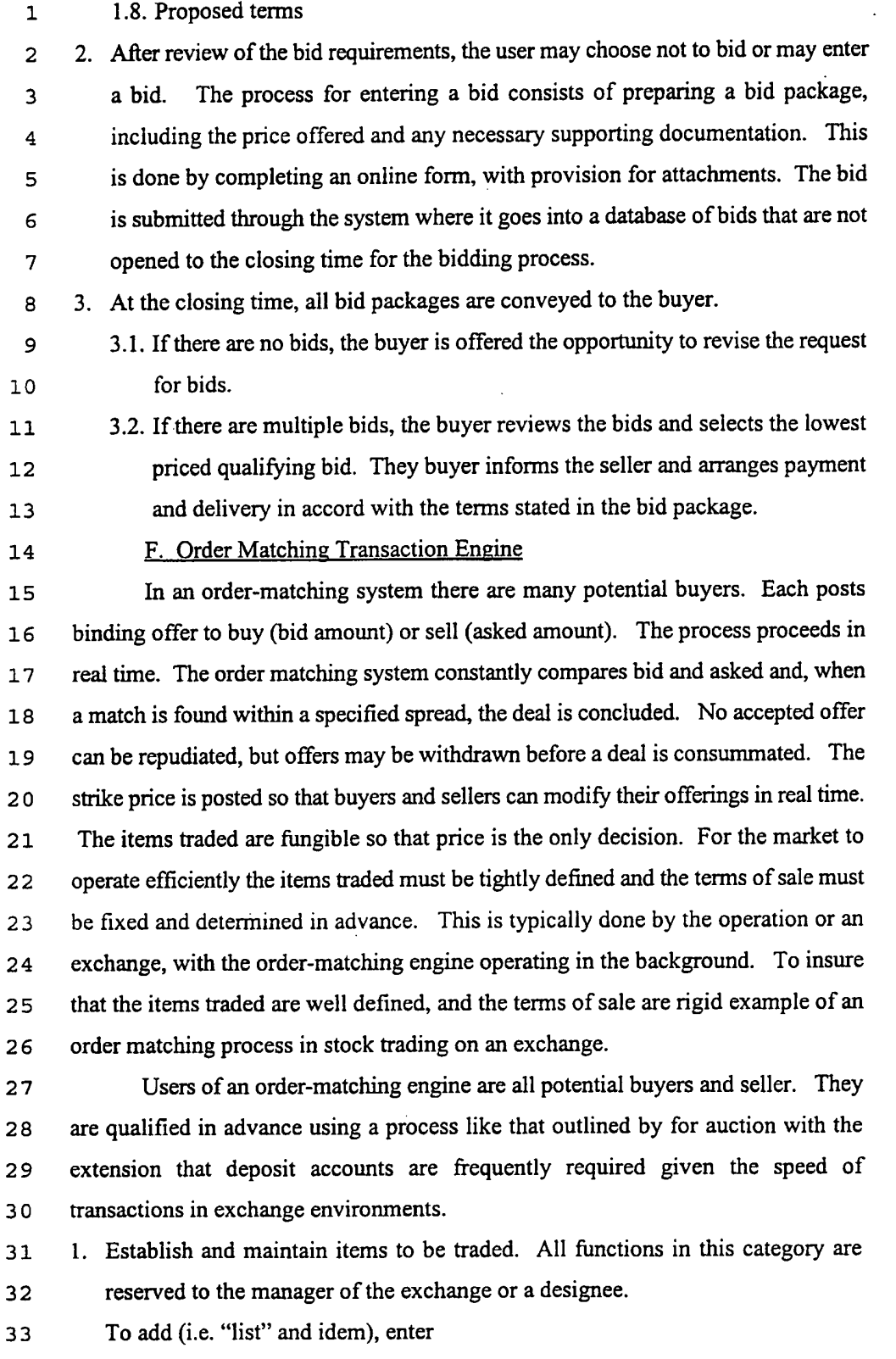

64

## SUBSTITUTE SHEET (RULE 26)

New Bay Capital, LLC Ex.1006-Page 526 of 662 New Bay Capital, LLC

J.

 $\mathcal{L}_{\rm{max}}$ 

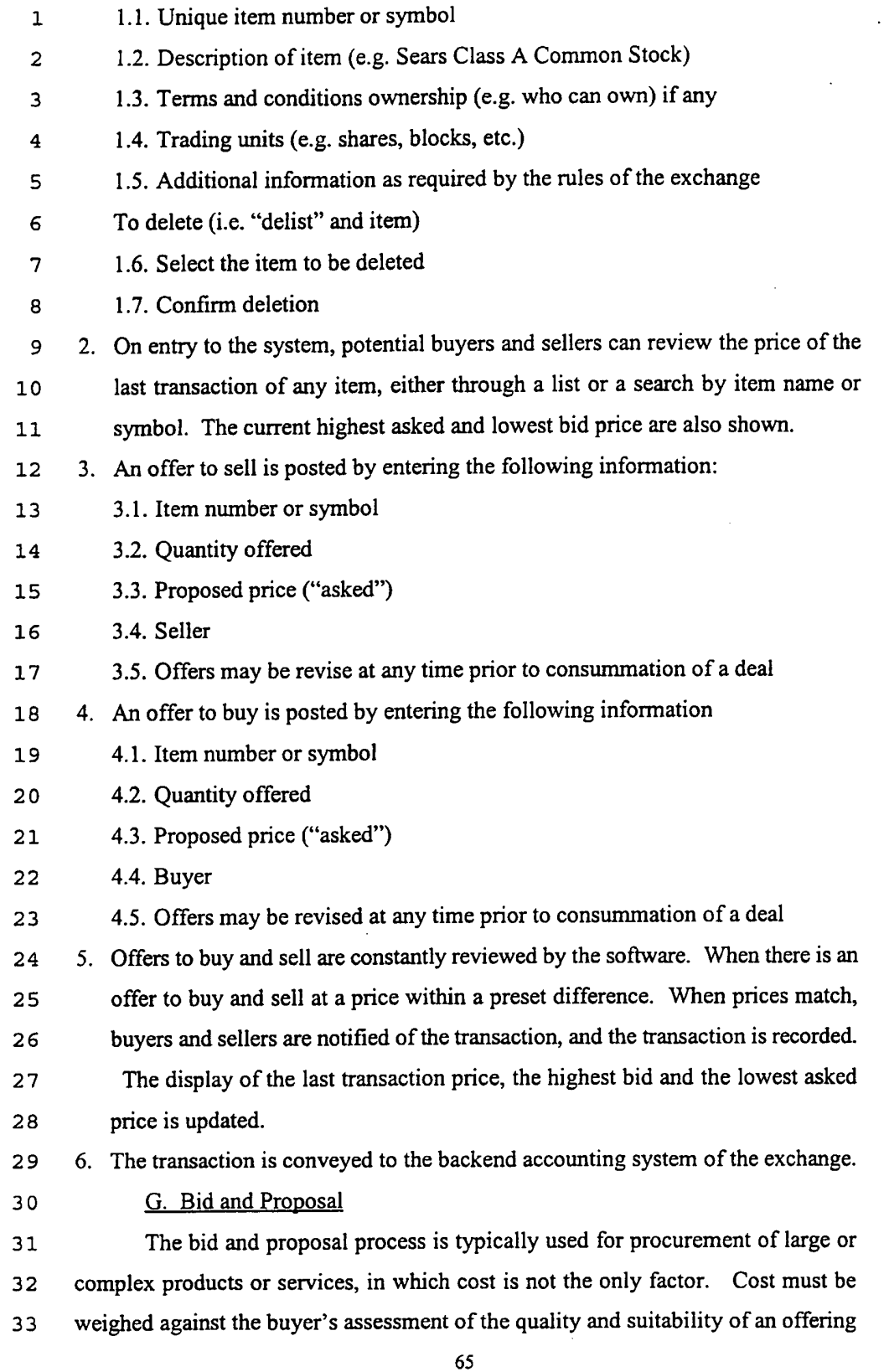

 $\ddot{\phantom{a}}$ 

and the ability of the bidder to deliver the product or perform the specified services.  $\mathbf{1}$ The bid and proposal process is conducted between one buyer (possibly  $\overline{2}$ representing a consortium) and many potential sellers, sometimes organized into  $\overline{3}$ Example 1<br>
Summum The buyers.<br>
The buyers.<br>
The buyers.<br>
The With physic<br>
Common practice to teams. The buyer issues specifications that may be general or highly specific, brief or very lengthy. The specifications may be distributed freely or to a list of qualified buyers.

With physical RFPs, the size and the associated cost of distribution make it common practice to advertise the availability of the RFP first, sending copies only to those that request it. Frequently, the requestors are required to supply information 9 to establish their qualifications to bid. While cost is not an issue in electronic  $10$ dissemination of RFPs, the model of advertising prior to distribution is still useful in  $11$ managing the qualification process. This is addressed as variant (a) is this  $12$ description. Variant (b) requires no prequalification.  $13$ 

In a competitive bid on fixed requirements (sealed bid or auction), there is 14 typically very little communication between buyer and seller between publication of 15 the request and submission of the bids. The requirements are comparatively simple, 16 clear, and unambiguous. In contrast, the bid and proposal process may involve  $17$ considerable communication between buyer and seller. The process may begin with 18 a bidders' conference to answer questions about the requirements. Additional 19 questions from bidders may be accepted, though not all need be answered. 20

Questions and answers may be made available to all bidders or the response may be  $21$ in private. This dialog is crucial for two reasons. First, it helps the bidders 22 understand the requirements and to be responsive in their bids. Second, it is not 23 24 unusual for the bidders' questions to'identify some point of ambiguity, error, or contradiction in the specifications, leading to a modification of the RFP. The 25 diverse perspectives of the bidders, and the close attention required on their part to 26 prepare a bid inherently provides an excellent review of the RFP. 27

28 The initial phase of the RFP process concludes with submission of the bids, but this is far from the conclusion of the process. Commonly, questions arise from 29 the review of the proposals. These may relate to a specific submission or have 30 broader implications, leading to modification of the requirements. The list of  $31$ bidders can be culled to the best candidates. These are asked to answer questions 32 about their proposals and to provide additional and clarifying information. 33

66

The process described here is built around the document repository described.  $\mathbf{1}$ elsewhere in this application. Through this process of refinement, the list of bidders  $\overline{2}$ is narrowed to one or two with whom a contract is negotiated. The process of  $\overline{3}$ negotiation is addressed as a separate transaction type (Negotiation Engine) as it may  $\overline{4}$ be conducted without the bid and proposal process. 5 Variant  $(A)$ : with pre-qualification 6 1. Sofiware supports the user in creating a web site for the proposal process. 7 8 Initially this site manages the process for requesting the request for proposal (RFP), qualifying bidders, and disseminating the RFP. 9 . Supported by the system software, the bidder creates and RFP advertisement by  $10$ 2.1. entering a summary of the RFP.  $11$ 2.2. entering a summary of the information needed to qualify as a bidder or  $12$ 2.3. attaching a form (HTML web page or template for paper form) for entering  $13$  $14$ qualifying information . The RFP advertisement includes file transfer software for uploading qualifying 15 information to the repository.  $16$  $17$ . Disseminate RFP advertising 4.1. Post on public bulletin board or  $18$ 4.2. Disseminate via mail to selected users 19 . When users access the system, issue them an encryption key and PIN to be used  $20$ for subsequent uploads and communications to verify their identity.  $21$ . Receive requests for RFP in repository 22 23 6.1. Prompt for key 6.2. Encrypt submission 24 6.3. Upload 25 6.4. Generate receipt - should include an authentication number 26 . Disseminate RFP to selected user, either:  $27$ 7.1. Attach to return Email or 28 7.2. Post the RFP in a repository from which qualified prospective bidders may 29 download the file. If the repository model is used, provide notice of the 30 posting via email including any necessary PINS and codes to access the  $31$ 32 repository 7.3. When a prospective bidder downloads an RFP, issue an encryption key to be 33

67

 $\sim 10^{-1}$ 

wo 00/17775 **being the USP of the USP of the USP of the PCT/US99/21934** 

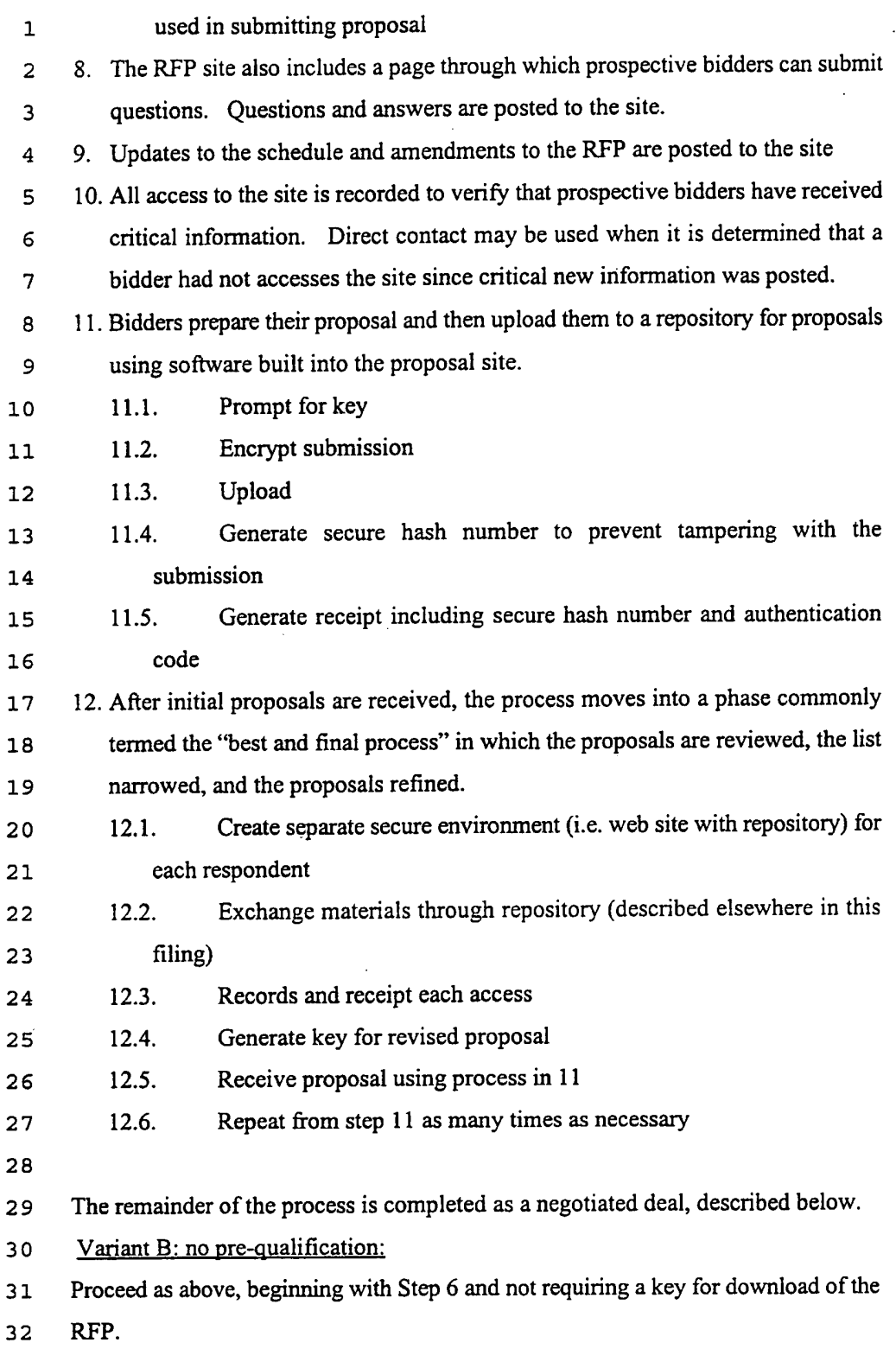

68

## SUBSTITUTE SHEET (RULE 26)

 $\sim 10^7$ 

 $\mathbf{1}$ 

H. Negotiation Deal Engine

An engine for negotiating a deal can be built around the capability of the  $\overline{2}$ system to create a temporary virtual private network through the web. A temporary  $\overline{3}$ network is created for the negotiation. Access to the network is limited to the parties  $\overline{4}$ of the negotiation, their advisors and counsel, and, potentially, arbitrators and 5 regulators. The members of the negotiating environment have access to the complete 6 set of tools described in this filing including those for communications (email,  $\overline{7}$ 8 anonymous mail, online chat, threaded dialogs, and audio and video collaboration), the library of standard contract instruments, the tools for document signature and 9 authentication, and the document repository. Using these tools in a secure  $10$ environment they can negotiate, close, and register a deal.  $11$ 

FIG. 19 shows one possible user interface for selecting participation engines 12 to be made available to group members. The term "participation engine" refers  $13$ generally to collaboration tools that provide features beyond merely communicating  $14$ among group members. Various services such as an on-line survey tool, a DELPHI 15 model tool; brain writing tool; and real-time polling can be provided.  $16$ 

 $17$ A. Online Survey

In online polling or surveying, the person creating the poll uses and  $18$ automated tool (new to this application) to build simultaneously an online 19 questionnaire and a database to collect the results. The user builds the questionnaire  $20$ by entering a series of questions and an associated data collection widget for each.  $21$ The polling tool builds the database and the data entry screen. The data entry 22 screen consists of two columns. The left column is a series of questions. The right 23 column is the data entry tool appropriate to the question. Various data entry tools 24 can be provided to respond to the query, including such things as; 25

1. yes / no radio buttons 26

 $2.$ true / false radio buttons 27

 $3<sub>1</sub>$ slider with scale from 1-5, 1-10, etc. 28

29  $\overline{4}$ . fill-in-the—blank text box

5. numeric field 30

multiple check boxes (e.g. strongly disagree, disagree, agree, strongly 6. 31 32 agree)

Other data entry types may be added. 33

69

#### PCT/US99/21934

As each question / data collection widget is added, the polling tool creates the .  $\mathbf{1}$ database. The database includes one record per data collection form. Creating the  $\overline{2}$ database structure simply means adding one new field to each record definition for  $\overline{3}$ each question. The type of data collection widget defines the format of the field, as  $\overline{\mathbf{4}}$ 5 follows:

1. yes / no radio buttons: one character field, limited to "y" or "n" 6

true/ false radio buttons: one character field, limited to "y" or "n"  $2<sub>1</sub>$  $\overline{7}$ 

slider: real number field, with appropriate range check 8  $3<sub>1</sub>$ 

fill-in-the—blank text box: text box 9 4.

numeric field: real number or integer  $5.$  $10$ 

multiple check boxes: integer field with range check from <sup>1</sup> to number of 6.  $11$ boxes 12

Every data entry screen provides a "save" and "cancel" button. Save writes to the 13 database. Cancel exits the entry screen without saving. 14

The survey, once composed as described above exists as a web page. This 15 page can be embedded in web applications. It can be made available on a site 16 available to the entire Internet, on an Intranet, or in a dynamically created  $17$ environment. Alternatively, it can be distributed via e-mail. When the form is 18 completed, the submit button transmits the value entered to the database that is 19 created at the time the form is generated. Access to the database is controlled by the 20 rules of the database system. It may be limited to the individual who creates the 21 survey form and database, but it may be accessible other users in the survey 22 developers organization, as determined by the database administrator. Distribution 23 of the result of the analysis is at the discretion and control of the individual managing 24 the survey. This manager may be the individual who creates the survey, but the 25 actual creator may be acting on behalf of the survey manager. Results may be kept 26 private, posted to the Internet, and intranet, or a collaborative environment, 27 distributed via e-mail within an organization, or, if the information is available, sent 28 via e-mail to the participants in the survey. 29

B. Online Delphi Engine 30

The online Delphi engine allows real-time collaboration in estimating or  $31$ predicting an outcome that can be expressed numerically. For example, the method 32 can be used to develop a consensus forecast of grain prices. The method has been 33

70

### W0 00/l 7775

 $\langle \cdot \rangle$ 

 $\ddot{\phantom{0}}$ 

 $\mathcal{A}^{\mathcal{A}}$ 

ŀ,

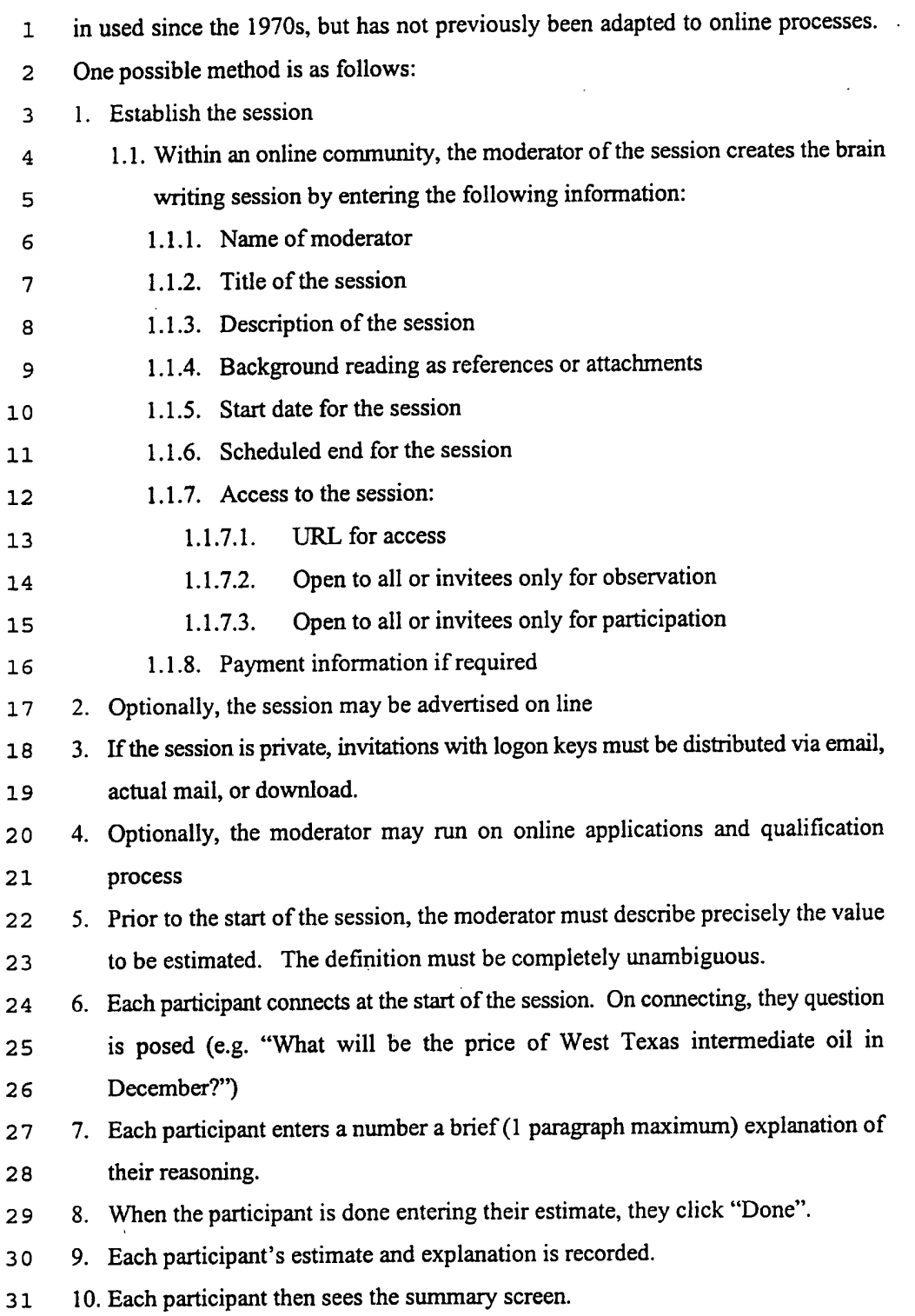

71

## SUBSTITUTE SHEET (RULE 26)

 $\sim$ 

 $\sim$ 

 $\bar{z}$ 

#### WO 00117775

#### PCT/US99/21934

11. Estimates are arrayed graphically from top to bottom of the screen, from lowest.  $\mathbf{1}$ to highest. The value is stated as is the associated comment, but the source of  $\overline{\mathbf{c}}$ the comment is not revealed. 3 12. Participants can review the estimates and connnents, send an anonymous message  $\overline{\mathbf{4}}$ to the author or any comment, or amend their answers. 5 13. The session terminates when the time expires, or when the moderator determines 6 that there it is no longer appropriate to continue. The operator may determine 7 this is based on declining participation or, if participation is high, the moderator 8 may extend the deadline. 9 14. Participants and observers may access the final display of estimates, again  $10$ arrayed from top to bottom, lowest to highest.  $11$ C. Brain Writing  $12$ Brain writing is a variant of a method for facilitated group discussion termed  $13$ brainstorming. The objective of brainstorming is to maintain the focus of the 14 discussion while encouraging creative input and recognizing the contributions of all 15 members of the group. It seeks to avoid problems with a few individuals dominating  $16$ the discussion, with junior staff deferring to senior staff, and with new ideas being 17 abandoned before than can be developed fully. Brain storming has been commonly 18 19 used since the late 1960s. Brain writing is a more intense method that relies on joint writing rather than discussion. What is presented here is adaptation of that method 20 to an online environment. It is believed to be the first such adaptation.  $21$ 22 1. Establish the session 1.1. Within an online community, the moderator of the session creates the brain 23 writing session by entering the following information: 24 1.1.]. Name ofmoderator 25 1.1.2. Title ofthe session 26 1.1.3. Description of the session 27 1.1.4. Background reading as references or attachments 28 1.1.5. Start date for the session 29 1.1.6. Scheduled end for the session 30 1.1.7. Access to the session: 31 1.1.7.1. URL for access 32 1.1.7.2. Open to all or invitees only for observation 33

72

W0 00/17775

 $\hat{\mathcal{A}}$ 

÷,

 $\ddot{\phantom{a}}$ 

PCT/U899/21934

 $\bar{z}$ 

 $\bar{z}$ 

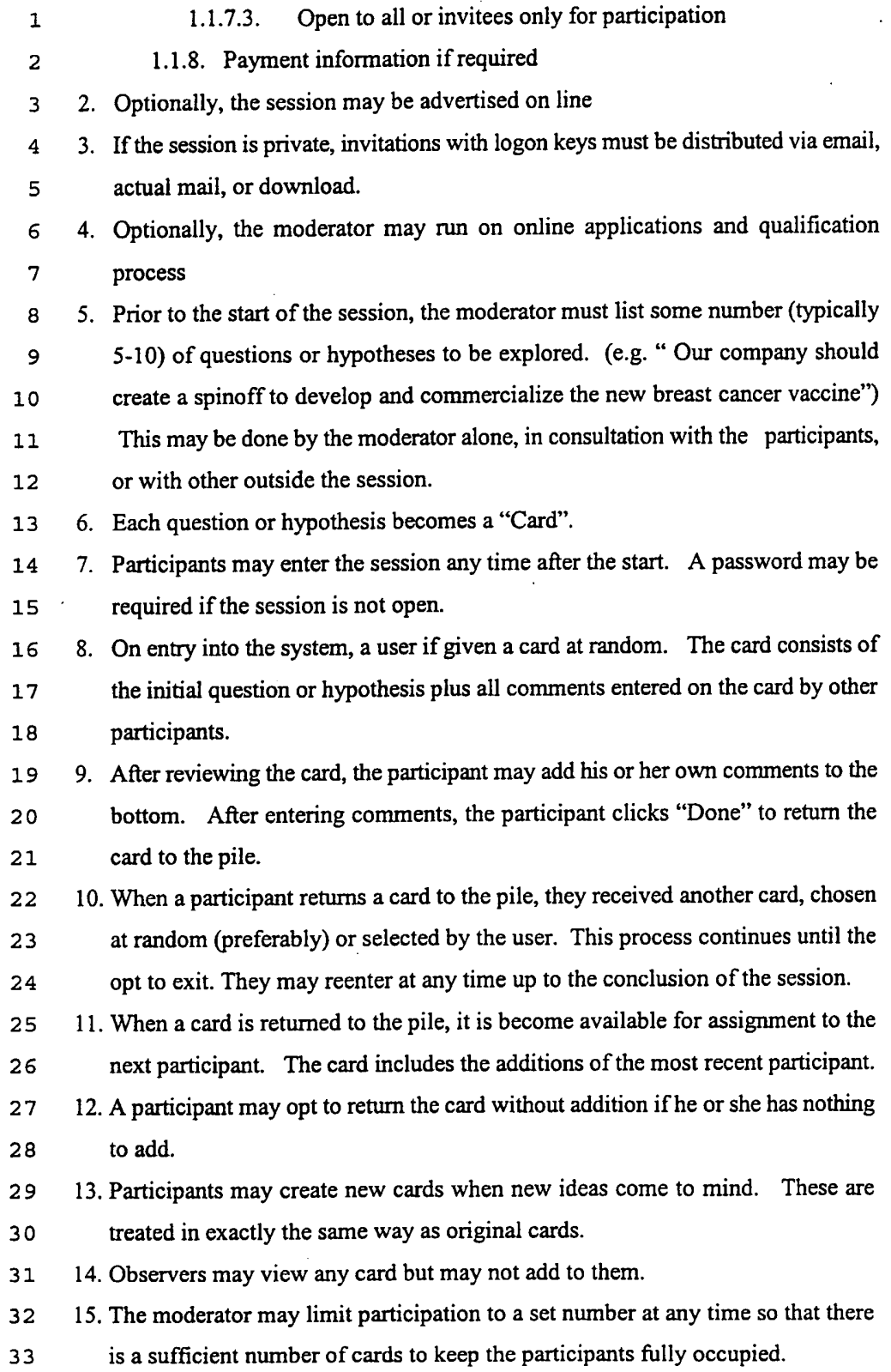

73

 $\mathcal{A}$ 

 $\hat{\mathcal{A}}$ 

 $\bar{z}$ 

ï

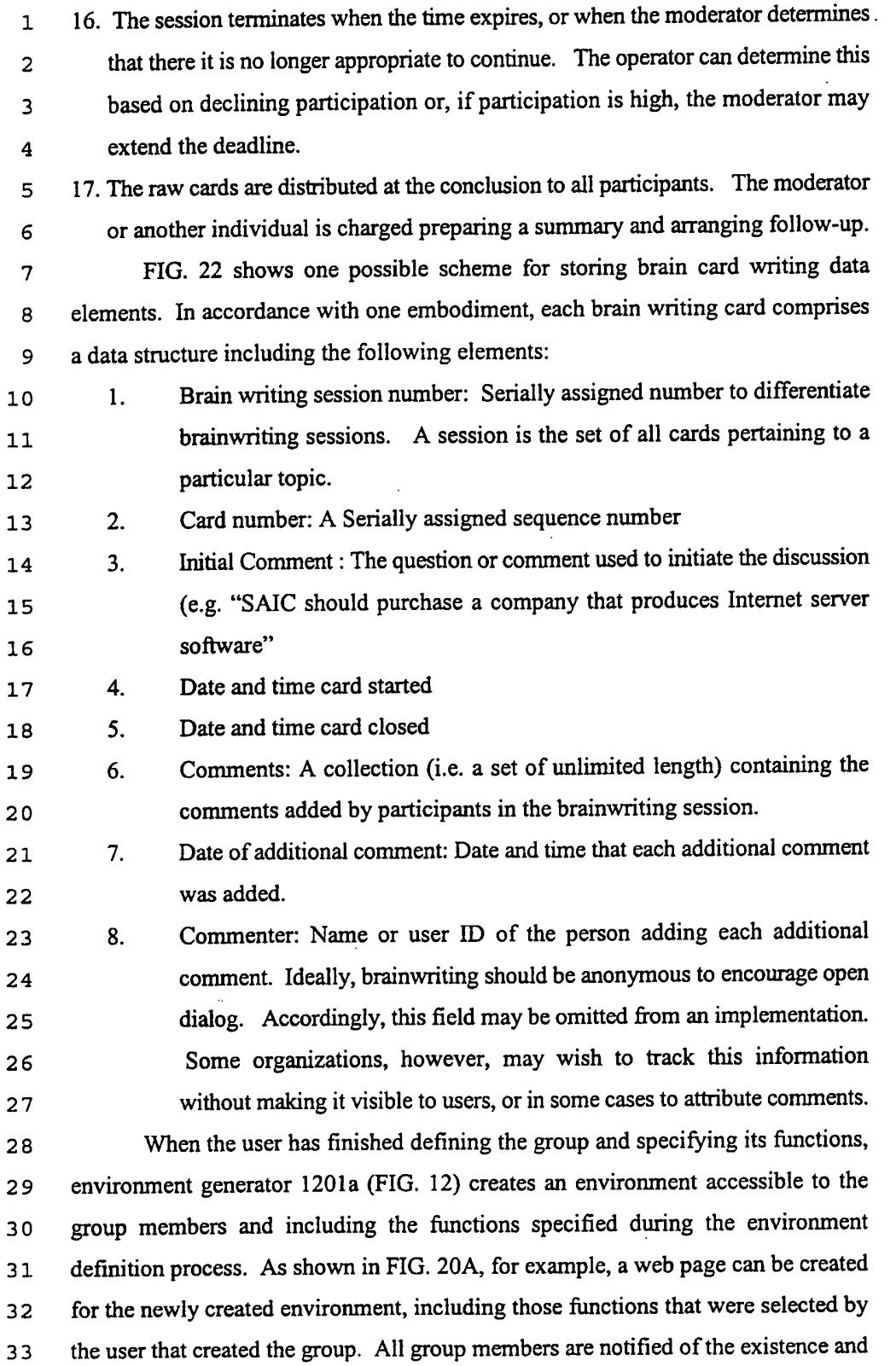

74

## SUBSTITUTE SHEET (RULE 26)

 $\bar{\mathcal{A}}$ 

#### W0 00/l 7775

1 location of the environment, and each group member can use the functions provided.

2 in the environment to collaborate on a project or conduct business.

3 4 5 6 7 8 9 10 11 12 13 14 15 FIG. 20B shows what an environment might look like to a group member after entering the environment. As shown in FIG. 20B, for example, a news banner announces the latest news for the group. Additionally, specific communication tools, research tools, transaction engines, and participation engines are made available to group members, which can be executed by appropriate mouse clicks in accordance with the inventive principles. According to various inventive principles, each tool shown on the web page is accessible through a hyperlink to a web-based program that performs predefined functions as set forth above. For example, clicking on "online catalog" would link the group member to a web page that implements an online ordering engine as described previously. Users can navigate through the various tools using conventional web browser features (i.e., forward, backward, etc.). It may be desirable to implement some or all of such software using server-side scripting or other similar means consistent with the system configuration of FIG. 12.

16 17 18 19 20 21 22 23 24 25 26 27 28 FIG. 21 shows how environment generator 1201a can create multiple environments including virtual private facilities, which can be implemented through web pages that contain hyperlinks to functions available to members of each group or environment. An environment definition software component 2106 implements steps 1101 through 1103 of FIG. <sup>11</sup> in order to create one or more environments 2107. (In one embodiment, each group can also be provided with a copy of an environment generator 2106 in order to create sub-groups that draw on the applications and directory structure created for the group). As a user identifies group members and selects functions to be provided for the environment in which the group will collaborate, environment definition component 2106 stores information relating to the selected members and functions in databases. Each environment can include a web page (not shown in FIG. 21) and directories, tools and other applications specific for each created group.

29 30 31 32 33 Based on user selections of the type illustrated in FIGS. 13 through 19, environment generator 2106 creates an environment 2107 containing one or more web pages with links to the selected tools. Environment generator 2106 retrieves information from various information sources including a directory of communication tools 2101 (e.g., including descriptions of tools and URL/1P

75

 $\bar{ }$ 

addresses of web applications to set up each communication tool); directory of . transaction engines 2102 (e.g., including descriptions oftransaction engines and the URL/1P addresses of web-based applications to set up each transaction engine); 1 2 3 4 directory ofresearch tools 2103 (similar to above); list of global data objects 2104 S 6 7 (e.g., a dictionary of data elements from which the directory of each group can be composed); and a directory of applications 2105 (e.g., a description of available applications and URL/IF addresses of pages to set up access to applications).

#### $\mathbf{1}$ WE CLAIM:

1. A method of negotiating a deal over a network of computers, the network  $\overline{2}$ including at least one or more computers connected to the Internet, the method 3 comprising the steps of:  $\overline{\mathbf{4}}$ 

(1) posting, on an electronic list that can be viewed over the Internet, 5 information regarding one or more offers to form a contract; 6

(2) posting on the electronic list one or more responses to the one or more  $\overline{7}$ 8 offers;

(3) researching the one or more responses to determine whether they satisfy 9 10 one or more contract criteria;

11 (4) negotiating over the network between at least two parties to accept or 12 modify one or more of the responses; and

(5) electronically signing a document to consummate the contract.

14 2. The method of claim 1, wherein step (1) comprises the step of displaying 15 offers and responses in a parent-daughter spatial relationship on a computer display. 16 3. The method of claim 1, further comprising the step of sorting the one or

more offers and one or more responses according to a user-selected sort order.  $17$ 

4. The method of claim 1, wherein steps (1) and (2) are done anonymously, 18 such that each party to the contract cannot determine the identity of the other party to the contract.  $20$ 

21 5. The method of claim 4, further comprising the step of simultaneous revealing the identity of each party prior to step (5). 22

23 6. The method of claim 4, wherein steps (1) and (4) comprise the step of 24 sharing a single anonymous e-mail alias among a plurality of users.

25 7. The method of claim 1, further comprising the steps of:

26 (6) registering keywords with an electronic agent that monitors the one or 27 more offers and providing an e-mail address to be notified upon a keyword match; and  $28$ 

29 (7) in response to the electronic agent detecting the keyword match, 30 transmitting a message to the e-mail address provided in step (6).

31 8. The method of claim 1, wherein step (2) comprises the step of clicking on a hyperlink linking the information posted in step (1) to a reply card.  $32$ 

9. The method of claim 7, wherein step (2) comprises the step of requiring

77

the submission of certain information before the reply card will be accepted. 10. The method of claim 1, wherein steps (3) and (4) are performed a plurality of times for a single contract, such that modifications are made to the one or more responses. 11. The method of claim 1, further comprising the step of electronically registered entities with one or more documents to which signatures can be affixed. 12. A method of displaying information on a computer display, comprising the steps of: 1 2 3 4 5 6 registering a plurality of entities that have signatory authority and correlating the 7 8 9 <sup>0</sup> <sup>1</sup> (l) displaying a first plurality of graphical objects each having a shape of a 11 file folder comprising a folder face and a labeled tab, wherein the first plurality of 12 graphical objects are stacked in a cascading arrangement; and 13 (2) in response to user activation of a "flip" tab, changing the graphical 14 objects displayed in step (1) to show a second plurality of graphical objects each 1 5 having a shape of a file folder comprising a folder face and a labeled tab, 16 wherein each of the first and second plurality of graphical objects can be 17 brought to a foreground position in front of other graphical objects by clicking on 18 a corresponding labeled tab. 19 13. The method of claim 12, wherein each of the first and second plurality 2 0 of graphical objects has associated therewith one or more functions displayed on 21 the folder face thereof, wherein user can activate the one or more functions by 22 clicking thereon. 23 14. A method of creating a user-defined networked environment across a 24 plurality of computers without requiring system administrator—level privileges, 25 comprising the steps of: 2 6 \_ (1) creating a group by providing a group identifier, a group description, 27 and by specifying a plurality of group members entitled to use the user-defined 28 networked environment; 29 (2) selecting a plurality of web-based communication, collaboration, and 3 0 transaction tools from a list of available tools, wherein the selected tools are to be 3 1 made available to the plurality of group members specified in claim 1; and 32 (3) through the use of computer sofiware, automatically creating the user-3 3 defined networked environment by creating a web page accessible to the plurality

78

of group members selected in step (1), wherein the web page provides access to  $\mathbf{1}$  $\overline{a}$ the plurality of tools selected in step  $(2)$ . 15. The method of claim 14, wherein step (1) comprises the step of  $\overline{\mathbf{3}}$ inviting a plurality of individuals to join the group by transmitting an invitation to 4 prospective group members. 5 16. The method of claim 14, wherein step (1) comprises the step of 6 advertising an invitation to join the group by posting an advertisement for  $\overline{7}$ prospective group members, wherein at least some of the prospective group 8 members are unknown to the user creating the networked environment. 9 17. The method of claim 14, further comprising the step of screening  $10$ 11 prospective members that respond to the advertisement in order to determine  $12<sup>2</sup>$ whether they should be added to the group. 13. IS. The method of claim 14, further comprising the steps of electronically 14 collaborating among group members using the user-defined networked environment. 15 16 19. The method of claim 14, further comprising the step of destroying the user-defined networked environment when it is no longer needed. 17 20. The method of claim 14, wherein step (2) comprises the step of selecting a transaction engine that implements an auction to members of the 19 20 group. 21 21. The method of claim 14, wherein step (2) comprises the step of selecting a transaction engine that implements an on-line electronic survey  $22$ 23 comprising survey questions that are to be answered electronically by survey 24 participants. 22. The method of claim 14, wherein step  $(2)$  comprises the step of 26 selecting a transaction engine that implements a bid-and-proposal tool that permits  $27$ group members to electronically submit bids on one or more proposals. 28 23. The method of claim 14, wherein step  $(2)$  comprises the step of selecting an online ordering engine that permits group members to electronically <sup>N</sup> \0 30 order goods or services in the user-defined networked environment. 24. The method of claim 14, wherein step (2) comprises the step of selecting an Electronic Data Interchange (EDI) compatible interface that executes (A, <sup>N</sup> 33 electronic commercial transactions between two or more group members.

79

25. The method of claim 14, wherein step (2) comprises the step of a  $\mathbf{1}$ selecting an electronic brain-writing tool that permits participants to brainstorm  $\overline{a}$ using electronic idea cards.  $\overline{3}$ 26. A system for implementing a user-defined networked environment 4 that can be created without the need for system administrator-level privileges, 5 comprising: 6 a plurality of networked computers that communicate using Internet 7 8 Protocol; a plurality of web browsers executing on the plurality of networked 9 computers; 10 a database that stores information concerning the user-defined networked  $11$ environment; and  $12$ a computer program executing on one or more of the plurality of  $13$ networked computers, wherein the computer program performs the steps of: 14 (1) permitting a user to create a group comprising a plurality of group 15 members; 16 (2) permitting the user to select a plurality of web-based communication,  $17$ collaboration, and transaction tools from a list of available tools, wherein the 18 selected tools are to be made available to the plurality of group members; and 19 (3) automatically generating a web page accessible to the plurality of  $20$ group members, wherein the web page provides access to the plurality of tools 21 selected in step (2) to the plurality of group members. 22

80

 $\bar{z}$ 

 $\bar{z}$ 

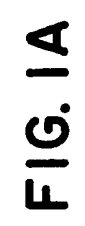

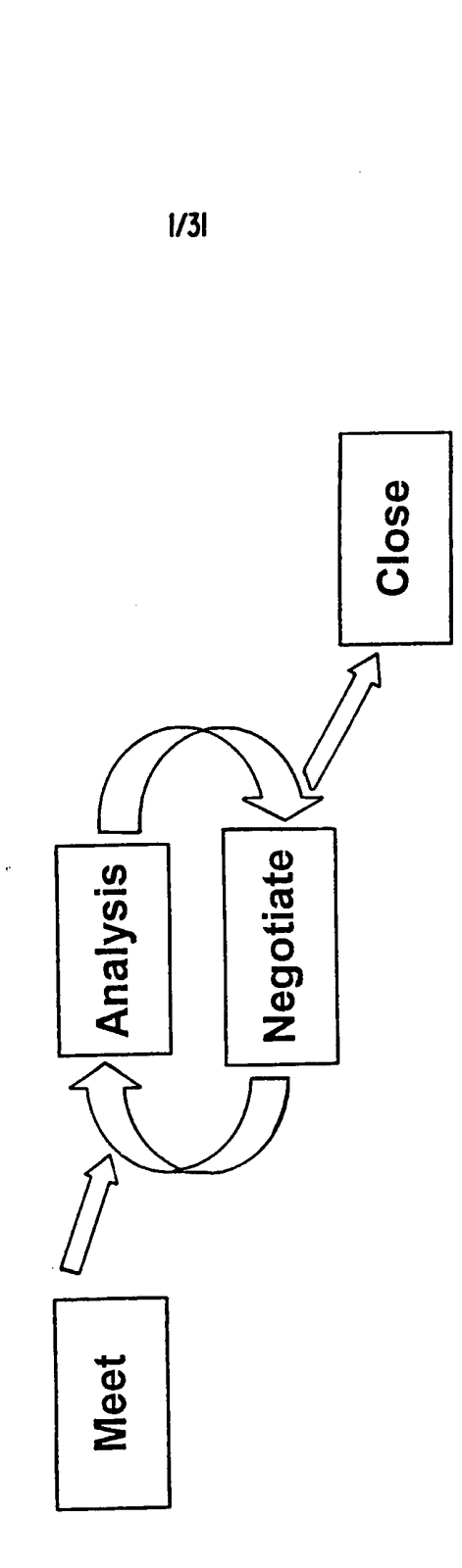

 $\frac{1}{2}$ 

 $2/31$ 

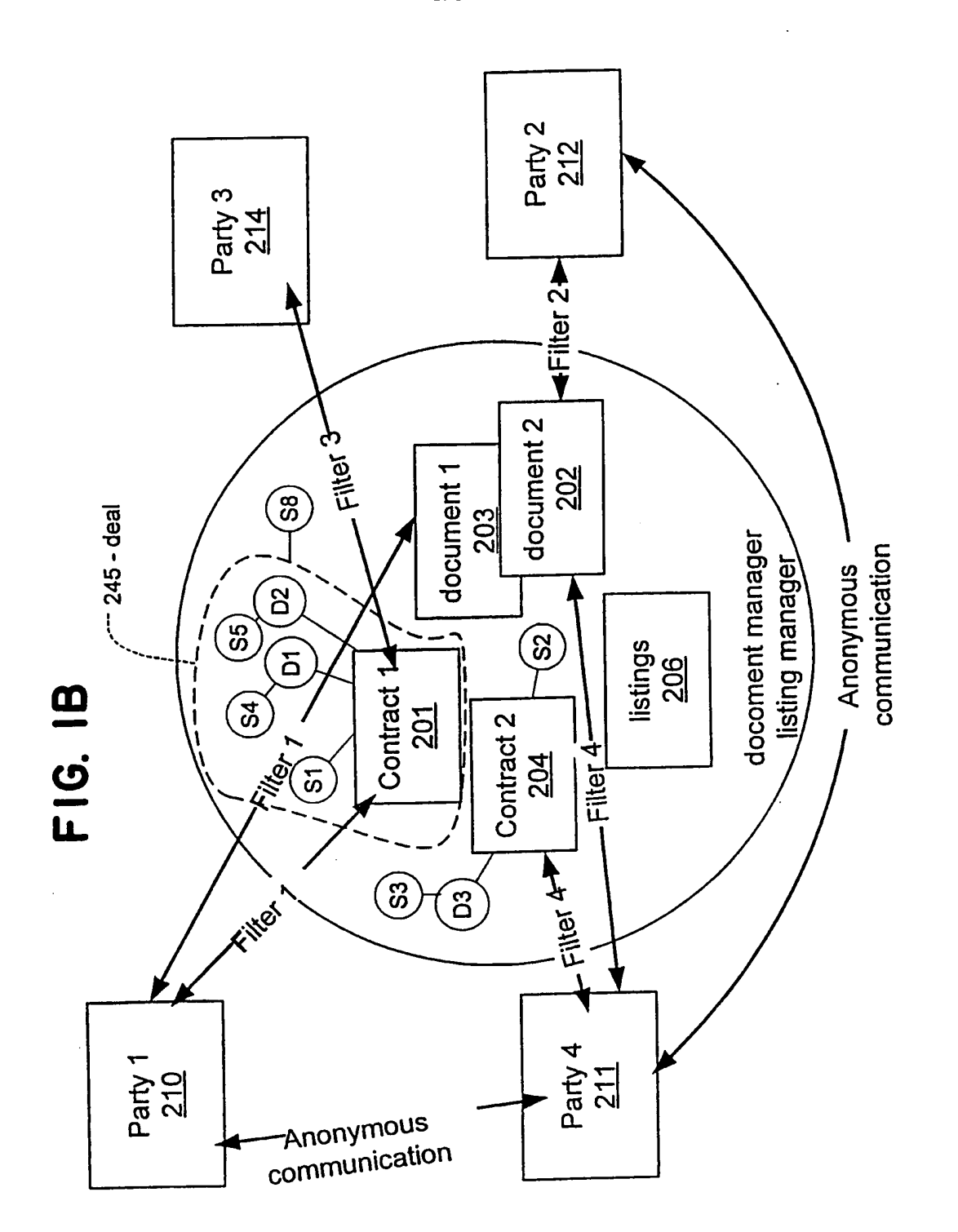

## **SUBSTITUTE SHEET (RULE 26)**

New Bay Capital, LLC<br>Ex.1006-Page 544 of 662

PCT/US99/21934

 $3/31$ 

Title Title Title Title Title Title Title  $\mathbb{R}^2$ Action Action Action Action Sell Buy FIG. 2 Flood Market Steel Alum. Gold 18/10/6 7/10/88 8/12/87 7/12/87 7/12/87 7/10/87 Date  $313$ 312  $315$  $314$ 236 Number  $243$  $240$ 239  $123$  $\frac{54}{3}$ 

SUBSTITUTE SHEET (RULE 26)

New Bay Capital, LLC Ex.1006-Page 545 of 662 New Bay Capital, LLC

الأبيد

 $4/31$ 

**FIG. 3** 

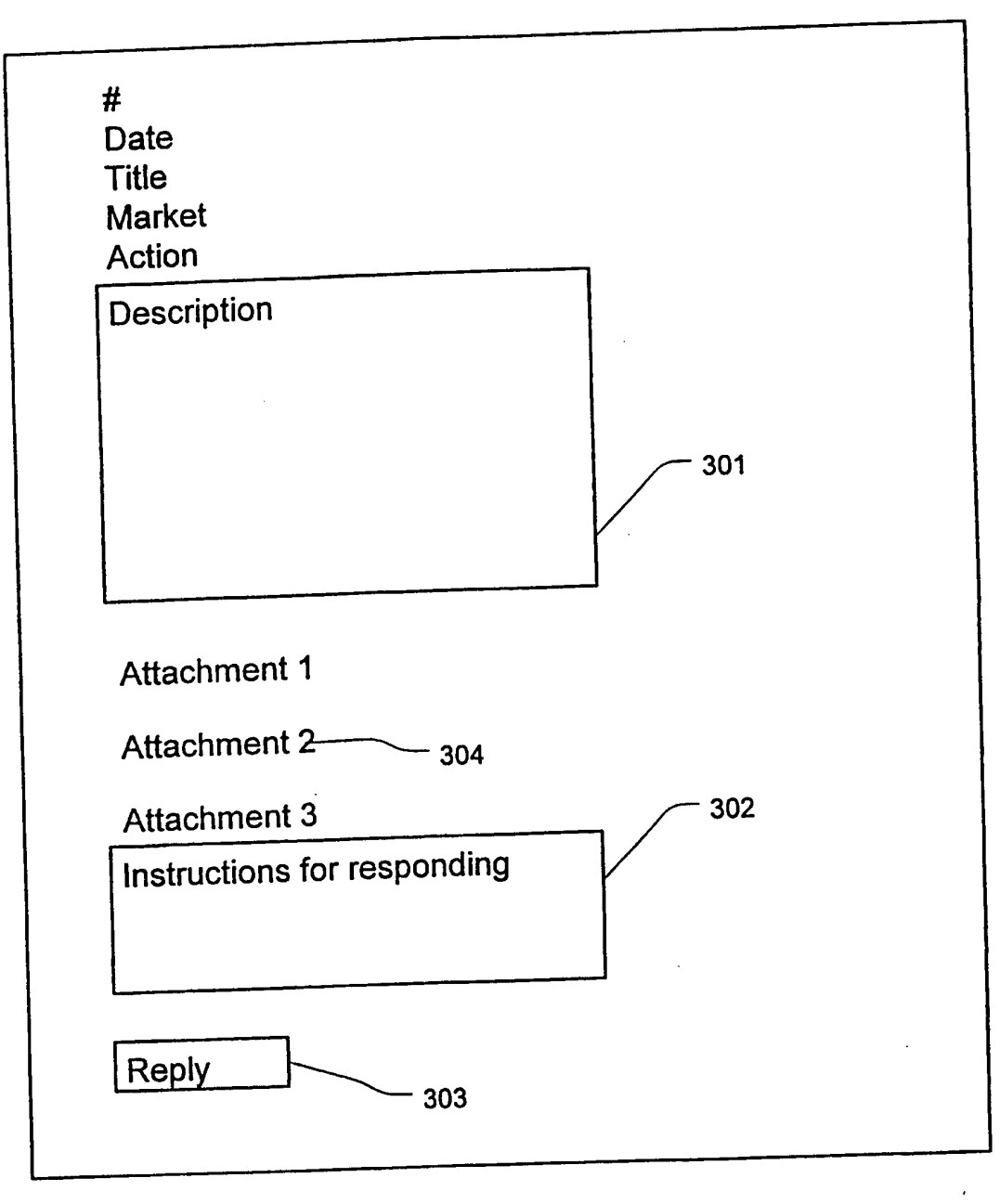

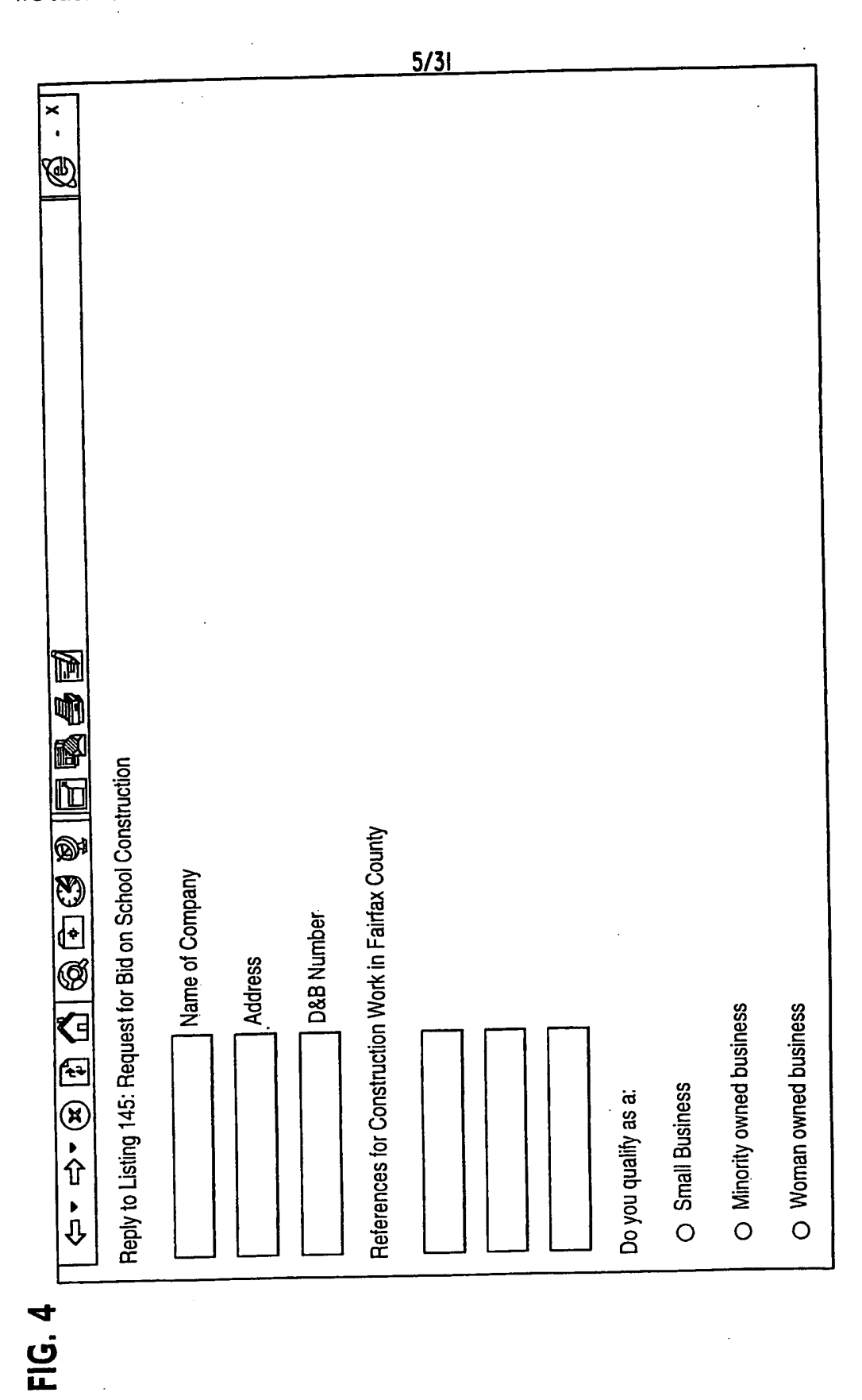

**SUBSTITUTE SHEET (RULE 26)** 

New Bay Capital, LLC<br>Ex.1006-Page 547 of 662

PCT/US99/21934

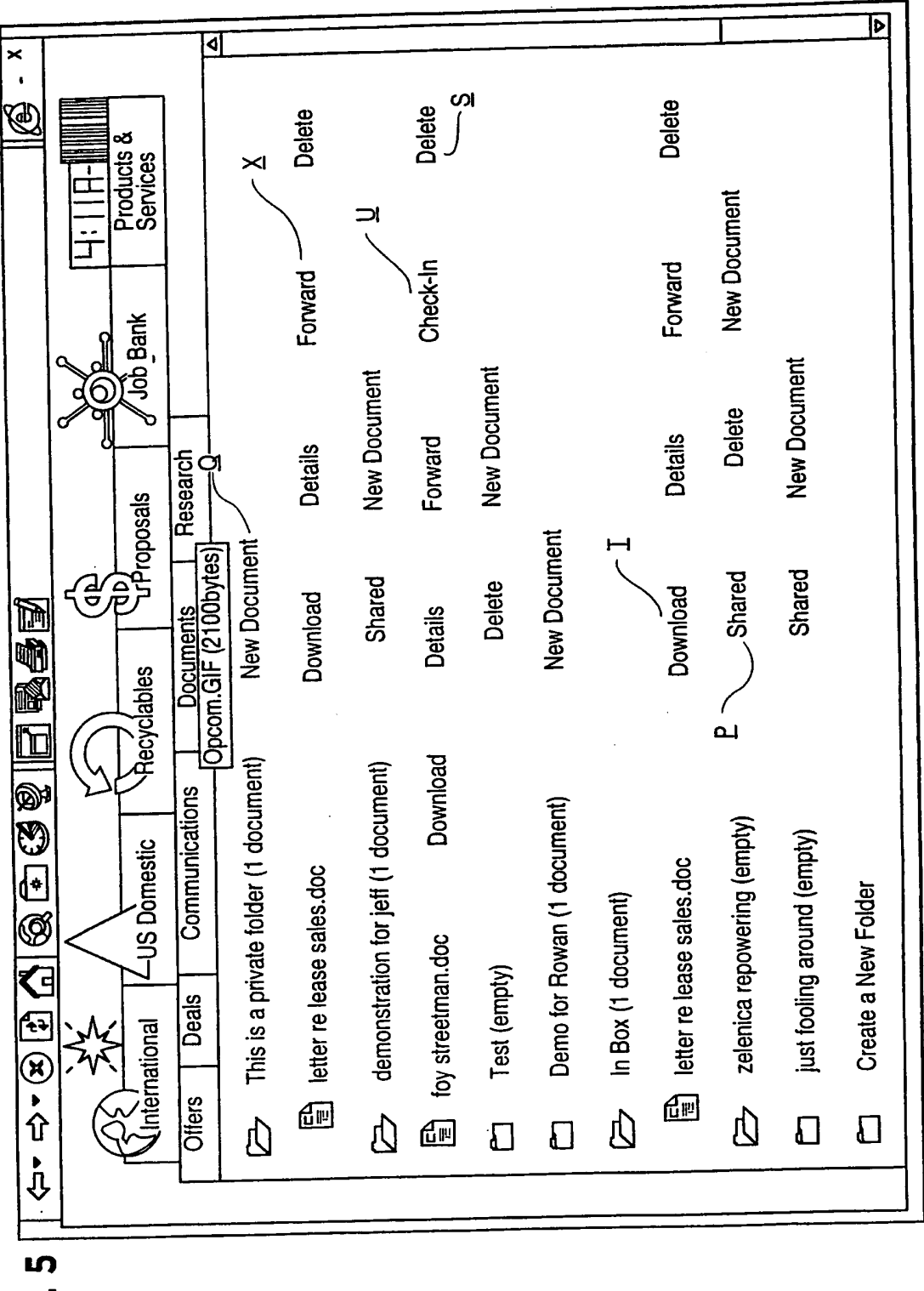

FIG. 5

PCT/US99/21934

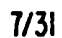

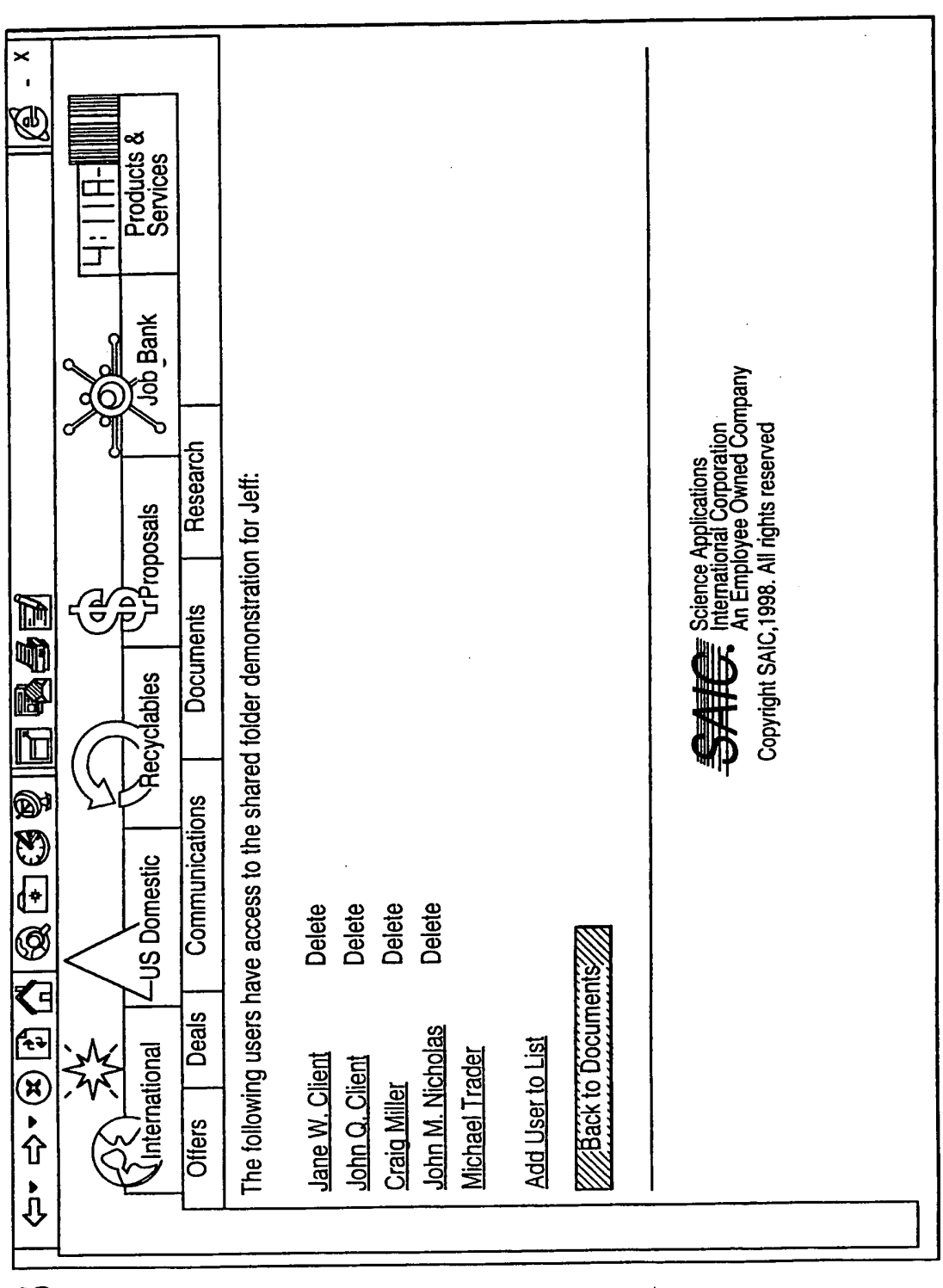

FIG. 6

**SUBSTITUTE SHEET (RULE 26)** 

New Bay Capital, LLC Ex.1006-Page 549 of 662

PCT/US99/21934

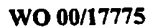

 $8/31$ 

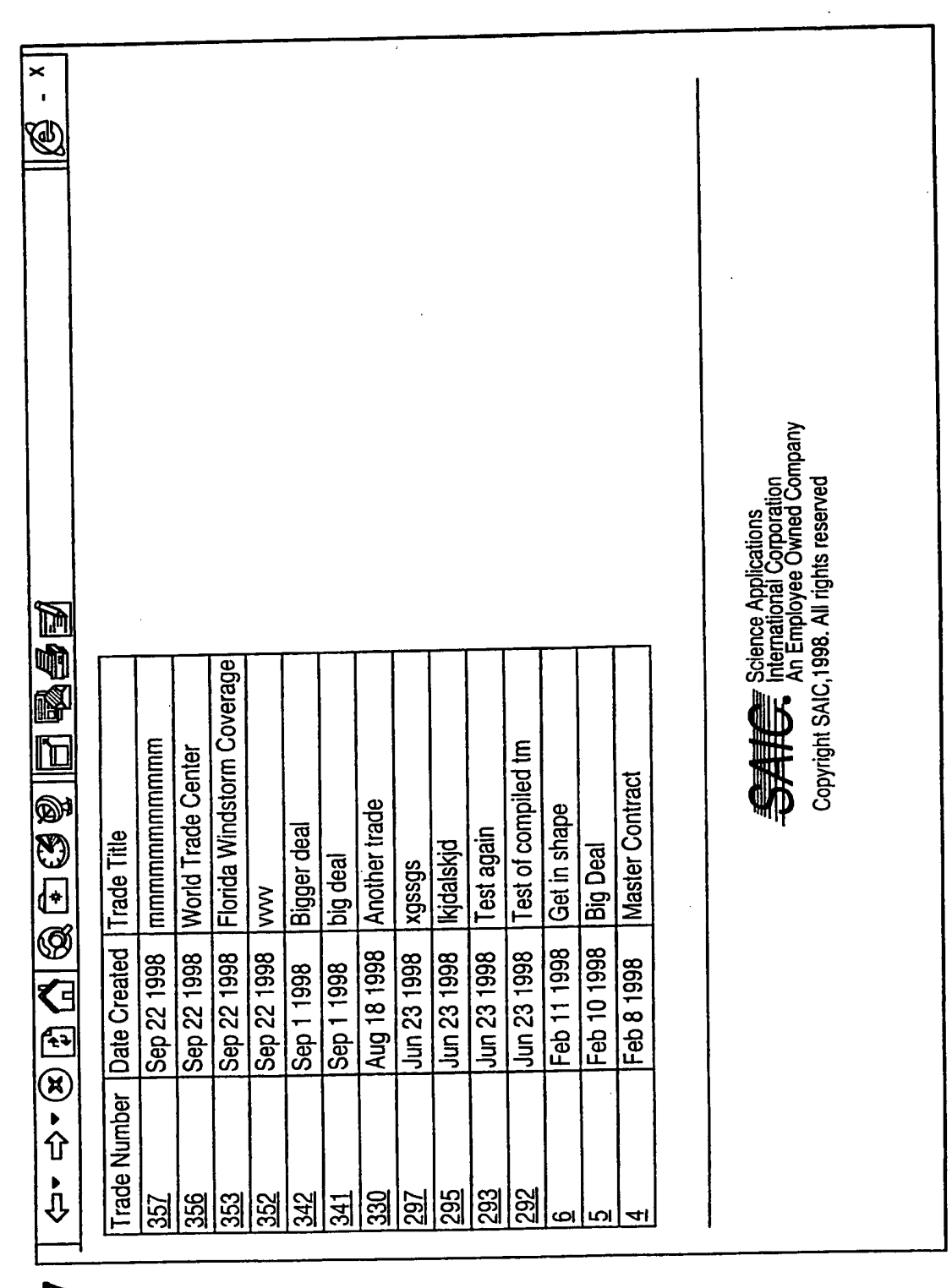

ن<br>سا

## **SUBSTITUTE SHEET (RULE 26)**

New Bay Capital, LLC Ex.1006-Page 550 of 662

PCT/US99/21934

 $9/31$ 

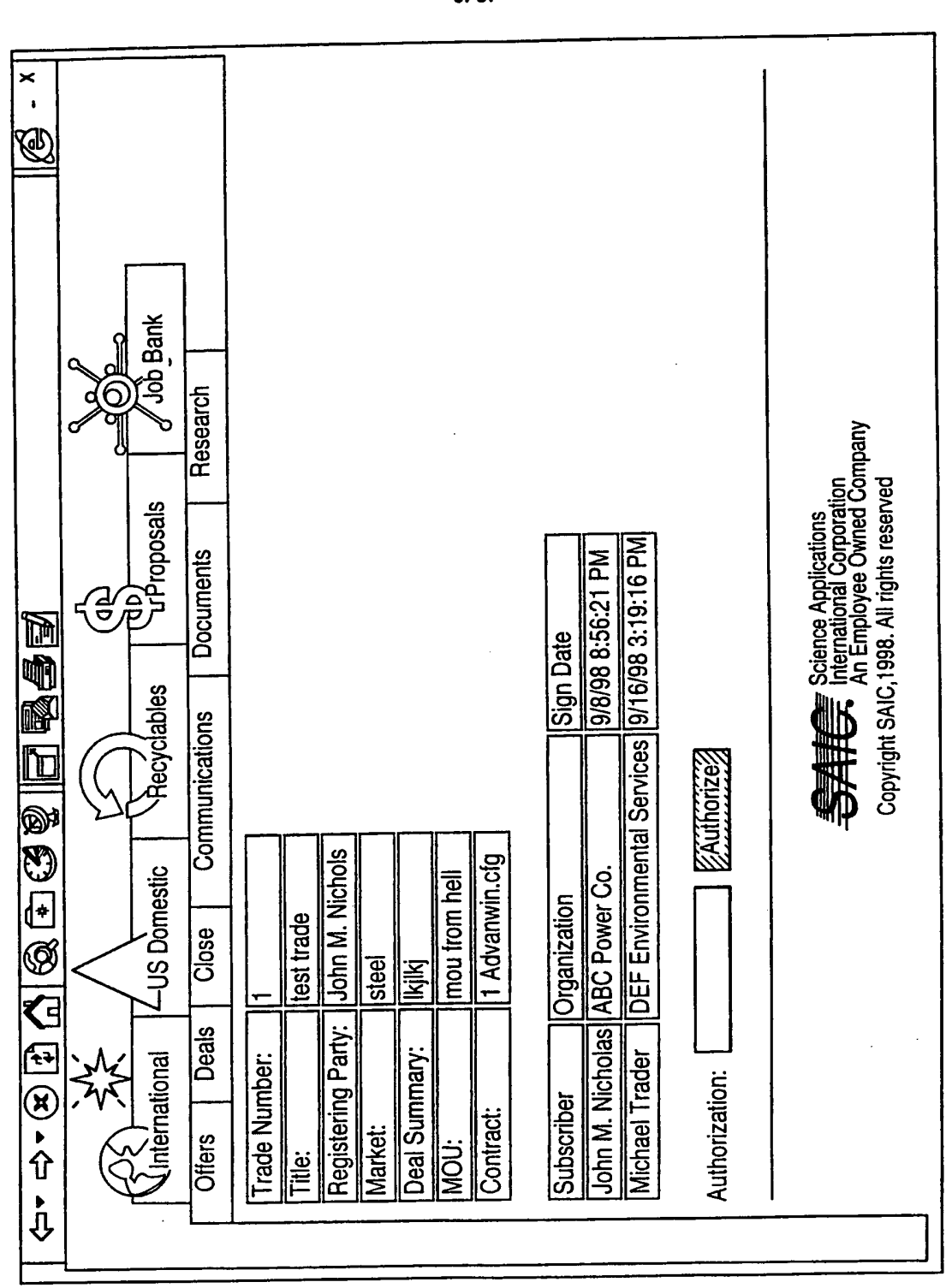

**FIG. 8A** 

SUBSTITUTE SHEET (RULE 26)

New Bay Capital, LLC Ex.1006-Page 551 of 662

 $10/31$ 

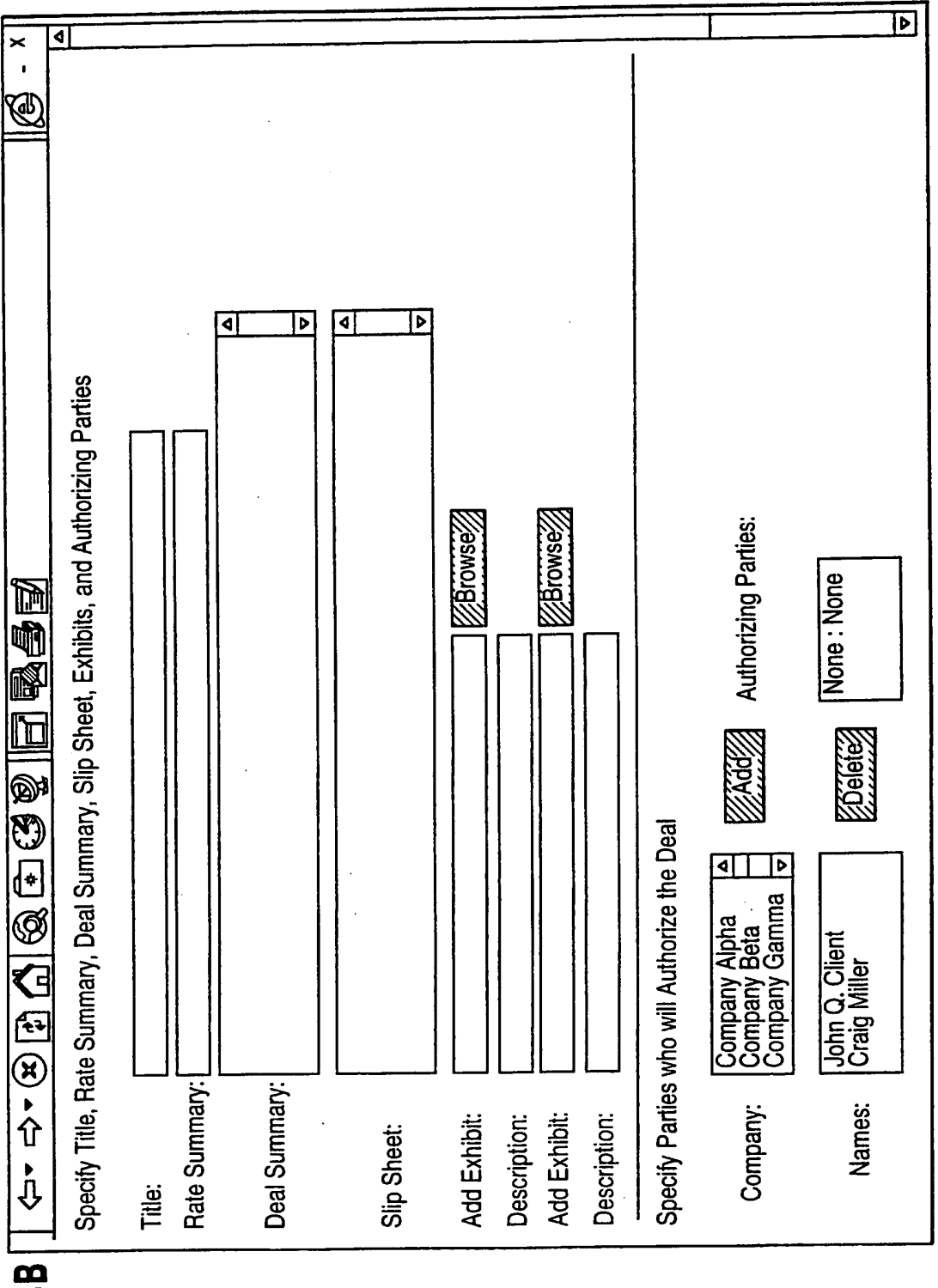

FIG. 8B

**SUBSTITUTE SHEET (RULE 26)** 

New Bay Capital, LLC<br>Ex.1006-Page 552 of 662

 $\hat{\mathcal{L}}$  $\mathcal{L}_{\text{eff}}$ 

 $\bar{\mathcal{A}}$ 

 $\hat{\mathcal{L}}$ 

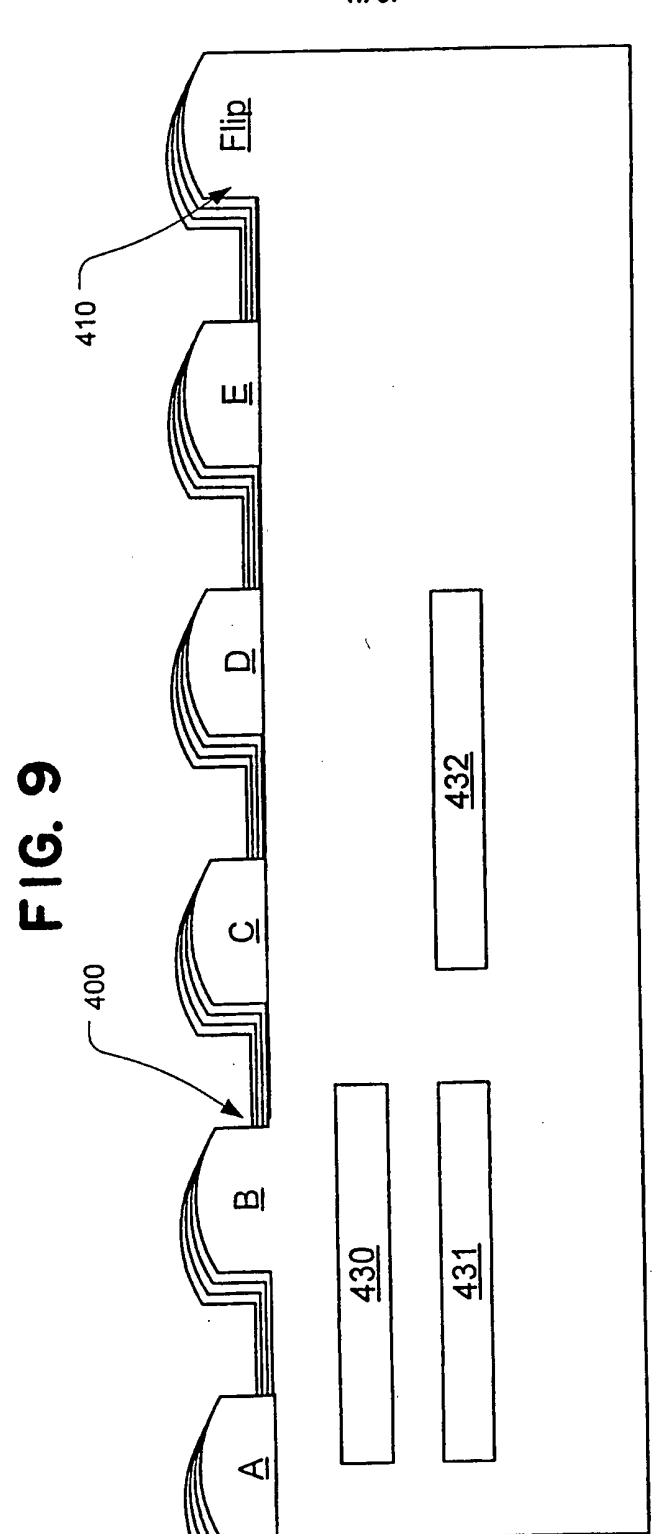

## SUBSTITUTE SHEET (RULE 26)

 $\hat{\boldsymbol{\beta}}$ 

New Bay Capital, LLC Ex.1006-Page 553 of 662 New Bay Capital, LLC

 $\ddot{\phantom{a}}$ 

 $11/31$ 

 $\epsilon$ 

 $|2/3|$ 

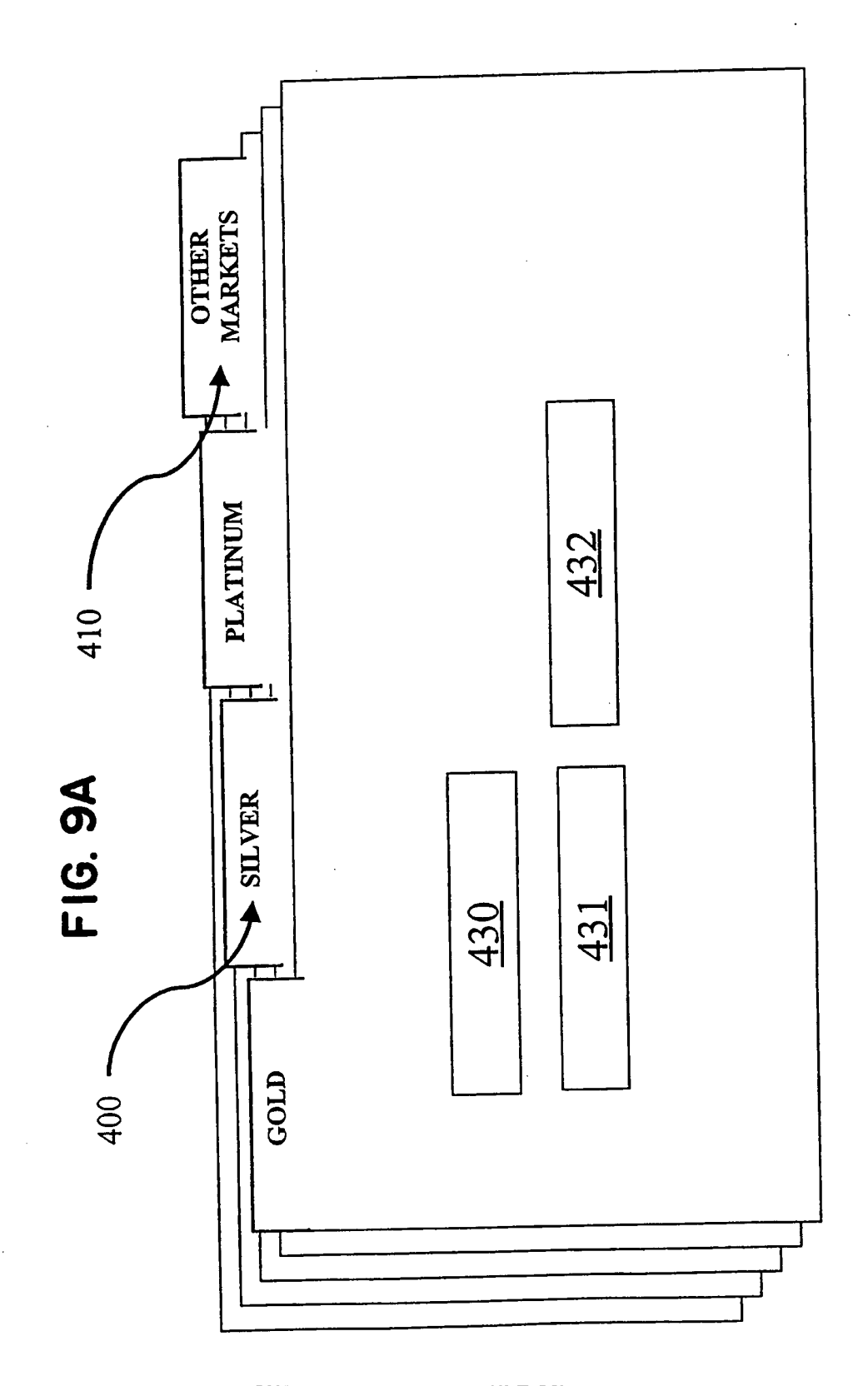

SUBSTITUTE SHEET (RULE 26)

New Bay Capital, LLC Ex.1006-Page 554 of 662 New Bay Capital, LLC

## PCT/US99/21934

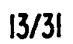

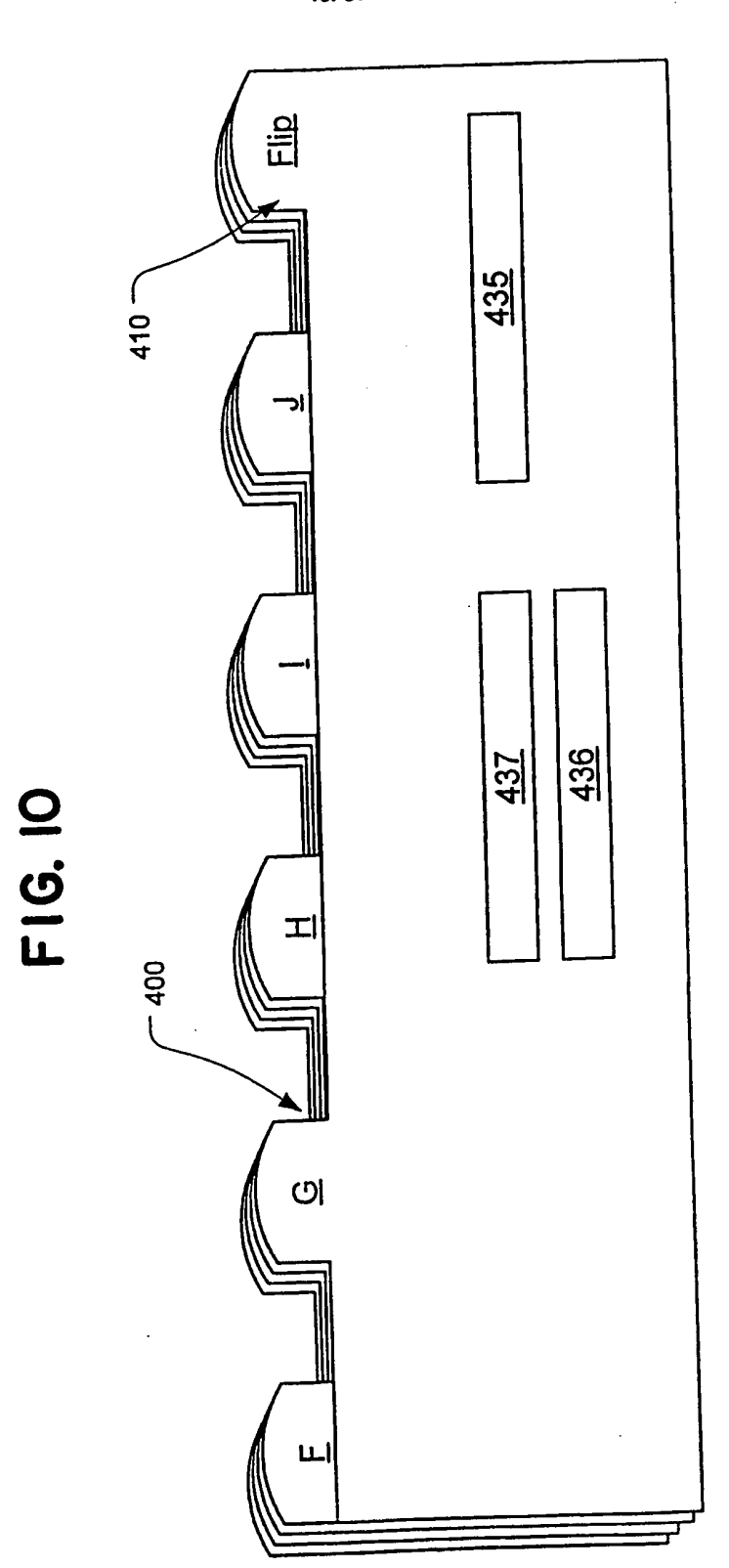

 $14/31$ 

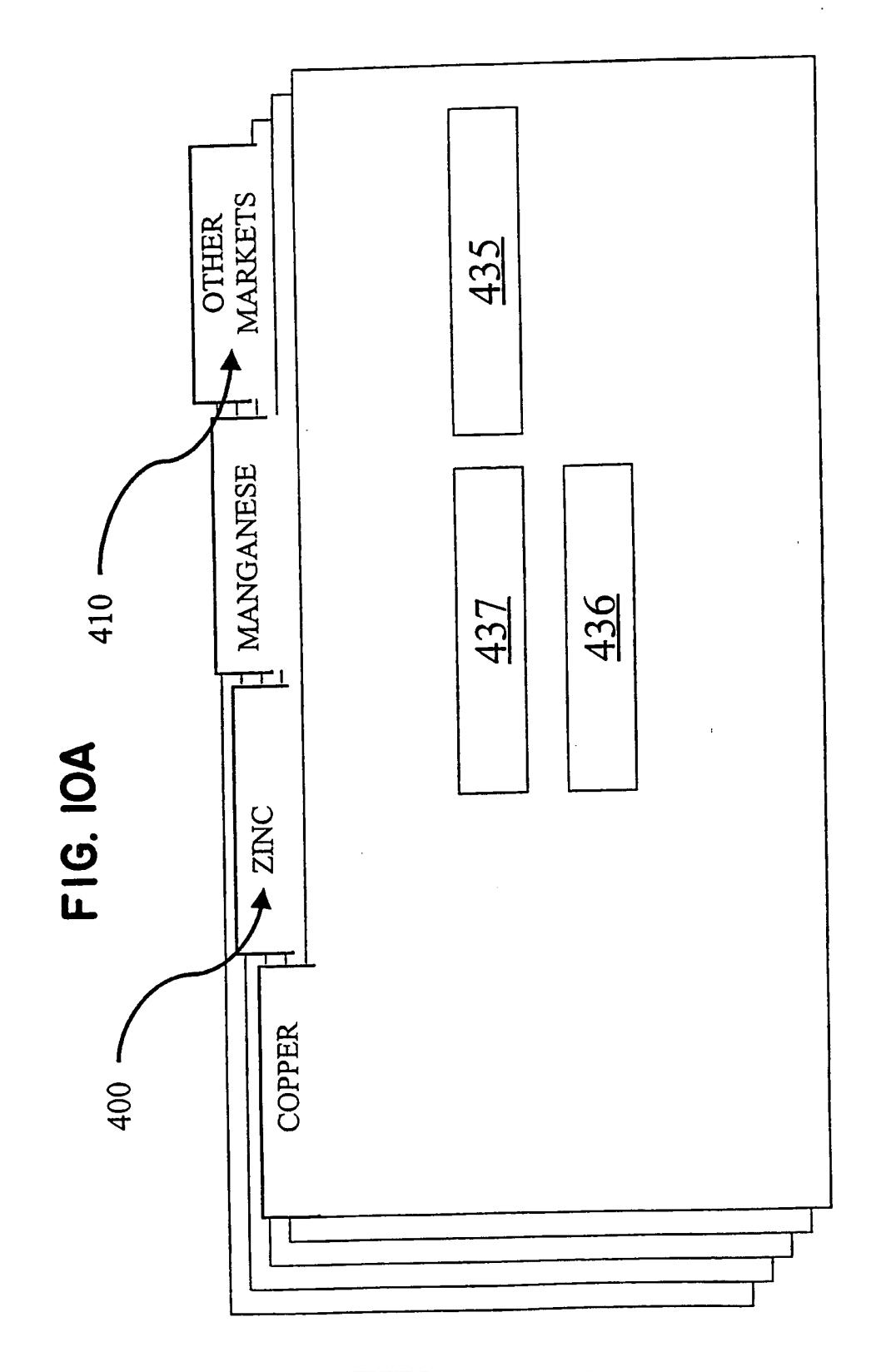

SUBSTITUTE SHEET (RULE 26)

New Bay Capital, LLC Ex.1006-Page 556 of 662 New Bay Capital, LLC

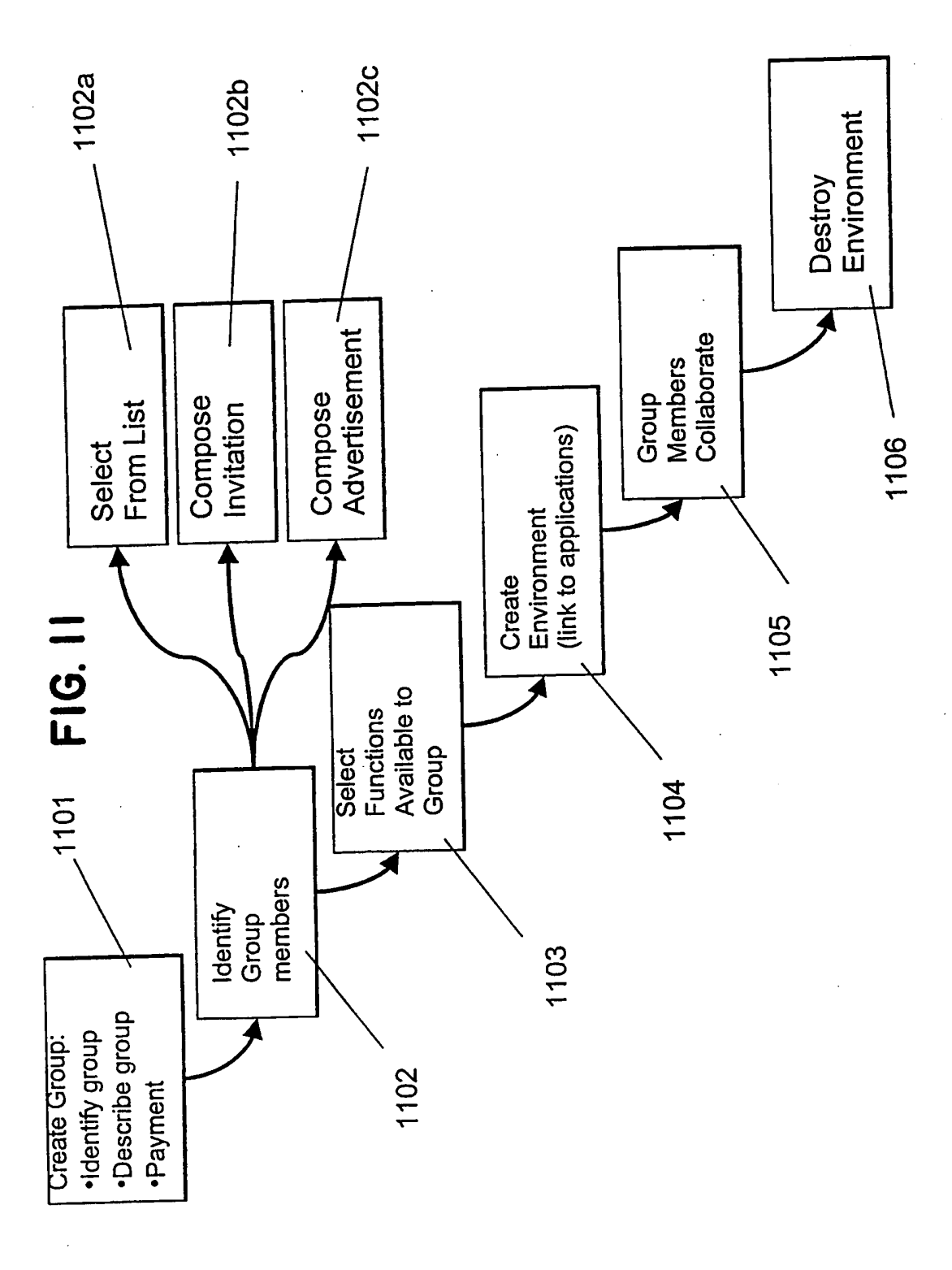

**SUBSTITUTE SHEET (RULE 26)** 

New Bay Capital, LLC<br>Ex.1006-Page 557 of 662

 $15/31$ 

WO 00/17775

### PCT/US99/21934

 $\bar{z}$ 

 $\overline{\phantom{a}}$ 

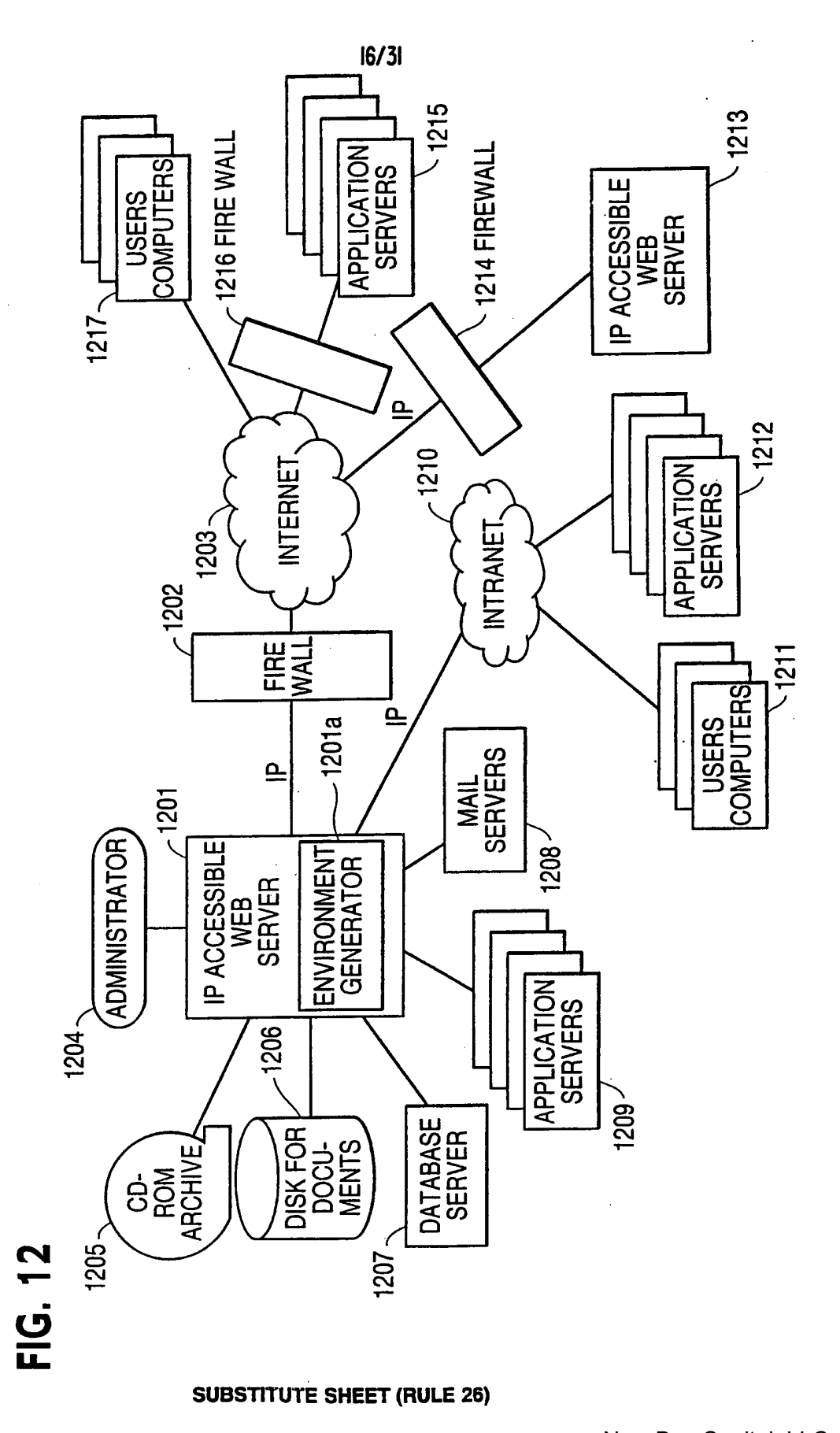

New Bay Capital, LLC Ex.1006-Page 558 of 662
$17/31$ 

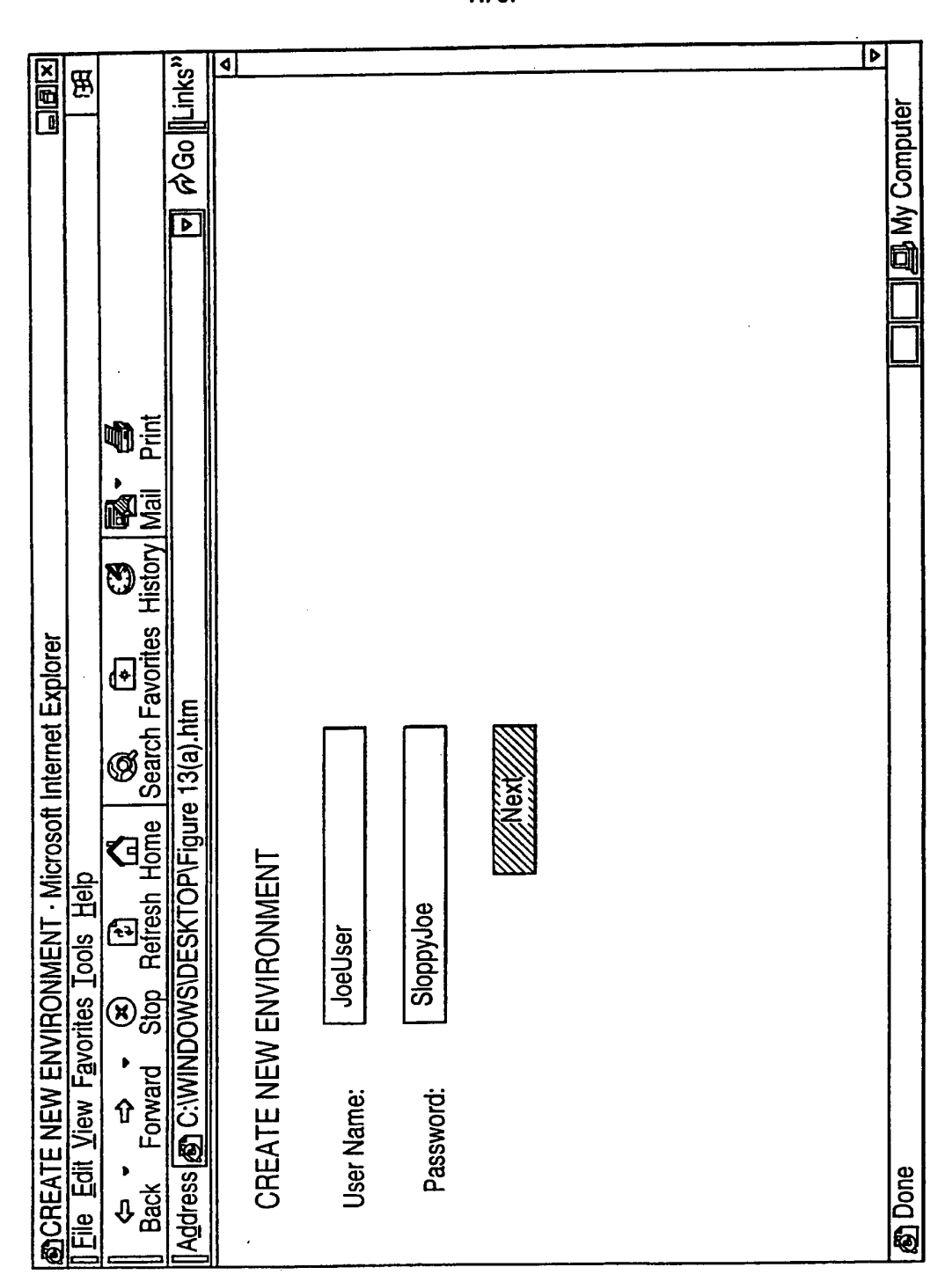

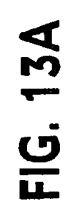

**SUBSTITUTE SHEET (RULE 26)** 

New Bay Capital, LLC Ex.1006-Page 559 of 662  $\ddot{\phantom{a}}$ 

 $\ddot{\phantom{a}}$ 

 $18/31$ 

 $\bar{z}$ 

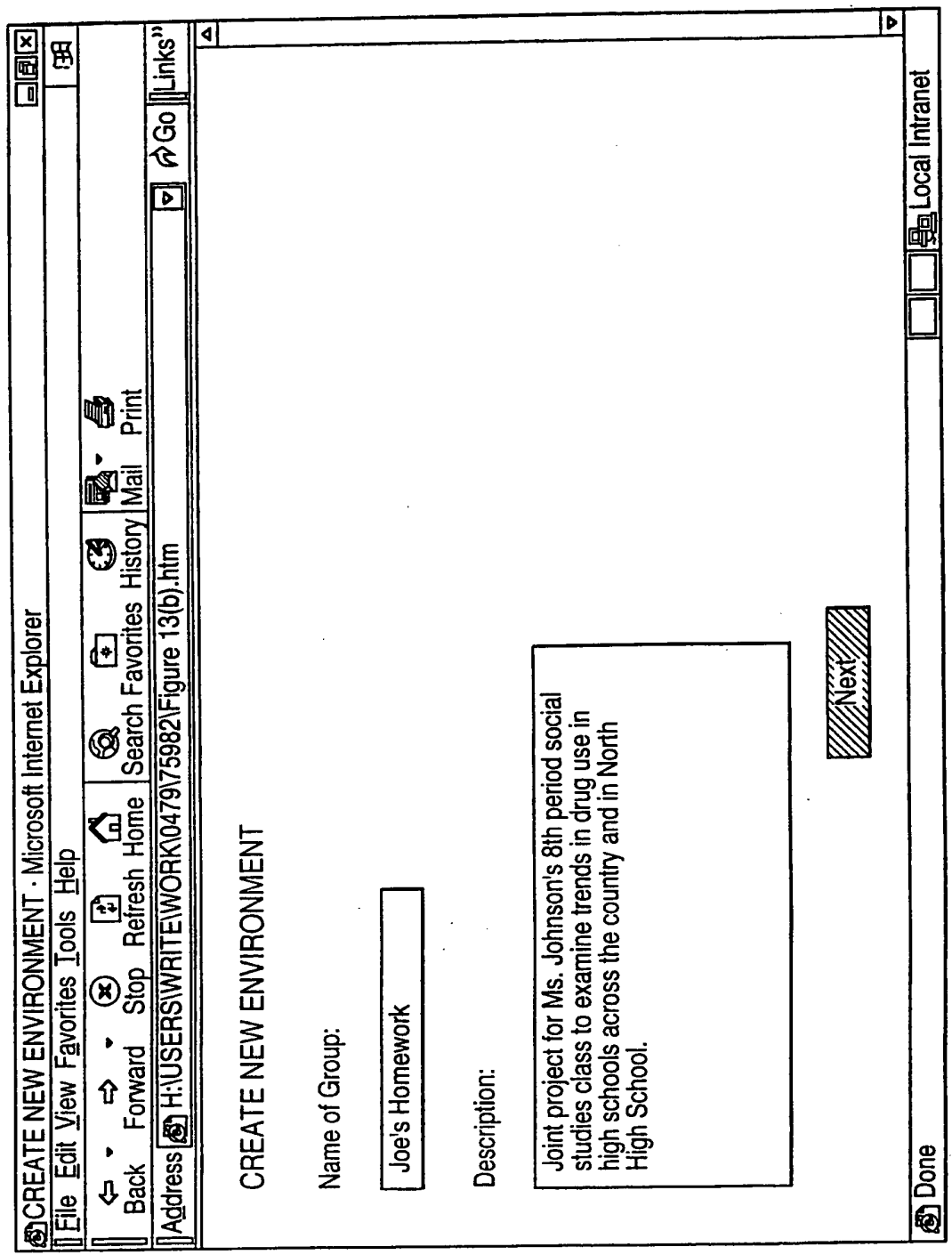

FIG. 13B

# **SUBSTITUTE SHEET (RULE 26)**

 $\sim$ 

 $\overline{r}$ 

 $\Delta \sim 0.5$ 

 $\ddot{\phantom{a}}$ 

### PCT/US99/21934

 $\bar{a}$ 

 $\bar{z}$ 

 $19/31$ 

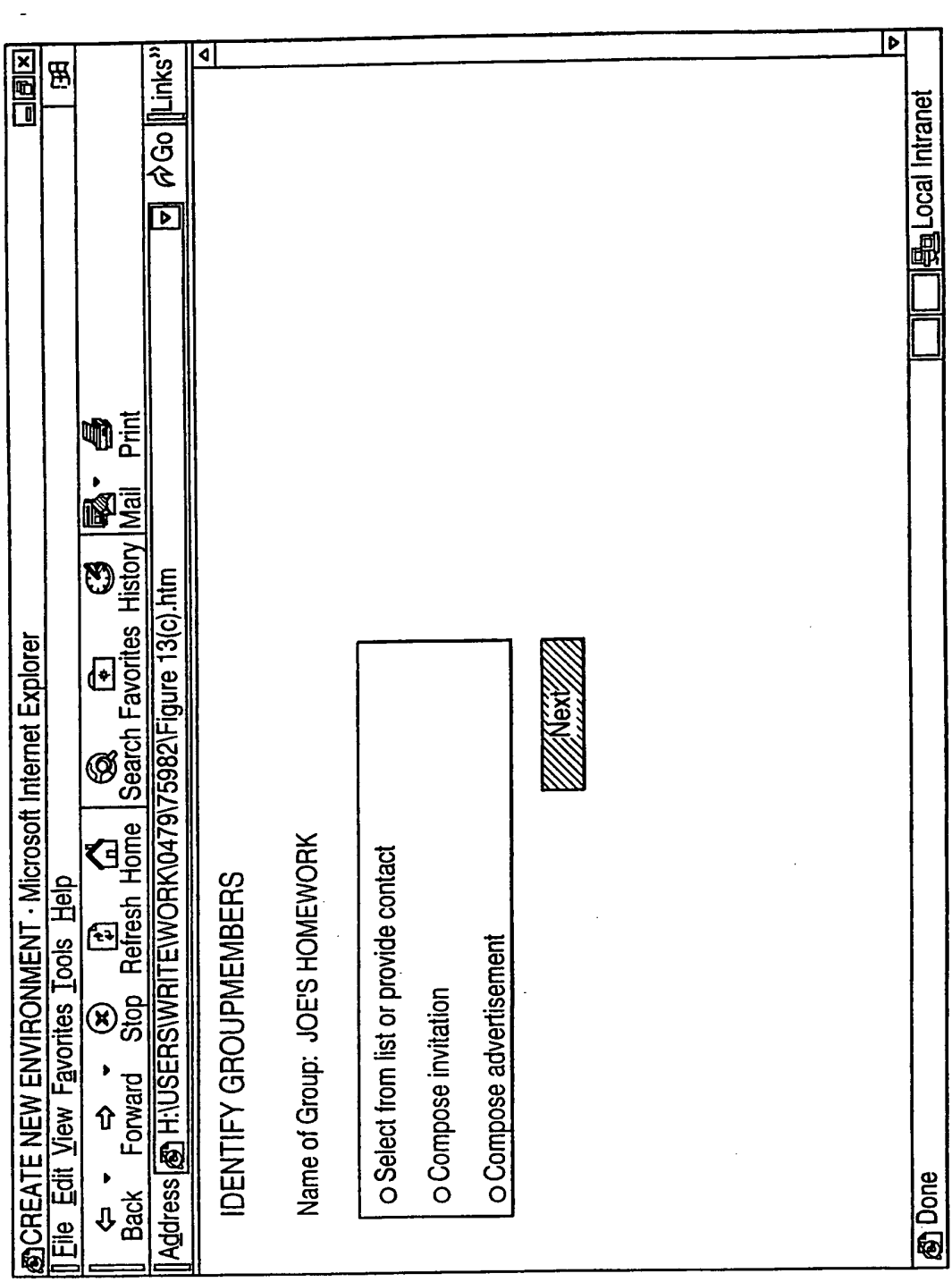

FIG. 13C

 $\sim 10^7$ 

**SUBSTITUTE SHEET (RULE 26)** 

New Bay Capital, LLC<br>Ex.1006-Page 561 of 662

 $\sim$ 

PCT/US99/21934

 $20/31$ 

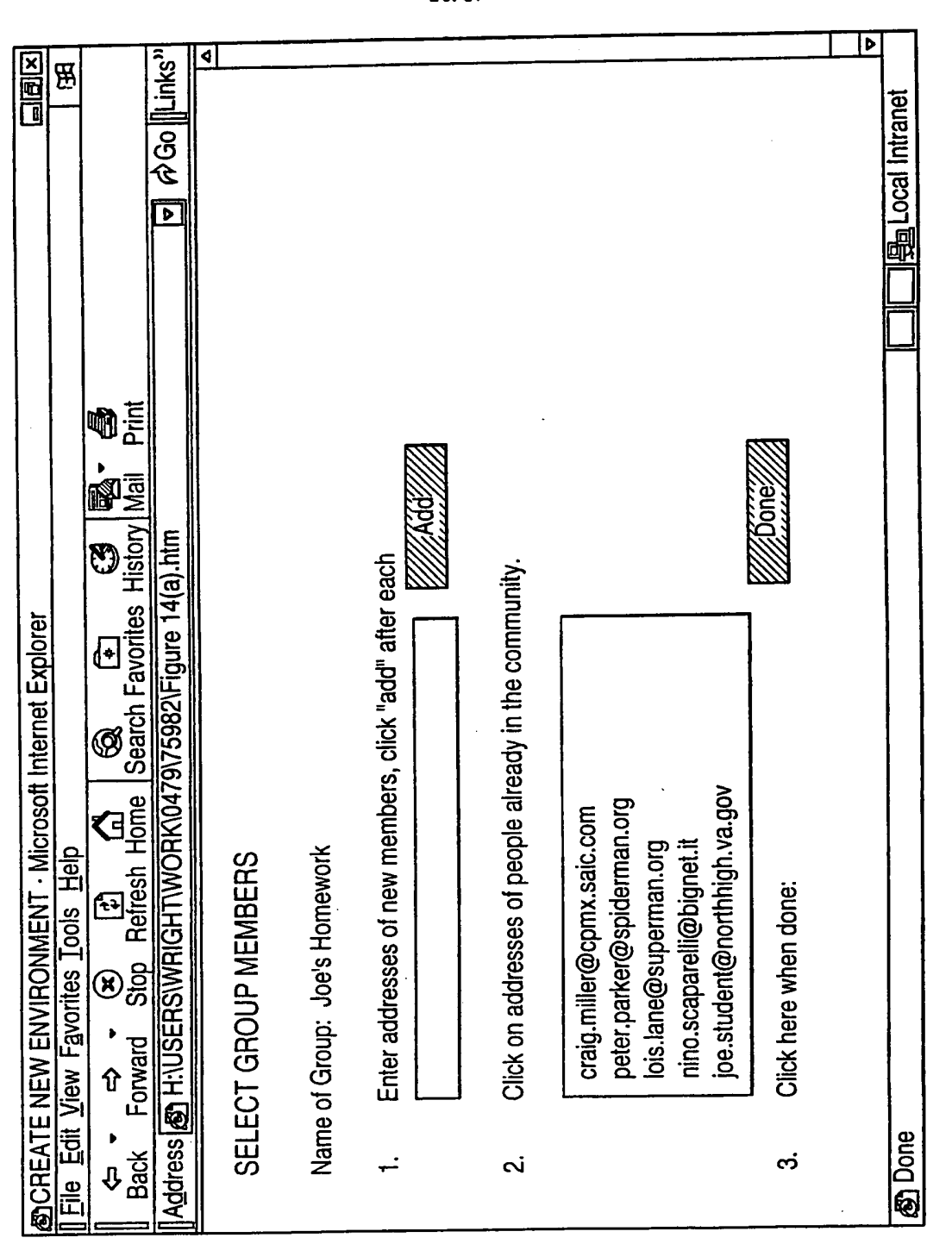

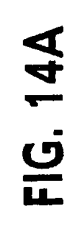

**SUBSTITUTE SHEET (RULE 26)** 

New Bay Capital, LLC Ex.1006-Page 562 of 662

 $21/31$ 

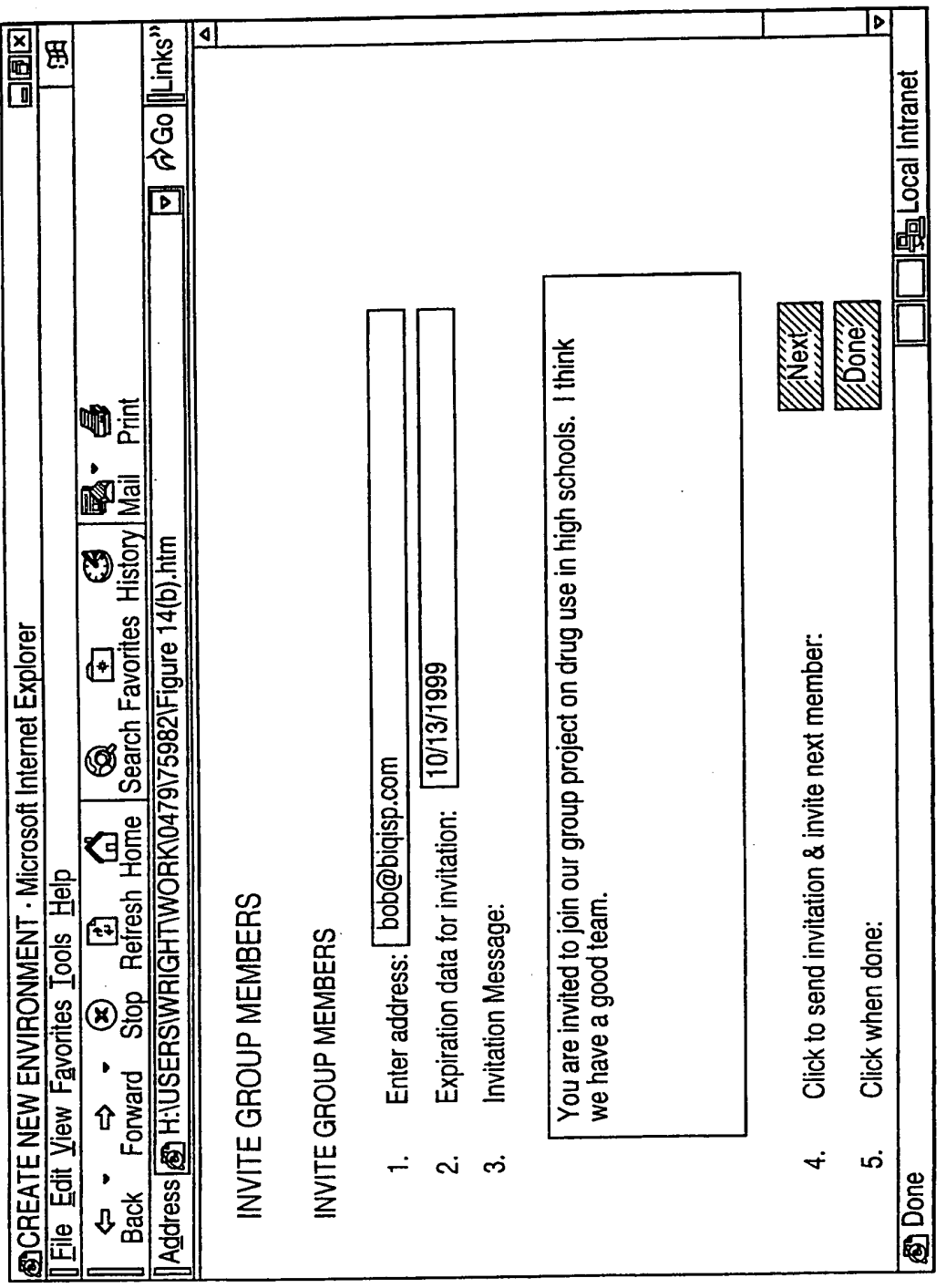

FIG. 14B

# **SUBSTITUTE SHEET (RULE 26)**

New Bay Capital, LLC<br>Ex.1006-Page 563 of 662

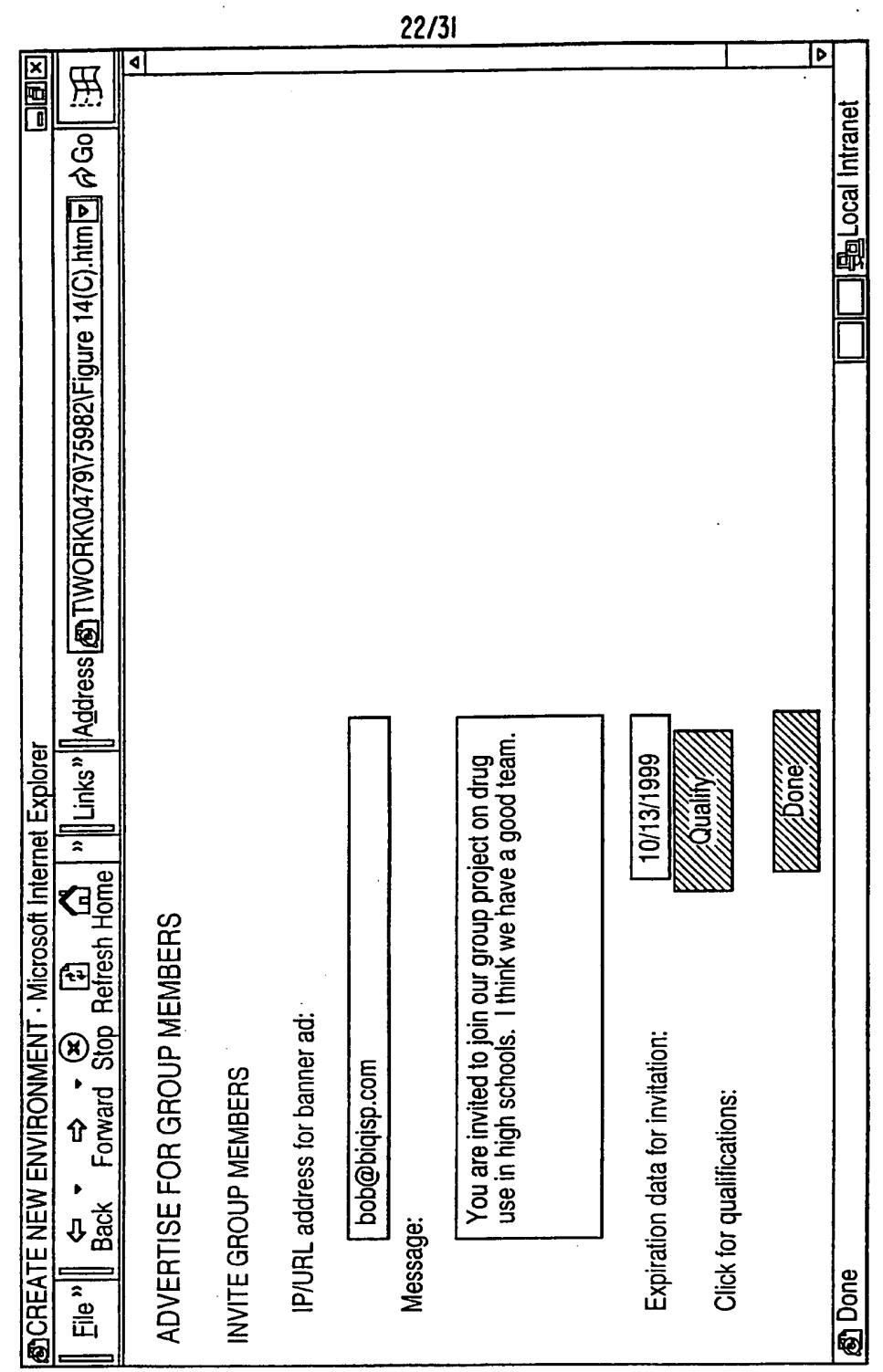

FIG. 14C

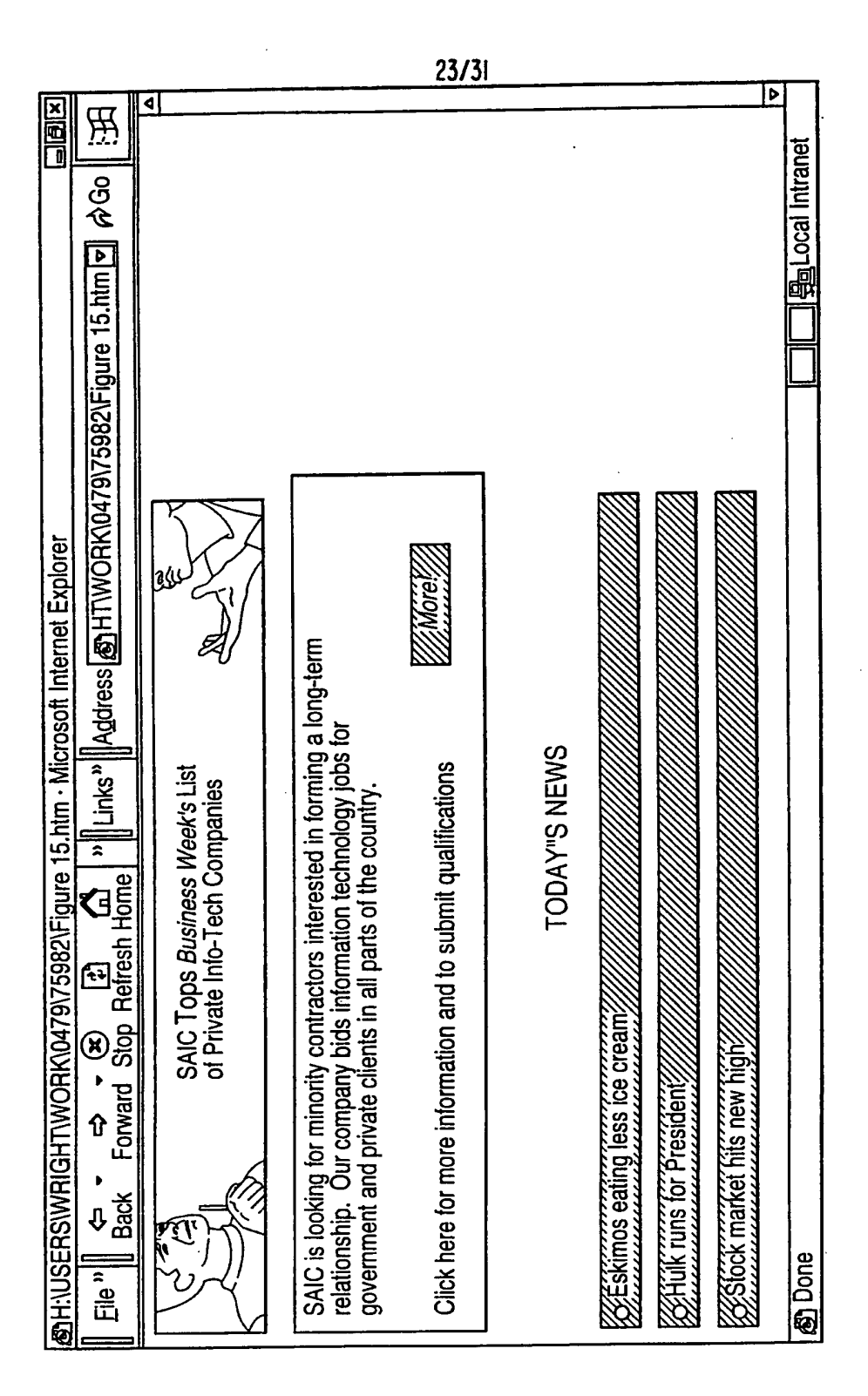

FIG. 15

PCT/US99/21934

 $24/31$ 

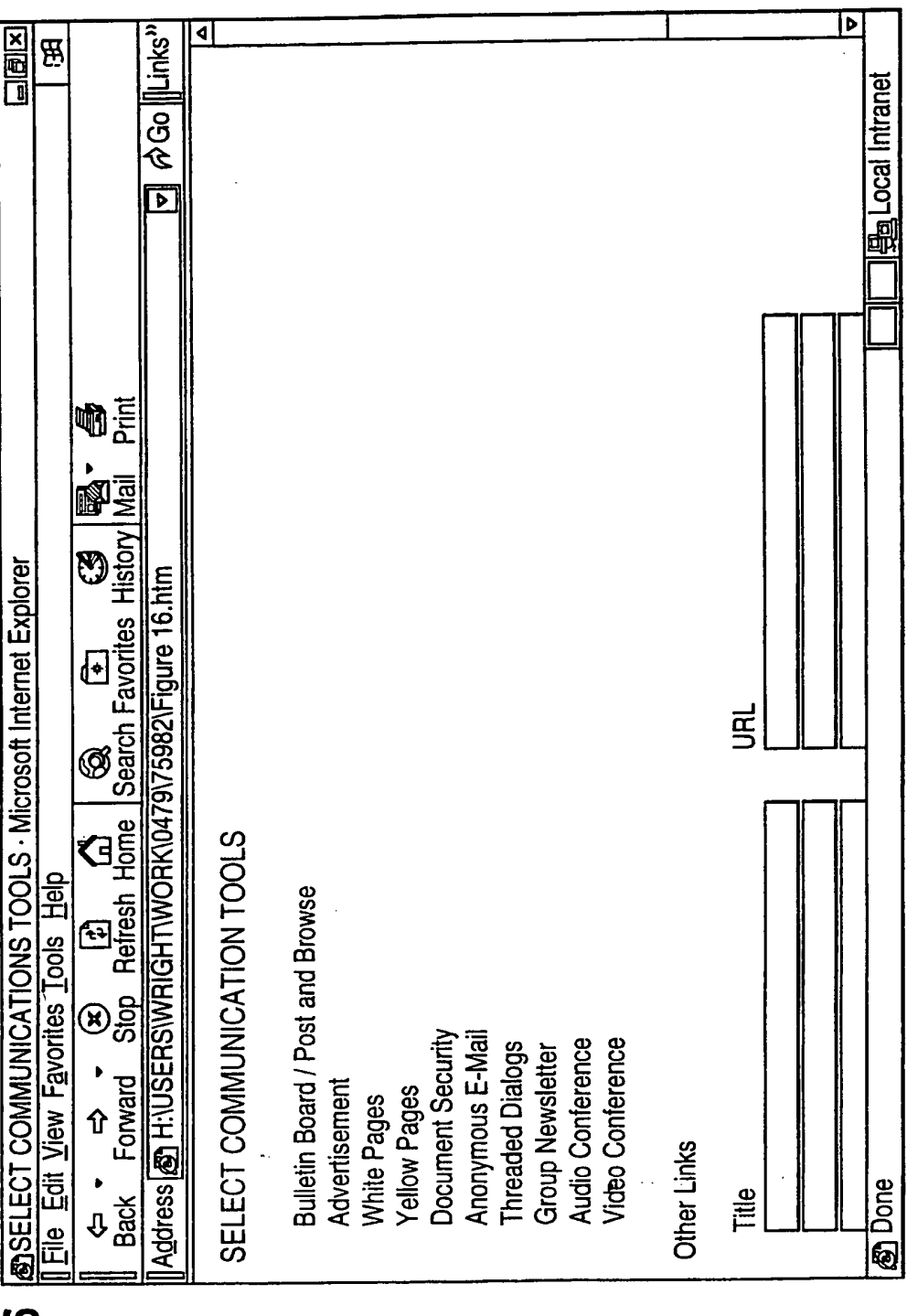

**FIG. 16** 

**SUBSTITUTE SHEET (RULE 26)** 

New Bay Capital, LLC Ex.1006-Page 566 of 662

WO 00/17775

### PCT/US99/21934

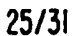

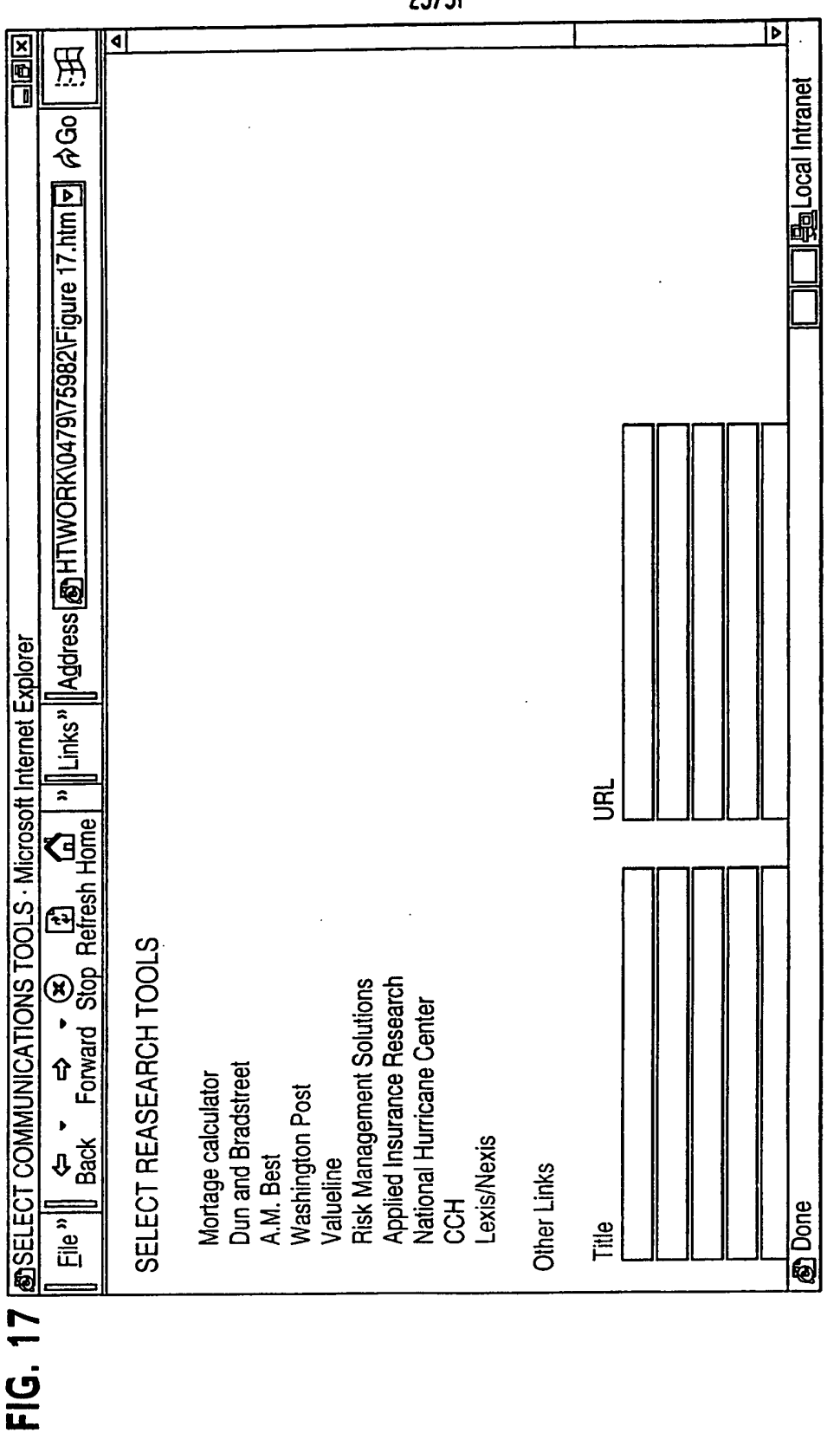

 $\Box$ B $\Box$ 

PCT/US99/21934

26/31

 $\overline{\mathbf{b}}$  $\beta$ Go $|$ ৰ  $\tilde{\mathbf{H}}$ A A A Will display a screen to enter URLs for catalogs<br>
→ Will display a selection of engines based on ANSI, EDIFACT, or proprietary standards **国My Computer** ₸ oë<br>Më y<u>a</u> **History** U **Favorites**  $\overline{\mathbf{C}}$ E  $\frac{3}{3}$ sarch I Address @ C:WINDOWS\DESKTOP\Figure 18.htm Ø  $\begin{matrix} 30 & \boxed{p} & \boxed{m} \\ 3top & \frac{3}{2} & \frac{1}{2} \\ 3top & \frac{3}{2} & \frac{1}{2} \\ 1 & 1 & \frac{3}{2} \\ 2 & 1 & \frac{1}{2} \\ 2 & 1 & \frac{1}{2} \\ 2 & 1 & \frac{1}{2} \\ 2 & 1 & \frac{1}{2} \\ 2 & 1 & \frac{1}{2} \\ 2 & 1 & \frac{1}{2} \\ 2 & 1 & \frac{1}{2} \\ 2 & 1 & \frac{1}{2} \\ 2 & 1 & \frac{1}{2} \\ 2 & 1 & \frac{1}{2} \\ 2 & 1$ SELECT TRANSACTION ENGINES File Edit View Favorites Tools Help Request for Quote Japanese Auction **Bid and Proposal** Online catalog(s) Reverse Auction **Negotiated Deal Syndicated Deal English Auction** Tender an offer  $\blacktriangleright$ Forward **Dutch Auction** EDI Engine(s) ⇧ Other Links **இ** Done  $\bullet$ ቀ<br>ሚ Title

**@SELECT COMMUNICATIONS TOOLS - Microsoft Internet Explorer** FIG. 18

**SUBSTITUTE SHEET (RULE 26)** 

New Bay Capital, LLC Ex.1006-Page 568 of 662

 $27/31$ 

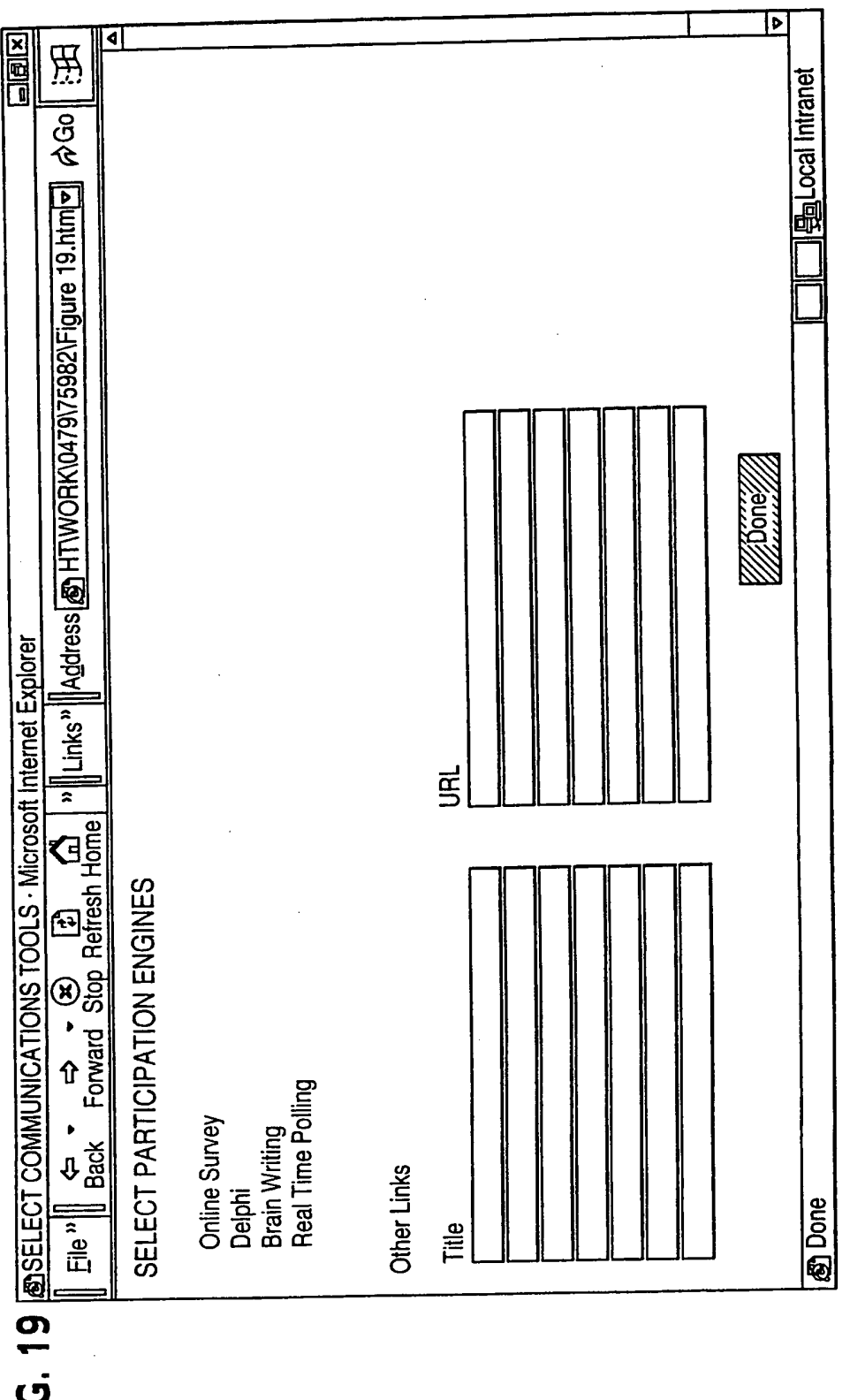

**FIG. 19** 

### **SUBSTITUTE SHEET (RULE 26)**

New Bay Capital, LLC<br>Ex.1006-Page 569 of 662

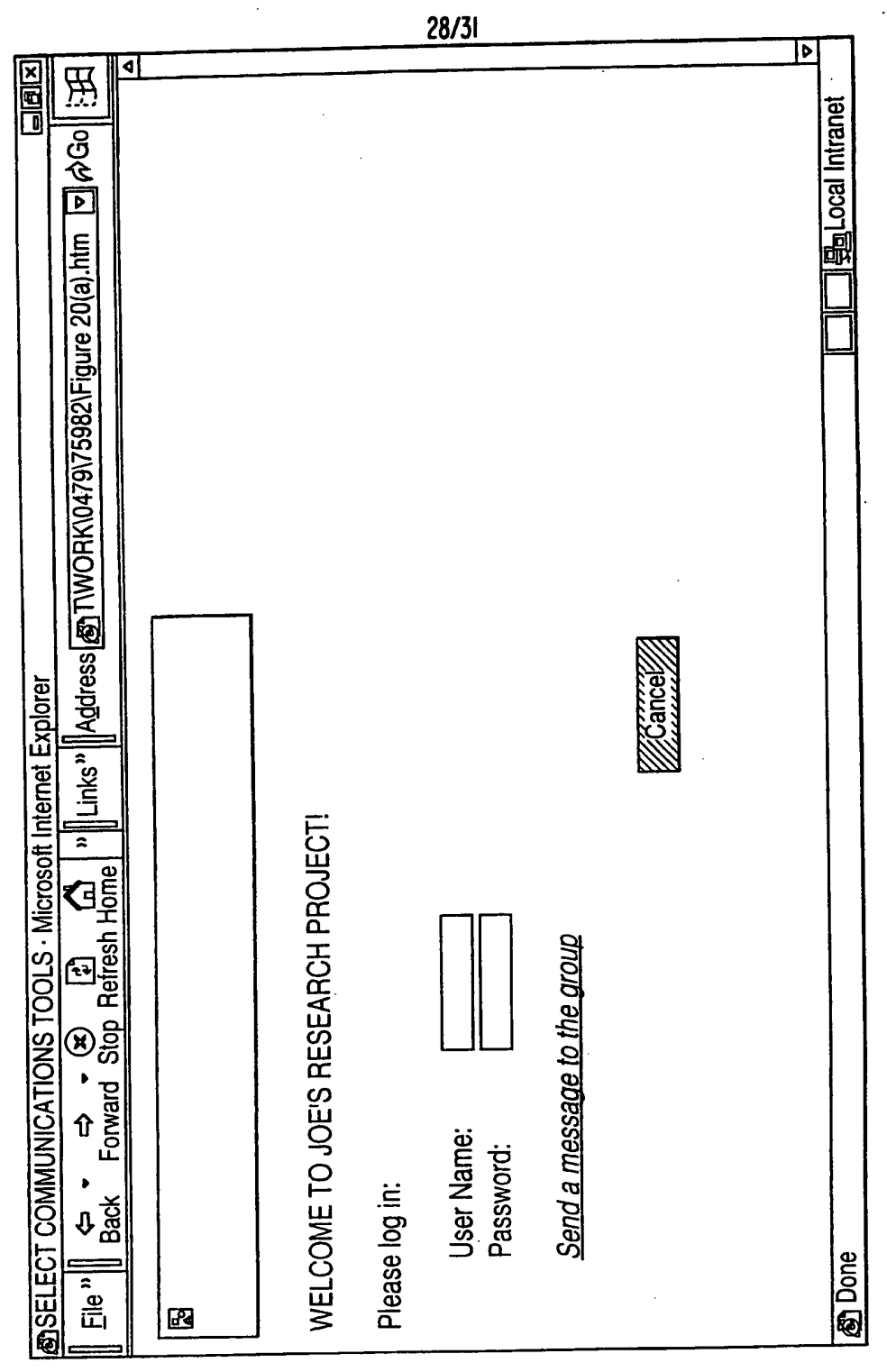

FIG. 20A

WO 00/17775

### PCT/US99/21934

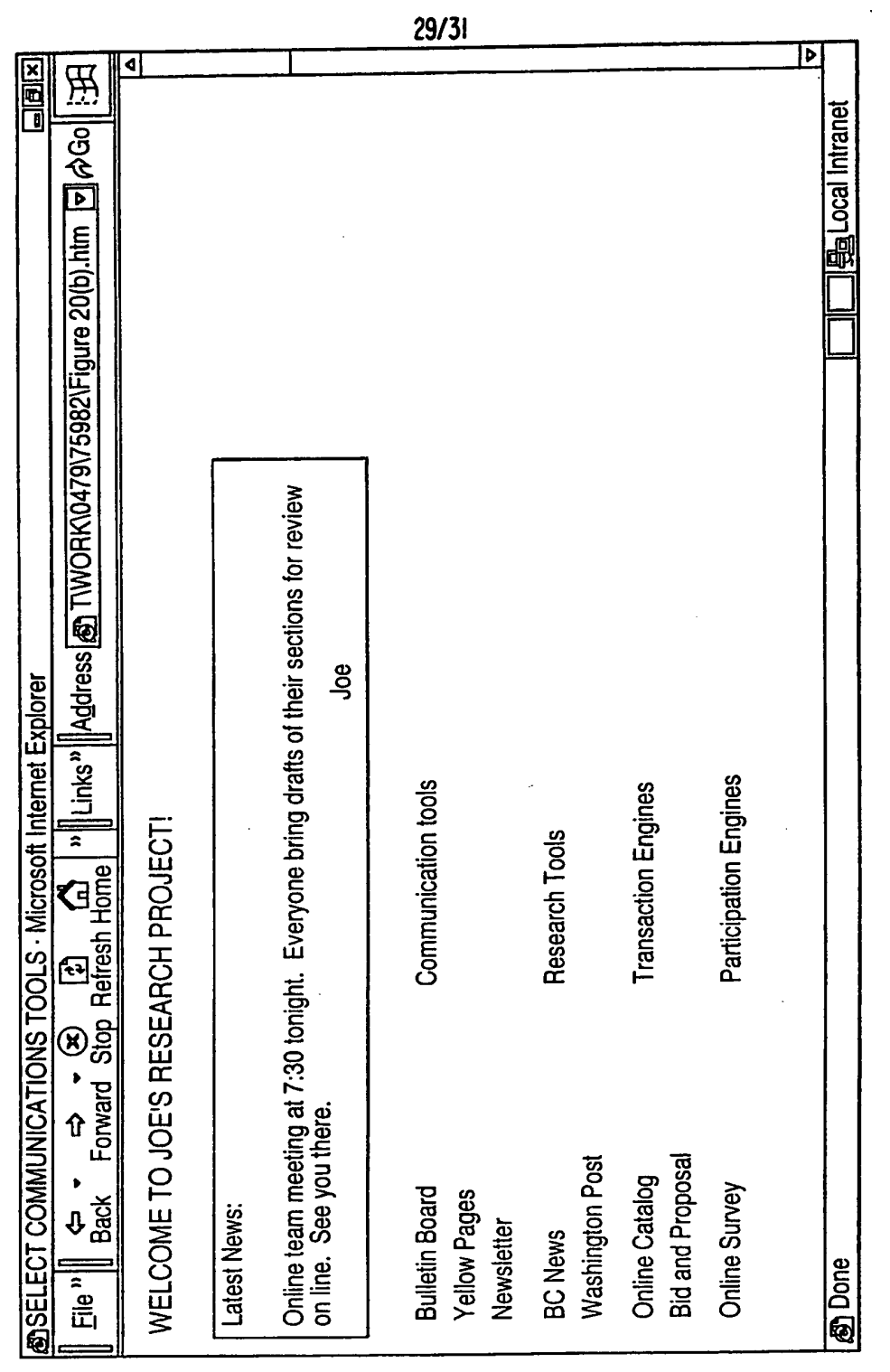

FIG. 20B

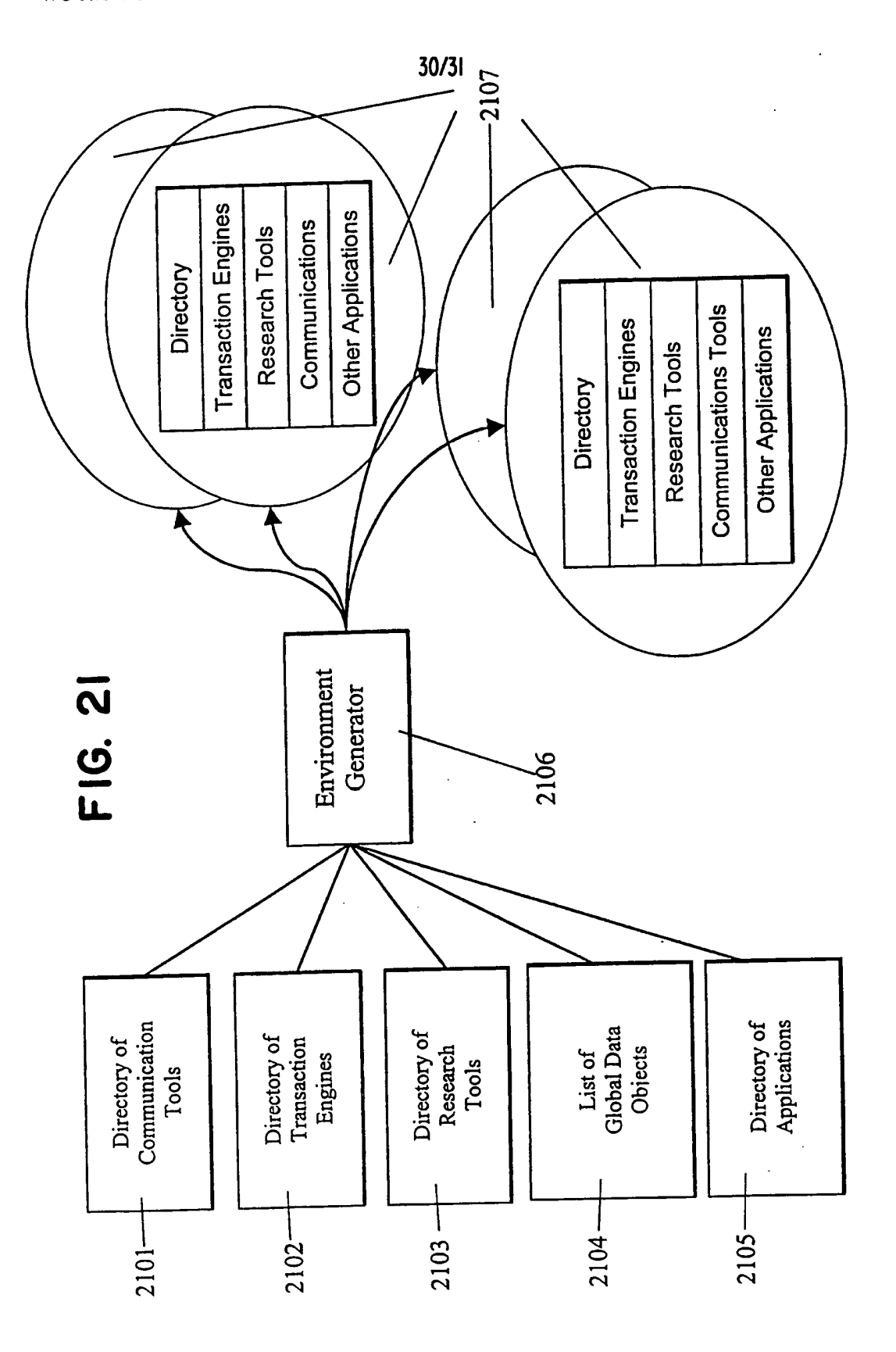

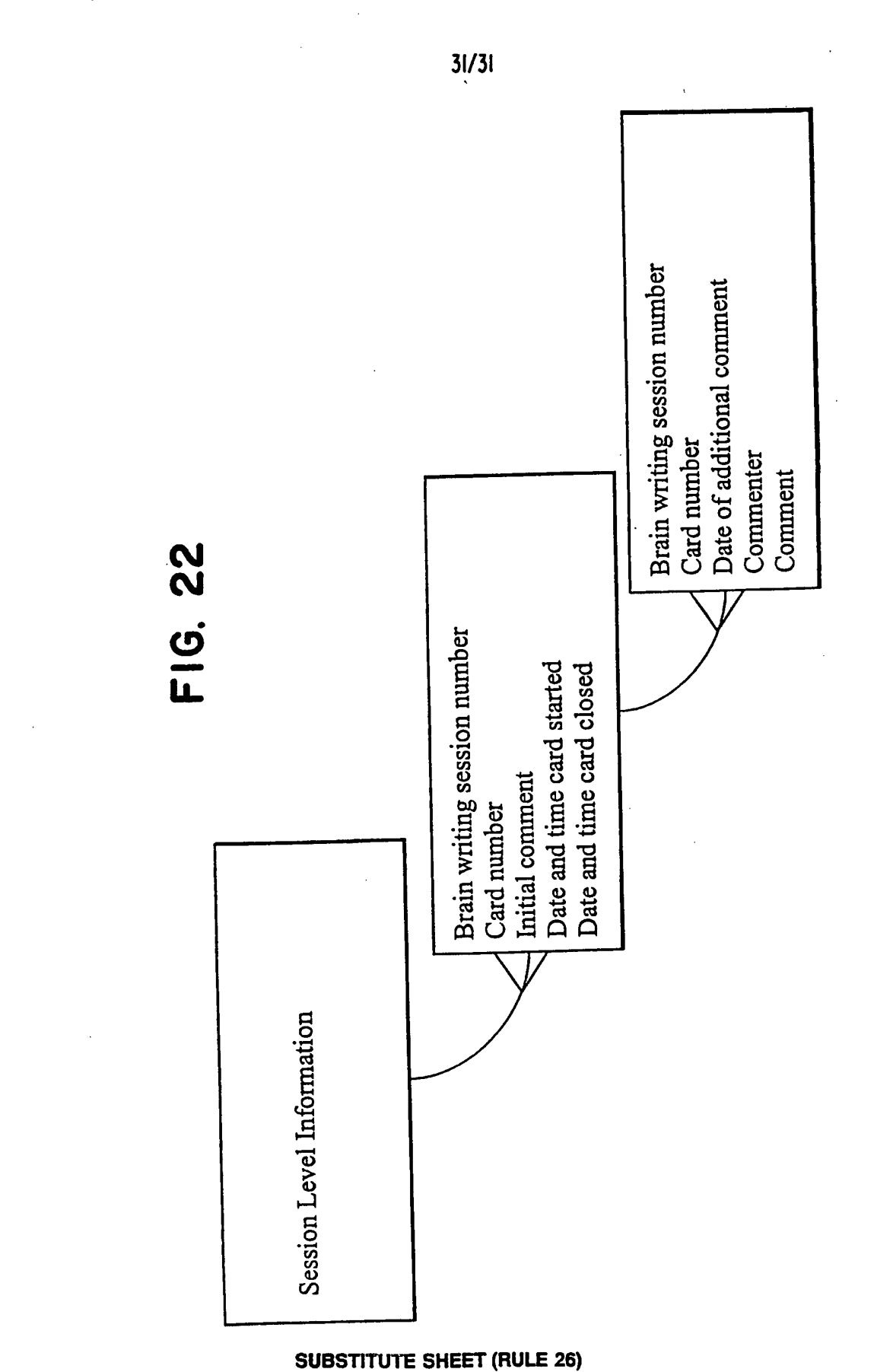

New Bay Capital, LLC<br>Ex.1006-Page 573 of 662

WO 00/17775

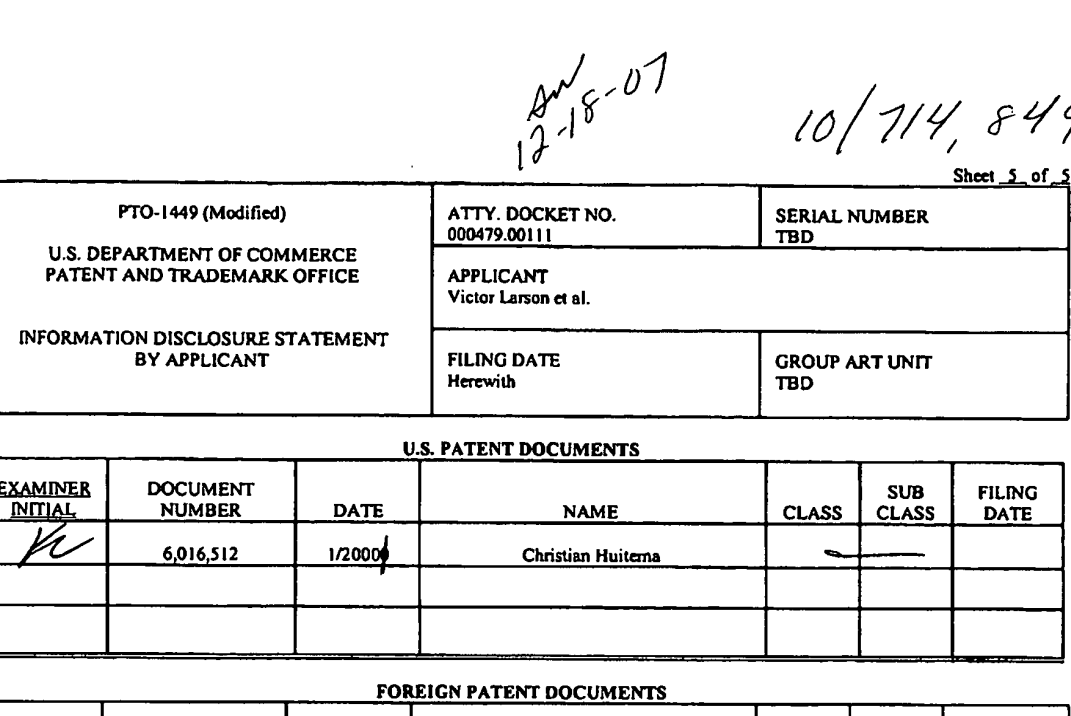

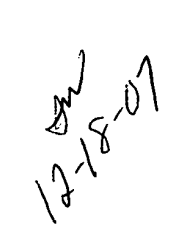

ţ

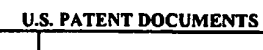

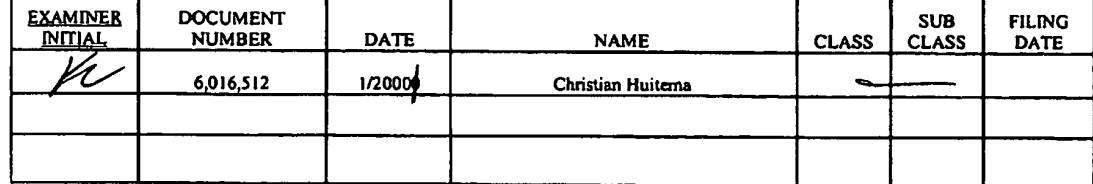

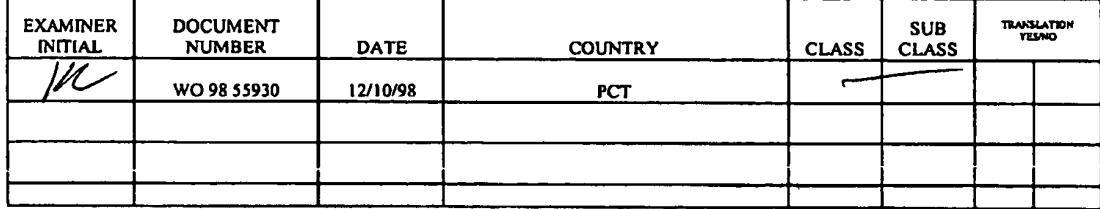

#### OTHER DOCUMENTS (Including Author, Title, Date, Pertinent Pages, Etc.)

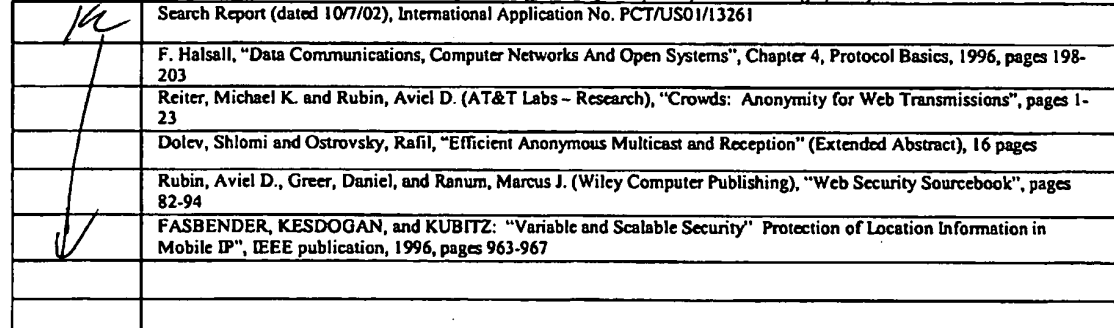

KRISNA Lim **EXAMINER** 

DATE CONSIDERED

 $\mathcal{Z}_{\mathcal{A}}$  $^{\prime}$ 6

 $\sigma$ 

eXAMINER: thitial citation if reference was considered. Draw line through citation if not in conformance to MPEP 609 and not considered.<br>Include copy of this form with next communication to applicant.

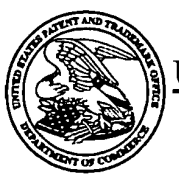

# UNITED STATES PATENT AND TRADEMARK OFFICE

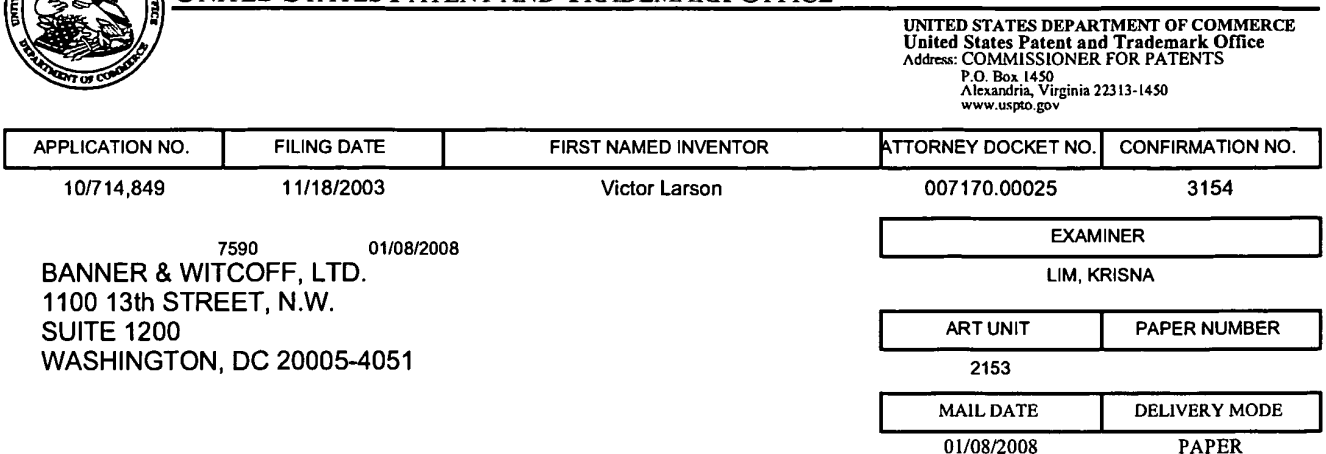

# NOTICE OF NON-COMPLIANT INFORMATION DISCLOSURE STATEMENT

An Information Disclosure Statement (IDS) filed  $\frac{1}{10}$   $\frac{1}{0}$  in the above-identified application fails to meet the requirements of 37 CFR 1.97(d) for the reason(s) specified below. Accordingly, the IDS will be placed in the file, but the information referred to therein has not been considered.

The IDS is not compliant with 37 CFR 1.97(d) because:

 $\mathbb I$  The IDS lacks a statement as specified in 37 CFR 1.97(e).

 $\Box$  The IDS lacks the fee set forth in 37 CFR 1.17(p).

 $\Box$  The IDS was field after the issue fee was paid. Applicant may wish to consider filing a petition to withdraw the application from issue under 37 CFR 1.313(c) to have the IDS considered. See MPEP 1308.

Charles Bowen

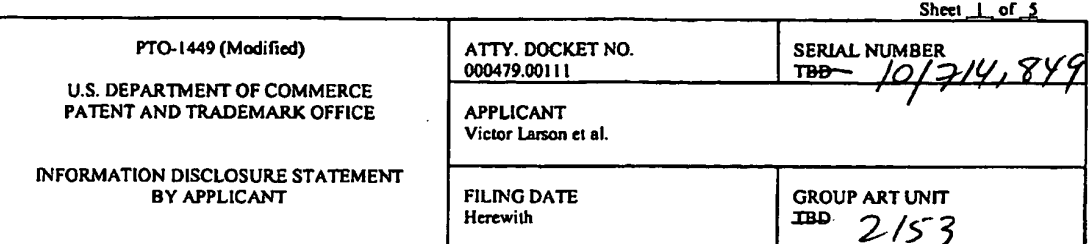

 $\ddot{\phantom{1}}$ 

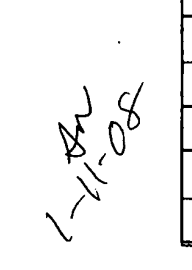

è

# U.S. PATENT DOCUMENTS

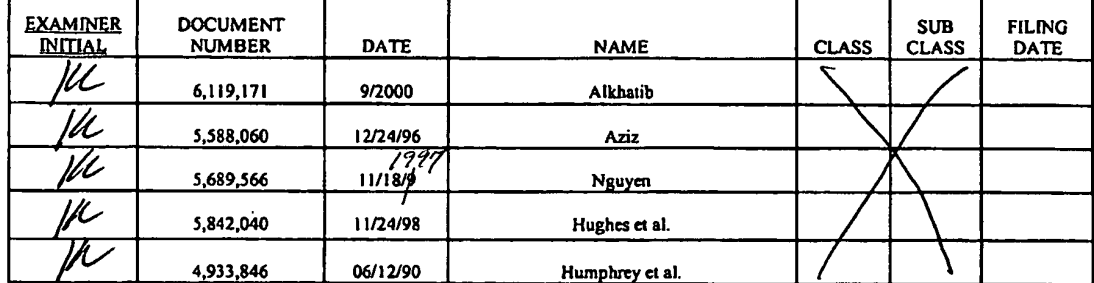

### FOREIGN PATENT DOCUMENTS

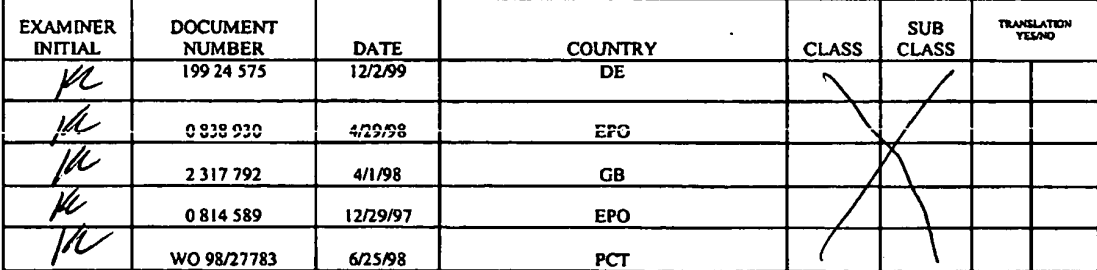

# **OTHER DOCUMENTS (Including Author, Title, Date, Pertinent Pages, Etc.)**

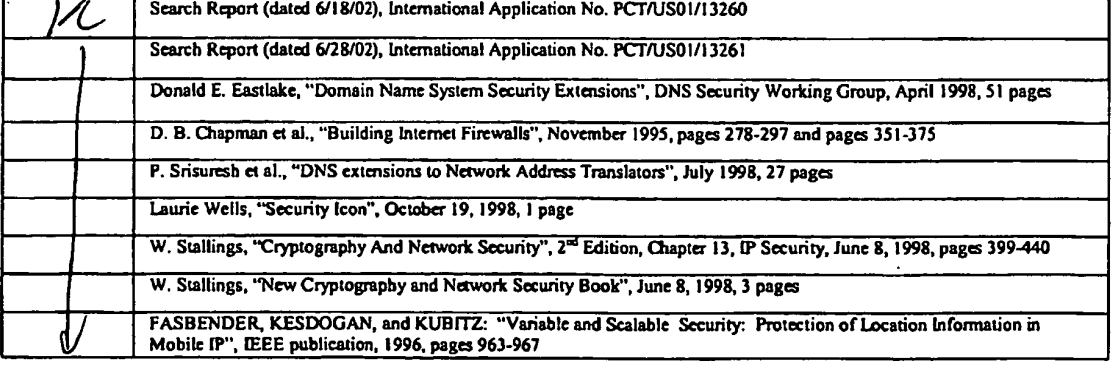

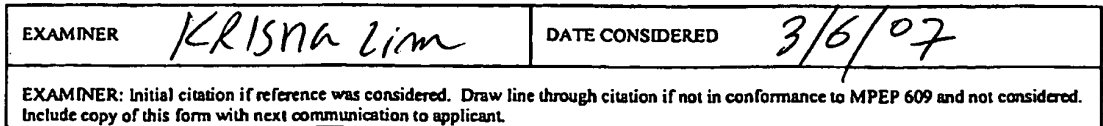

 $\sim 10$ 

 $\ddot{\phantom{0}}$ 

 $\mathcal{L} = \mathcal{L}$ 

 $\ddot{\phantom{a}}$ 

# **RECEIVED** CENTRAL FAX CENTER

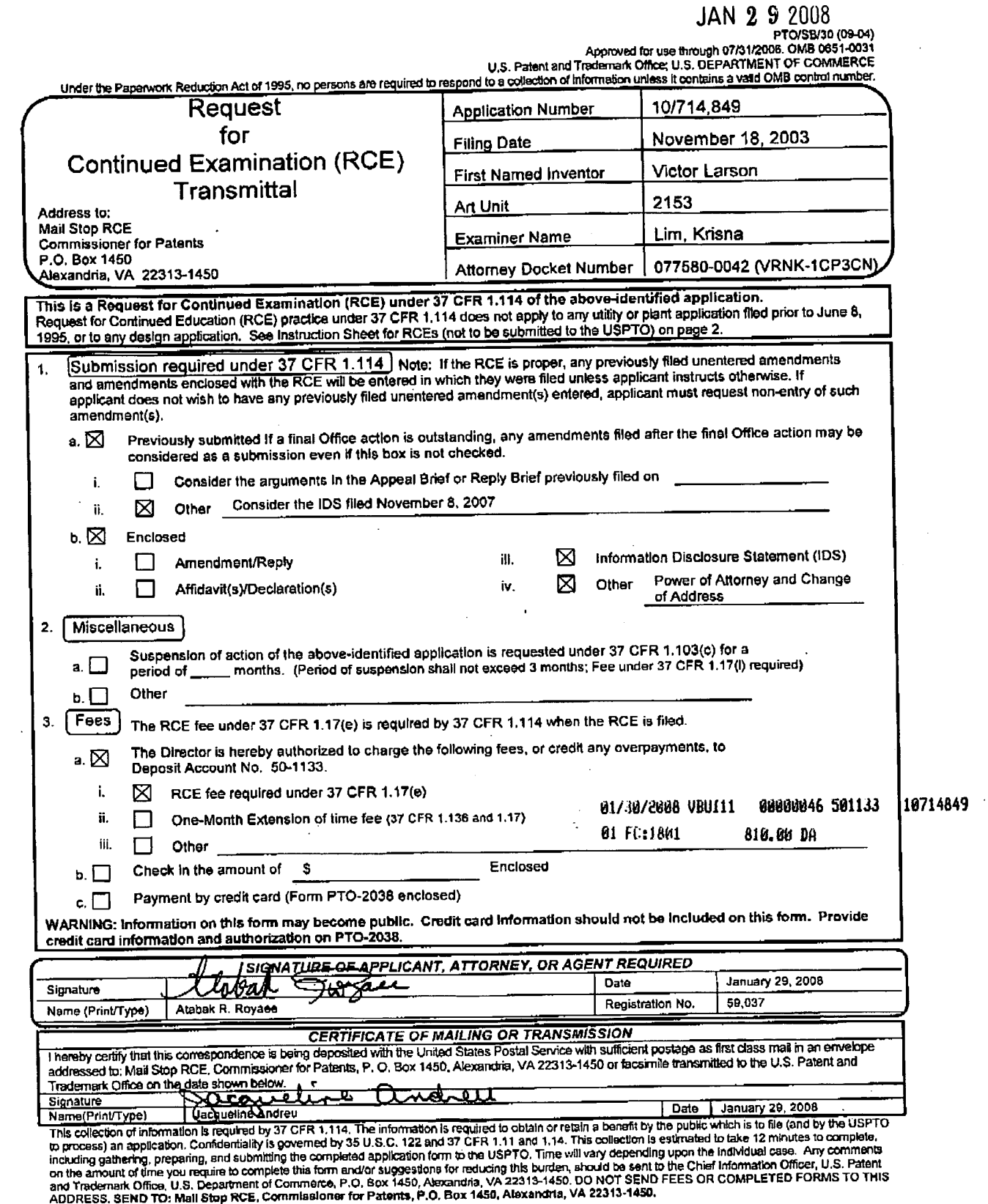

PAGE 3/8 \* RCVD AT 1/29/2008 4:18:32 PM [Eastern Standard Time] \* SVR:USPTO-EFXRF-5/43 \* DNIS:2738300 \* CSID:617 535 3869 \* DURATION (mm-ss):03-06

Docket No.: 077580-0042

 $\mathcal{F}^{\text{max}}$  .

### **RECEIVED CENTRAL FAX CENTER**

 $JAN$  2 9 2008

### **PATENT**

# IN THE UNITED STATES PATENT AND TRADEMARK OFFICE

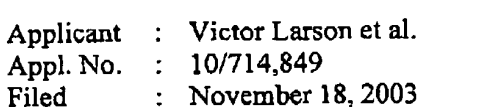

**Title** : AN AGILE NETWORK PROTOCOL FOR SECURE COMMUNICATIONS USING SECURE DOMAIN NAMES

Grp./A.U. : 2153 Examiner: : LIM, Krisna

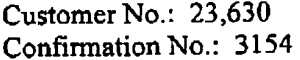

CERTIFICATE OF MAILING (37 CFR. § 1.10)

I hereby certify that this correspondence is being deposited with the United States Postal Service with sufficient postage as "Express Muil Post Office to Addressee" under 37 CFR 1.10 in an onvelope a calculation Commissioner for Patents, P.O. Box 1450. Alexandria, P.O. 23313-1450 on January 29, 2008.

Express Mail Mailing Label: EV942455055US

retive l

# SUPPLEMENTAL INFORMATION DISCLOSURE STATEMENT

Mail Stop RCE **Commissioner for Patents** P.O. Box 1450 Alexandria, VA 22313-1450

Dear Sir:

In accordance with the provisions of 37 C.F.R. 1.56, 1.97 and 1.98, the attention of the Patent and Trademark Office is hereby directed to the documents listed on the attached form PTO-1449. It is respectfully requested that the documents be expressly considered during the prosecution of this application, and that the documents be made of record therein and appear among the "References Cited" on any patent to issue therefrom.

This Information Disclosure Statement is being filed concurrently with an RCE for the abovereferenced application.

BST99 1558649-1.077580.0042

PAGE 6/8 \* RCVD AT 1/29/2008 4:18:32 PM [Eastern Standard Time] \* SVR:USPTO-EFXRF-5/43 \* DNIS:2738300 \* CSID:617 535 3869 \* DURATION (mm-ss):03-06

This Statement is not to be interpreted as a representation that the cited publications are material, that an exhaustive search has been conducted, or that no other relevant information exists. Nor shall the citation of any publication herein be construed per se as a representation that such publication is prior art. Moreover, the Applicant understands that the Examiner will make an independent evaluation of the cited publications.

No fees are believed to be due with the filing of this paper. However, the Commissioner is hereby authorized to charge any required fees to Deposit Account 50—1 133.

Respectfully submitted,

McDERMO'IT WILL & EMERY LLP

Respectfully submitted,<br>McDERMOTT WILL & EMP

Atabak R. Royaee Registration No. 26,418

Phone: 617-535-4108 Facsimile: 617—535-3800 Date: January 29, 2008

28 State Street Please recognize our Customer No. 23630 Boston, MA 02109 **by as our correspondence address.** 

BST99 <sup>I</sup> 558649-1.077\$80.0042

PAGE 7/8 \* RCVD AT 1/29/2008 4:18:32 PM [Eastern Standard Time] \* SVR:USPTO-EFXRF-5/43 \* DNIS:2738300 \* CSID:617 535 3869 \* DURATION (mm-ss):03-06

团008

# **RECEIVED** CENTRAL FAX CENTER

JAN 2 9 2008

SHEET 1 OF 1

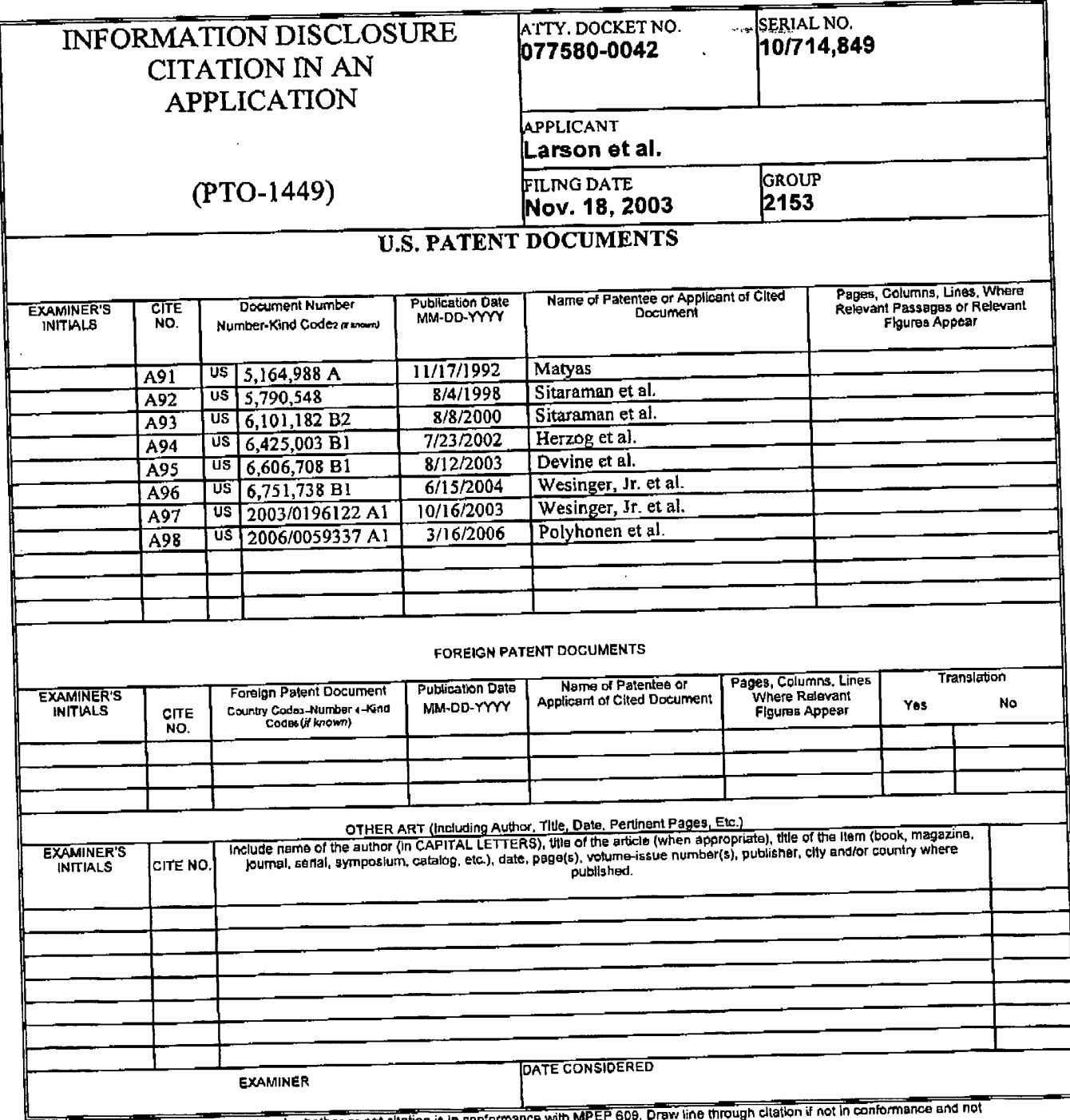

"EXAMINER: Initial if reference considered, whether or not citation is in conformance with MPEP 609. Draw line through cliation if not in conforma<br>considered. Include copy of this form with next communication to applicant.

BST99 1558649-1.077580.0042

PAGE 8/8 \* RCVD AT 1/29/2008 4:18:32 PM [Eastern Standard Time] \* SVR:USPTO-EFXRF-5/43 \* DNIS:2738300 \* CSID:617 535 3869 \* DURATION (mm-ss):03-06

# McDermott WICLACT THOUR RECEIVED<br>Will & Emery CENTRAL FAX CENTER

Boston Brussels Chicago Düsseldorf London Los Angeles Miami Milan 2 2 2008 Munich New York Orange County Rome San Diego Silicon Valley Washington. 0.0.

FACSIMILE

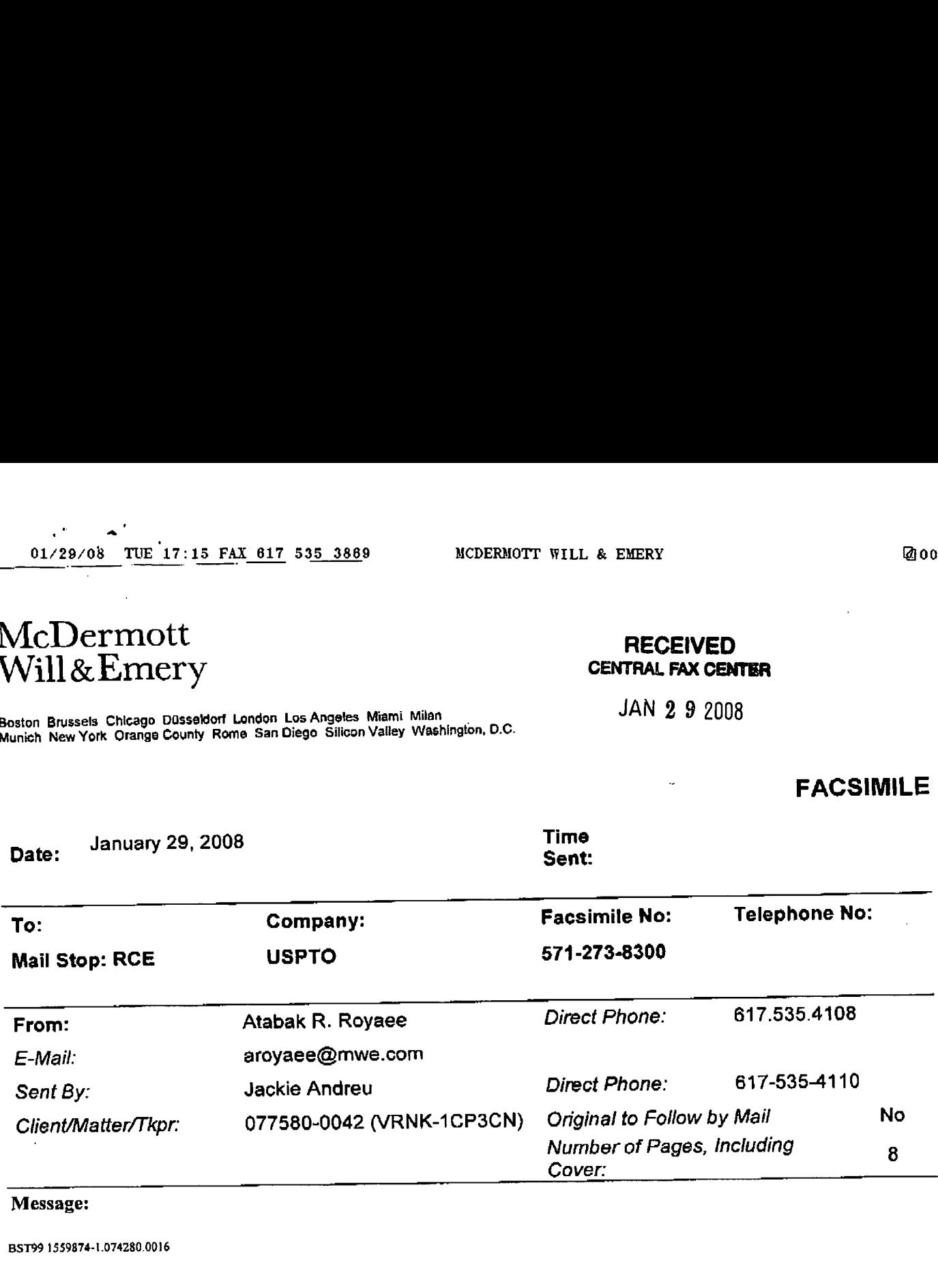

Message:

BST99 1559874-1.074280.0016

The information contained in this facsimile message is legally privileged and confidential information intended only for the use of the individual or entity named above. If the reader of this message is not the intended recipient, you are hereby notified that any dissemination. distribution, or copy of this. facsimile is strictly prohibited. If you have received this iacsimile in error, please notlfy us immedlately by telephone and return the original mosszge to us at the below address by mail. Thank you.

IF YOU DO NOT RECEIVE ALL OF THE PAGES. PLEASE CALL AS SOON AS POSSIBLE.

Main Facsimlle: 617.535.3800 Facsimile Operator. 617.535.4000

U.S, practice conducted through McDermott Will & Emery<br>02.04.1.000 U-11: Destroy McDermotte 02100-1775 Telenhone: 617 535.4000 PAGE 1/8 \* RCVD AT 1/29/2008 4:18:32 PM [Eastem Standard Time] \* SVR:USPTO-EFXRF-5/43 \* DNIS:2738300 \* CSID:617 535 3869 \* DURATION (mm-ss):03-06

# RECEIVED **CENTRAL FAX CENTER**

JAN 2 9 2008

**PATENT** 

# IN THE UNITED STATES PATENT AND TRADEMARK OFFICE

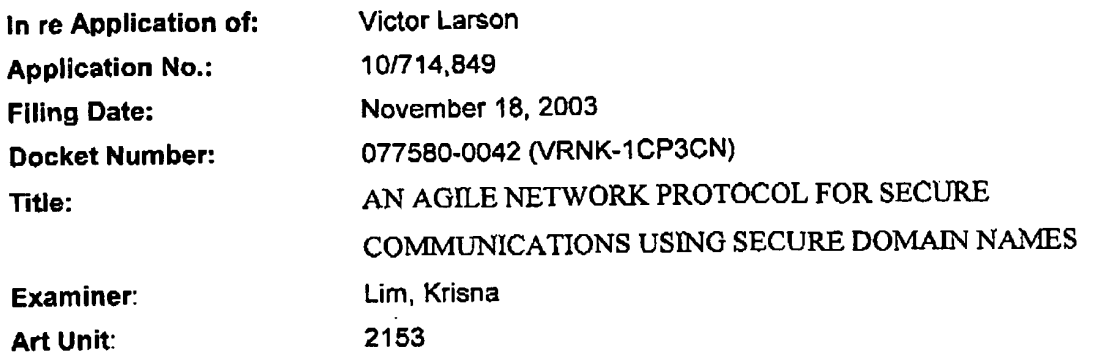

# CERTIFICATE OF MAlLING OR TRANSMISSION

I hereby certify that this correspondence is being deposited with the U.S. Postal Service via Express Mail Label No. EV942455055US in an envelope addressed to Mail Stop: RCE, Commissioner for Patents, P. O. Box 1450, Alexandria, VA 22313-1450, or facsimile transmitted (571-273-8300) to the USPTO, on the date indicated below.

Date: January 29, 2008

ndrew متلفد o asa acqueline\Andreu

### MAIL STOP RCE

Commissioner for Patents P.O. Box 1450 Alexandria, VA 22313-1450

### TRANSMITTAL LETTER

Applicants transmit herewith the following document in the above-identified application:

- 1) Request for Continued Examination (ROE) (1 page);
- 
- 2) Power of Attorney (1 page);<br>3) Statement Under 37 CFR 3 3) Statement Under 37 CFR 3.73(b) (1 page);
- 
- 4) Supplemental Information Disclosure Statement (2 pages); and<br>5) Information Disclosure Statement by Applicant (Form 1449) (1 p 5) Information Disclosure Statement by Applicant (Form 1449) (1 page).

The Commissioner is authorized to charge the RCE fee of \$810.00, and/or any other fees that may due or credit any fees to our Deposit Account Number 50-1133.

Date: January 29, 2008

Respectfully submitted

Atabak R. Royaee, Reg. McDermott Will & Emery LLP 28 State Street Boston, Massachusetts 02109-1775 Telephone: (617) 535-4108<br>Facsimile: (617) 535-3800

BST99 1563433-1.077580.0010

PAGE 2/8 \* RCVD AT 1/29/2008 4:18:32 PM [Eastern Standard Time] \* SVR:USPTO-EFXRF-5/43 \* DNIS:2738300 \* CSID:617 535 3869 \* DURATION (mm-ss):03-06

#### **TRVGITGU CENTRAL FAX CENTER**

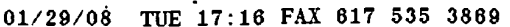

MCDERMOTT WILL & EMERY

**21004** 

Doc Code: 077580 - 0042

 $\mathbf{a}^{\mathbf{t}}$ 

 $\ddot{\phantom{a}}$ 

JAN 2 9 2008

PTO/SB/80 (01-08) Approved for use through 12/31/2008. OMB 0881-0036

U.S. Patent and Trademark Office; U.S. DEPARTMENT OF COMMERCE

Under the Paperwork Reduction Act of 1995, no persons are required to respond to a collection of information unless it displays a valid OMB control number.

# POWER OF ATTORNEY TO PROSECUTE APPLICATIONS BEFORE THE USPTO

I hereby revoke all previous powers of attorney given in the application identified in the attached statement under

37 CFR 3.73(b). I hereby appoint:

OR.

Practitioners associated with the Customer

23.830

Practitioner(s) named below (if more then ten practitioners are to be named, then a customer number must be used):

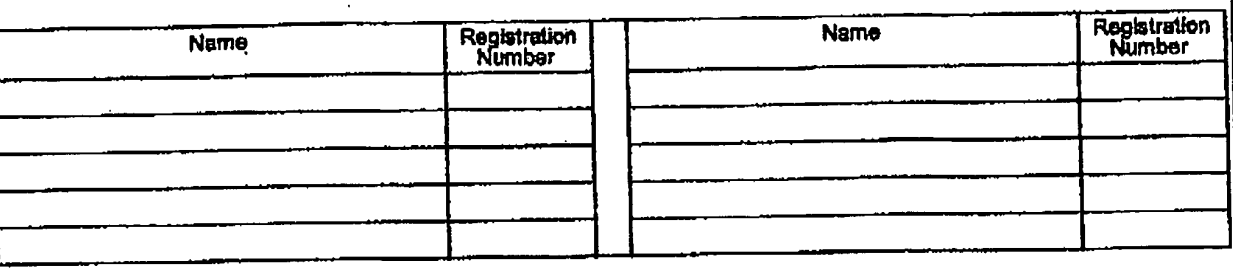

as attomey(s) or agent(s) to represent the undersigned before the United States Patent and Trademark Office (USPTO) in connection with any and all patent applications assigned only to the undersigned according to the USPTO assignment records or assignment documents attached to this form in accordance with 37 CFR 3.73(b).

Please change the correspondence address for the application identified in the attached statement under 37 CFR 3.73(b) to:

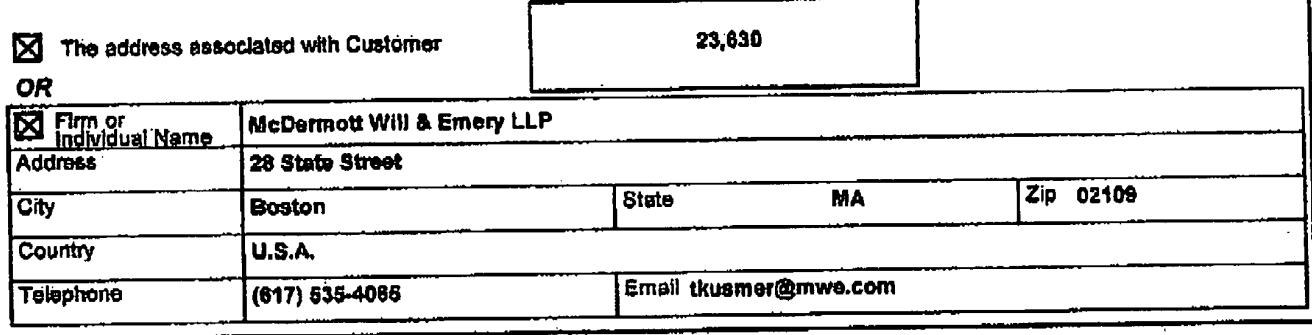

Assignee Name and Address:

virnetx, inc.

5615 SCOTTS VALLEY DRIVE, SUITE 110 SCOTTS VALLEY, CALIFORNIA 95066

A copy of this form, together with a statement under 37 CFR 3.73(b) (Form PTO/SB/96 or equivalent) is<br>required to be filed in each application in which this form is used. The statement under 37 CFR 3.73(b) may<br>be completed

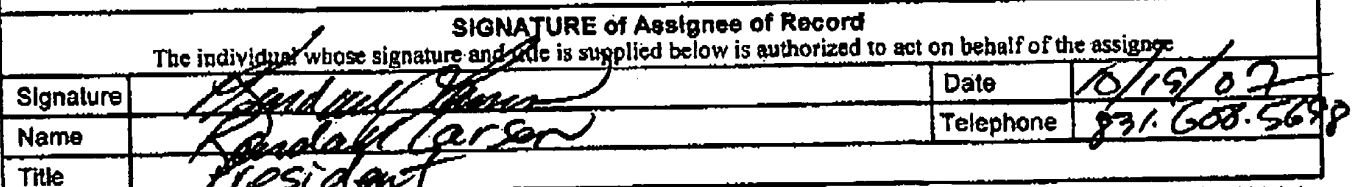

This collection of information is required by 37 CFR 1.31, 1.32 and 1.33. The information is required to obtain or retain a benefit by the public which is to the Grad by the USPTO to process) an application. Confidentiality is governed by 35 U.S.C. 122 and 37 CFR 1.11 and 1.14. This collection is estimated to take 3 minutes to complete, including gathering, preparing, and submitting the completed application form to the USPTO. Time will vary depending upon the individual case. Any comments on the amount of time you require to complete this form and/or suggestions for reducing this burden, should be sent to the Chief Information Officer, U.S. Patent and Trademark Office, U.S. Department of Commerce, P.O. Box 1450, Alexandria, VA 22313-1450. DO NOT SEND FEES OR COMPLETED FORMS TO THIS ADDRESS. SEND TO: Commissioner for Patents, P.O. Box 1460, Alexandria, VA 22313-1450.

If you rened essistance in completing the form, call 1-800-PTO-9199 and select option 2.

PAGE 4/8 \* RCVD AT 1/29/2008 4:18:32 PM [Eastern Standard Time] \* SVR:USPTO-EFXRF-5/43 \* DNIS:2738300 \* CSID:617 535 3869 \* DURATION (mm-ss):03-06

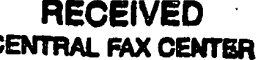

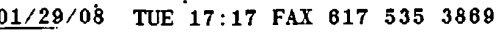

 $\mathbf{r}$ 

 $\mathbf{r}$  $\sim$  MCDERMOTT WILL & EMERY

# **JAN 2 9 2008**

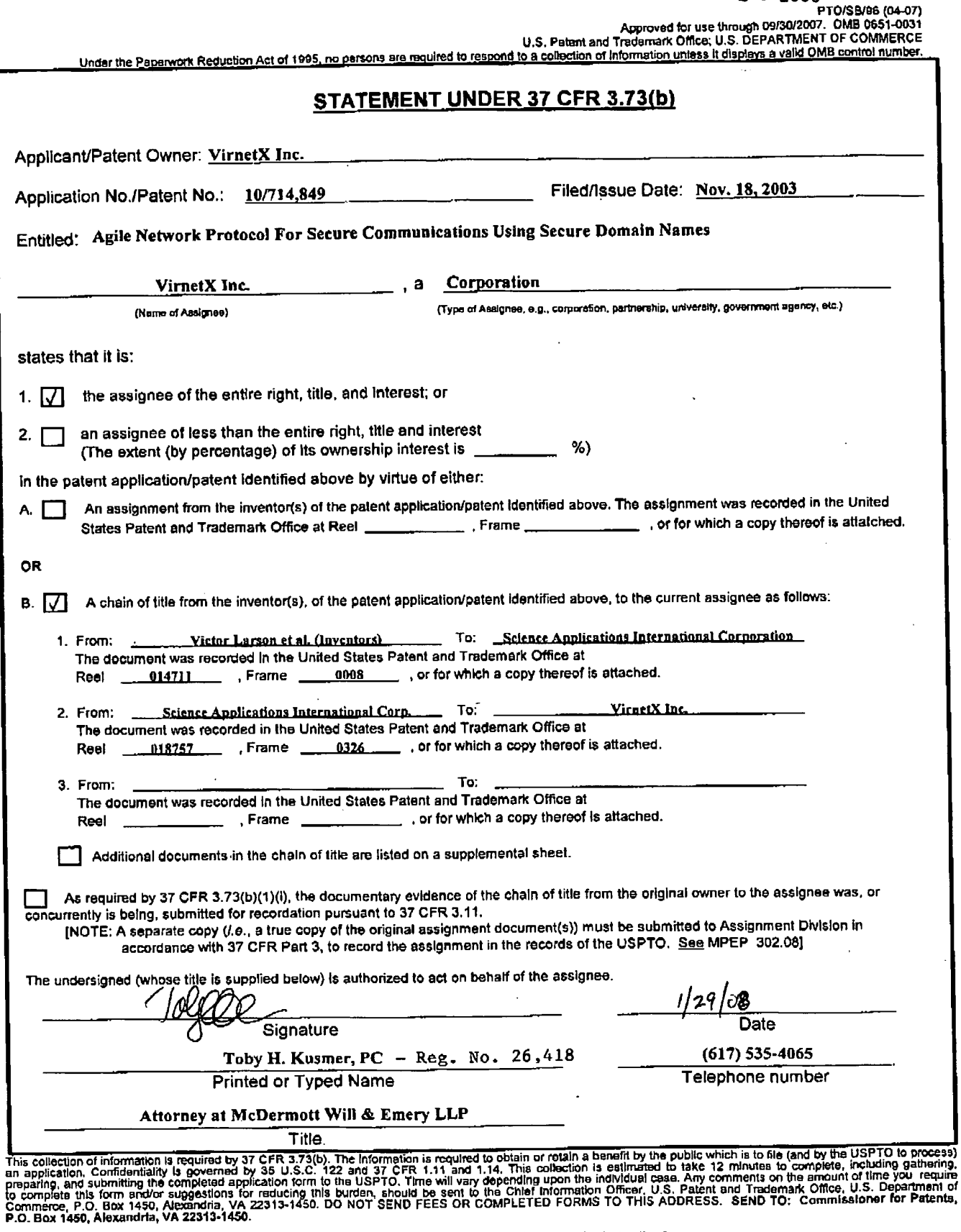

PAGE 5/8\* RCVD AT 1/29/2008 4:18:32 PM [Eastern Standard Time]\* SVR:USPTO-EFXRF-5/43 \* DNIS:2738300 \* CSID:617 535 3869 \* DURATION (mm-ss):03-06

**@005** 

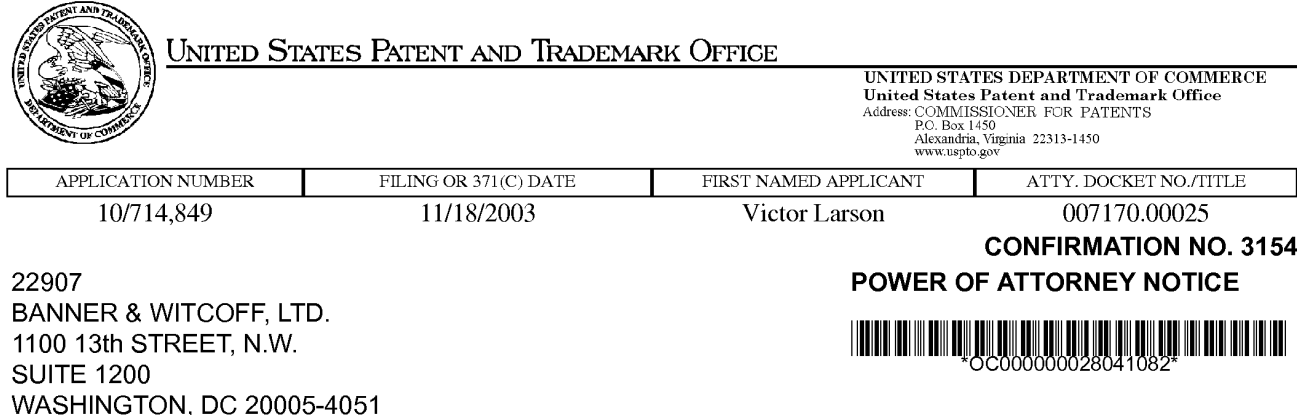

Date Mailed: 01/31/2008

# NOTICE REGARDING CHANGE OF POWER OF ATTORNEY

This is in response to the Power of Attorney filed 01/29/2008.

- The Power of Attorney to you in this application has been revoked by the assignee who has intervened as provided by 37 CFR 3.71. Future correspondence will be mailed to the new address of record(37 CFR 1.33).

/cbowen/

Office of Initial Patent Examination (571) 272-4000 or 1-800-PTO-9199

page <sup>1</sup> of <sup>1</sup>

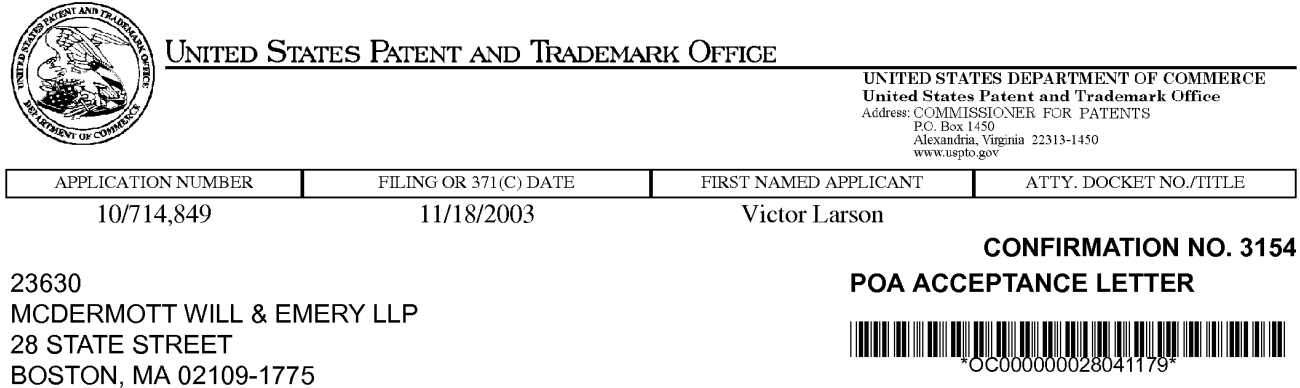

Date Mailed: 01/31/2008

# NOTICE OF ACCEPTANCE OF POWER OF ATTORNEY

This is in response to the Power of Attorney filed 01/29/2008.

The Power of Attorney in this application is accepted. Correspondence in this application will be mailed to the above address as provided by 37 CFR 1.33.

/cbowcn/

Office of Initial Patent Examination (571) 272-4000 or 1-800-PTO-9199

page <sup>1</sup> of <sup>1</sup>

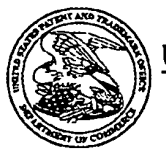

# UNITED STATES PATENT AND TRADEMARK OFFICE

UNITED STATES DEPARTMENT OF COMMERCE<br>United States Patent and Trademark Office<br>Address: COMMISSIONER FOR PATENTS<br>RO. Box 1450<br>Alexandria, Viginia 22313-1450<br>WWW.uspto.gov

# HEED OU AND ON OUR CALL OF LEADER HEADER IN

**Bib Data Sheet** 

# **CONFIRMATION NO. 3154**

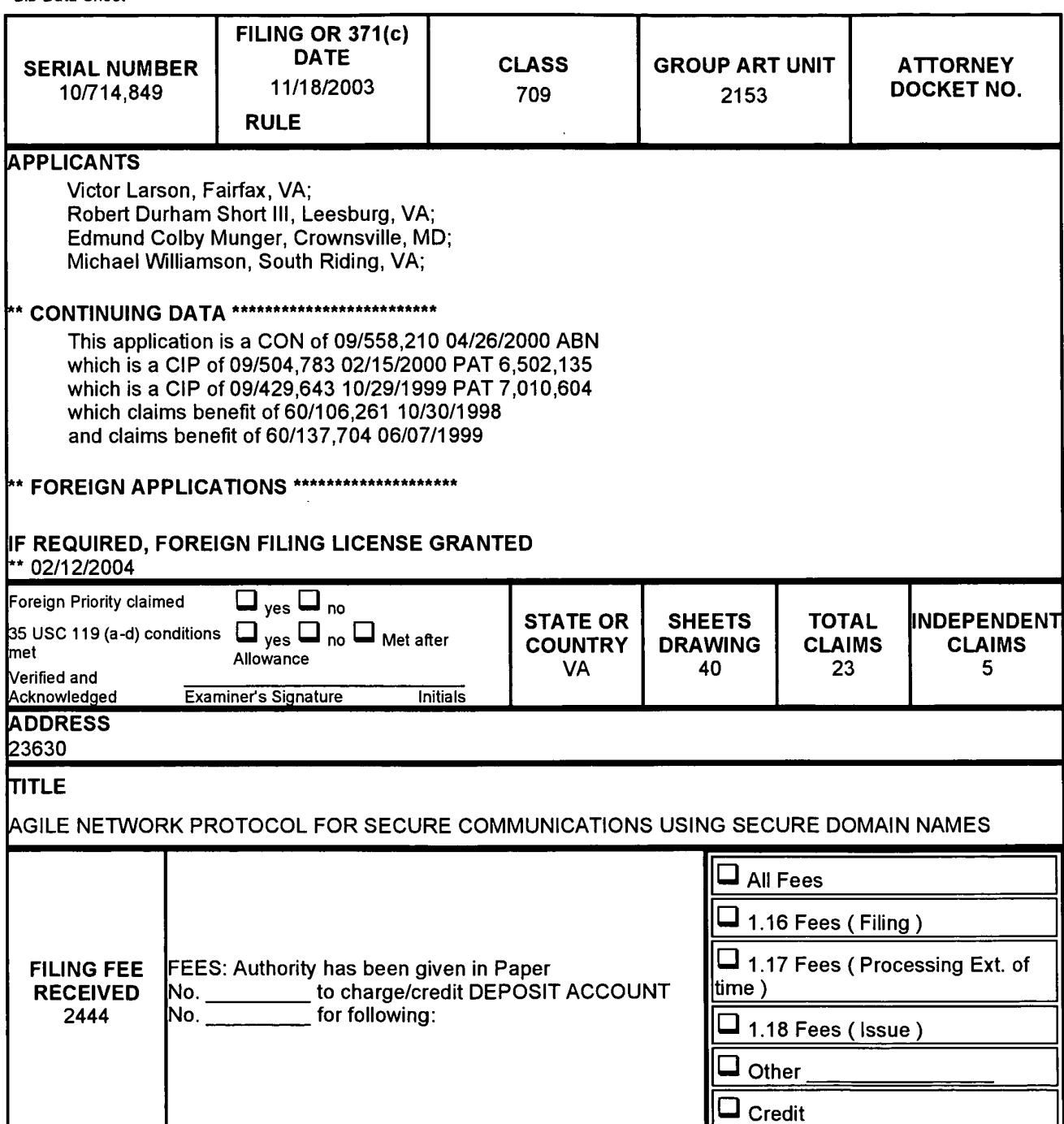

### IN THE UNITED STATES PATENT AND TRADEMARK OFFICE

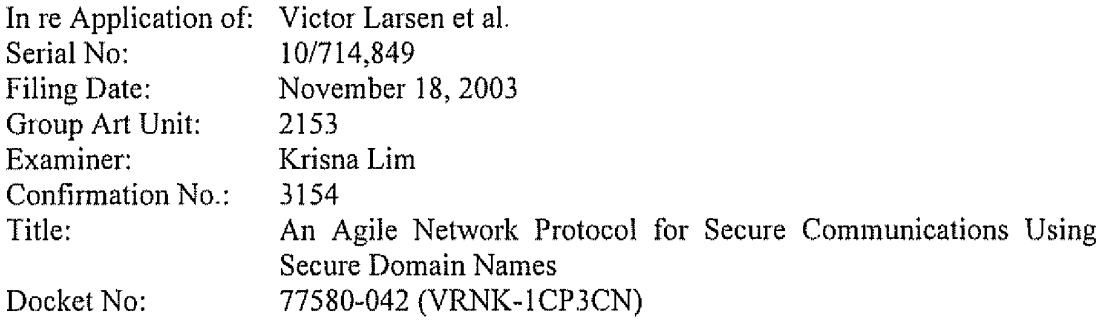

### CERTIFiCATE 0F MAILiNC OR TRANSMISSION

<sup>l</sup> hereby certify that this correspondence is being deposited with the U 8' Postal Service as first ciass mail in an envelope addressed to: Commissioner for Patents, P. O. Box 1450, Alexandria, VA 22313-1450, or facsimile transmitted (571~273~8300) to the USPTO. on the date indicated below Date: 12 March 2008

courtine Andreu

MS Amendment Commissioner for Patents PiOi Box 1450 Alexandria, VA 22313-1450

Sir:

# AMENDMENT "C" AFTER FILING AN RCE

This paper is a response to the Notice of Allowance dated 29 October 2007 and is being filed as a part of a Request for Continued Prosecution filed on 29 January 2007 in order to insure that the Information Disclosure Statement filed on November 8, 2007 is considered by the Examiner, and to add additional dependent claims to claims previously allowed.

The Applicants request reconsideration and further examination in view of the foilowing:

Amendments to the Claims, as reflected in the listing of claims beginning on page 2 of this paper; and

Remarks, beginning on page 14 of this paper.

# Amendments to the Ciaims:

This listing of claims will replace all prior versions and listings of claims in the application:

# Listing of Claims:

1. (Canceled)

2. (Previously presented) The system of claim 29, wherein the top—level domain name is a non-standard top-level domain name.

3. (Original) The system of claim 2, wherein the non-standard top-level domain name is one of scom, sorg, snet, sgov, sedu, smil and sint.

4, (Previously presented) The system of claim 28, wherein the communication network includes the Internet.

5, (Previously presented) The system of claim 28, wherein the domain name service system comprises an edge router.

6. (Bevionsly presented) The system of claim 29, wherein the domain name service system is configured to authenticate the query using a cryptographic technique.

7. (Previously presented) The system of claim 28, wherein the domain name service system is connectable to a virtual private network through the communication network.

8,. (Previously presented) The system of claim 7, wherein the virtual private network is one of a plurality of secure communication links in a hierarchy of secure communication links

9. (Previously presented) The system of claim 7, wherein the virtual private network is based on inserting into each data packet communicated over a secure communication iink one or more data values that vary according to a pseudo~random sequence.

10. (Previously presented) The system of claim 7, wherein the virtual private network is based on a network address hopping regime that is used to pseudorandomiy change network addresses in packets transmitted between a first device and a second device.

11. (Previously presented) The system of claim 7, wherein the virtual private network is based on comparing a value in each data packet transmitted between a first device and a second device to a moving window of valid values.

12, (Previously presented) The system of claim 7, wherein the virtual private network is based on a comparison of a discriminator field in a header of each data packet to a table of valid discriminator tieids maintained for a first device.

13. (Withdrawn) A method for registering a secure domain name, comprising steps of:

receiving a request for registering a secure domain name;

verifying ownership information for an equivalent non—secure domain name corresponding to the secure domain name;

registering the secure domain name in a secure domain name service when the ownership information for the equivalent non-secure domain name is consistent with ownership information for the secure domain name.

14. (Withdrawn) The method according to claim 13, wherein the step of verifying ownership information includes steps of:

determining whether the equivalent non-secure domain name corresponding to the secure domain name has been registered in a non-secure domain name service; and

BS199 1563374-1 077580 0042 Page 3 of 14

querying whether the equivalent non-secure domain name should be registered in the nonsecure domain name service when the equivalent non-secure domain name has not been registered in the non~secure domain name service,

15. (Withdrawn) A computer—readable storage medium, comprising:

a storage area; and computer-readable instructions for a method for registering a secure domain name, the method comprising steps of:

receiving a request for registering a secure domain name;

verifying ownership information for an equivalent non-secure domain name corresponding to the secure domain name; and

registering the secure domain name in a secure domain name service when the ownership information for the equivalent non-Secure domain name is consistent with ownership information for the secure domain name

i6. (Withdrawn) The computer—readable medium according to claim 15, wherein the step of verifying ownership information includes steps of:

determining whether the equivalent non—secure domain name corresponding to the secure domain name has been registered in a non-secure domain name service; and

querying whether the equivalent non-secure domain name should be registered in the non-secure domain name service when the equivalent non-secure domain name has not been registered in the non-secure domain name service.

17, (Withdrawn) A method for registering a domain name, comprising steps of:

(i) receiving a request for registering a first domain name;

(ii) verifying ownership information for a second domain name corresponding to the first domain name; and

(iii) registering the first domain name when the ownership information for the second domain name is consistent with ownership information for the first domain name.

18, (Withdrawn) The method of claim 17, wherein the first domain name comprises a nonstandard top~level domain and the second domain name comprises a standard top~level domain.

19. (Withdrawn) The method of claim 17, further comprising the step of storing information corresponding to the registration performed in step (iii) in a database separate from a database storing information for standard domain name registrations

20. (Withdrawn) The method according to claim 17, wherein the step of verifying ownership information includes steps of:

(a) determining whether the second domain name has been registered in a domain name service; and

(b) querying whether the second domain name should be registered in the domain name service when the second domain name has not been registered in the domain name service.

21. (Withdrawn) A computer-readabie medium, comprising computer~readable instructions for a method for registering a domain name, the method comprising steps of:

(i) receiving a request for registering a first domain name;

(ii) verifying ownership information for a second domain name corresponding to the first domain name; and

(iii) registering the first domain name when the ownership information for the second domain name is consistent with ownership information for the first domain name.

22. (Withdrawn) The computer readable medium of claim 21, wherein the first domain name comprises a non—standard top-level domain and the second domain name comprises a standard top level domain.

23, (Withdrawn) The computer-readable medium of claim 21, wherein the step of verifying ownership information includes steps of:

(a) determining whether the second domain name has been registered in a domain name service; and

(b) querying whether the second domain name should be registered in the domain name service when the second domain name has not been registered in the domain name service.

24. (Withdrawn) The method of claim 13, wherein the secure domain name has a top—level domain reserved for secure network connections.

25, (Withdrawn) The computer—readabie storage medium of ciaim i5, wherein the secure domain name has a top-level domain reserved for secure network connections,

26. (Canceled).

27. (Canceled).

28, (Previously presented) A system for providing a domain name service for establishing a secure communication link, the system comprising:

a domain name service system configured to be connected to a communication network, to store a plurality of domain names and corresponding network addresses, to receive a query for a network address, and to comprise an indication that the domain name service system supports establishing a secure communication link.

29. (Previously presented) The system of claim 28, wherein at least one of the plurality of domain names comprises a top-level domain name.

30, (Previously presented) The system of ciaim 28, wherein the domain name service system is configured to respond to the query for the network address.

31. (Previously presented) The system of claim 28, wherein the domain name service system is configured to provide, in response to the query, the network address

BST99 1563374-1 077580 0042 Page 6 of 14

corresponding to a domain name from the plurality of domain names and the corresponding network addresses

32. (Previously presented) The system of claim 28, wherein the domain name service system is configured to receive the query initiated from a first location, the query requesting the network address associated with a domain name, wherein the domain name service system is configured to provide the network address associated with a second location, and wherein the domain name service system is configured to support establishing a secure communication link between the first location and the second location,

33. (Previously presented) The system of claim 28, wherein the domain name service system is connected to a communication network, stores a plurality of domain names and corresponding network addresses, and comprises an indication that the domain name service system supports establishing a secure communication link,

34. (Previously presented) The system of claim 28, wherein at least one of the plurality of domain names is reserved for secure communication links.

35, (Previously presented) The system of claim 28, wherein the domain name service system comprises a server.

36, (Previously presented) The system of claim 35, wherein the domain name service system further comprises a domain name database, and wherein the domain name database stores the plurality of domain names and the corresponding network addresses.

37, (Previously presented) The system of claim 28, wherein the domain name service system comprises a server, wherein the server comprises a domain name database, and wherein the domain name database stores the plurality of domain names and the corresponding network addresses.
38. (Previously presented) The system of claim 28, wherein the domain name service system is configured to store the corresponding network addresses for use in establishing secure communication links.

.39. (Previously presented) The system of claim 28, wherein the domain name service system is configured to authenticate the query for the network address.

40. (Previously presented) The system of claim 28, wherein at least one of the plurality of domain names comprises an indication that the domain name service system supports establishing a secure communication link.

41. (Previously presented) The system of claim 28, wherein at least one of the plurality of domain names comprises a secure name.

42. (Previously presented) The system of claim 28, wherein at least one of the plurality of domain names enables establislnnent of a secure communication link.

43. (Previously presented) The system of claim 28, wherein the domain name service system is configured to enable establishment of a secure communication link between a first location and a second location transparently to a user at the first location.

44.. (Previously presented) The system of claim 28, wherein the secure communication link uses encryption.

45. (Previously presented) The system of claim 28, wherein the secure communication link is capable of supporting a plurality of services.

46. (Previously presented) The system of claim 45, wherein the piurality of services comprises a plurality of communication protocols, a plurality of application programs, multiple sessions, or a combination thereof.

47. (Previously presented) The system of claim 46, wherein the plurality of application programs comprises items selected from a group consisting of the following: video conferencing, e—mail, a word processing program, and telephony,

48. (Previously presented) The system of claim 45, wherein the plurality of services comprises audio, video, or a combination thereof,

49' (Previously presented) The system of claim 28, wherein the domain name service system is configured to enable establishment of a secure communication link between a first location and a second location.

50' (Previously presented) The system of claim 49, wherein the query is initiated from the first location, wherein the second location comprises a computer, and wherein the network address is an address associated with the computer.

51.. (Previousiy presented) The system of claim 28, wherein the domain name service system comprises a domain name database connected to a communication network and storing a plurality of domain names and corresponding network addresses for communication,

wherein the domain name database is configured so as to provide a network address corresponding to a domain name in response to a query in order to estabiish a secure communication link.

52. (Previously presented) A machine~readable medium comprising instructions executabie in a domain name service system, the instructions comprising code for: connecting the domain name service system to a communication network; storing a plurality of domain names and corresponding network addresses; receiving a query for a network address; and supporting an indication that the domain name service system supports

establishing a secure communication link.

53. (Previousiy presented) A method of providing a domain name service for establishing a secure communication link, the method comprising:

connecting a domain name service system to a communication network, the domain name service system comprising an indication that the domain name service system supports establishing a secure communication link;

storing a plurality of domain names and corresponding network addresses; and receiving a query for a network address for communication,

54. (New) The machine-readable medium of claim 52, wherein the instructions comprise code for storing the pluraiity of domain names and corresponding network addresses including at least one top-level domain name.

55. (New) The machine—readable medium of claim 52, wherein the instructions comprise code for responding to the query for the network address,

56, (New) The machine—readable medium of claim 52, wherein the instructions comprise code for providing, in response to the query, the network address corresponding to a domain name from the plurality of domain names and the corresponding network addresses

57. (New) The machine-readable medium of claim 52, wherein the instructions comprise code for receiving the query for a network address associated with a domain name and initiated from a first location, and providing a network address associated with a second location, and establishing a secure communication link between the first location and the second location.

58. (New) The machine-readable medium of claim 52, wherein the instructions comprise code for indicating that the domain name service system supports the establishment of a secure communication iink.

BST99 1563374-1 077580 0042 Page 10 of 14

59. (New) The machine-readable medium of claim 52, wherein the instructions comprise code for reserving at least one ofthe plurality of domain names for secure communication links.

60' (New) The machine—readabie medium of'ciaim 52, wherein the code resides on a server.

61. (New) The machine-readable medium of claim  $52$ , wherein the instructions comprise code for storing a plurality of domain names and corresponding network addresses so as to define a domain name database.

62. (New) The machine—readable medium of'claim 52, wherein the code resides on a server, and the instructions comprise code for creating a domain name database configured to store the plurality of domain names and the corresponding network addresses.

63, (New) The machine~readable medium of claim 52, wherein the instructions comprise code for storing the corresponding network addresses for use in establishing secure communication links,

64. (New) The machine-readable medium of claim 52, wherein the instructions comprise code for authenticating the query for the network address.

65. (New) The machine-readable medium of claim 52, wherein at least one of the plurality of domain names includes an indication that the domain name service system supports the establishment of a secure communication link.

66. (New) The machine-readable medium of claim 52, wherein at least one of the plurality of domain names includes a secure name.

BS199 1563374-1 077580 0042 Page 11 of 14

67. (New) The machine-readable medium of claim 52, wherein at least one of the plurality of domain names is configured so as to enable establishment of a secure communication link.

68. (New) The machine-readable medium of claim 52, wherein the domain name service system is configured to enable establishment of a secure communication link between a first location and a second location transparently to a user at the first location.

69. (New) The machine-readable medium of claim 52, wherein the secure communication link uses encryption

70. (New) The machine-readable medium of claim 52, wherein the secure communication link is capable of supporting a plurality of services,

71. (New) The machine—readable medium of claim 70, wherein the plurality of services comprises a plurality of communication protocols, a plurality of application programs, multiple sessions, or a combination thereof.

72. (New) The machine-readable medium of claim 71, wherein the plurality of application programs comprises items selected from a group consisting of the following: video conferencing, e-mail, a word processing program, and telephony.

73. (New) The machine—readable medium of claim 70, wherein the plurality of services comprises audio, video, or a combination thereof.

74. (New) The machine—readable medium of claim 52, wherein the domain name service system is configured to enable establishment of a secure communication link between a first location and a second location.

'75" (New) The machine-readable medium of claim 74, wherein the instructions include code for receiving a query initiated from the first location, wherein the second

BST99 1563374-1 077580 0042 Page 12 of 14

location comprises a computer, and wherein the network address is an address associated with the computer.

76. (New) The machine~readable medium of ciaim 52, wherein the domain name service system comprises a domain name database connected to a communication network and storing a plurality of domain names and corresponding network addresses for communication,

wherein the domain name database is configured so as to provide a network address corresponding to a domain name in response to the query in order to establish a secure communication link

## REMARKS

Claims 2»25 and 28-76 remain in the application. Claims 1, 26 and 27 have been previously canceled. Claims 54~76 have been added by this amendment. Claims 13~25, drawn to a non—elected invention, are withdrawn from consideration. Applicants note with appreciation that claims 2-25 and 28-53 have been previously allowed.

New claims 54-76 are all dependent either directly or indirectly from claim 52. Since claim 52 was previously allowed, the dependent claims are also believed to be allowable. Because each dependent claim is deemed to define an additional aspect of the invention, the individual consideration of each on its own merits is respectfully requested.

Accordingly, all of the pending claims currently under consideration, claims 2-25 and 28~76, are believed to be in condition for allowance, An early and favorable action thereon is therefore earnestly solicited,

The Commissioner is hereby authorized to charge any necessary fees with regard to this filing to our Deposit Account No. 50-1133.

If a telephone conference will expedite prosecution of the application, the Examiner is invited to telephone the undersigned.

Respectfully submitted,

MCDERMOTT WILL & EMERY LLP

aminer<br>spectful<br>DERM<br>////

Date: March 12. 2008

Toby  $H/K$ usmer, P.C. Reg. No. 26,418 Attorney for Applicants 28 State Street Boston, MA 02109-1775 DD Telephone: (6i 7) 535-4065 Facsimile: (617)535—3800 e-mail: tkusmer@mwe.com

asr99 1563374-10775300042 Page 14 of 14

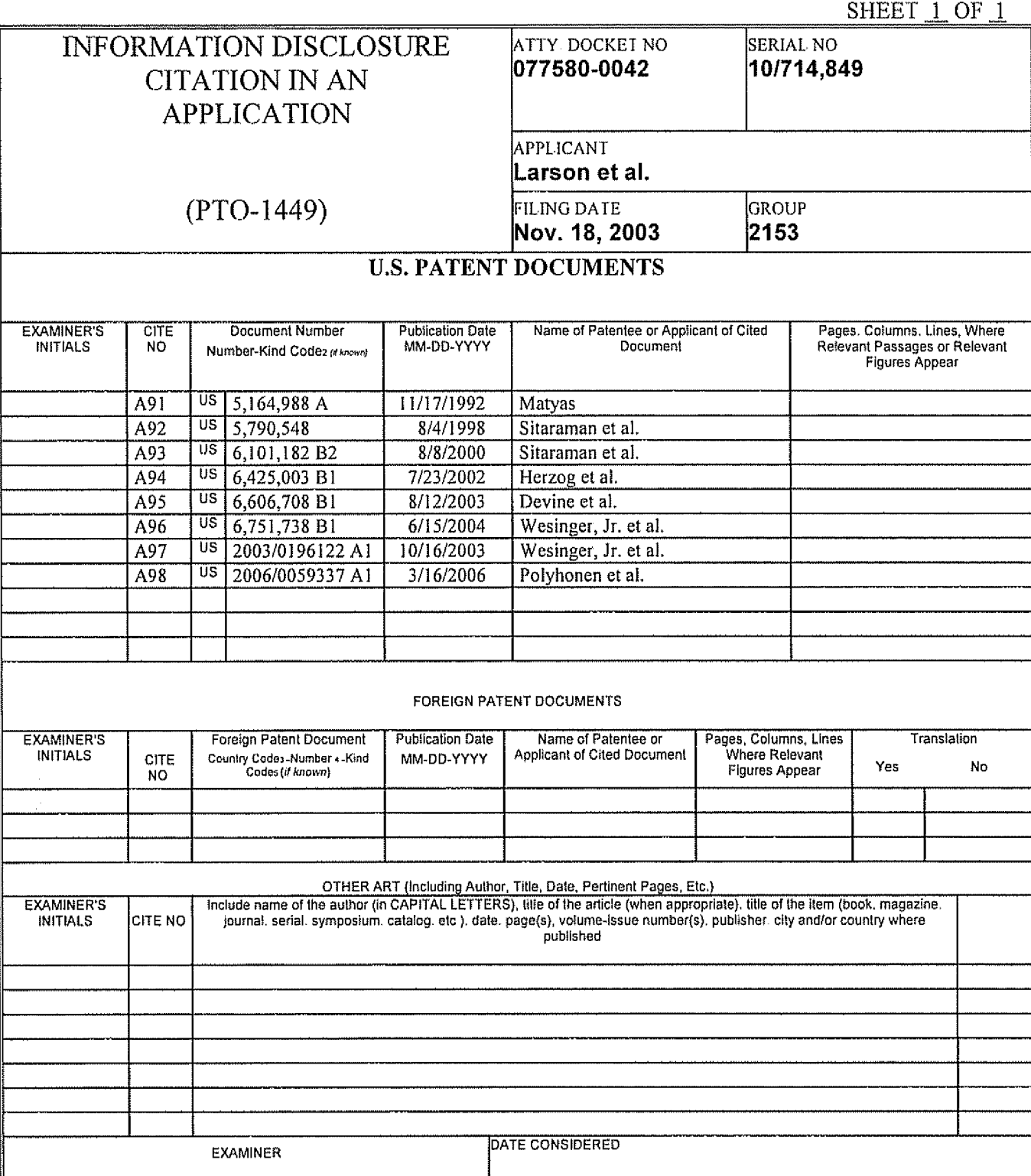

'.<br>'EXAMINER: Jolini if reference considered. whether or not citation Is in conformance with MPEP 609. Draw iine through citation if not in conformance and not considered. Indication considered. Microsity of this designation members communication in the computation of the<br>1 Applicant's unique citation designation number (optional) 2 Applicant is to place a check mark here if Engl

:

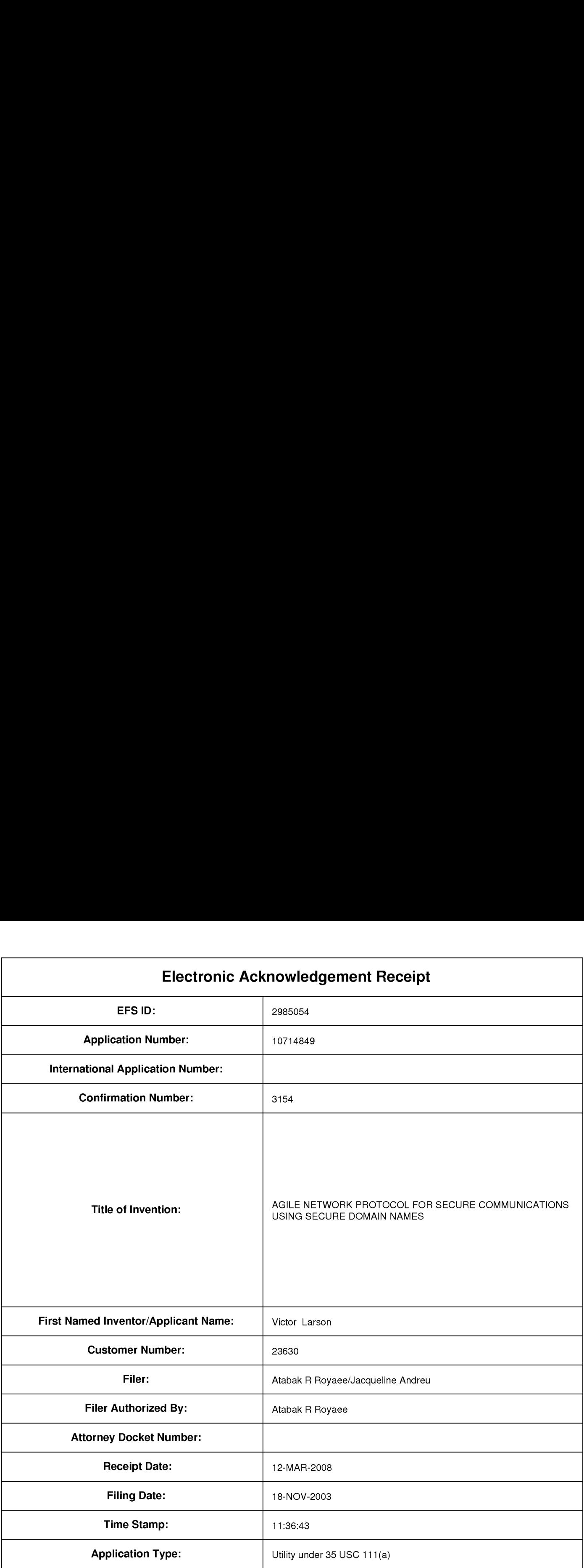

# Payment information:

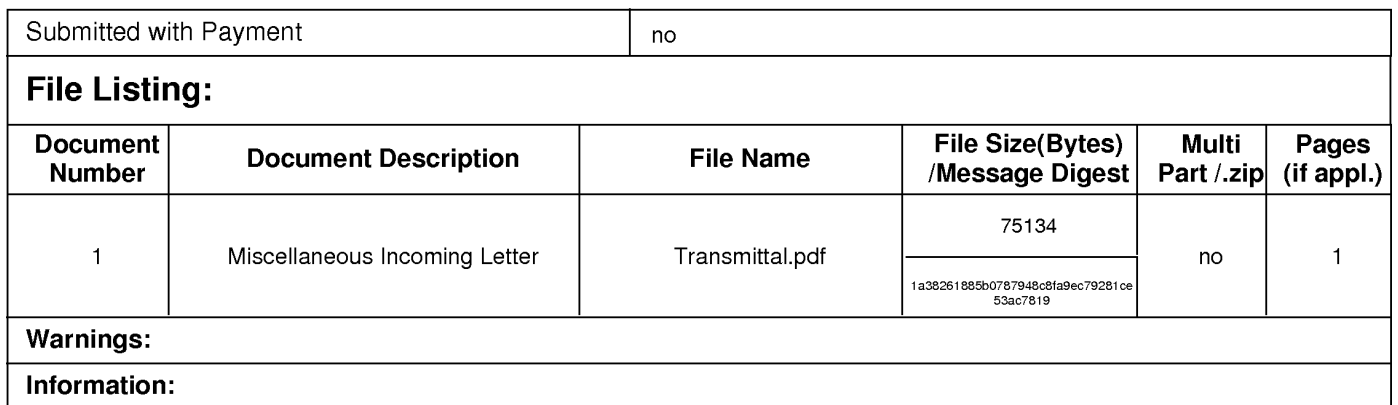

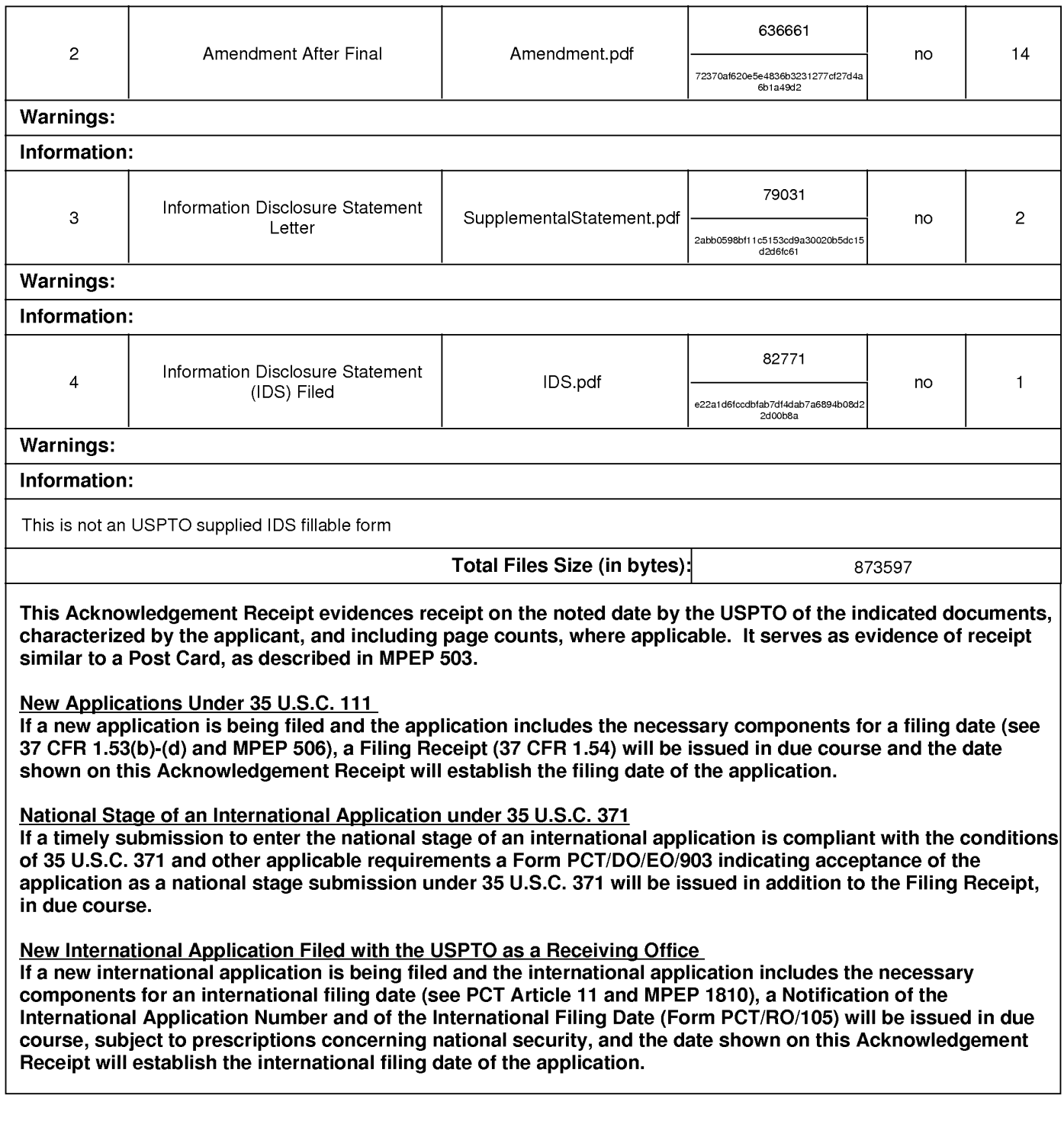

#### IN THE UNITED STATES PATENT AND TRADEMARK OFFICE

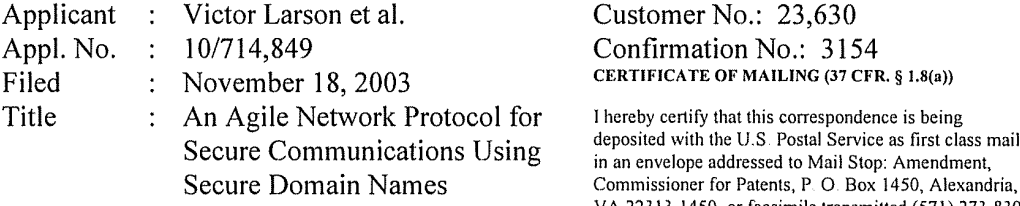

Grp./A.U. : 2153 Examiner: : LIM, Kristina Customer No.: 23,630 Confirmation No.: 3154 CERTIFICATE OF MAILING (37 CFR. § 1.8(a))

secure community of the C.S. I ostal Service as insteads in an envelope addressed to Mail Stop: Amendment, Commissioner for Patents, P. O. Box 1450, Alexandria, VA 22313-1450, or facsimile transmitted (571) 273-8300 to the USPTO, on March 12, 2008.

aconceline Andreu

Mail Stop Amendment Commissioner for Patents P.O. Box 1450 Alexandria, VA 22313-1450

### TRANSMITTAL LETTER

Enclosed for filing in connection with the above-referenced patent application are the following documents:

- 1) Amendment "C" After Filing An RCE
- 2) Supplemental Information Disclosure Statement
- 3) IDS Form PTO-1449 (1 page)

The Commissioner is hereby authorized to charge any fees that may be required for filing of the above-listed papers to our Deposit Account No. 50-1133.

Respectfiilly submitted,

MCDERMOTT WILL & EMERY LLP

XUMM To gree<br>Atabak R. Royaee, Reg. No.: 59,037

McDermott Will & Emery LLP 28 State Street Boston, MA 02109—1775 Telephone: (617) 535-4108 Facsimile: (617) 535-3800

Date: March 12, 2008

Docket No.: 077580-0042 (VRNK-ICP3CN) PATENT

### IN THE UNITED STATES PATENT AND TRADEMARK OFFICE

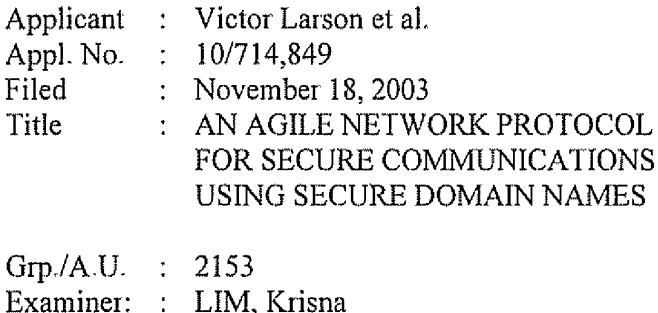

Customer No.: 23,630 Confirmation No.: 3154

CERTIFICATE OF MAILING (37 CFR, § 1.10)

I hereby certify that this correspondence is being denosited with the Forted States Postal Service as first class mail in an envelope<br>addressed to: Commissioner for Patents, P.O. Box 1450, Alexandria. VA 22313-1450, or facsimile transmitted (571-273-8300) to the USPTO. on the date indicated below

 $\overline{a}$ ndreu  $\mathbf{D}$ Vodreu

## SUPPLEMENTAL INFORMATION DISCLOSURE STATEMENT

Mail Stop RCE Commissioner for Patents PO. Box 1450 Alexandria, VA 22313-1450

Dear Sir:

In accordance with the provisions of 37 C.F.R. 1.56, 1.97 and 1.98, the attention of the Patent and Trademark Office is hereby directed to the doouments listed on the form PTO—1449 filed January 29, 2008. It is respectfully requested that the documents be expressly considered during the prosecution of this application, and that the documents be made of record therein and appear among the "References Cited" on any patent to issue therefrom.

This Statement is being flied as a substitution Of the statement submitted on January 29, 2008, in which the undersigned agent's registration number was incorrect. A replacement form PTO-1449 for the one filed on Jan. 29, 2008 is also submitted herewith,

This Statement is not to be interpreted as a representation that the cited pubiications are material, that an exhaustive search has been conducted, or that no other relevant information exists. Nor shall the citation of any publication herein be construed per se as a representation that such publication is prior art. Moreover, the Applicant understands that the Examiner wiil make an independent evaluation of the cited publications.

No fees are believed to be due with the filing of this paper. However, the Commissioner is hereby authorized to charge any required fees to Deposit Account 50-1133.

Respectfully submitted,

McDERMOTT WILL & EMERY LLP

MCDERMOTT WILL & EME

Atabak R. Royaee Registration No. 59,037

Phone: 617-535-4108 Facsimile: 617-535-3800 Date: March 12, 2008

28 State Street Please recognize our Customer No. 23630 Boston, MA 02109 as our correspondence address.

Document code: WFEE

## United States Patent and Trademark Office Sales Receipt for Accounting Date: 03/27/2008

KWATSON SALE #00000001 Mailroom Dt: 03/12/2008 501133 10714849 01 FC : 1202 1,150.00 DA

PTO/SB/06 (07-06)

Approved for use through 1/31/2007. OMB 0651—0032

U.S. Patent and Trademark Office; U.S. DEPARTMENT OF COMMERCE Under the Paperwork Reduction Act of 1995, no persons are required to respond to a collection of information unless it displays a valid OMB control number. **PATENT APPLICATION FEE DETERMINATION RECORD** Application or Docket Number Filing Date<br>Substitute for Eorm PTO-875 10/714.849 11/18/2003 Substitute for Form PTO-875 10/714,849 <sup>1</sup> 1/18/2003 I] To be Mailed APPLICATION AS FILED – PART I OTHER THAN (Column 1) (Column 2) SMALL ENTITY OR SMALL ENTITY NUMBER FILED NUMBER EXTRA RATE (\$)  $FEE($)$ RATE (\$)  $FEE($)$ FOR El BASIC FEE  $(37 \text{ CFR } 1.16(a), (b), \text{ or } (c))$  N/A N/A  $N/A$  $N/A$ SEARCH FFE  $N/A$  $N/A$ N/A  $N/A$ (37 CFR 1.16(k), (i), or (m))  $\overline{P}$  EXAMINATION FEE<br>(37 CFR 1.16(o), (p), or (q))  $\overline{P}$  N/A  $N/A$  $N/A$  $N/A$ TOTAL CLAIMS  $\frac{\text{minus } 20}{\text{minus } 20}$  $x$  s  $\overline{a}$ OR  $X$  \$  $\equiv$  $(37$  CFR  $1.16$ (i))  $I$ NDEPENDENT CLAIMS  $\frac{1}{2}$  minus 3 =  $X$ \$  $\equiv$  $x$  \$  $=$  $(37$  CFR  $1.16(h)$ If the specification and drawings exceed 100 El Sheets of paper, the application size fee due<br>(37 CFR 1.16(s))  $(37 \text{ CFR } 1.16 \text{m/s})$ <br>additional 50 sheets or fraction thereof. See 35 U.S.C. 41(a)(1)(G) and 37 CFR 1.16(s)  $\Box$  MULTIPLE DEPENDENT CLAIM PRESENT (37 CFR 1.16(j)) \* If the difference in column <sup>1</sup> is less than zero, enter "0" in column 2. **TOTAL TOTAL** APPLICATION AS AMENDED — PART II OTHER THAN (Column 1) (Column 2) SMALL ENTITY OR SMALL ENTITY The company of the company of the company of the company of the company of the company of the company of the company of the company of the company of the company of the company of the company of the company of the company CLAIMS<br>REMAINING NUMBER BATE (\$) ADDITIONAL BATE (\$) ADDITIONAL **PRESENT** 03/12/2008 **ZENDMENT** '— AFTER<br>AMENDMENT PAID FOR **EXTRA** FEE (\$) FEE (\$) Total (37 CFR  $\times$  \$50= 1150  $*73$ Minus  $*50$  $= 23$  $X$  \$  $\equiv$ **OR** Independent<br>(37 CFR 1.16(h))  $*7$ Minus \*\*\*7  $= 0$  $\times$  \$  $\equiv$ **OR** X \$210= 0 ≷  $\Box$  Application Size Fee (37 CFR 1.16(s)) FIRST PRESENTATION OF MULTIPLE DEPENDENT CLAIM (37 CFR 1.16(j)) OR **TOTAL TOTAL** ADD'L ADDITIONAL<br>
FEE (\$)<br>
OR<br>
OR<br>
OR<br>
OR<br>
OR<br>
OR<br>
OR<br>
TOTAL<br>
OR<br>
OR<br>
TOTAL<br>
OR<br>
TOTAL<br>
OR<br>
TOTAL<br>
OR<br>
TOTAL<br>
OR<br>
TOTAL<br>
OR<br>
TOTAL<br>
OR<br>
TOTAL<br>
TOTAL<br>
OR<br>
TOTAL<br>
TOTAL<br>
OR<br>
TOTAL<br>
FEE (\$)<br>
OR<br>
TOTAL<br>
FEE (\$)<br>
OR<br>
TOTAL<br>
FEE (\$)<br> FFF (Column 3) (Column 1) (Column 2) Claims Highest Highest Communications CLAIMS<br>EMAINING NUMBER REMAINING<br>AFTER ADDITIONAL ADDITIONAL PRESENT RATE (\$)  $\left\{\n \begin{array}{c}\n \text{ADUTION} \\
 \text{FE (3)}\n \end{array}\n \right.\n \left\{\n \begin{array}{c}\n \text{RATE (3)} \\
 \text{RATE (4)}\n \end{array}\n \right.\n \left\{\n \begin{array}{c}\n \text{ADUTION} \\
 \text{FE (5)}\n \end{array}\n \right.\n \left\{\n \begin{array}{c}\n \text{ADUTION} \\
 \text{FEE (5)}\n \end{array}\n \right.\n \left\{\n \begin{array}{c}\n \text{ADUTION} \\
 \text{FEE (6)}\n \end{array}\n \right.\n \left\{\n \begin{array}{c$ RATE (\$) AFTER PREVIOUSLY<br>AMENDMENT PAID FOR **EXTRA**  $FEE( $$$ )$ Total (37 CFR Minus  $\overline{a}$  $\times$  \$  $\overline{a}$  $X \subseteq \square$  $\overline{\phantom{a}}$  ,  $\overline{\phantom{a}}$  ,  $\overline{\phantom{a}}$  $\sum_{(37 \text{ CFR } 1.16(h))}$   $\sum_{(37 \text{ CFR } 1.16(h))}$   $\sum_{(37 \text{ CFR } 1.16(h))}$   $\sum_{(37 \text{ CFR } 1.16(h))}$   $\sum_{(37 \text{ CFR } 1.16(h))}$   $\sum_{(37 \text{ CFR } 1.16(h))}$   $\sum_{(37 \text{ CFR } 1.16(h))}$   $\sum_{(37 \text{ CFR } 1.16(h))}$   $\sum_{(37 \text{ CFR } 1.16(h))}$   $\sum_{(37 \text{ CFR }$ FIRST PRESENTATION OF MULTIPLE DEPENDENT CLAIM (37 CFR 1.16(j)) **TOTAL** TOTAL<br>OR ADD'L ADD'L FEE \* If the entry in column <sup>1</sup> is less than the entry in column 2, write "0" in column 3. Legal Instrument Examiner. \*\* If the "Highest Number Previously Paid For" IN THIS SPACE is less than 20, enter "20". /KIM WATSON SAUNDERS/ \*\*\* If the "Highest Number Previously Paid For" IN THIS SPACE is less than 3, enter "3". The "Highest Number Previously Paid For" (Total or Independent) is the highest number found in the appropriate box in column 1. This collection of information is required by 37 CFR 1.16. The information is required to obtain or retain a benefit by the public which is to file (and by the USPTO to

process) an application. Confidentiality is governed by 35 U.S.C. 122 and 37 CFR 1.14. This collection is estimated to take 12 minutes to complete, including gathering, preparing, and submitting the completed application form to the USPTO. Time will vary depending upon the individual case. Any comments on the amount of time you require to complete this form and/orsuggestions for reducing this burden, should be sent to the Chief Information Officer, U.S. Patent and Trademark Office. U.S. Department of Commerce. PO. Box 1450. Alexandria, VA 22313-1450. DO NOT SEND FEES OR COMPLETED FORMS TO THIS

ADDRESS. SEND TO: Commissioner for Patents, P.O. Box 1450, Alexandria, VA 22313-1450.

If you need assistance in completing the form, call 1-800-PTO-9199 and select option 2.

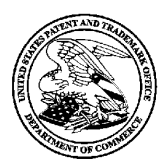

UNITED STATES PATENT AND TRADEMARK OFFICE

UNITED STATES DEPARTMENT OF COMMERCE United States Patent and Trademark O<br>Address: COMMISSIONER FOR PATENTS P.O. Box 1450<br>Alexandria. Virginia 22313-1450

## NOTICE OF ALLOWANCE AND FEE(S) DUE

MCDERMOTT WILL & EMERY LLP 28 STATE STREET BOSTON, MA 02109-1775

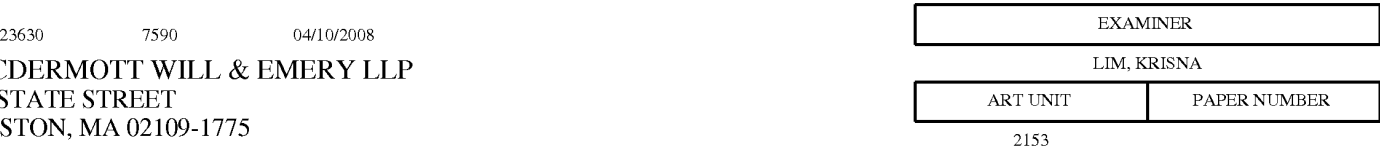

DATE MAILED: 04/10/2008

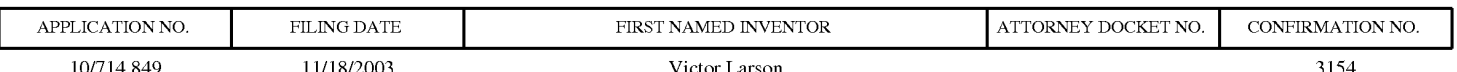

TITLE OF INVENTION: AGILE NETWORK PROTOCOL FOR SECURE COMMUNICATIONS USING SECURE DOMAIN NAMES

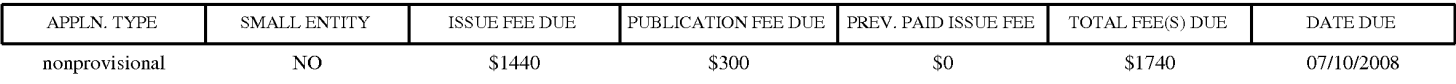

THE APPLICATION IDENTIFIED ABOVE HAS BEEN EXAMINED AND IS ALLOWED FOR ISSUANCE AS A PATENT.<br>PROSECUTION ON THE MERITS IS CLOSED. THIS NOTICE OF ALLOWANCE IS NOT A GRANT OF PATENT RIGHTS.<br>THIS APPLICATION IS SUBJECT TO WITH

THE ISSUE FEE AND PUBLICATION FEE (IF REQUIRED) MUST BE PAID WITHIN THREE MONTHS FROM THE MAILING DATE OF THIS NOTICE OR THIS APPLICATION SHALL BE REGARDED AS ABANDONED. THIS STATUTORY PERIOD CANNOT BE EXTENDED. SEE 35 U.S.C. 151. THE ISSUE FEE DUE INDICATED ABOVE DOES NOT REFLECT A CREDIT FOR ANY PREVIOUSLY PAID ISSUE FEE IN THIS APPLICATION. IF AN ISSUE FEE HAS PREVIOUSLY BEEN PAID IN THIS APPLICATION (AS SHOWN ABOVE), THE RETURN OF PART B OF THIS FORM WILL BE CONSIDERED A REQUEST TO REAPPLY THE PREVIOUSLY PAID ISSUE FEE TOWARD THE ISSUE FEE NOW DUE.

#### HOW TO REPLY TO THIS NOTICE:

I. Review the SMALL ENTITY status shown above.

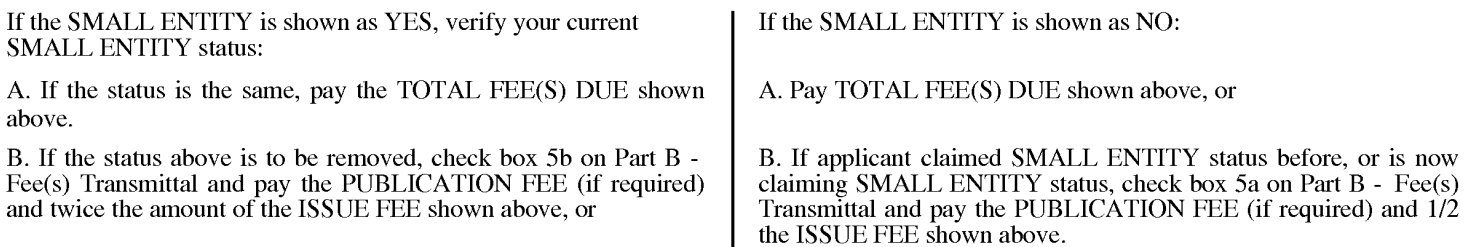

11. PART B - FEE(S) TRANSMITTAL, or its equivalent, must be completed and returned to the United States Patent and Trademark Office (USPTO) with your ISSUE FEE and PUBLICATION FEE (if required). If you are charging the fee(s) to your deposit account, section "4b" of Part B — Fee(s) Transmittal should be completed and an extra copy of the form should be submitted. If an equivalent of Part B is filed, a request to reapply a previously paid issue fee must be clearly made, and delays in processing may occur due to the difficulty in recognizing the paper as an equivalent of Part B.

111. A11 communications regarding this application must give the application number. Please direct all communications prior to issuance to Mail Stop ISSUE FEE unless advised to the contrary.

IMPORTANT REMINDER: Utility patents issuing on applications filed on or after Dec. 12, 1980 may require payment of maintenance fees. It is patentee's responsibility to ensure timely payment of maintenance fees when due.

#### PART B - FEE(S) TRANSMITTAL

## Complete and send this form, together with applicable fee(s), to: <u>Mail Mail Stop ISSUE FEE</u><br>Commissioner for Patents Commissioner<br>P O . Boy 1450 Alexandria, Virginia 22313-1450<br>or <u>Fax</u> (571)-273-2885

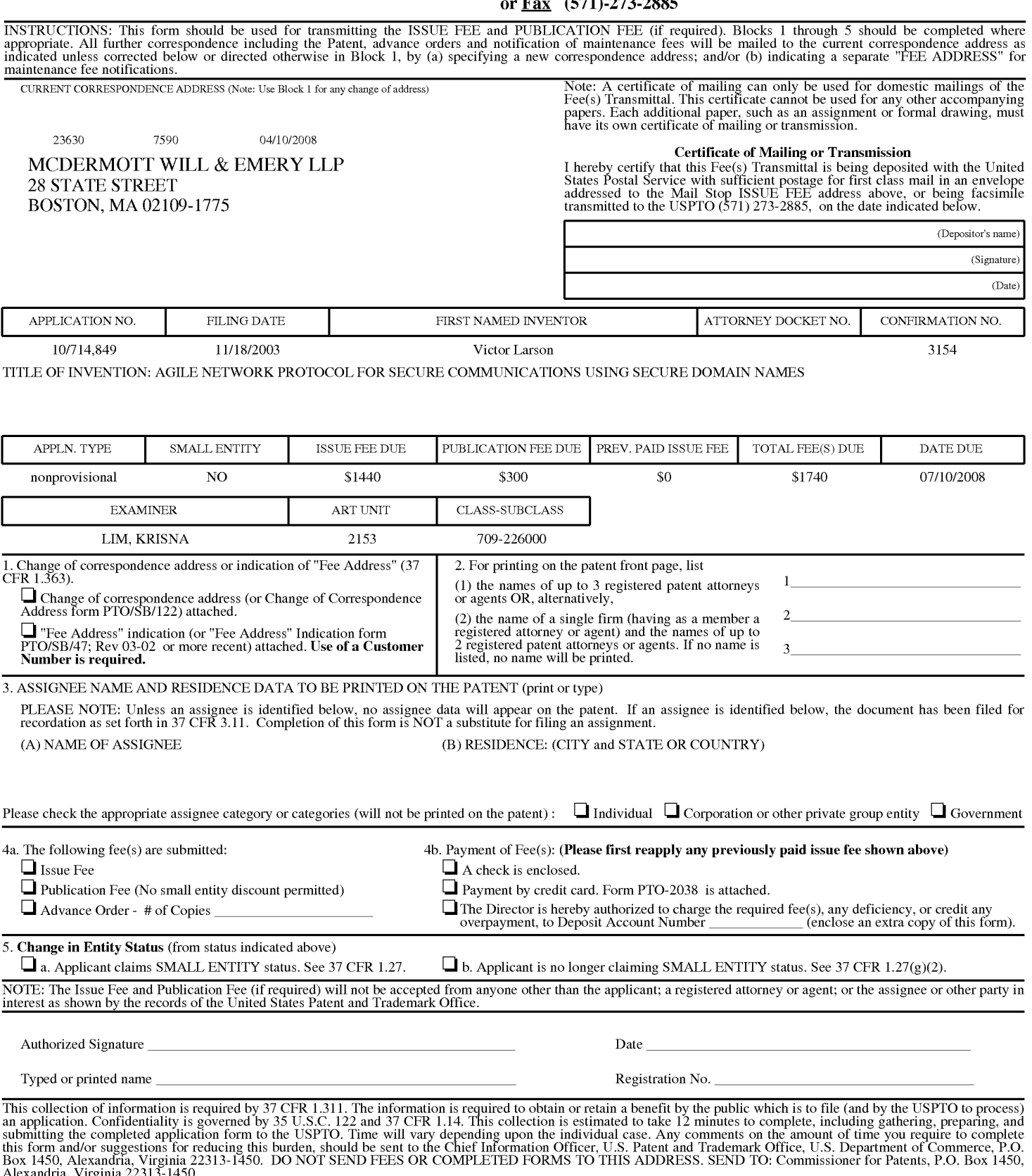

Alexandria, Virginia 22313-1450.<br>Under the Paperwork Reduction Act of 1995, no persons are required to respond to a collection of information unless it displays a valid OMB control number.

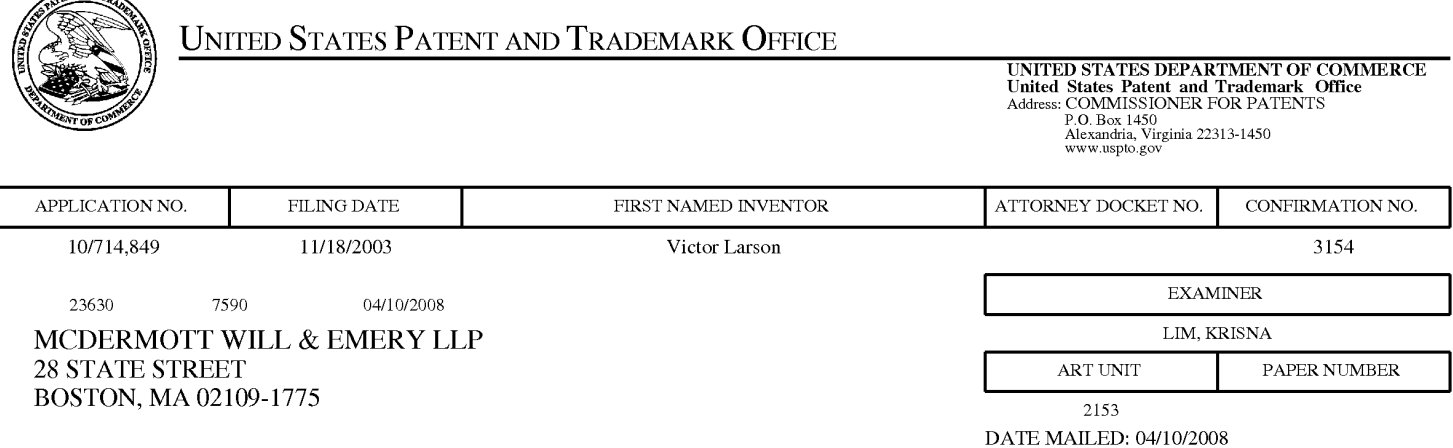

## Determination of Patent Term Adjustment under 35 U.S.C. 154 (b)

(application filed on or after May 29, 2000)

The Patent Term Adjustment to date is 663 day(s). If the issue fee is paid on the date that is three months after the mailing date of this notice and the patent issues on the Tuesday before the date that is 28 weeks (six and a half months) after the mailing date of this notice, the Patent Term Adjustment will be 663 day(s).

If a Continued Prosecution Application (CPA) was filed in the above-identified application, the filing date that determines Patent Term Adjustment is the filing date of the most recent CPA.

Applicant will be able to obtain more detailed information by accessing the Patent Application Information Retrieval (PAIR) WEB site (http://pair.uspto.gov).

Any questions regarding the Patent Term Extension or Adjustment determination should be directed to the Office of Patent Legal Administration at (571)-272-7702. Questions relating to issue and publication fee payments should be directed to the Customer Service Center of the Office of Patent Publication at 1-(888)-786-0101 or (571)—272-4200.

**ANTANDRA** 

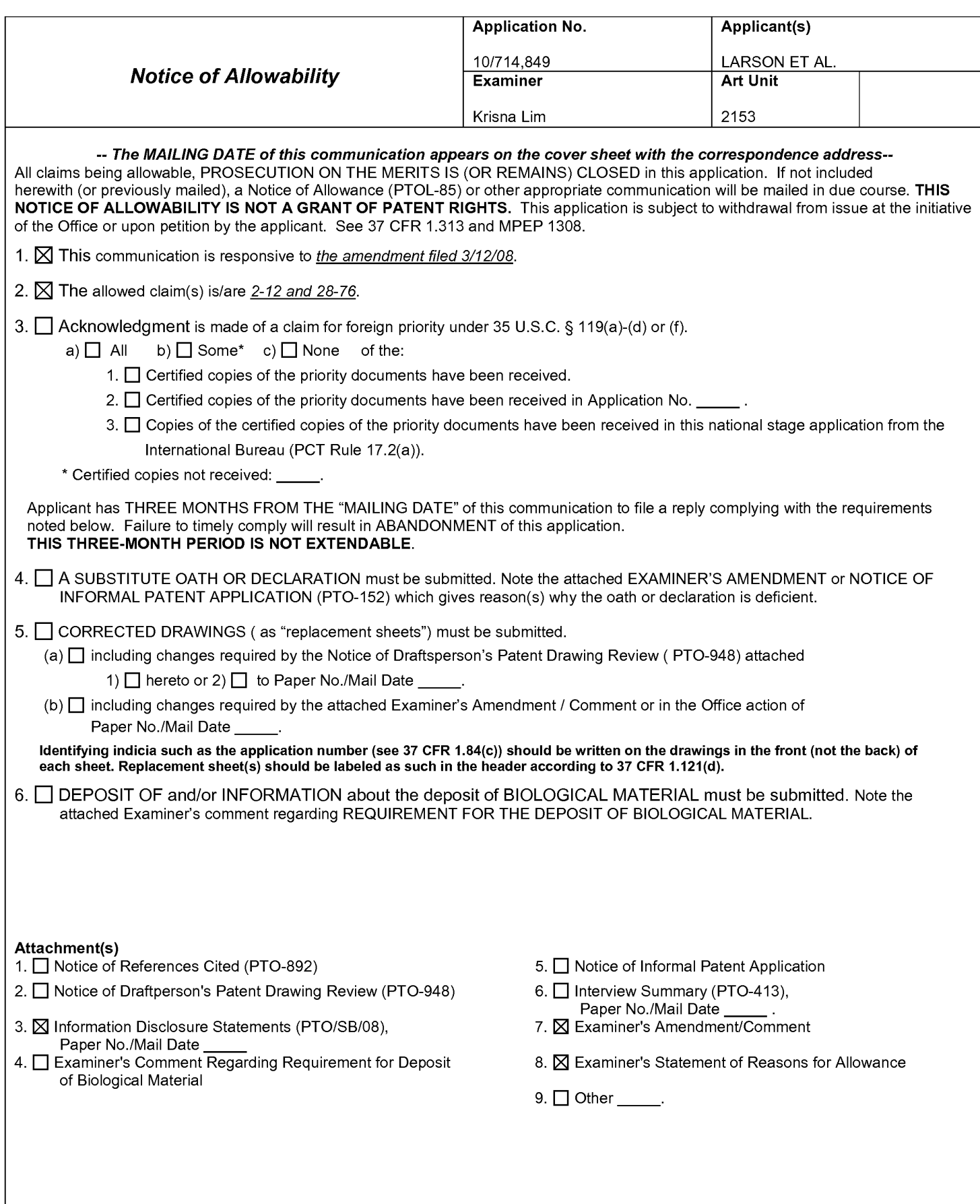

Application/Control Number: 10/714,849 Art Unit: 2153

## Examiner's Amendment

An Examiner's Amendment to the record appears below. Should the changes and/or additions be unacceptable to applicant, an amendment may be filed as provided by 37 C.F.R.. 1.312. To ensure consideration of such an amendment, it MUST be submitted no later than the payment of the Issue Fee.

## In the claims:

Cancel claims 13-25.

Pursuant to 37 C.F.R 1.109 and M.P.E.P 1302.14, the following is an Examiner's Statement of Reasons for Allowance:

The prior arts of record do not teach or a domain name service system configured to be connected to a communication network, to store a plurality of domain names and corresponding network addresses, to receive a query for a network address, and to comprise an indication that the domain name service system supports establishing a secure communication link.

The examiner considers the applicants' claims 2-12 and 28-76 to be allowable based on the claim interpretation and the aforesaid prior arts of record.

Any comments considered necessary by applicant must be submitted no later than the payment of the Issue Fee and, to avoid processing delays, should preferably accompany the Issue Fee. Such submissions should be clearly labeled "Comments on Statement of Reasons for Allowance."

Any inquiry concerning this communication or earlier communications from the examiner should be directed to Krisna Lim whose telephone number is 571-272-3956 Application/Control Number: 10/714,849 Page 3 Art Unit: 2153

The examiner can normally be reached on Monday to Friday from 9:30 AM to 6:00 PM. If attempts to reach the examiner by telephone are unsuccessful, the examiner's supervisor, Glenton Burgess, can be reached on 571—272—3949. The fax phone

KL March 31, 2008

/Krisna Lim/ Primary Examiner, Art Unit 2153

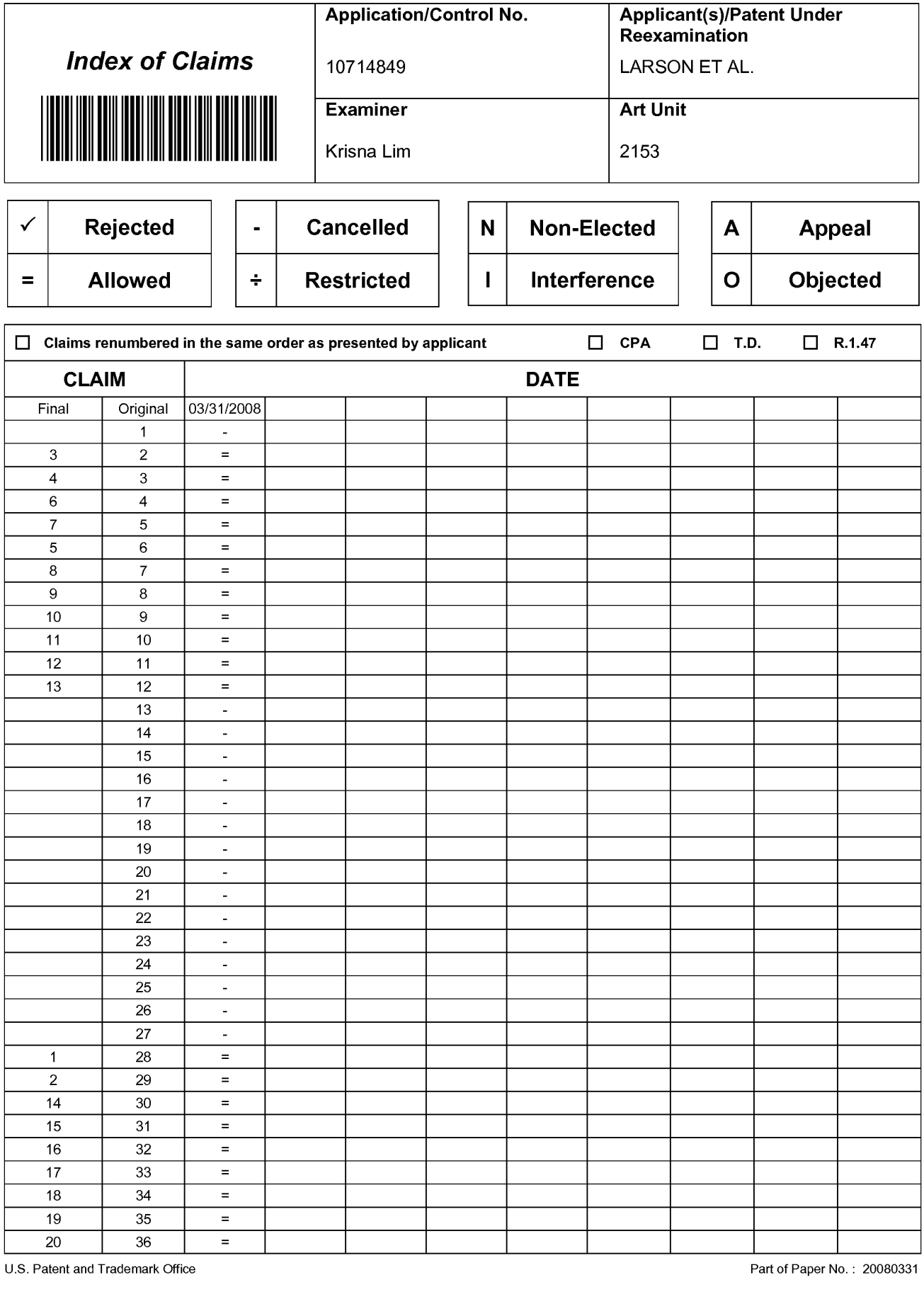

U.S. Patent and Trademark

Part of Paper No.: 20080331

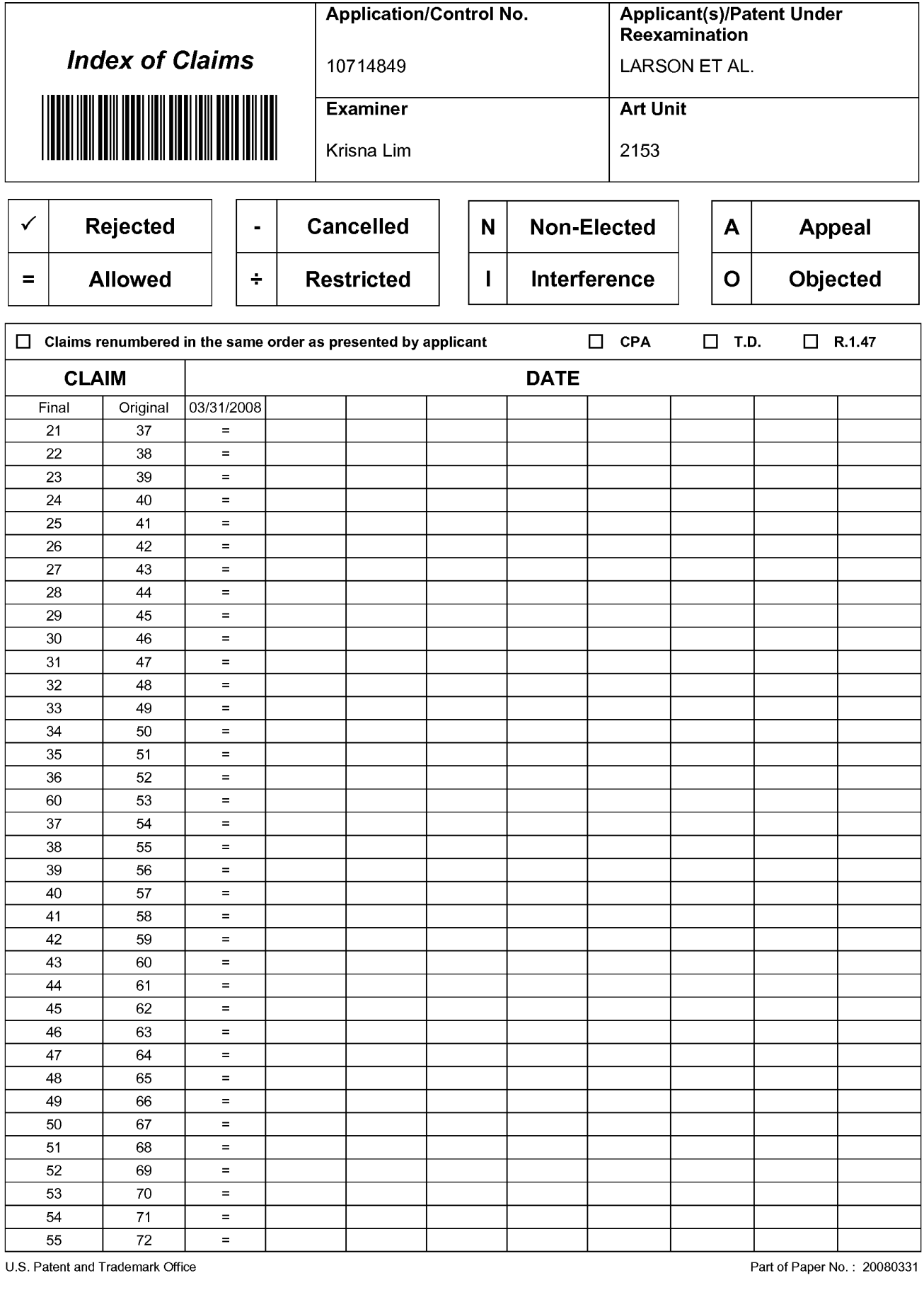

U.S. Patent and Trademark

Part of Paper No.: 20080331

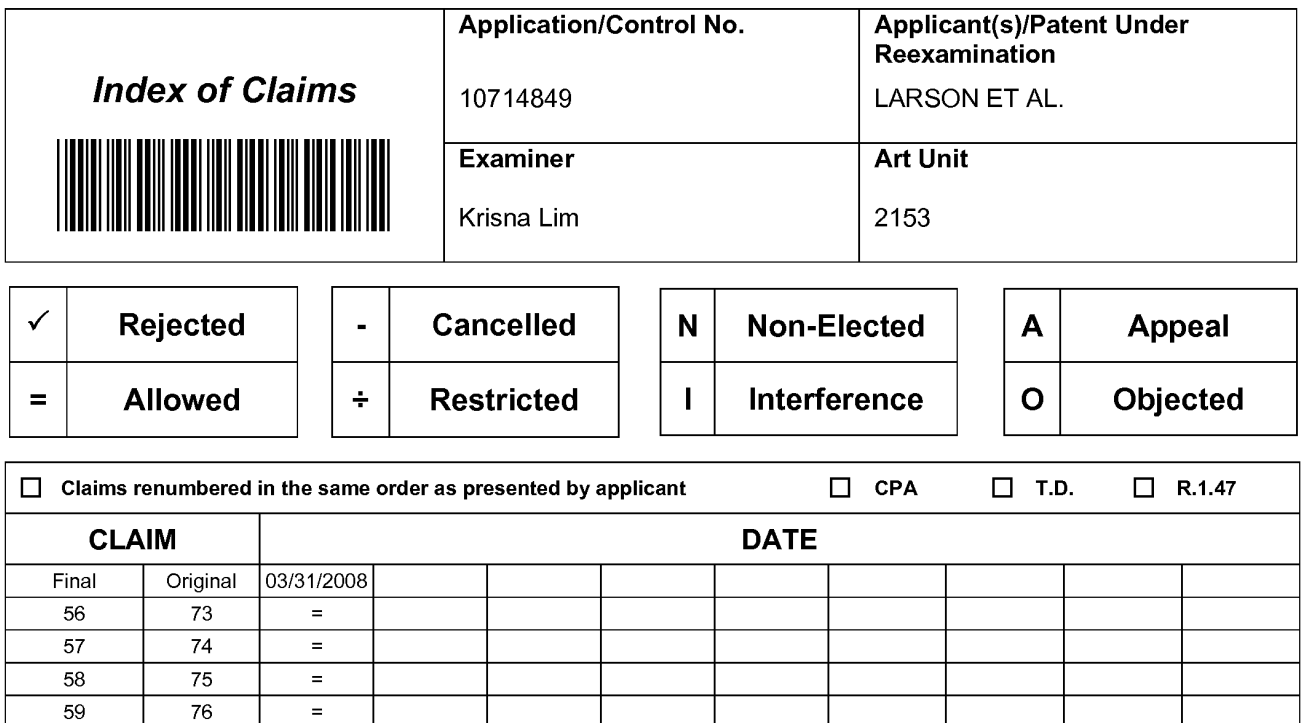

New Bay Capital, LLC Ex.1006-Page 618 of 662 New Bay Capital, LLC

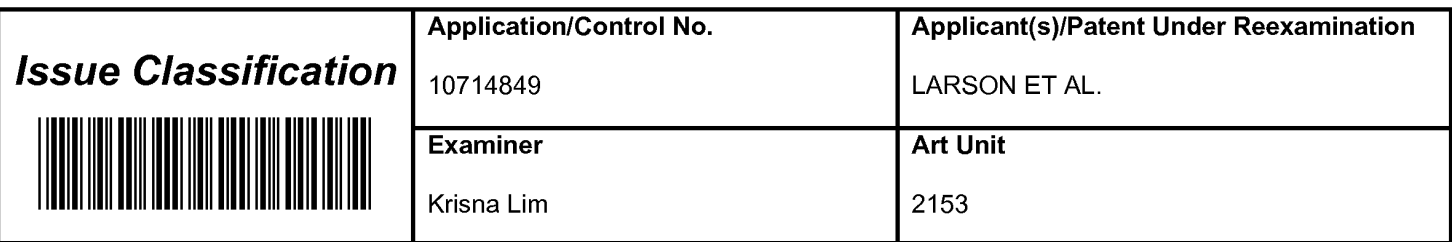

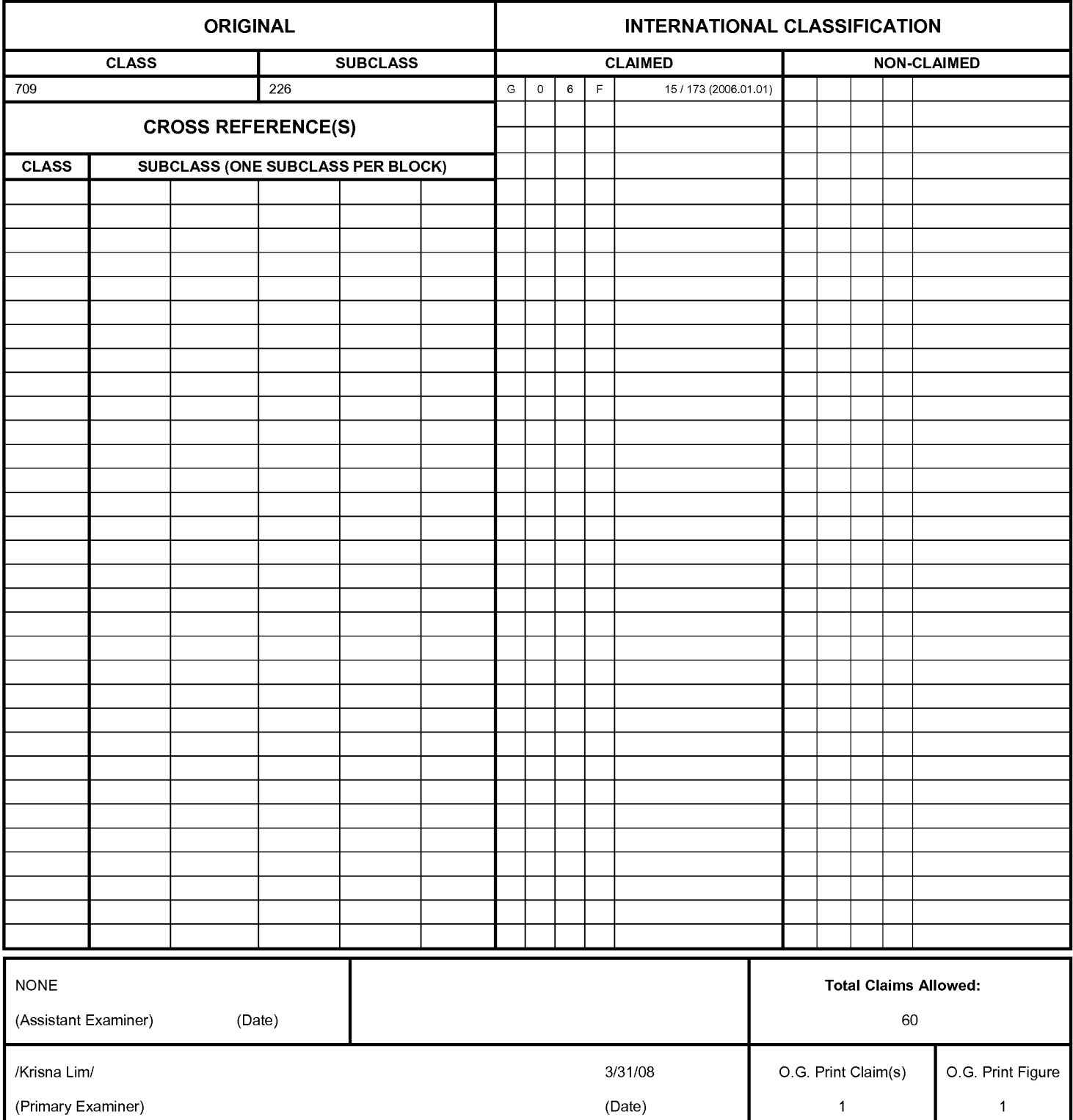

U.S. Patent and Trademark Office **Part of Paper No. 20080331** Part of Paper No. 20080331

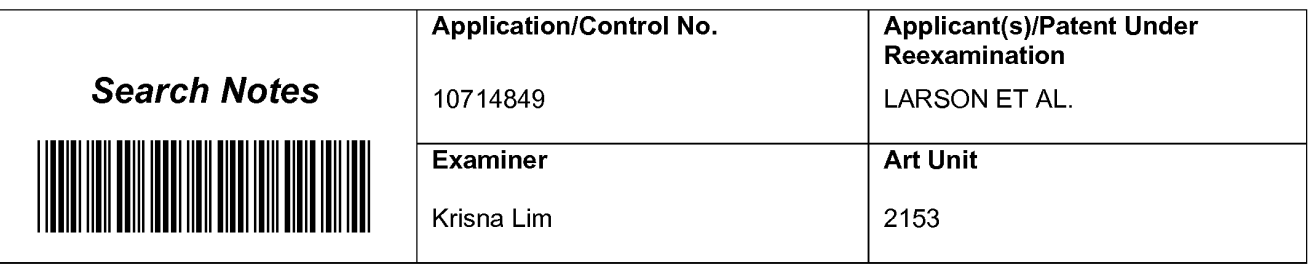

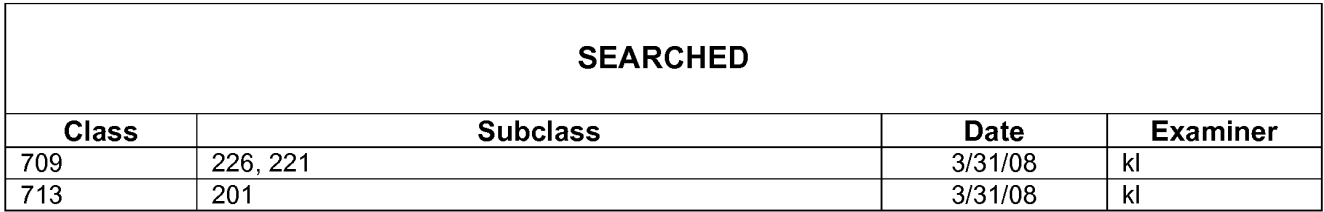

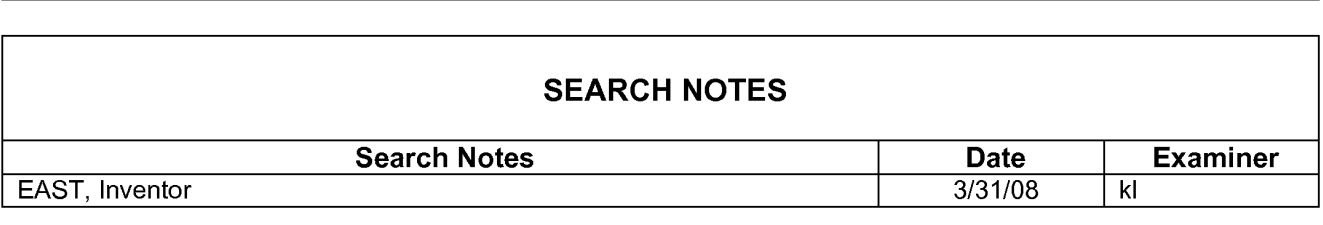

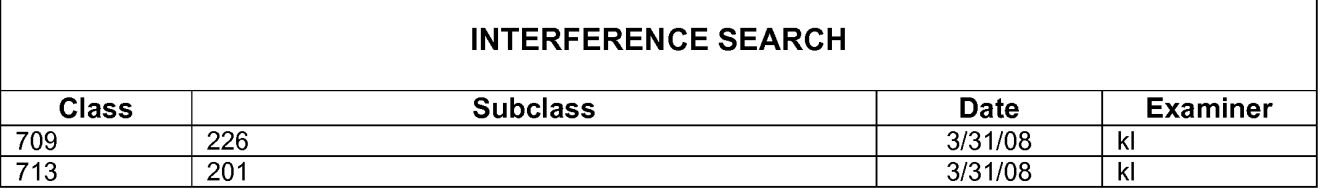

Г

٦

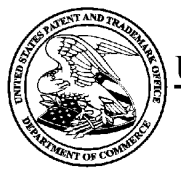

## UNITED STATES PATENT AND TRADEMARK OFFICE

UNITED STATES DEPARTMENT OF COMMERCE<br>United States Patent and Trademark Office<br>Address: COMMISSIONER FOR PATENTS<br>P.O. Box 1450<br>Alexandria, Virginia 22313-1450

## BIB DATA SHEET

## CONFIRMATION NO. 3154

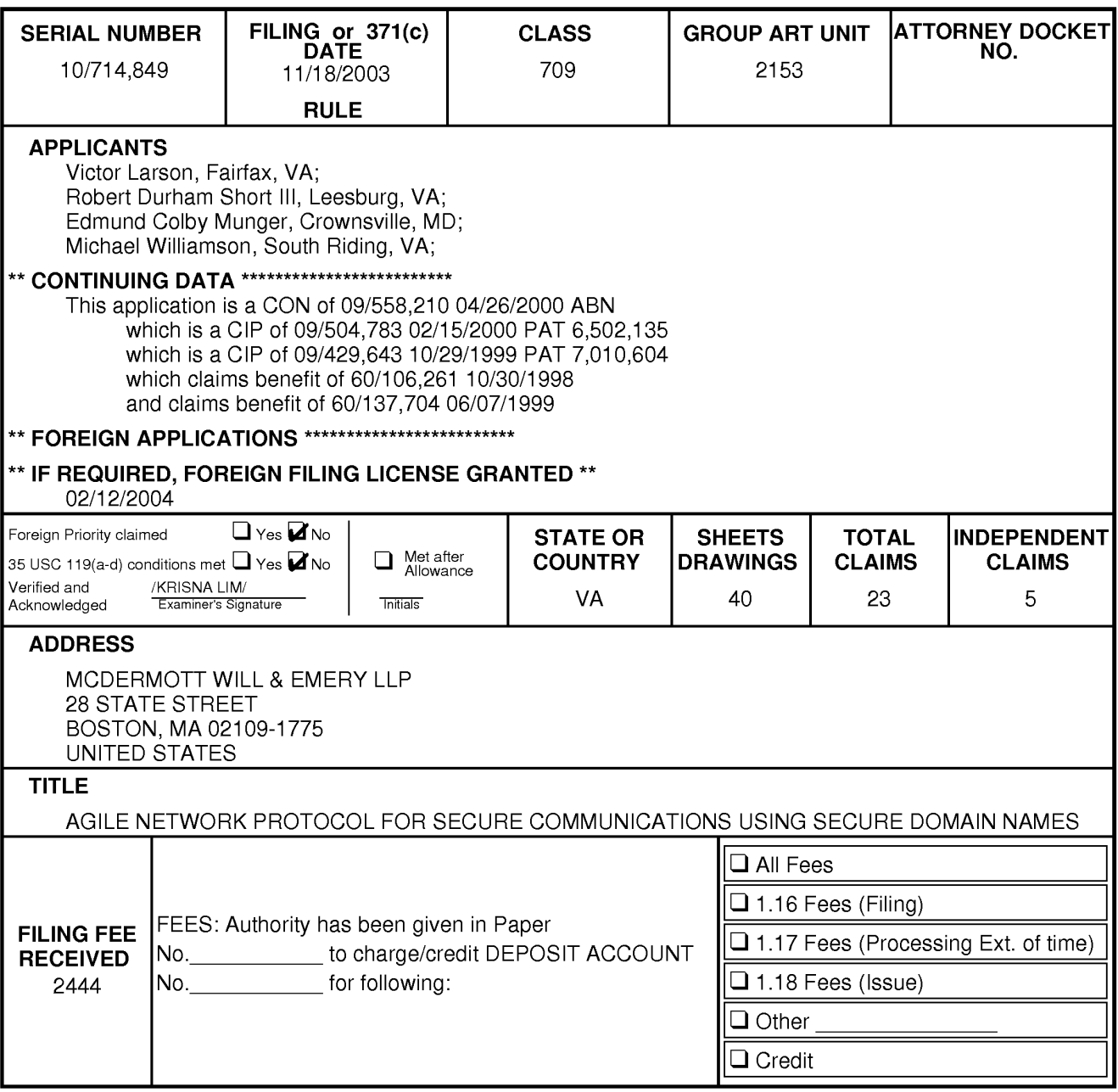

## EAST Search History

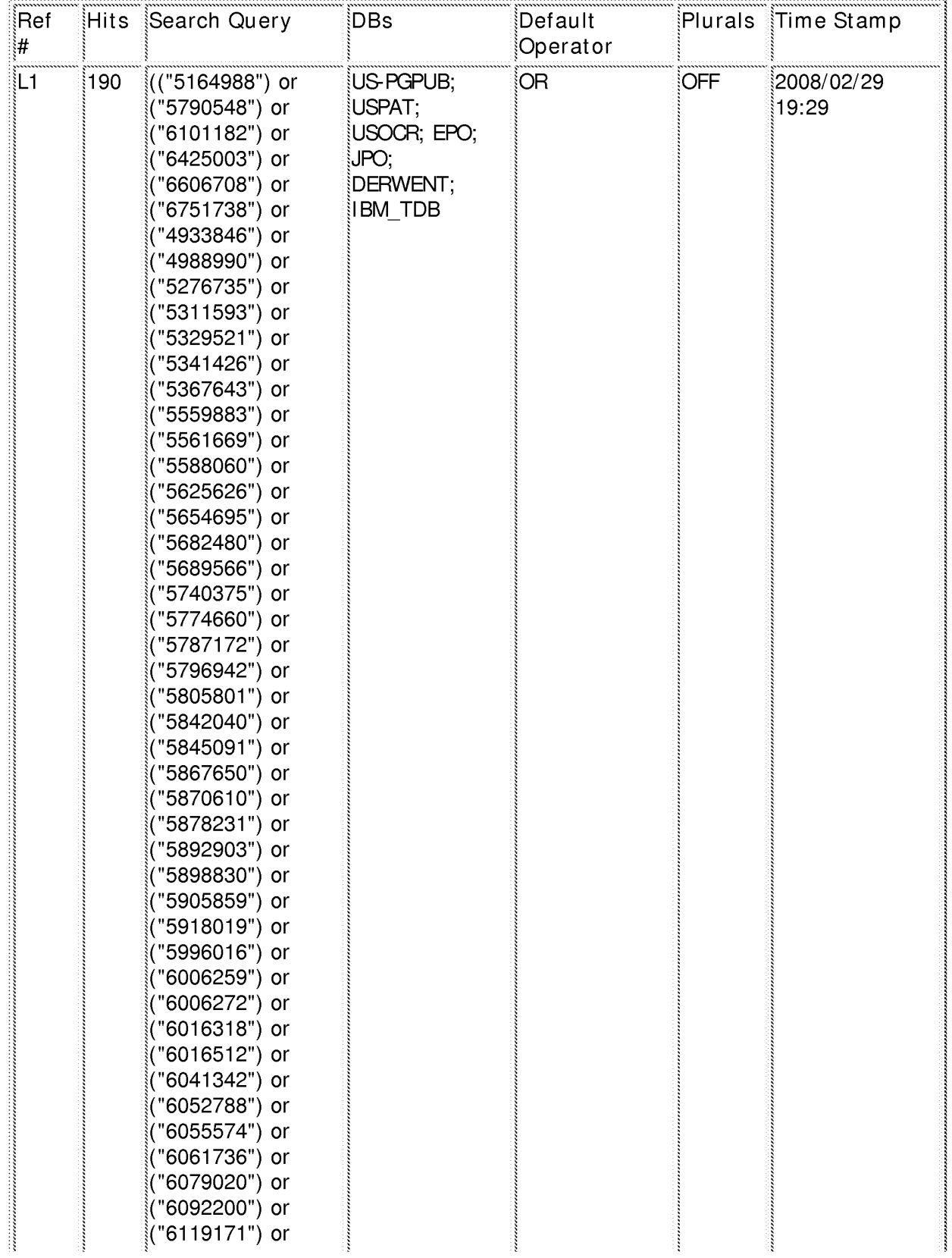

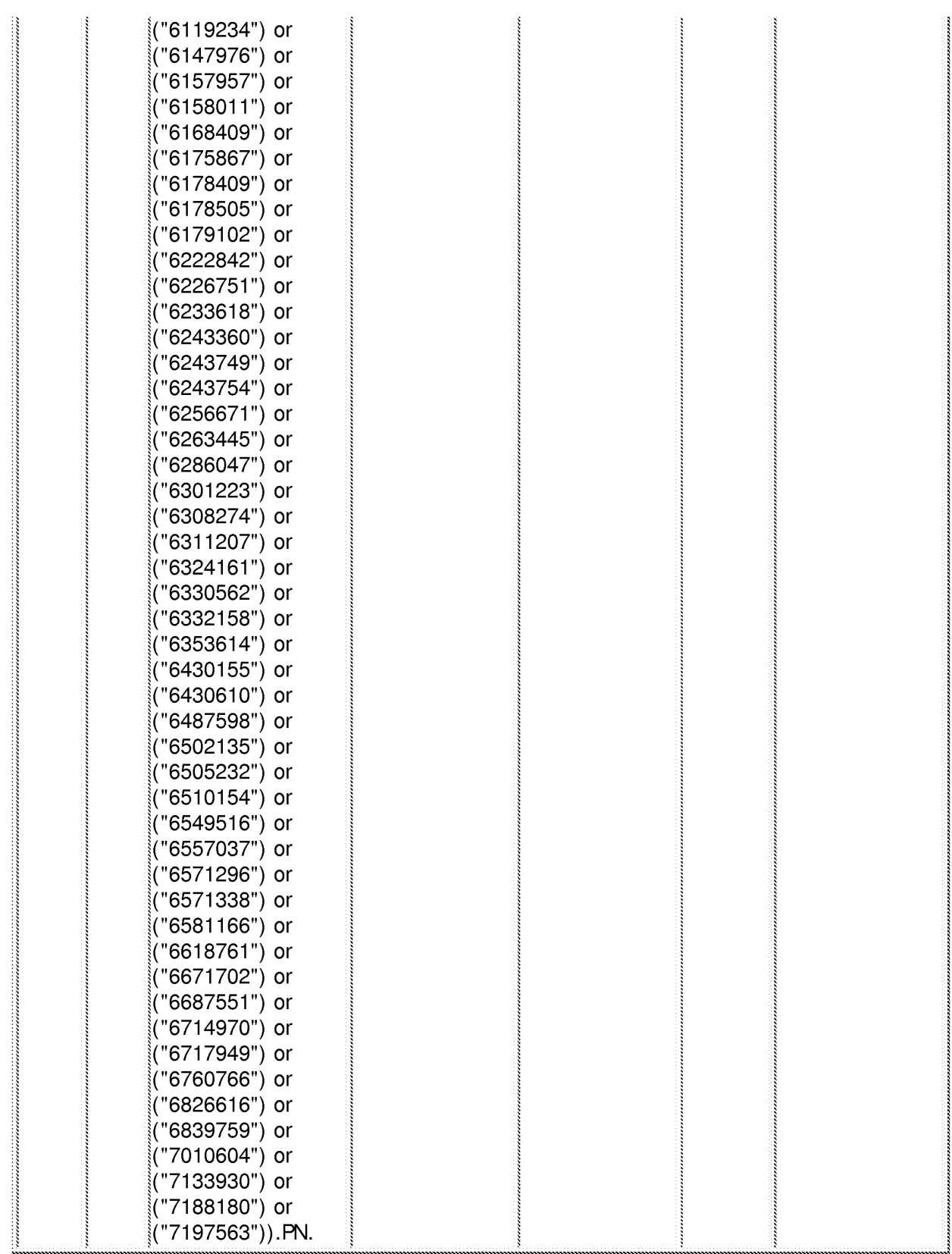

## C:\ Program Files\ USPTO\ EAST\ Bin\ default.w sp 2/29/08 7:38:54 PM

## EAST Search History

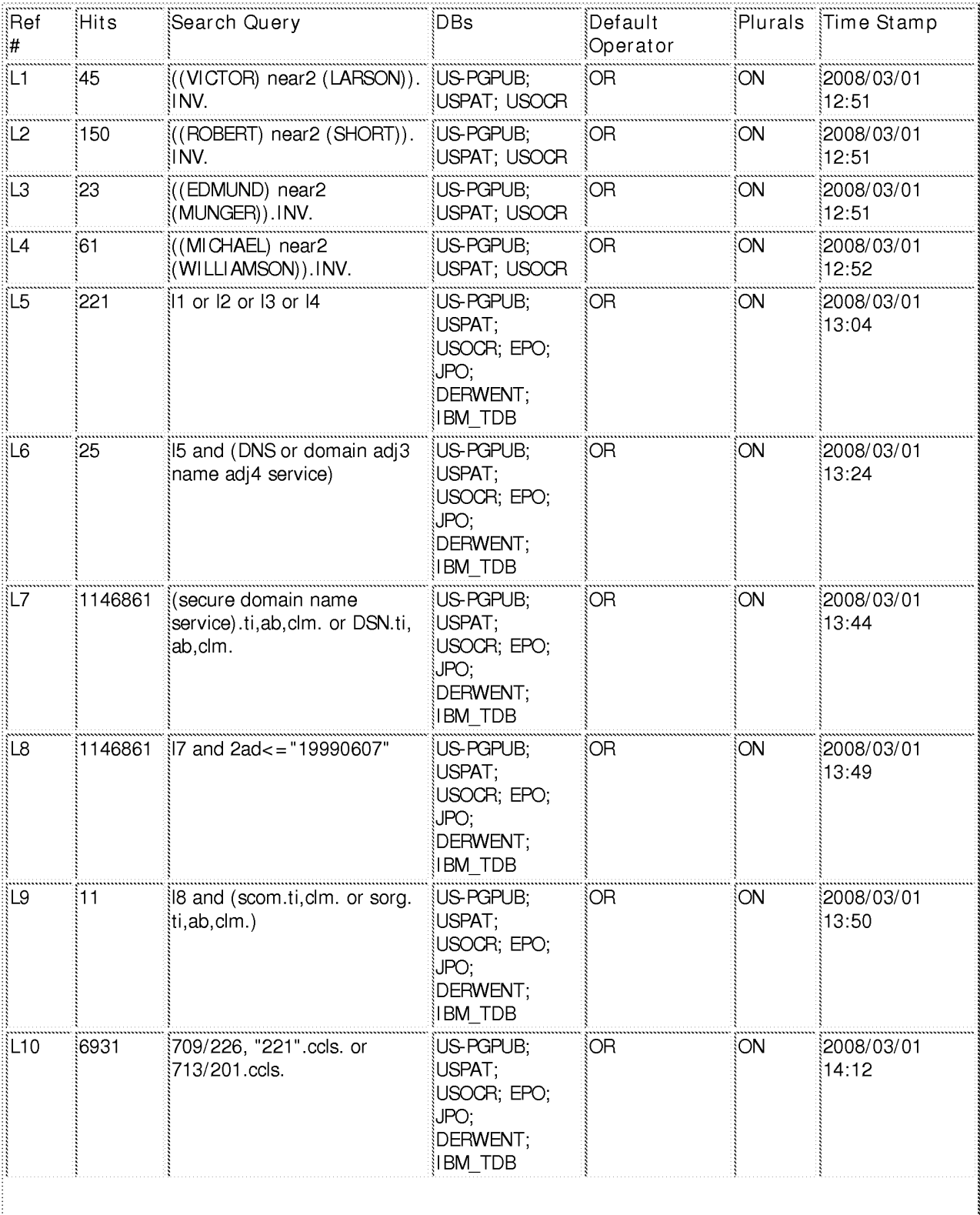

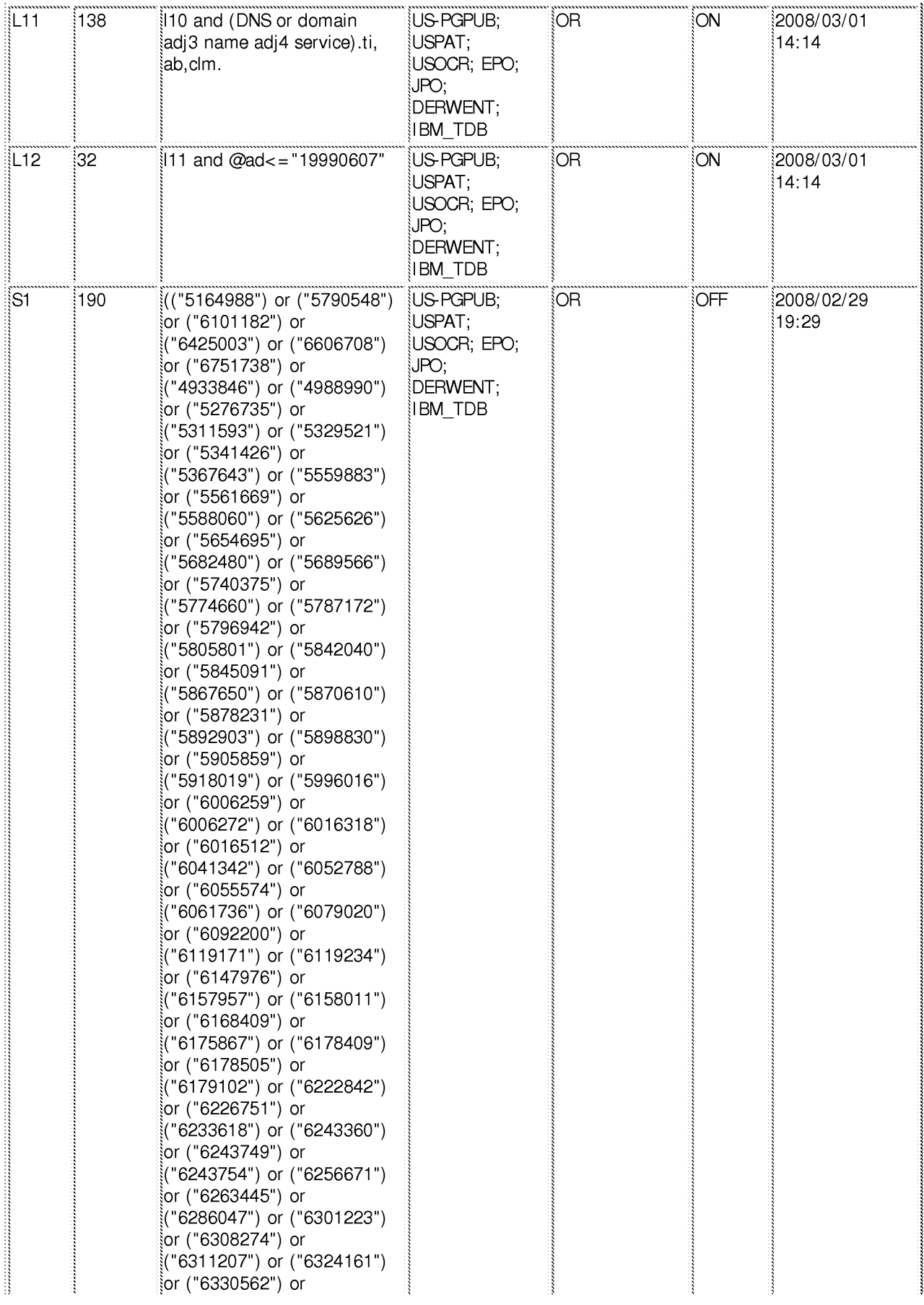

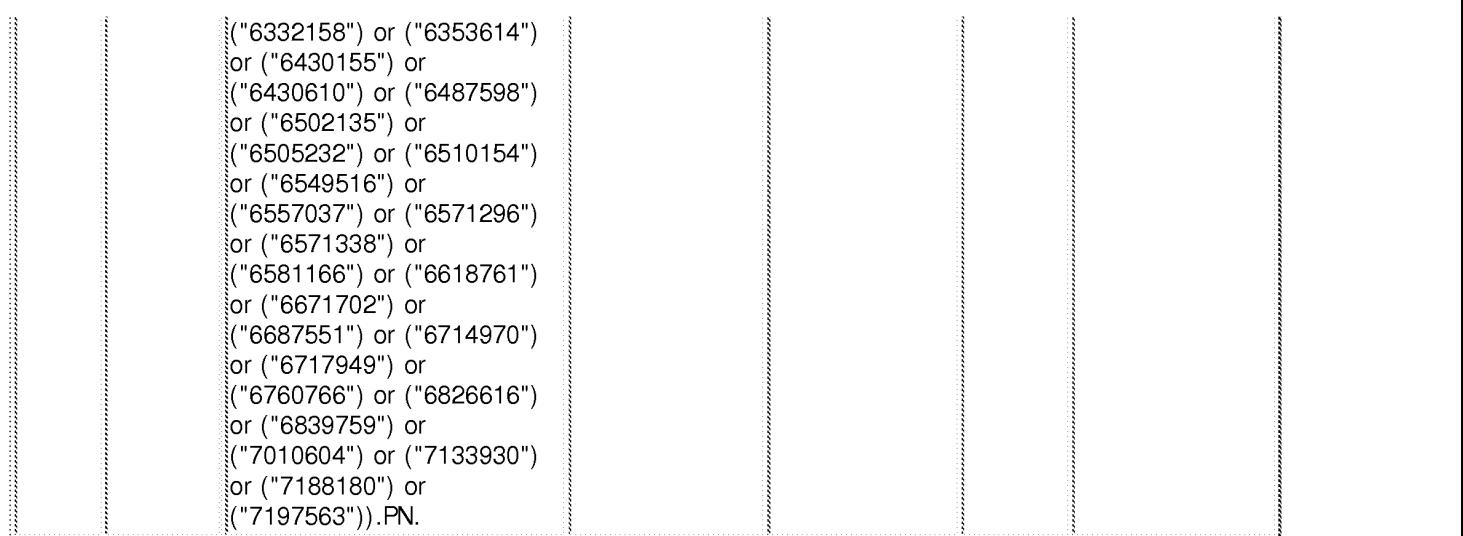

3/ 1/08 2:14:50 PM

C:\ Program Files\ USPTO\ EAST\ Bin\ default.wsp

## EAST Search History

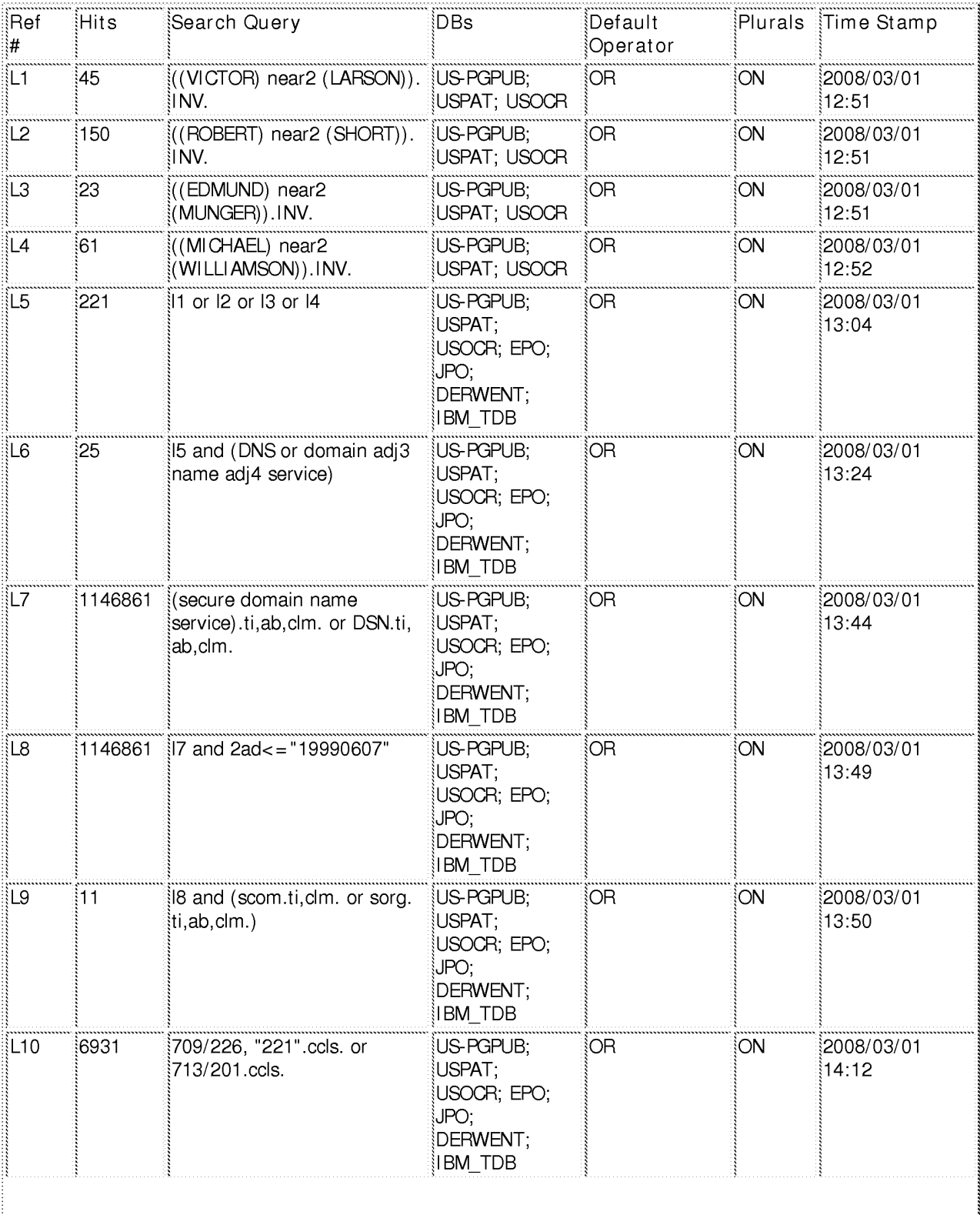

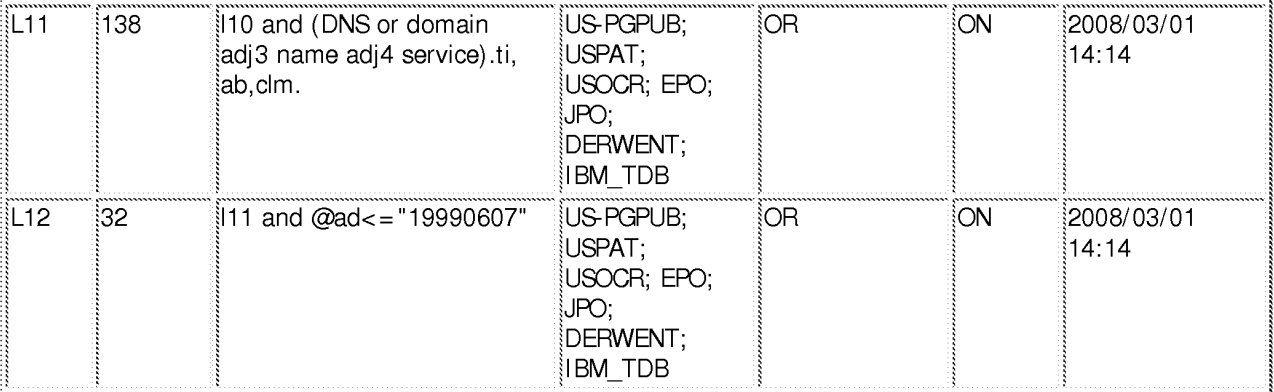

3/ 1/08 2:15:03 PM

C:\ Program Files\ USPTO\ EAST\ Bin\ default.wsp

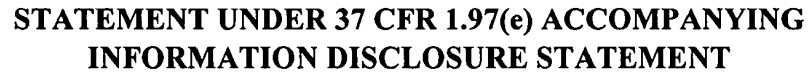

 $\ddot{\phantom{0}}$ 

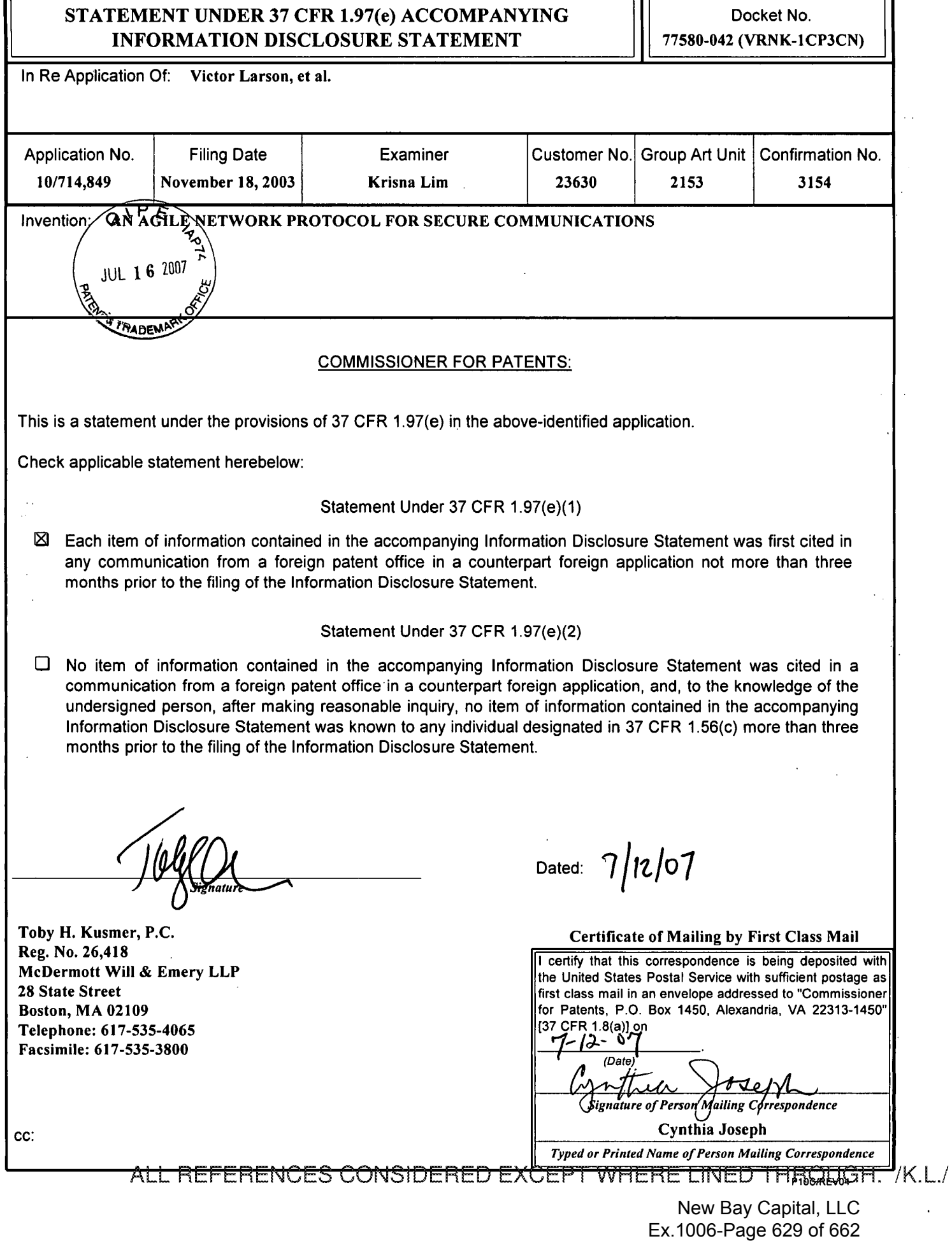

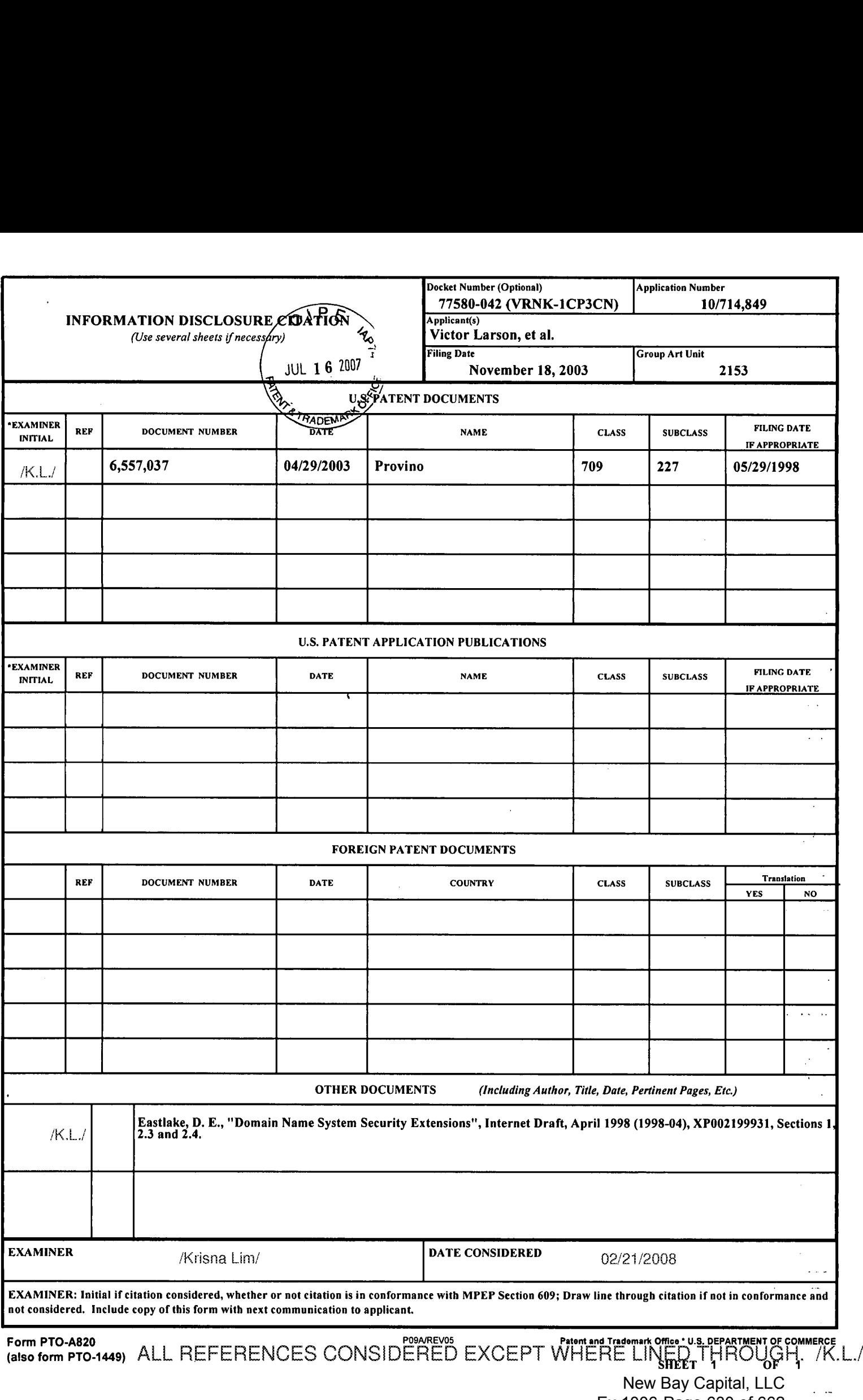

Ex.1006-Page 630 of 662
$A2R$ 

A29

A30

A31

**US** 

 $\overline{u}$ s

τīς

 $\overline{\mathsf{u}\mathsf{s}}$ 

**EXAMINER** 

5,918,019 A

5,996,016 A

 $6,006,259$  A

6,006,272 A

/K I **EORMATION DISCLOSURE** ATTY. DOCKET NO. SERIAL NO. 077580-0042 10/714.849 CITATION IN AN **APPLICATION**  $2001$ **APPLICANT** Larson et al. **FILING DATE GROUP**  $(PTO-1449)$ Nov. 18, 2003 2153  $02/2$  $1/2008$ **U.S. PATENT DOCUMENTS EXAMINER'S**  $CTE$ Document Number **Publication Date** Name of Patentee or Applicant of Cited Pages, Columns, Lines, Where **INITIALS NO** MM-DD-YYYY Document Relevant Passages or Relevant Number-Kind Code2 (# known) **Figures Appear**  $\overline{us}$  $\overline{A1}$ 4,933,846 A 6/12/1990 Humphrey et al.  $\overline{A2}$  $\overline{\mathsf{u}}$ s 4,988,990 A 1/29/1991 Warrior  $A3$  $\overline{\mathsf{u}\mathsf{s}}$  $1/4/1994$ Boebert et al 5,276,735 A A4  $\overline{\mathsf{u}\mathsf{s}}$ 5,311,593 A 5/10/1994 | Carmi  $A<sub>5</sub>$  $\overline{us}$  $5,329,521$  A  $7/12/1994$ Walsh et al. A<sub>6</sub>  $\overline{\mathsf{u}\mathsf{s}}$ 5,341,426 A 8/23/1994 Barney et al. A7  $\overline{\mathsf{u}\mathsf{s}}$ 5,367,643 A 11/22/1994 Chang et al A<sub>8</sub>  $\overline{us}$ 5,559,883 A 9/24/1996 Williams A9  $\overline{\text{us}}$ 5,561,669 A 10/1/1996 Lenney et al  $A10$ **US** 12/24/1996 | Aziz 5,588,060 A A<sub>11</sub>  $\overline{\mathsf{u}\mathsf{s}}$ 5,625,626 A 4/29/1997 | Umekita  $\overline{A12}$ US. 5,654,695 A  $8/5/1997$  Olnowich et al  $\overline{A13}$  $\overline{\mathtt{us}}$ 5,682,480 A 10/28/1997 Nakagawa A14  $\overline{\mathsf{u}\mathsf{s}}$ 5,689,566 A 11/18/1997 Nguyen  $A15$  $\overline{us}$ 5,740,375 A 4/14/1998 | Dunne et al. A<sub>16</sub> US 5,774,660 A 6/30/1998 Brendel et al A<sub>17</sub>  $\overline{\mathsf{u}\mathsf{s}}$ 5,787,172 A 7/28/1998 | Arnold A<sub>18</sub>  $\overline{\mathsf{u}\mathsf{s}}$ 5,796,942 A 8/18/1998 | Esbensen A<sub>19</sub> **US** 5,805,801 A 9/8/1998 Holloway et al. A20  $\overline{\mathsf{u}\mathsf{s}}$ 5,842,040 A 11/24/1998 Hughes et al. A21  $\overline{\mathtt{u}\mathtt{s}}$ 5,845,091 A 12/1/1998 Dunne et al.  $\overline{A22}$  $\overline{\mathsf{u}\mathsf{s}}$  $2/2/1998$ 5,867,650 A Osterman A23 ūς 5,870,610 A 2/9/1999 Beyda et al. A24 ūs 5,878,231 A 5/2/1999 Baehr et al  $\overline{A25}$  $\overline{\mathsf{u}\mathsf{s}}$  $4/6/1999$  | Klaus 5,892,903 A A26 **US** 5,898,830 A 4/27/1999 | Wesinger, Jr. et al. A27  $\overline{\mathsf{u}\mathsf{s}}$ 5,905,859 A 5/18/1999 Holloway et al.

SHEET 1 OF 4

\*EXAMINER: Initial if reference considered, whether or not citation is in conformance with MPEP 609. Draw line through citation if not in conformance and not considered. Include copy of this form with next communication to applicant.

3

6/29/1999

11/30/1999

12/21/1999

12/21/1999

1 Applicant's unique citation designation number (optional). 2 Applicant is to place a check mark here if English language Translation is attached.

BST99 1556883-1.077580.0042<br>ALL REFERENCES CONSIDERED EXCEPT WHERE LINED THROUGH. /K.L./

Valencia

Thalheimer et al.

Aravamudan et al

Adelman et al.

New Bay Capital, LLC Ex.1006-Page 631 of 662

DATE CONSIDERED

SHEET  $2$  OF  $4$ 

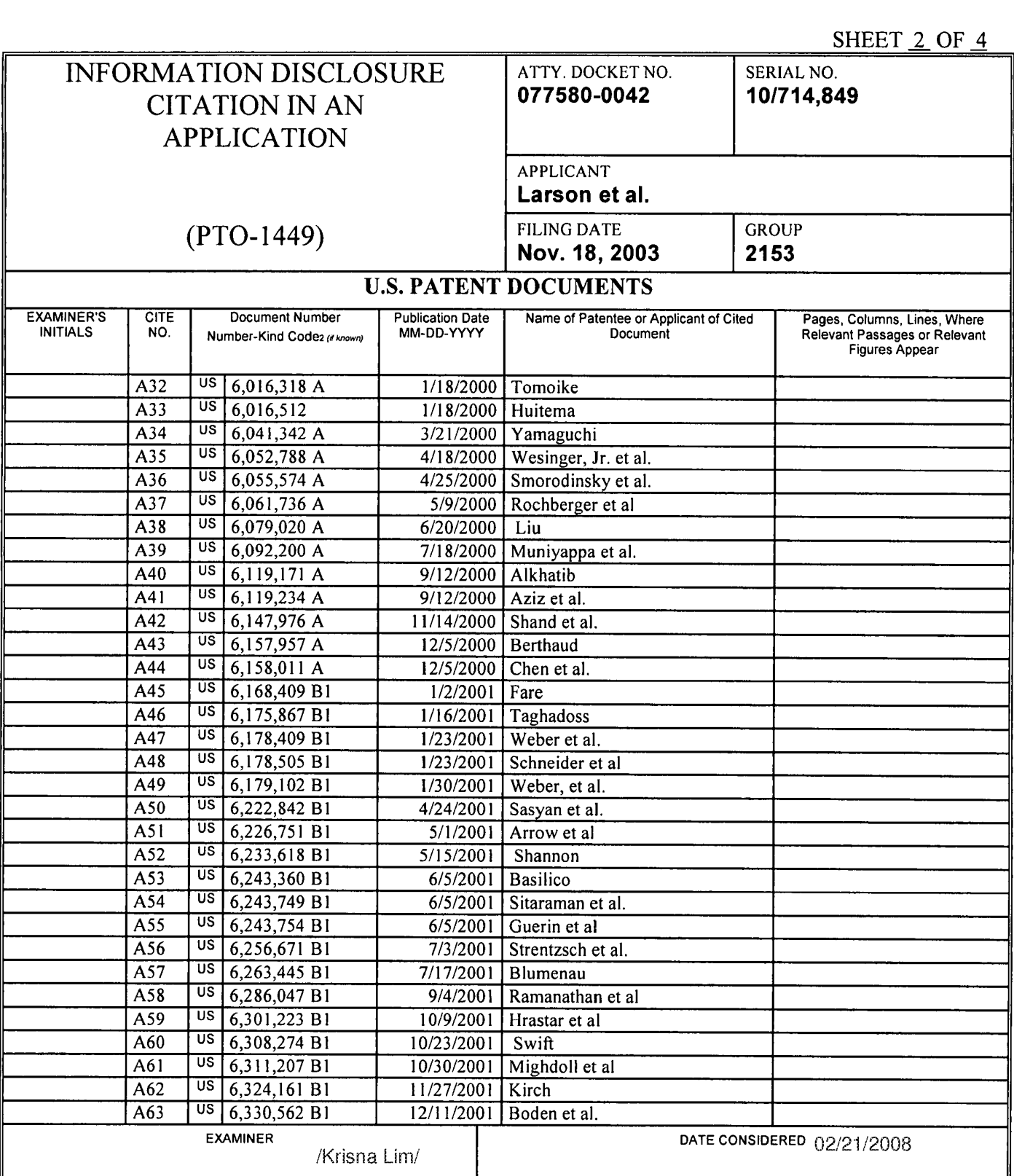

'EXAMINER: Initial if reference considered. whether or not citation is in conformance with MPEP 609. Draw line through citation if not in conformance and not considered. Include copy of this form with next communication to applicant.

<sup>1</sup> Applicant's unique citation designation number (optional). 2 Applicant is to place a check mark here it English language Translation Is attached.

ALL REFERENCES CONSIDERED EXCEPT WHERE LINED THROUGH. /K.L./

New Bay Capital, LLC New Bay Capital, LLCEx.1006-Page 632 of 662

 $\overline{B}$ 

SHEET 3 OF 4

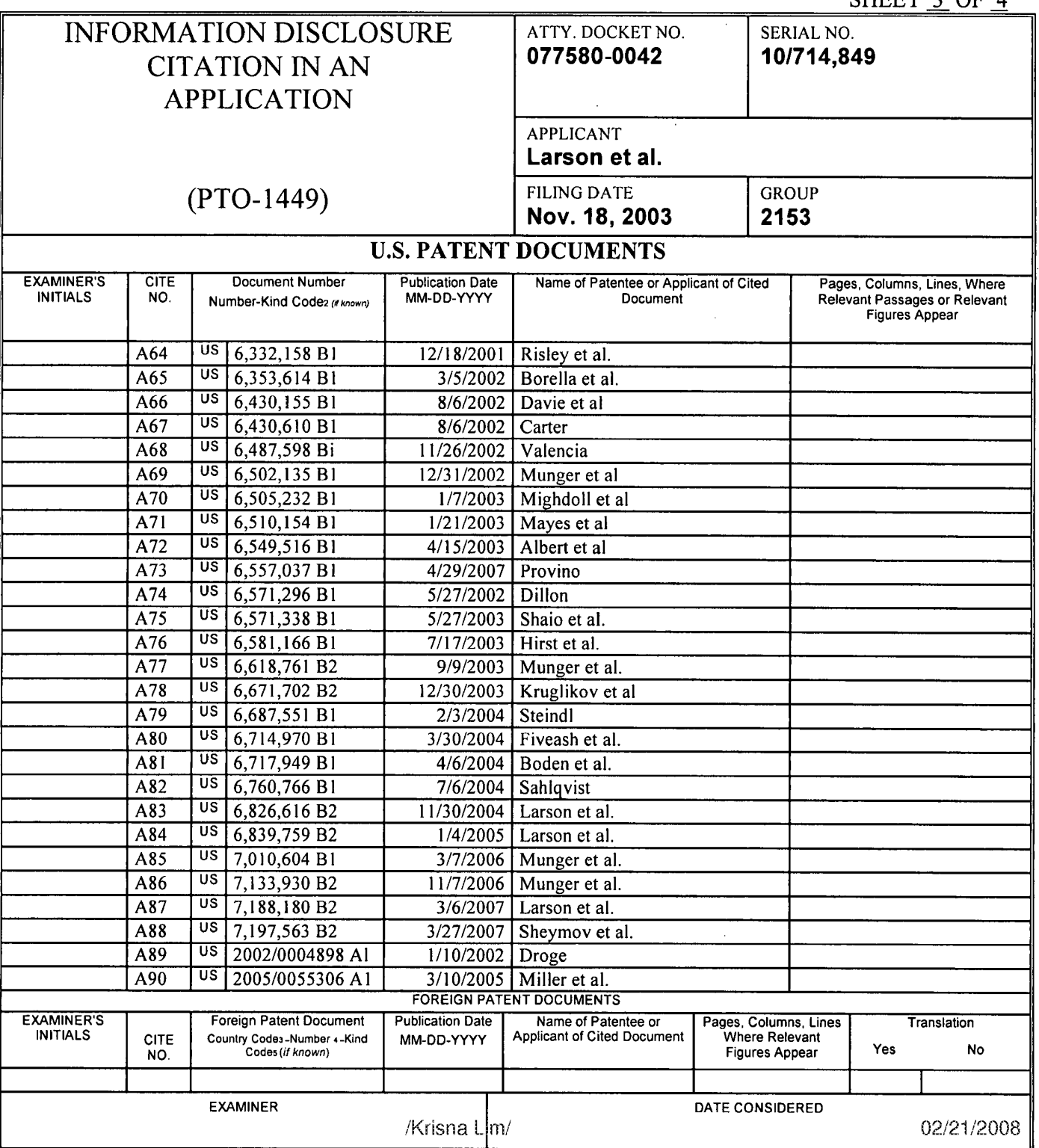

"EXAMINER: Initial if reference considered, whether or not citation is in conformance with MPEP 609. Draw line through citation if not in conformance and not considered. Include copy of this form with next communication to applicant.

<sup>1</sup> Applicant's unique citation designation number (optional). 2 Applicant is to place a check mark here it English language Translation is attached,

L

5

BST99 1556883-1.077580.0042<br>ALL'REFERENCES CONSIDERED EXCEPT WHERE LINED THROUGH. /K.L./

New Bay Capital, LLC New Bay Capital, LLCEx.1006-Page 633 of 662

SHEET 4 OF 4

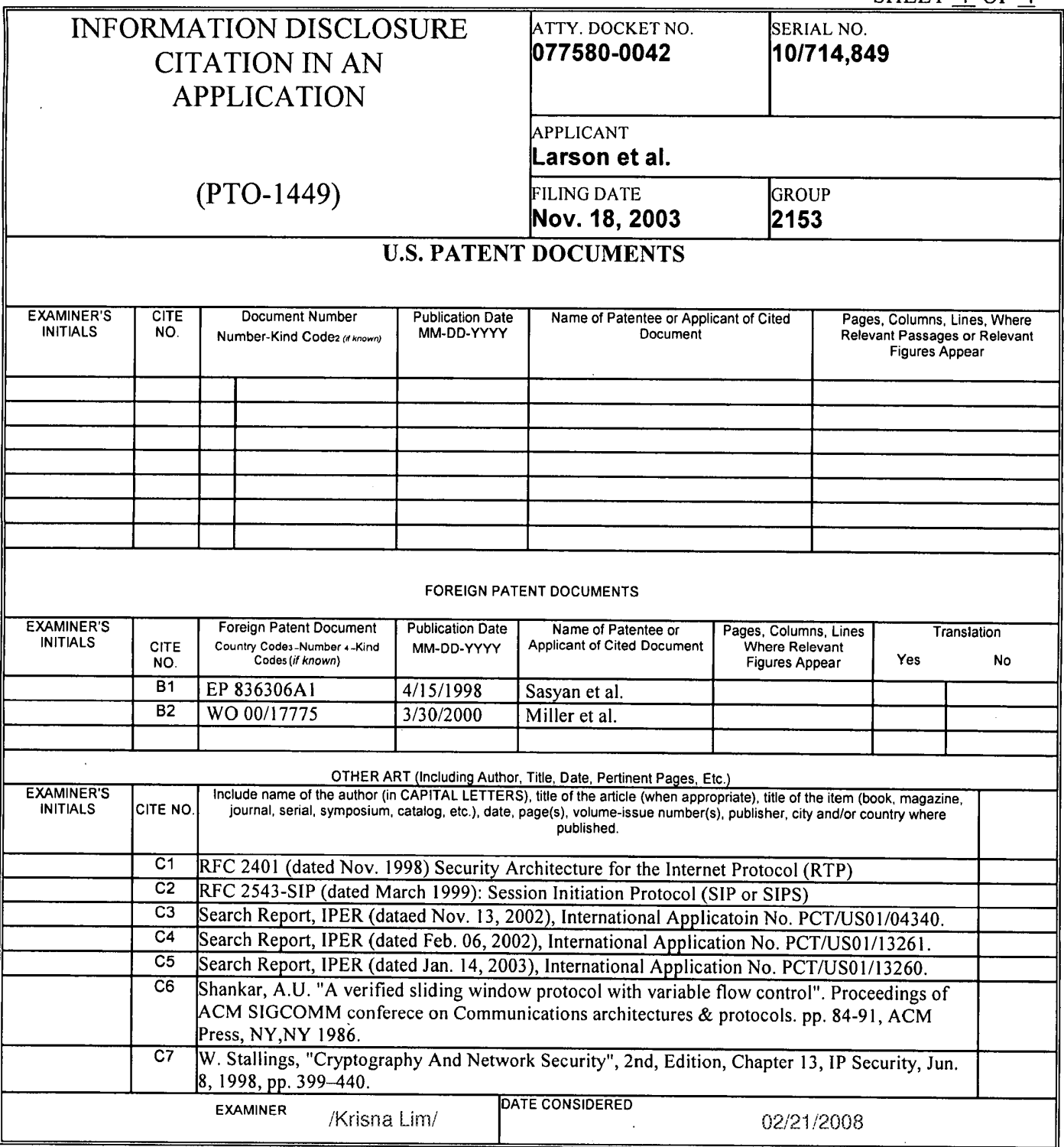

\*EXAMINER: Initial if reference considered, whether or not citation is in conformance with MPEP 609. Draw line through citation if not in conformance and not<br>considered. Include copy of this form with next communication to

<sup>1</sup> Applicant's unique citation designation number (optional). 2 Applicant is to place a check mark here if English language Translation is attached.

6 BST99 I556883-1.077580.0042<br>ALL'REFERENCES CONSIDERED EXCEPT WHERE LINED THROUGH. /K.L./

> New Bay Capital, LLC New Bay Capital, LLC Ex.1006-Page 634 of 662

k.

10714849 - GAU: 2153 **团008** 

MCDERMOTT WILL & EMERY

# **RECEIVED** CENTRAL FAX CENTER

JAN 2 9 2008

SHEET 1 OF 1

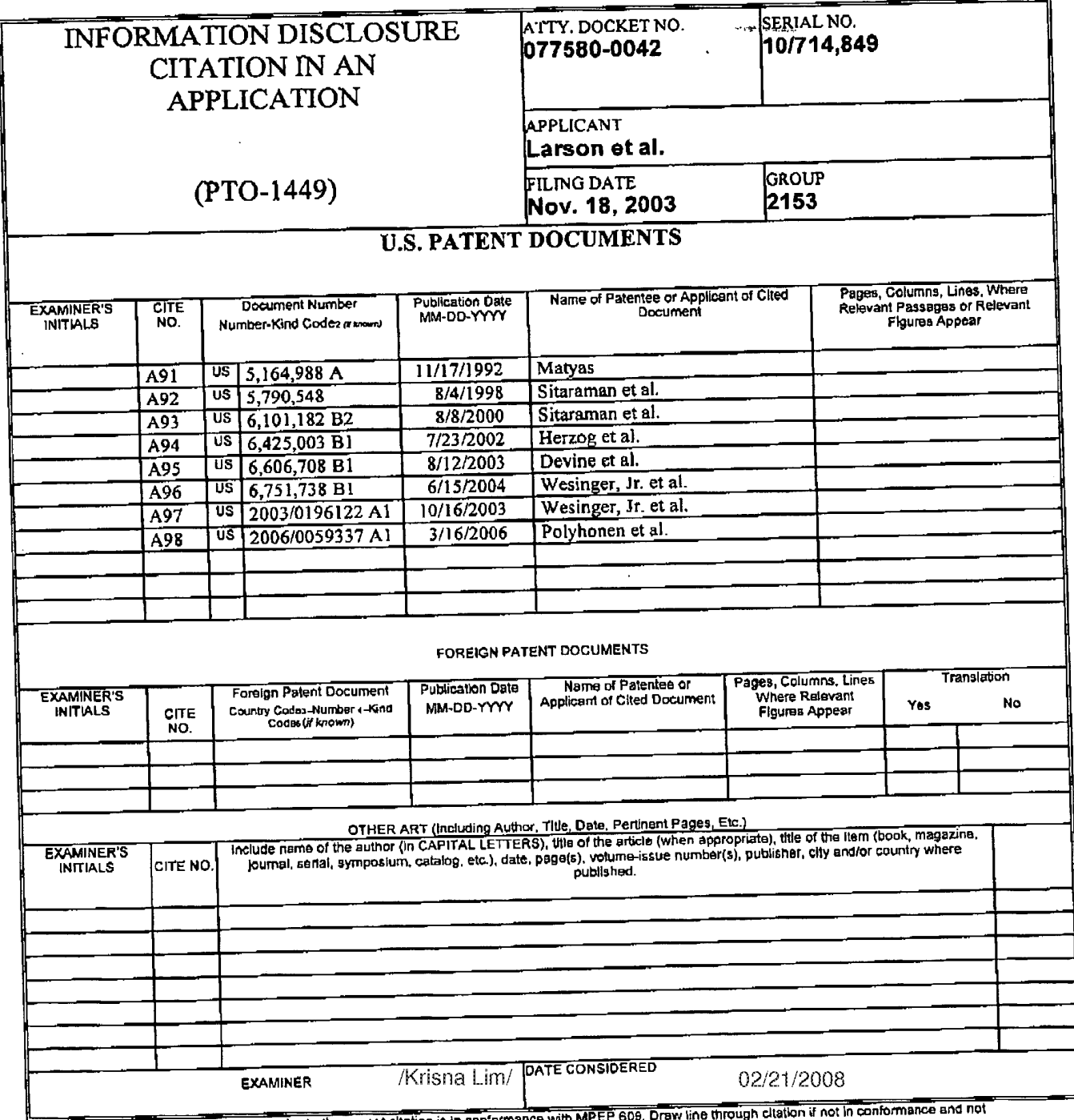

"EXAMINER: Initial if reference considered, whether or not citation is in conformance with MPEP 609. Draw line through cliation if not in conforma<br>considered, thclude copy of this form with next communication to applicant.

BST99 1558649-1.077580.0042

PAGE 8/8 \* RCVD AT 1/29/2008 4:18:32 PM [Eastern Standard Time] \* SVR:USPTO-EFXRF-5/43 \* DNIS:2738300 \* CSID:617 535 3869 \* DURATION (mm-ss):03-06

ALL REFERENCES CONSIDERED EXCEPT WHERE LINED THROUGH. /K.L./

New Bay Capital, LLC Ex.1006-Page 635 of 662

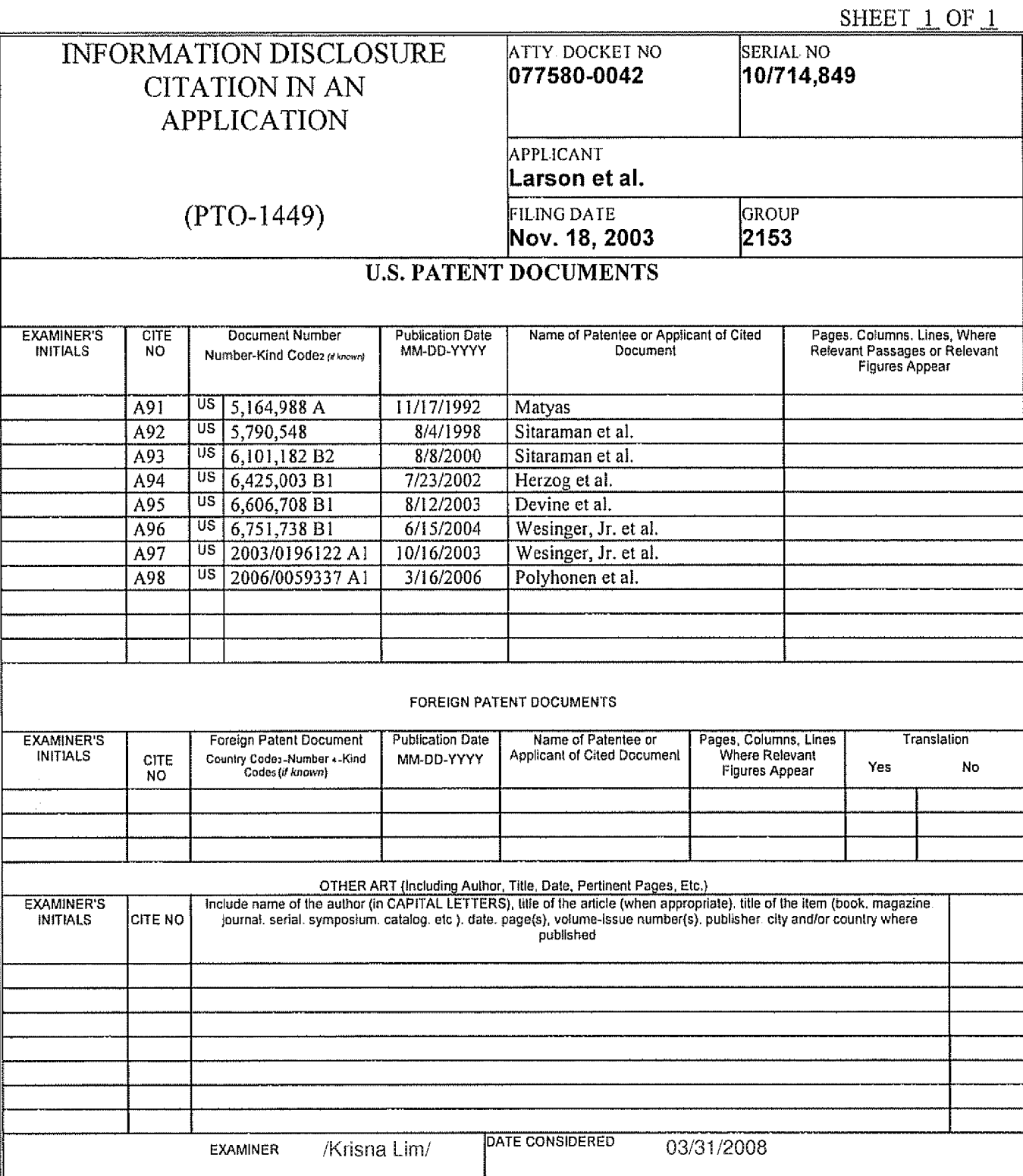

ELEXAMINER: Initial if reference considered, whether or not citation is in conformance with MPEP 609 Draw line through citation if not in conformance and not<br>considered. Include copy of this form with next communication to

BST99 1566689-1 077580 0042<br>ALL REFERENCES CONSIDERED EXCEPT WHERE LINED THROUGH. /K.L./

New Bay Capital, LLC Ex.1006-Page 636 of 662

#### PART B - FEE(S) TRANSMITTAL

### Complete and send this form, together with applicable fee(s), to: **Mail Mail Stop ISSUE** r. E COMMISSIONEI<br>D.A. Roy 1450

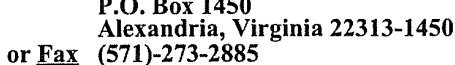

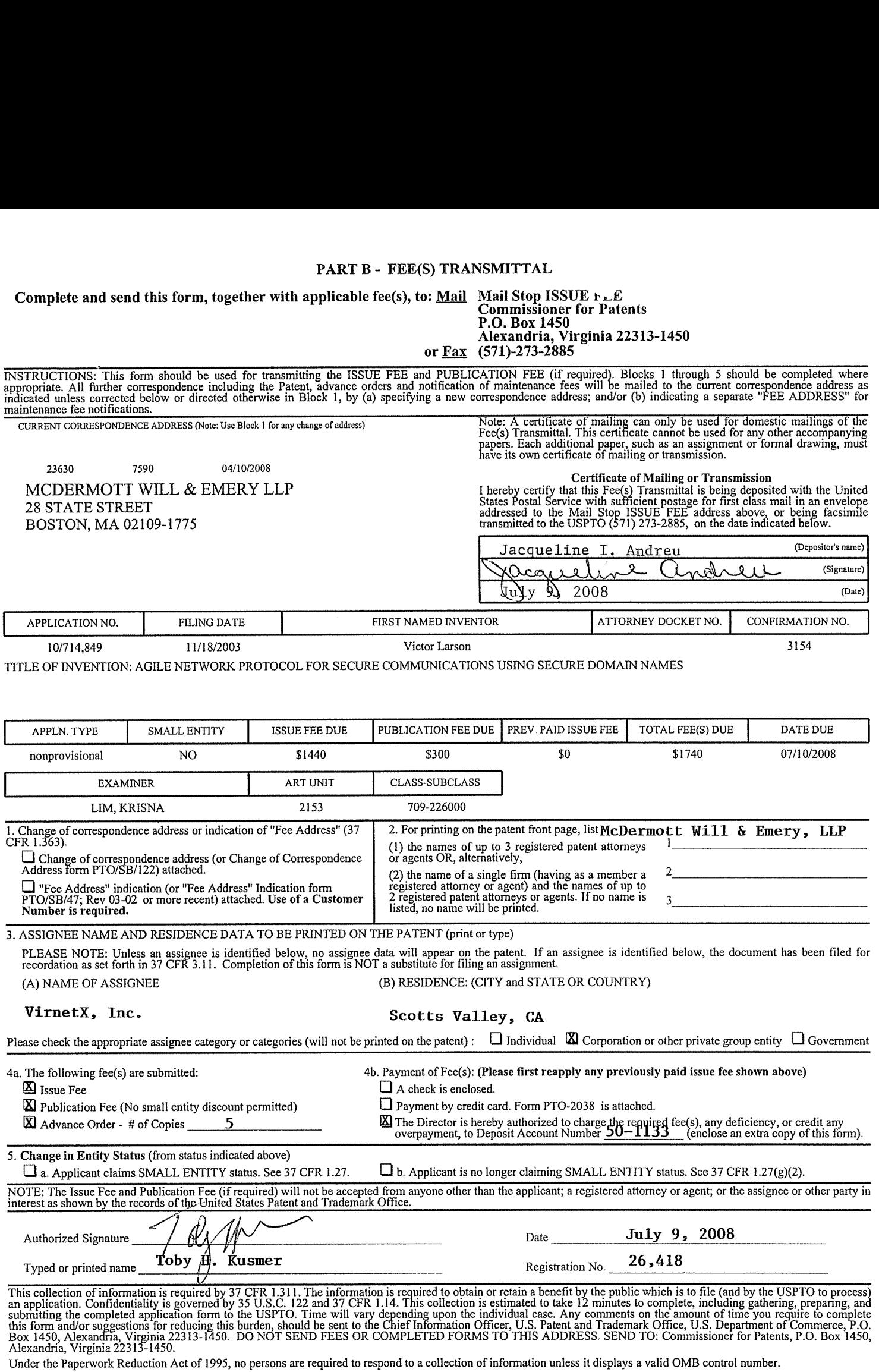

# IN THE UNITED STATES PATENT AND TRADEMARK OFFICE

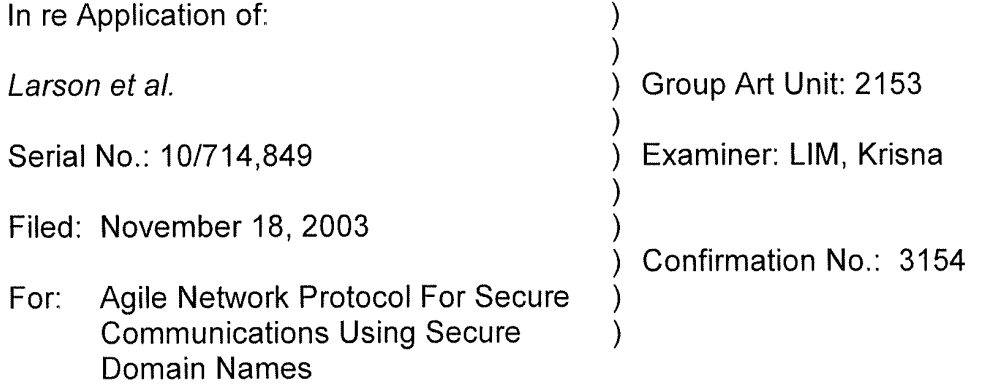

### CERTIFICATE OF MAILING OR TRANSMISSION

I hereby certify that this correspondence is being deposited with the U.S. Postal Service as first class mail in an envelope addressed to Mail Stop: Amendment, Commissioner for Patents, P. O. Box 1450, Alexandria, VA 22313-1450, or filed online via EFS-Web to the USPTO, on the date indicated below

Date: July 9, 2008

cqueline Andreu

Mail Stop Issue Fee Commissioner for Patents PO. Box 1450 Alexandria, VA 22313—1450

# AMENDMENT AFTER A NOTICE OF ALLOWANCE Under 37 C.F.R. §§ 1.312

Sir:

Pursuant to 37 C.F.R. § 1.312, this amendment is filed concurrently with the payment of the issue fee. Consideration of the following amendment remarks is respectfully requested.

Amendment to the Specification is reflected in this paper at page 2.

Remarks follow the amendment section of this paper at page 3.

BST99 1581899-1.077580.0042

Application No. 10/714,849 Larson et al. Filed: November 18, 2003

## AMENDMENTS TO THE SPECIFICAION:

In the specification, on page 1, after the first paragraph, before the title "BACKGROUND OF THE lNVENTlON," please insert the following title and paragraph:

# GOVERNMENT CONTRACT RIGHTS

This invention was made with Government support under Contract No. 360000— 1999—000000—QC-000-000 awarded by the Central Intelligence Agency. The Government has certain rights in the invention.

Application No. 10/714,849 Larson et al Filed: November 18, 2003

## REMARKS

The specification has been amended to refer to certain contract rights retained by the Central Intelligence Agency of the United States Government. No new matter has been added. Entry of the amendment is respectfully requested.

Pursuant to MPEP § 2732 explaining 37 C.F.R. § 1.104(c)(10), this amendment (which is a letter regarding government interests) does not constitutes a failure of the applicants to engage in reasonable efforts to conclude processing or examination of the application and should not result in reduction of Patent Term Adjustment for the above referenced application. See MPEP 2732 and Clarification of 37 CFR 1.704(c)(10) - Reduction of Patent Term Adjustment for Certain Types of Papers Filed After a Notice of Allowance has been Mailed, 1247 Off. Gaz. Pat. Office 111 (June 26, 2001).

No fee is believed to be due with the filing of this paper. However, the Commissioner is hereby authorized to charge our deposit account 50-1133 for any fee required for consideration and entry of this amendment.

To the extend necessary, a petition for an extension of time under 37 C.F.R. § 1.136 is hereby made. Please grant any extension of time required to enter this response and charge any additional required fees to our deposit account 50—1 133.

Respectfully submitted,

McDERMOTT, WILL & EMERY, LLP /

f" Dated: July 9, 2008 By:  $\frac{f\mathcal{U}\mathcal{U}\mathcal{U}}{\text{Toby H}}$ . Kusmer, Reg. No. 26,418

Atabak R. Royaee, Reg. No. 59,037 McDERMOTT, WILL & EMERY, LLP 28 State Street Boston, Massachusetts 02109—1775 Tel. (617) 535-4065 Fax: (617) 535-3800

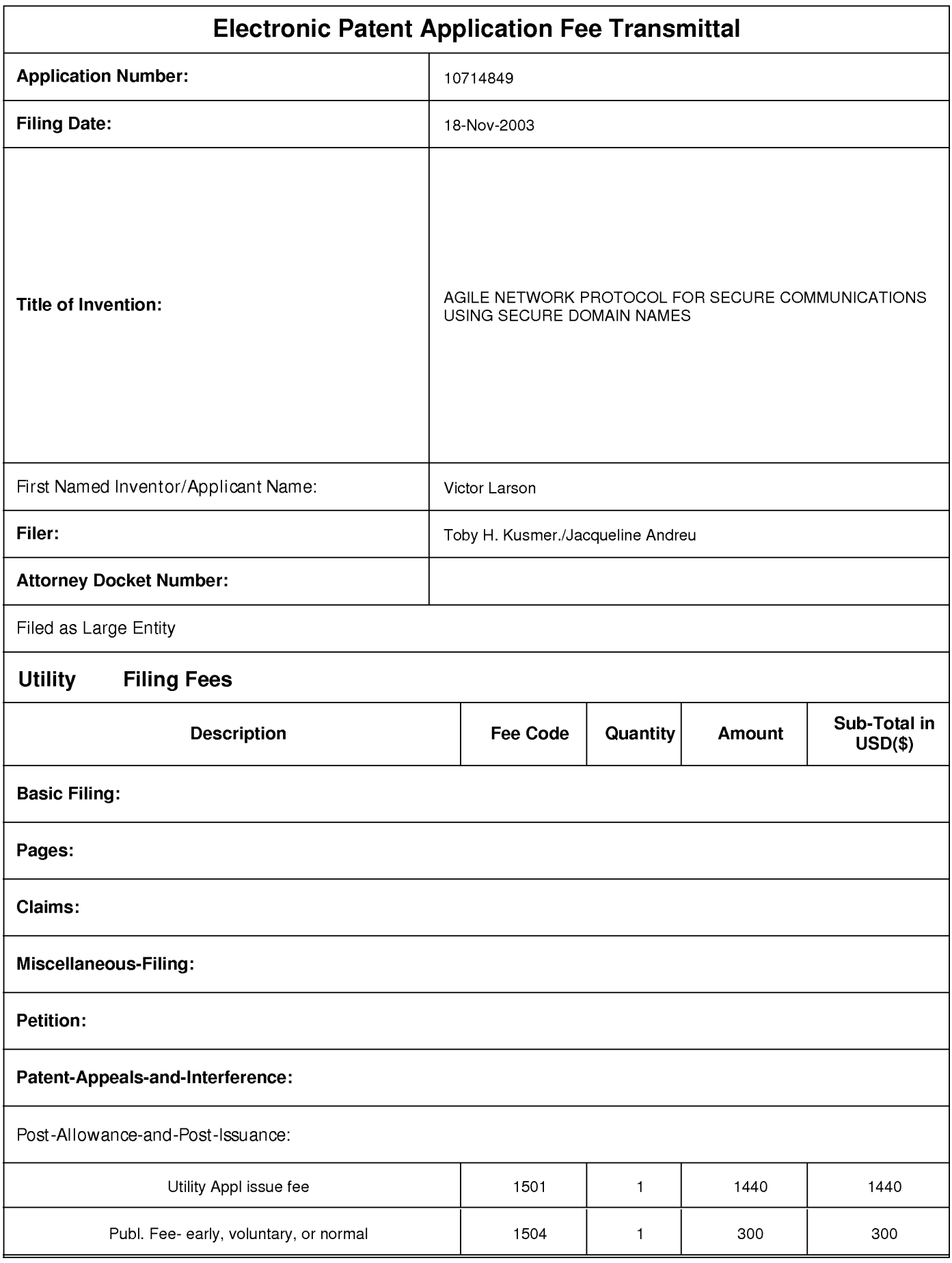

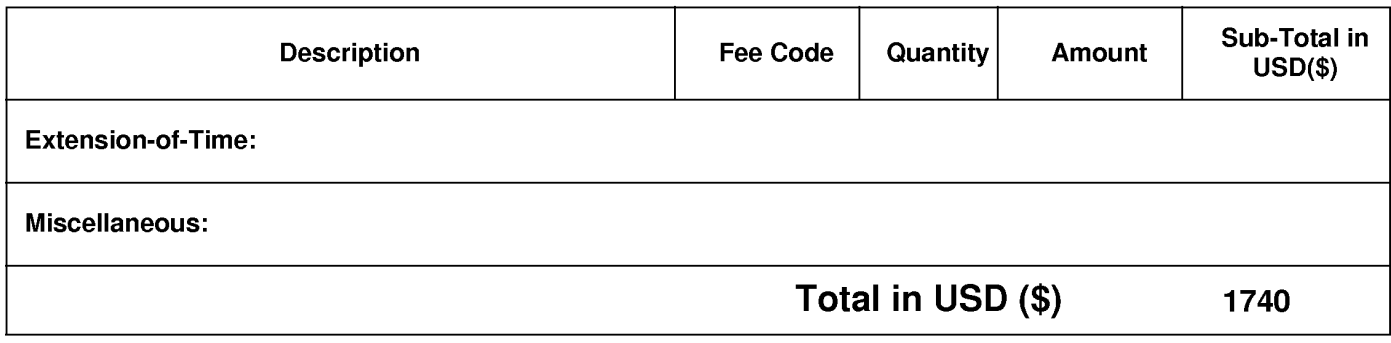

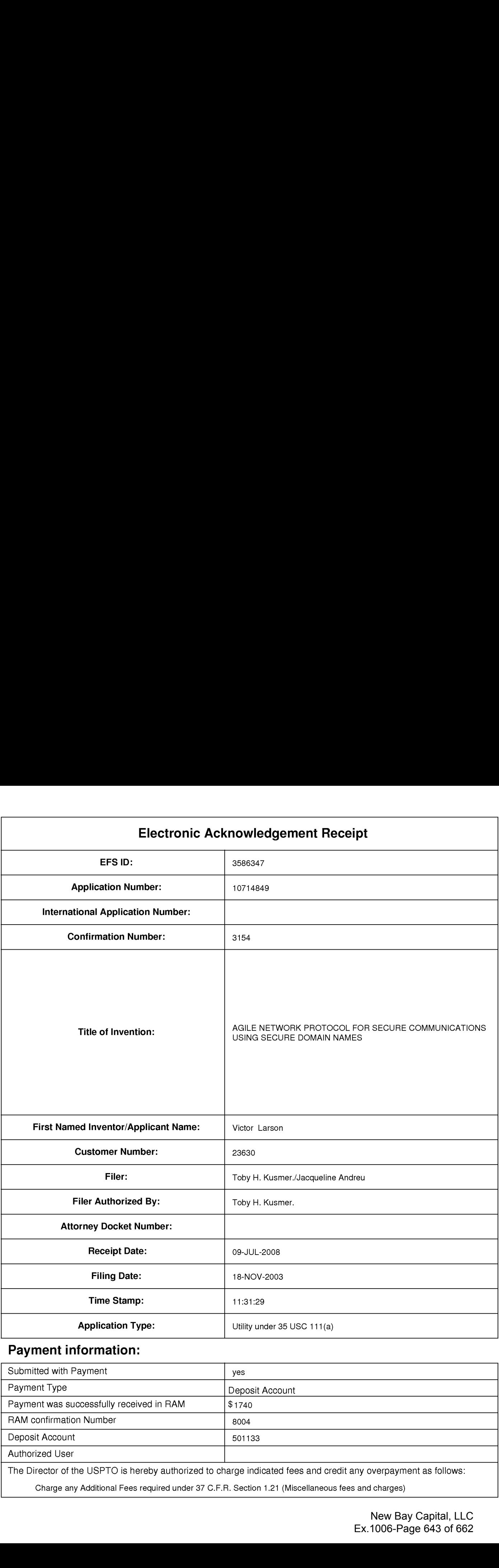

# Payment information:

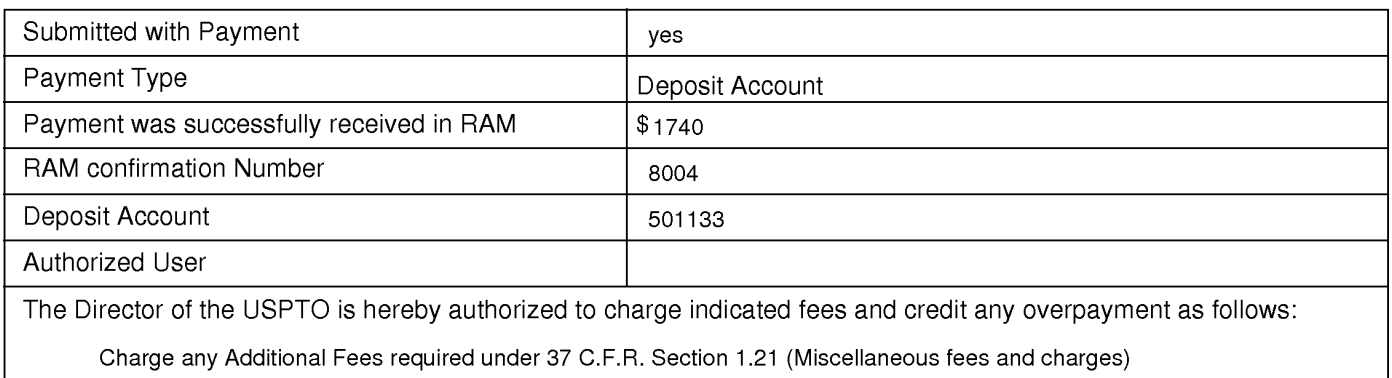

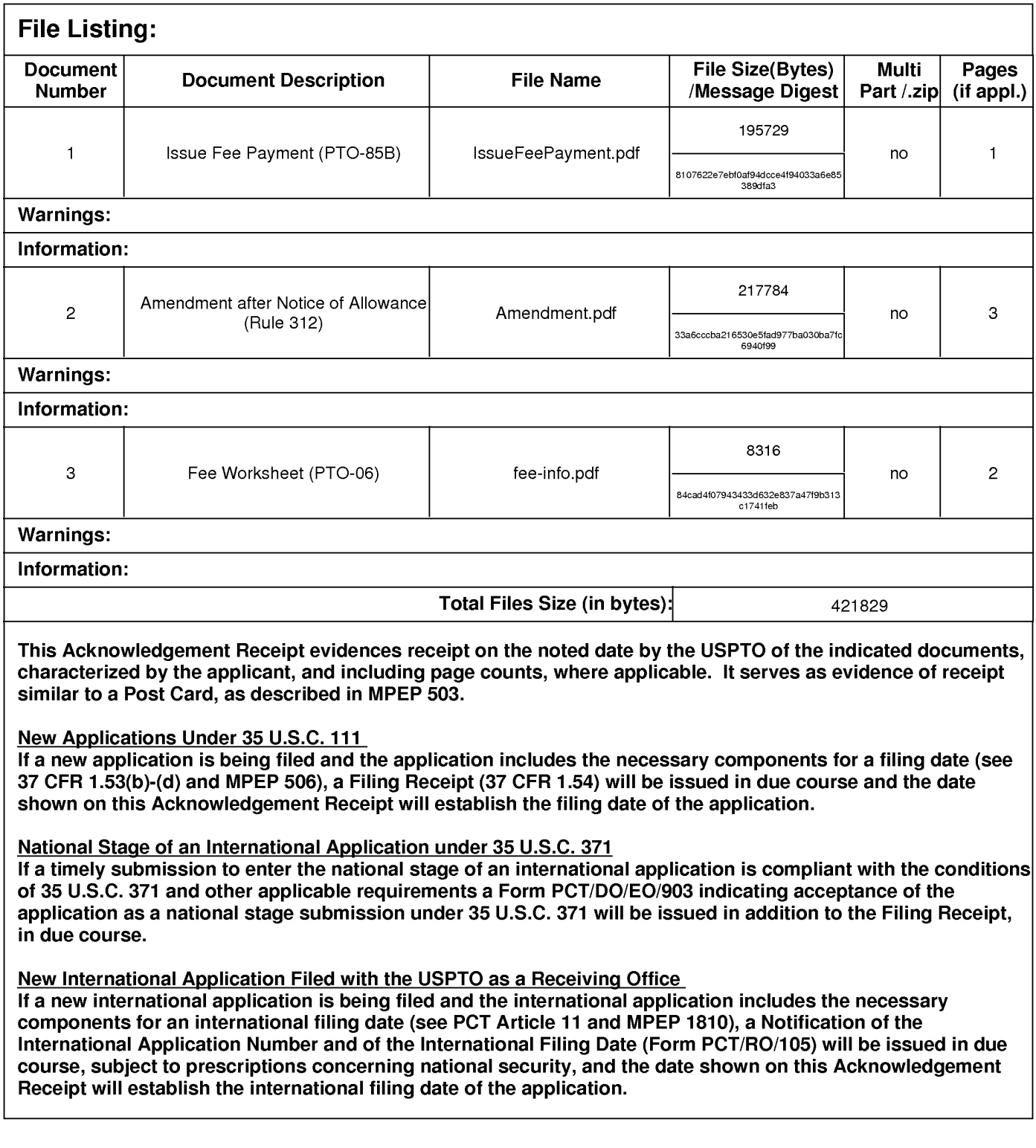

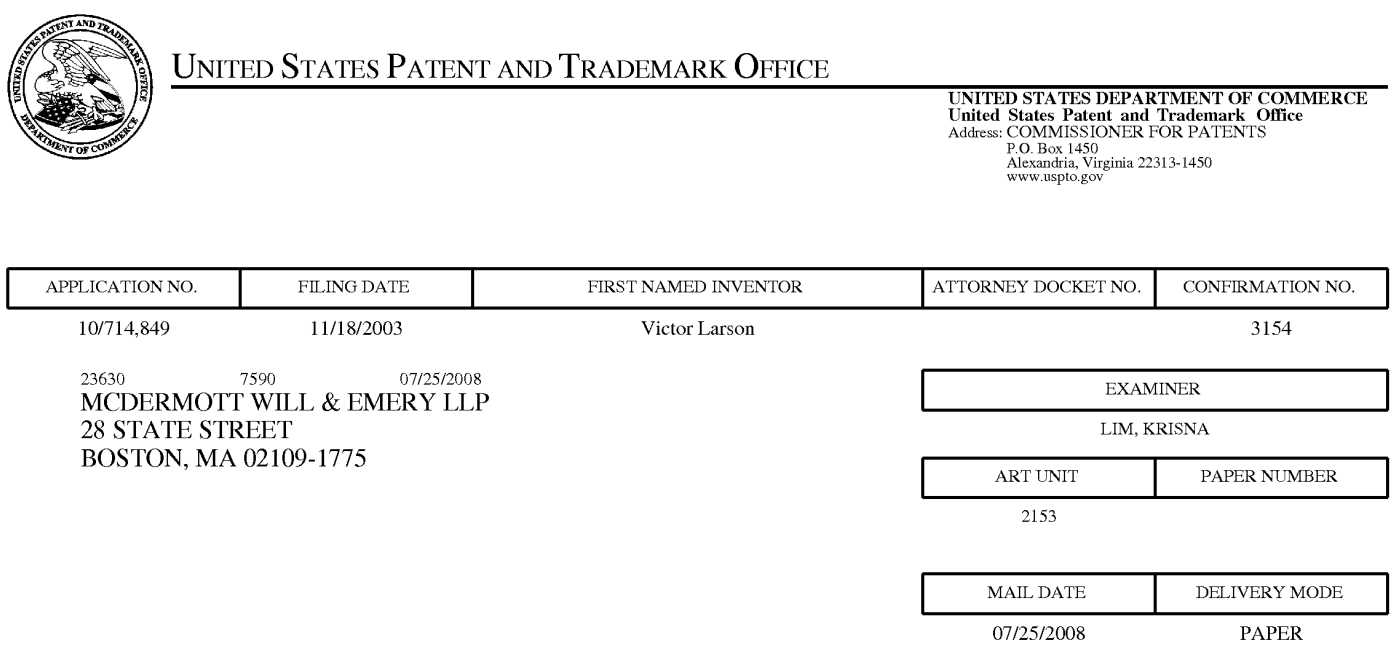

# Please find below and/0r attached an Office communication concerning this application or proceeding.

The time period for reply, if any, is set in the attached communication.

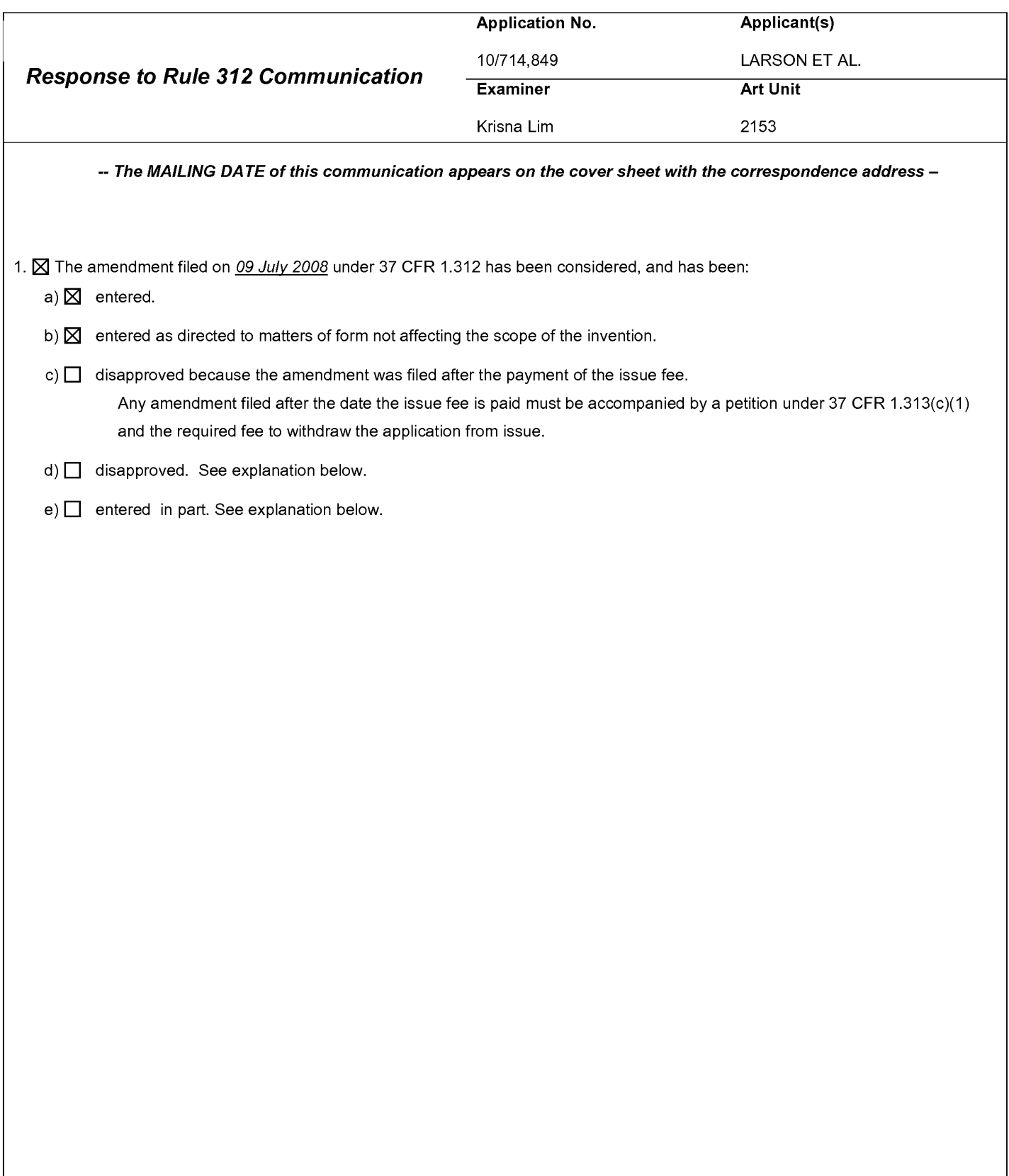

/Glenton B. Burgess/ / Contract to the Muslim of the Muslim / Krisna Lim/ Supervisory Patent Examiner, Art Unit 2153 Primary Examiner, Art Unit 2153

Reponse to Rule 312 Communication Part of Paper No. 20080722

# IN THE UNITED STATES PATENT AND TRADEMARK OFFICE

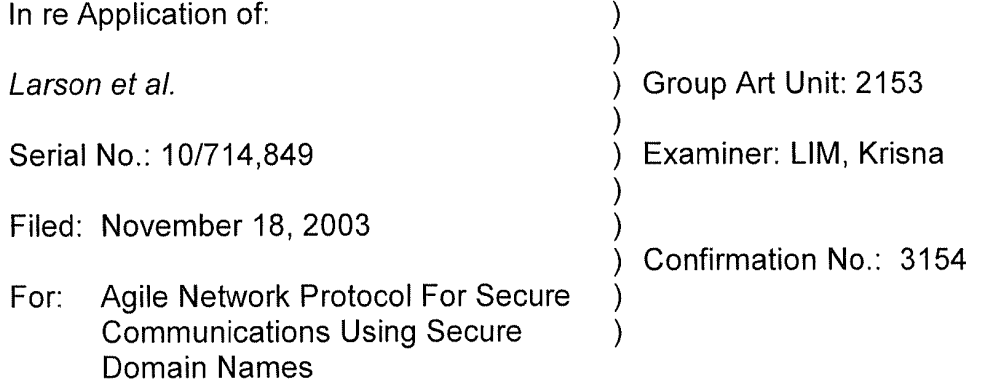

### CERTIFICATE OF MAILING OR TRANSMISSION

I hereby certify that this correspondence is being deposited with the U.S. Postal Service as first class mail in an envelope addressed to Mail Stop: Amendment, Commissioner for Patents, P O. Box 1450, Alexandria, VA 22313—1450, or fried online via EFS—Web to the USPTO, on the date indicated below

Date: July 9, 2008

coveline Andreu

Mail Stop Issue Fee Commissioner for Patents P.O. Box 1450 Alexandria, VA 22313—1450

# AMENDMENT AFTER A NOTICE OF ALLOWANCE Under 37 C.F.R. §§ 1.312

Sir:

Pursuant to 37 C.F.R. § 1.312, this amendment is filed concurrently with the payment of the issue fee. Consideration of the following amendment remarks is respectfully requested.

Amendment to the Specification is reflected in this paper at page 2.

Remarks follow the amendment section of this paper at page 3.

BST99 1581899-1.077580.0042

UNITED STATES PATENT AND TRADEMARK OFFICE

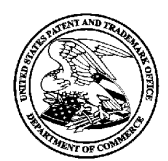

UNITED STATES DEPARTMENT OF COMMERCE<br>United States Patent and Trademark Office<br>Address: COMMISSIONER FOR PATENTS P.O. Box 1450<br>Alexandria, Virginia 22313-1450

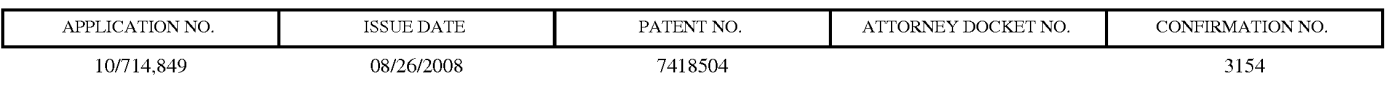

MCDERMOTT WILL & EMERY LLP 28 STATE STREET BOSTON, MA 02109-1775

# ISSUE NOTIFICATION

The projected patent number and issue date are specified above.

### Determination of Patent Term Adjustment under 35 U.S.C. 154 (b) (application filed on or after May 29, 2000)

The Patent Term Adjustment is  $646 \text{ day(s)}$ . Any patent to issue from the above-identified application will include an indication of the adjustment on the front page.

If a Continued Prosecution Application (CPA) was filed in the above-identified application, the filing date that determines Patent Term Adjustment is the filing date of the most recent CPA.

Applicant will be able to obtain more detailed information by accessing the Patent Application Information Retrieval (PAIR) WEB site (http://pair.uspto. gov).

Any questions regarding the Patent Term Extension or Adjustment determination should be directed to the Office of Patent Legal Administration at (571)—272—7702. Questions relating to issue and publication fee payments should be directed to the Customer Service Center of the Office of Patent Publication at (571)—272-4200.

APPLICANT(S) (Please see PAIR WEB site http://pair.uspto.gov for additional applicants):

Victor Larson, Fairfax, VA; Robert Durham Short III, Leesburg, VA; Edmund Colby Munger, Crownsville, MD; Michael Williamson, South Riding, VA;

AO 120 (Rev. 3/04)

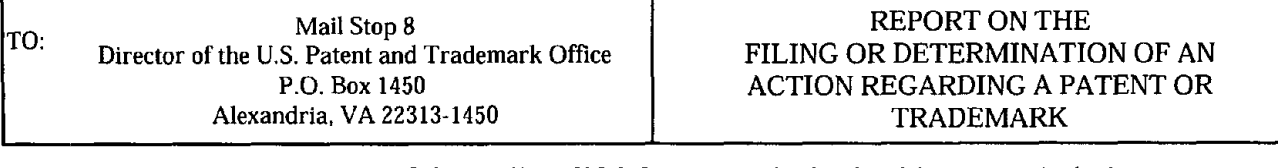

In Compliance with 35 U.S.C. § 290 and/or 15 U.3.C. § 1116 you are hereby advised that a court action has been filed in the U.S. District Court **Eastern District of Texas** on the following  $\Box$  Patents or  $\Box$  Trademarks:

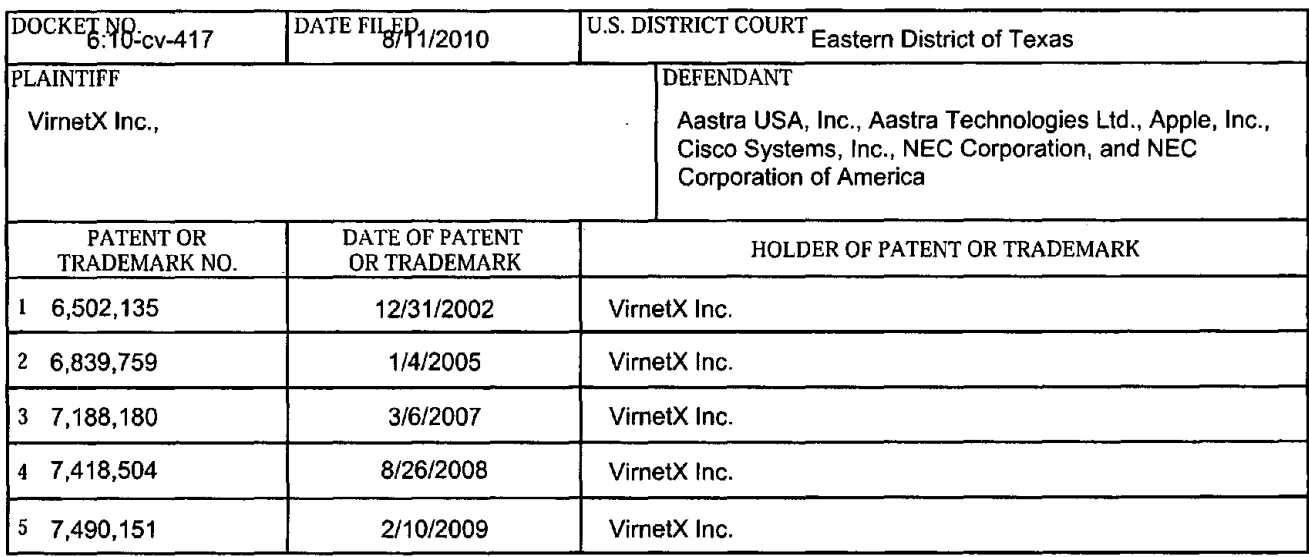

#### In the above—entitled case, the following patent(s)/trademark(s) have been included:

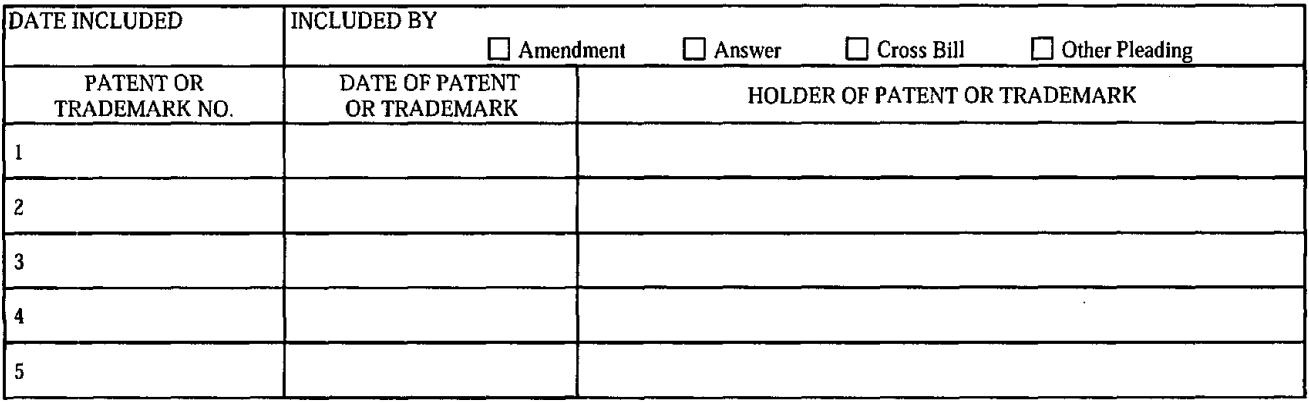

In the above——entitled case. the following decision has been rendered or judgement issued:

DECISION/JUDGEMENT

**CLERK** 

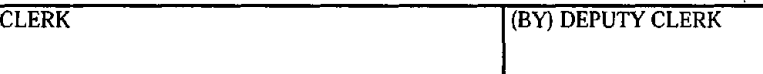

Copy 1—Upon initiation of action, mail this copy to Director Copy 3—Upon termination of action, mail this copy to Director Copy 2—Upon filing document adding patent(s), mail this copy to Director Copy 4—Case file copy

**DATE** 

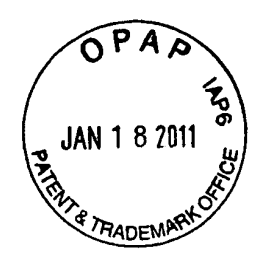

 $#10714849$ 

IN THE UNITED STATES PATENT AND TRADEMARK OFFICE

In re patent of VimetX Inc. Patent No. 7418504 Issued: August 26, 2008 For: Agile network protocol for secure communications using secure domain names

Submission of Prior Art Under 37 CFR 1.501

Hon. Commissioner for Patents PO. Box 1450 Alexandria, VA 22313-1450

Sir:

The undersigned herewith submits in the above-identified patent the following prior art which is pertinent and applicable to the patent and is believed to have a bearing on the patentability of at least claim <sup>1</sup> thereof:

Valencia U.S. 6,308,213 October 23, 2001

The reference discloses a method for creating a secure dial-up session from a remote client to a local network through an intemet service provider strikingly similar to the device of VirnetX Inc. It is believed that the reference has a bearing on the patentability of at least claim 1 of the VirnetX Inc. patent.

Insofar as claim <sup>1</sup> is concerned, the reference clearly anticipates the claimed subject matter under 35 U.S.C. 102.

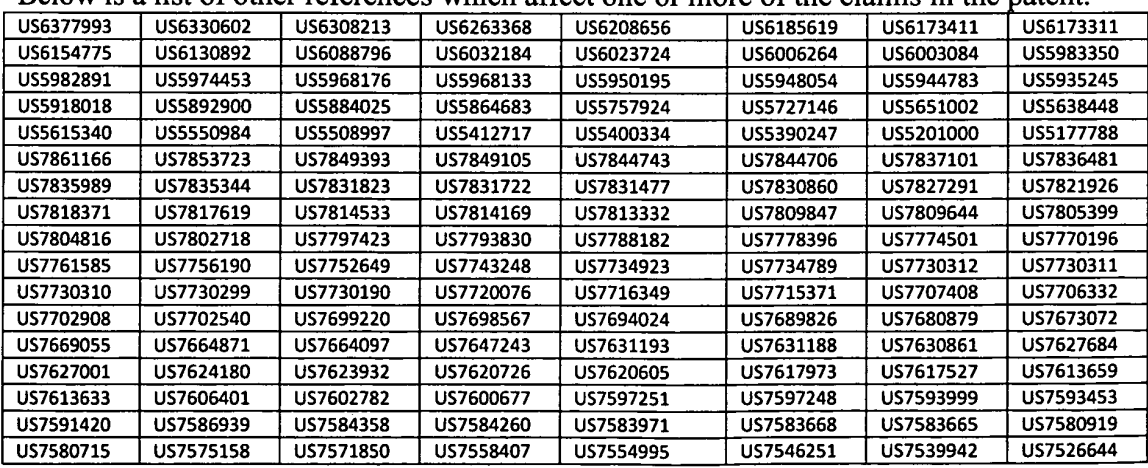

Below is a list of other references which affect one or more of the claims in the patent

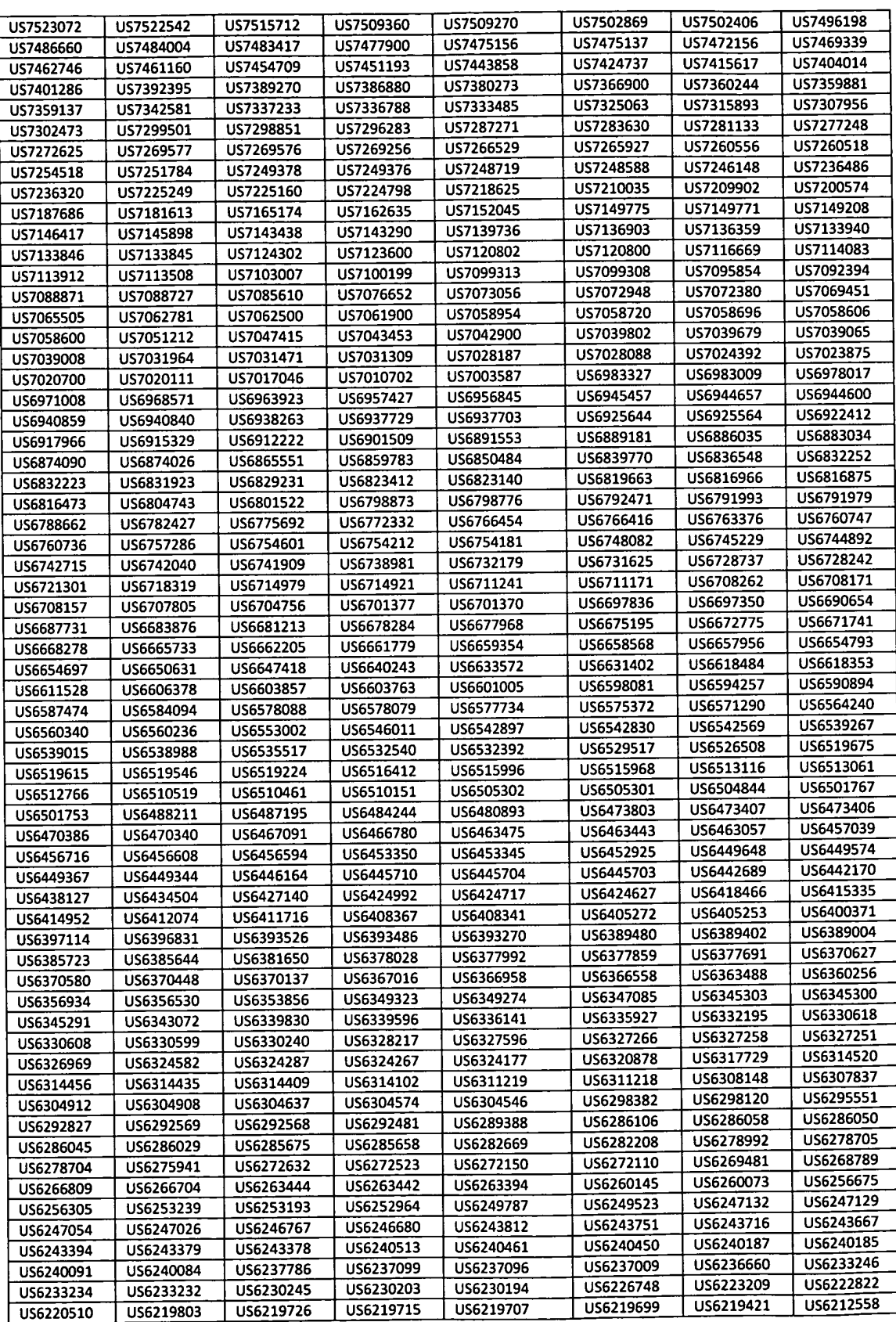

 $\langle \cdot \rangle$ 

 $\mathcal{A}$ 

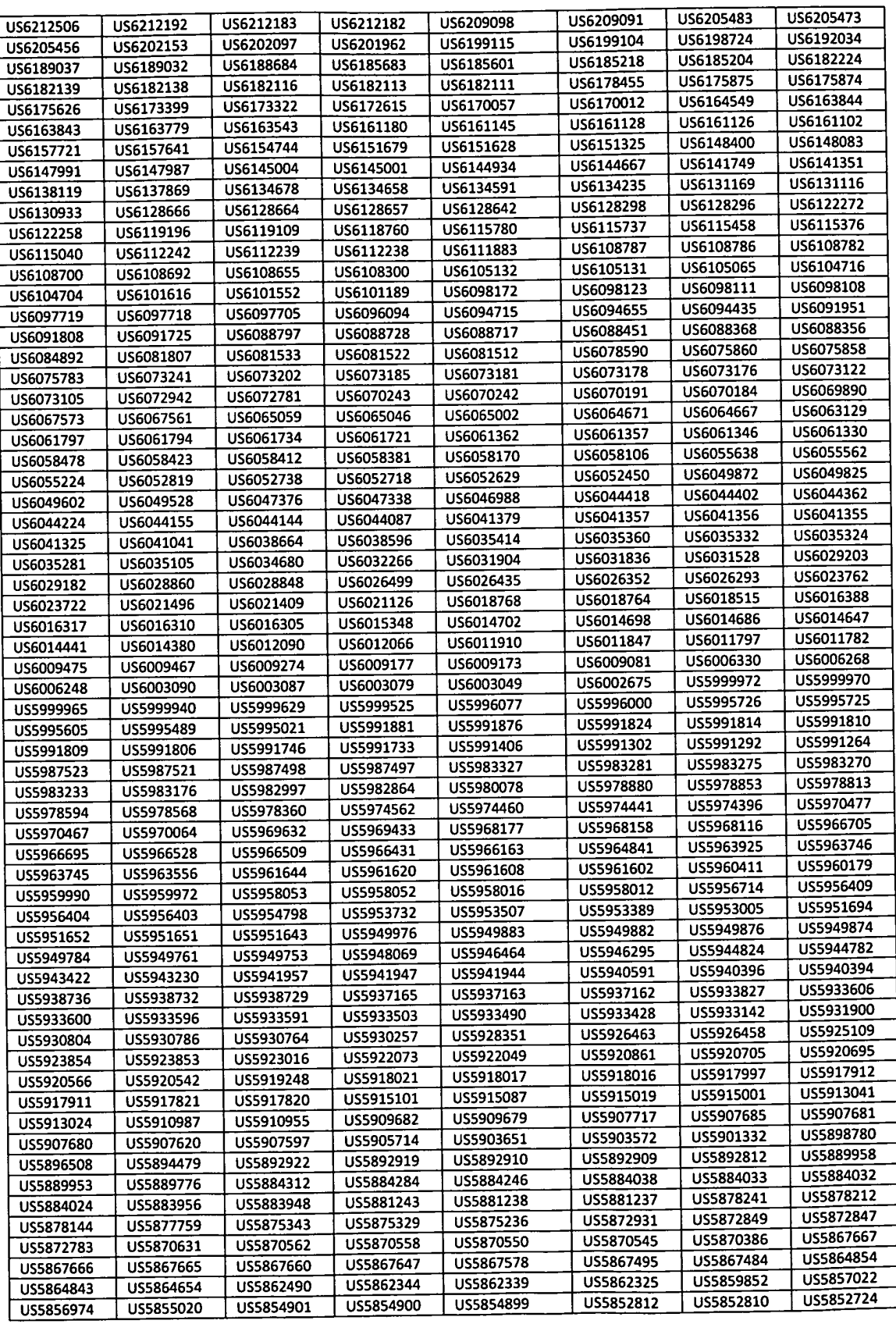

 $\langle \cdot \rangle$ 

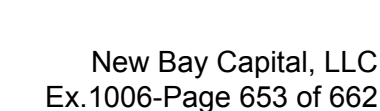

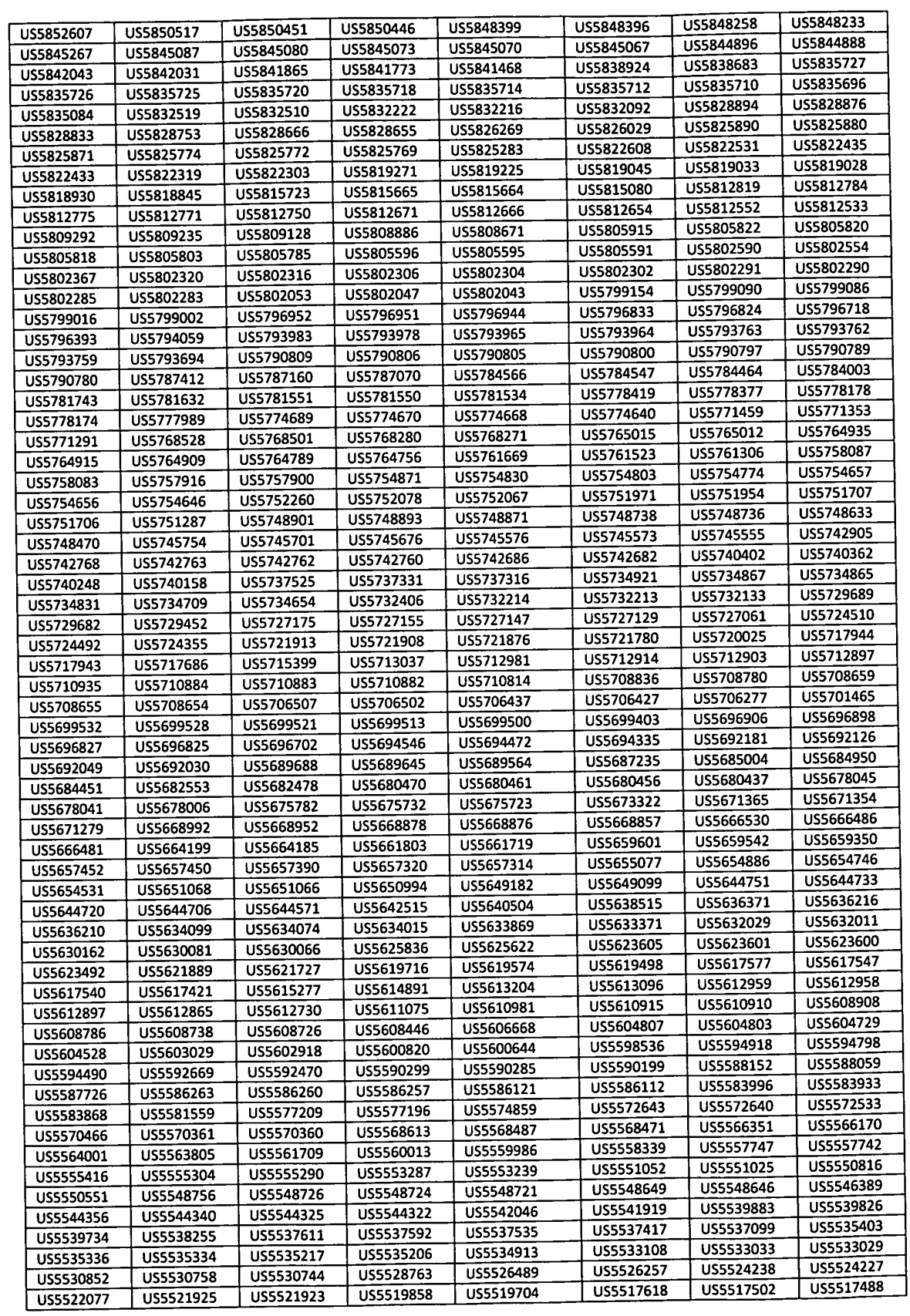

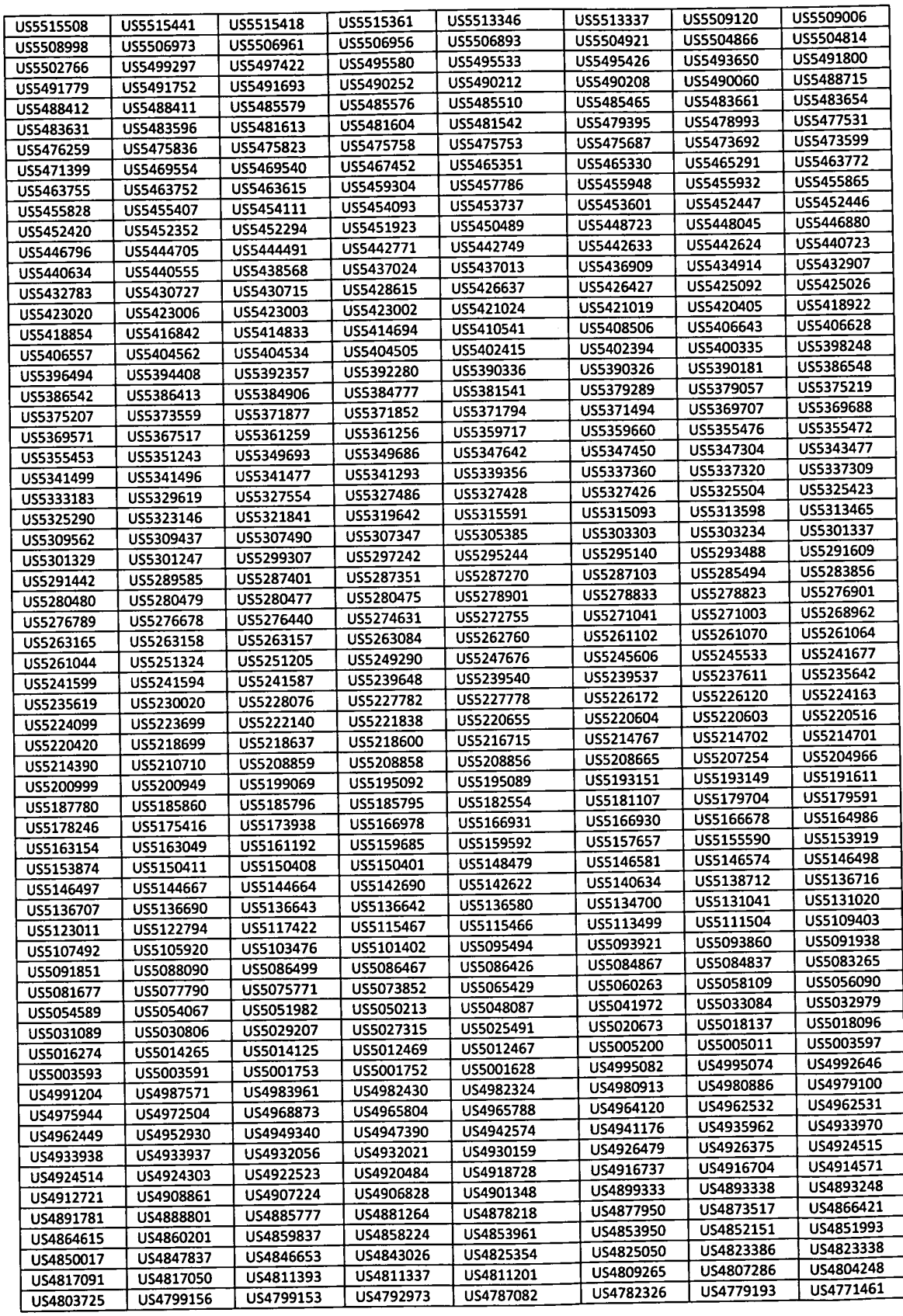

 $\bar{\bullet}$ 

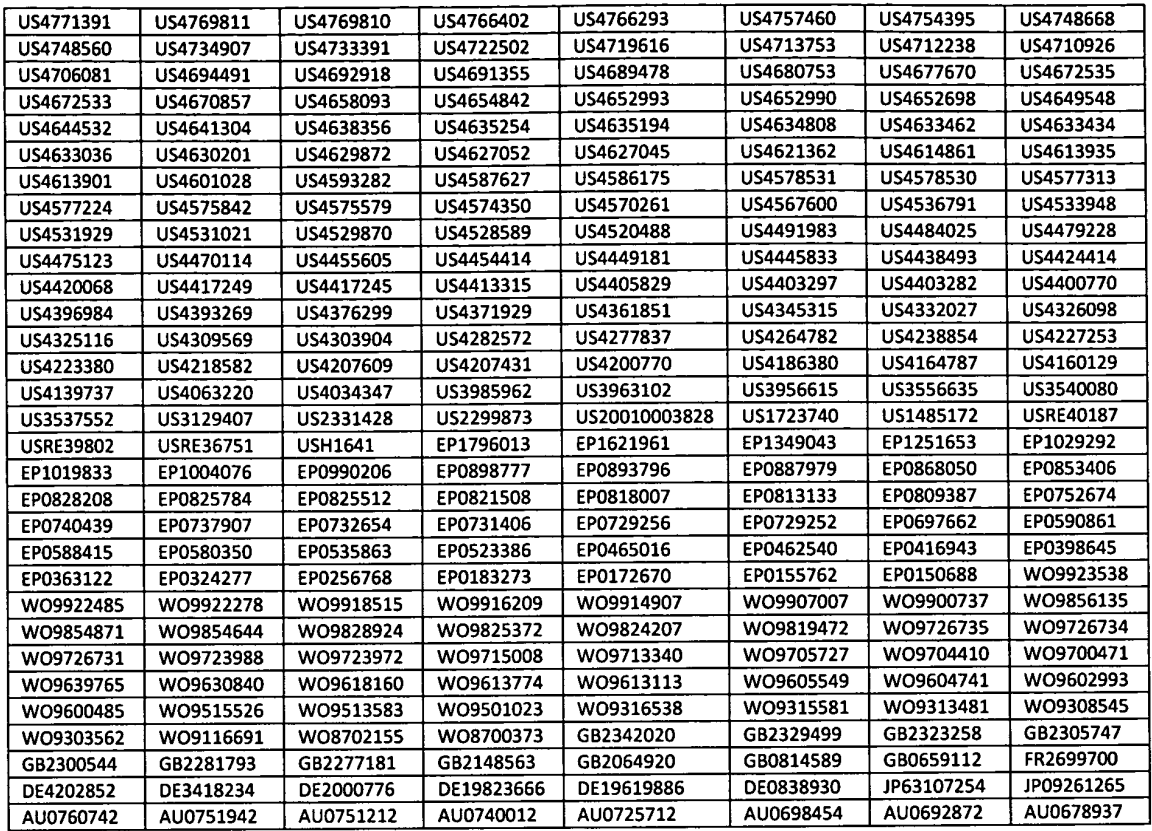

Respectfully submitted,

 $\mathbf{v}^*$ 

Ray Selig, Esg. M-CAM, Inc. 210 Ridge-McIntire Road, Suite 300 Charlottesville, VA 22903

# Certificate of Service

I hereby certify on this 14th day of January 2011, that a true and correct copy of the forgoing "Submission of Prior Art" was mailed by first-class mail, postage paid, to:

VimetX Inc.. c/o McDermott Will & Emery 600 13th Street, NW Washington DC 20005-3096

Ray Selig

AO 120 (Rev. 08/10)

DECISION/JUDGEMENT

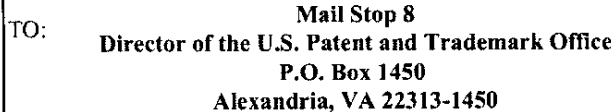

### **REPORT ON THE** FILING OR DETERMINATION OF AN **ACTION REGARDING A PATENT OR TRADEMARK**

In Compliance with 35 U.S.C. § 290 and/or 15 U.S.C. § 1116 you are hereby advised that a court action has been Eastern District of Texas - Tyler Division on the following filed in the U.S. District Court

 $\blacksquare$  Patents. (  $\Box$  the patent action involves 35 U.S.C. § 292.):  $\Box$  Trademarks or

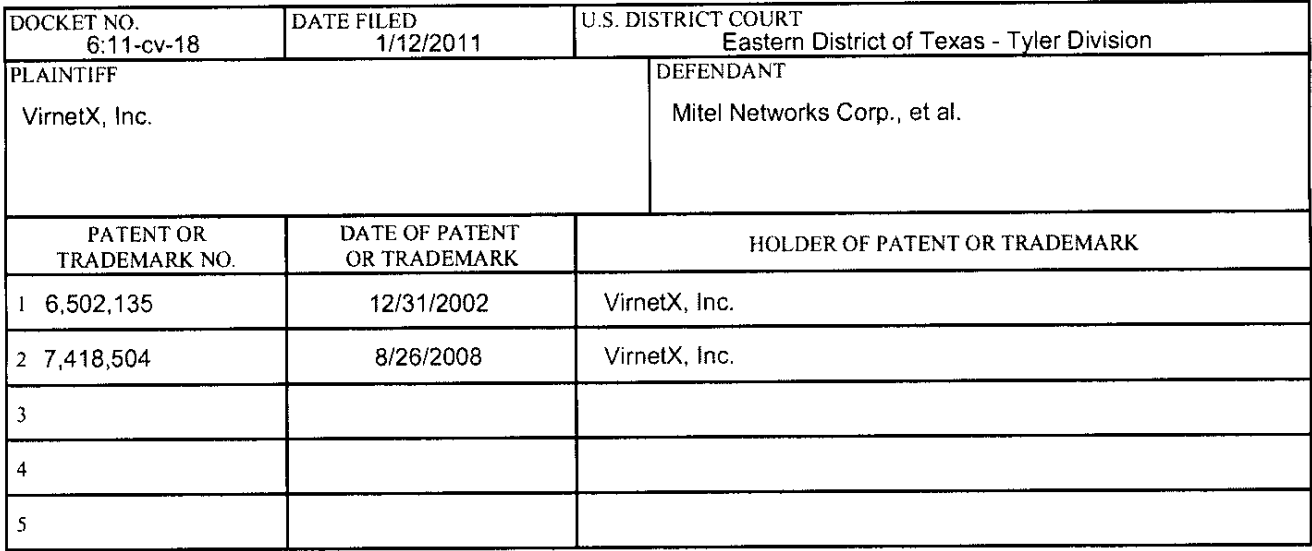

In the above—entitled case, the following patent(s)/trademark(s) have been included:

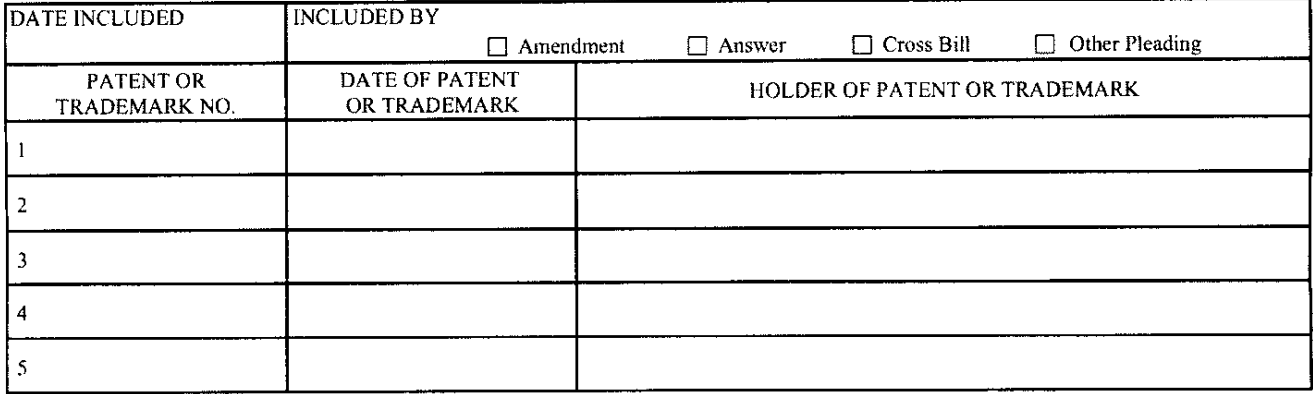

In the above---entitled case, the following decision has been rendered or judgement issued:

(BY) DEPUTY CLERK **DATE CLERK** 

Copy 1-Upon initiation of action, mail this copy to Director Copy 3-Upon termination of action, mail this copy to Director Copy 2-Upon filing document adding patent(s), mail this copy to Director Copy 4-Case file copy

PATENT Customer No. 22,852 Attorney Docket Nos. 11798.0007; 11798.0011

### IN THE UNITED STATES PATENT AND TRADEMARK OFFICE

 $\lambda$ ℩  $\mathcal{E}$ 

In re Inter Partes Reexamination of:

U. S. Patent No. 7,418,504 (Group Art Unit: 3992)

For: AGILE NETWORK PROTOCOL FOR SECURE COMMUNICATIONS USING SECURE DOMAIN NAMES

Victor LARSON et al. (2008) Control Nos.: 95/001,851; 95/001,788

Issued: August 26, 2008 Examiner: Roland G. Foster

Confirmation Nos. 1688; 5823

Mail Stop Inter Partes Reexam Commissioner for Patents P.O. Box 1450 Alexandria, VA 22313-1450

Dear Commissioner:

### REVOCATION OF POWER OF ATTORNEY, STATEMENT UNDER 37 C.F.R. § 3.73(b), AND GRANT OF NEW POWER OF ATTORNEY

The undersigned, a representative authorized to sign on behalf of the assignee owning all of the interest in US. Patent No. 7,418,504 ("the '504 patent"), hereby revokes all previous powers of attorney or authorization of agent granted in the '504 patent before the date of execution hereof.

In compliance with 37 C.F.R.  $\S 3.73(b)$ , the undersigned verifies that VirnetX Inc. is the assignee of the entire right, title, and interest in the '504 patent by virtue of an assignment recorded in the US, Patent and Trademark Office at Reel 018757, Frame 0326 on January 10, 2007.

The undersigned representative of the assignee hereby grants its power of attorney to the patent practitioners associated with Finnegan, Henderson, Farabow, Garrett & Dunner, L.L.P., Customer Number 22,852, to transact all business in the Patent and Trademark Office connected with the '504 patent, including the reexamination proceedings assigned control nos. 95/001,851 and 95/001,788, and in any other proceedings involving the '504 patent.

Please also send all future correspondence concerning the '504 patent to the address associated with Finnegan, Henderson, Farabow, Garrett & Dunner, L.L.P., Customer \_/ Number 22,852.

Dated: 11/30/12

By:

Sameer Mathur<br>Sameer Mathur<br>Vice President, Corporate Development and Product Marketing VirnetX Inc.

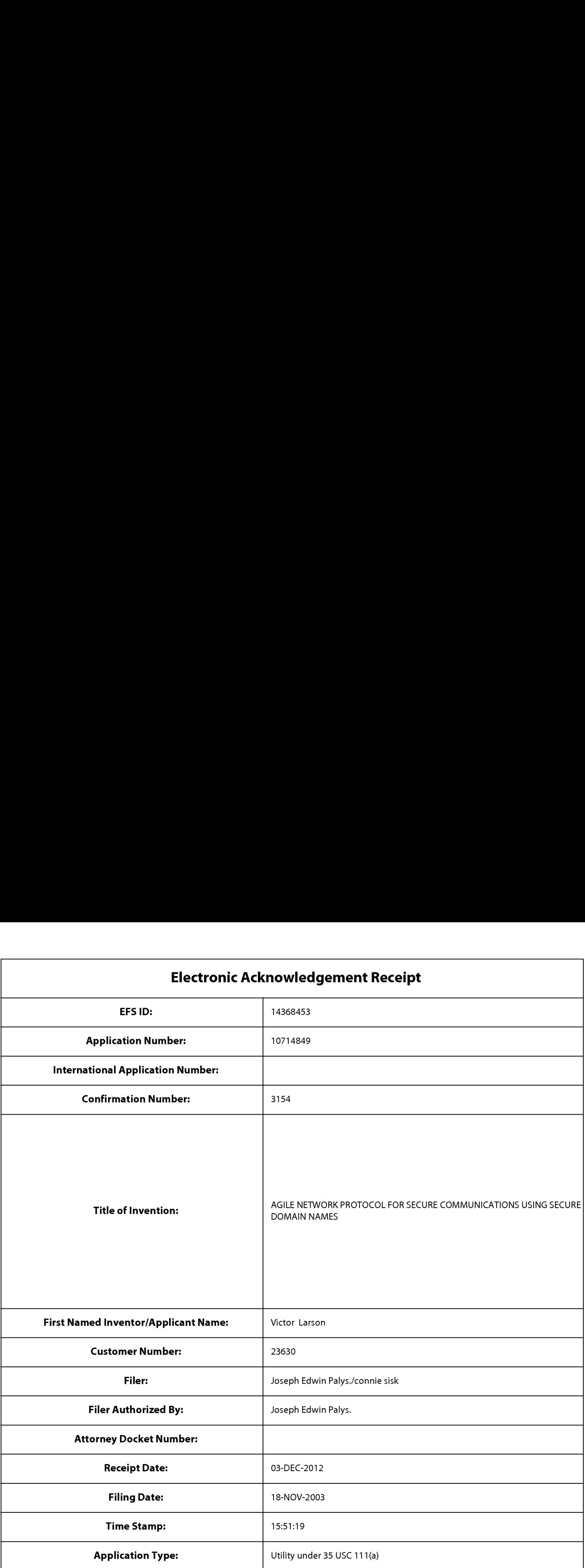

# Payment information:

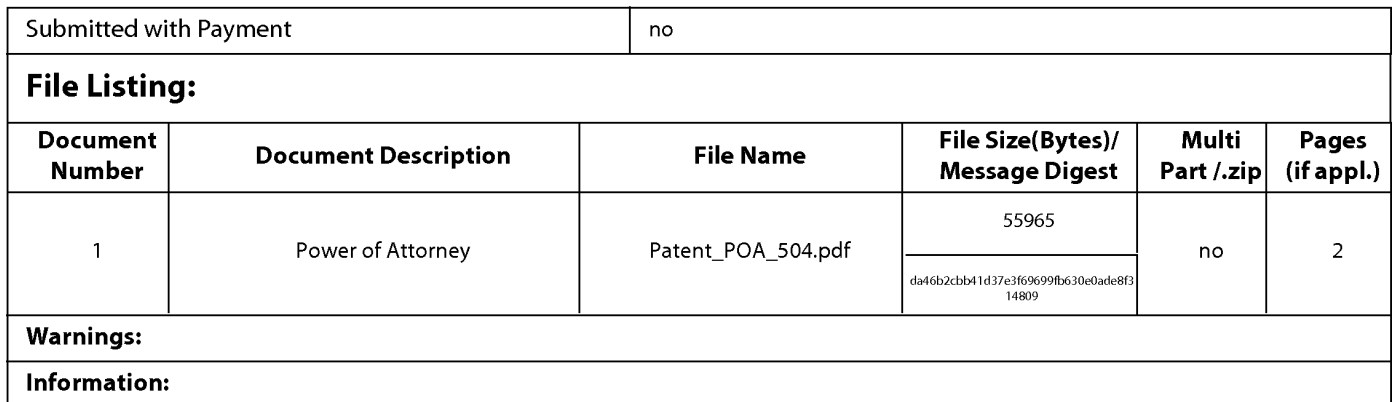

This Acknowledgement Receipt evidences receipt on the noted date by the USPTO ofthe indicated documents, characterized by the applicant, and including page counts, where applicable. It serves as evidence of receipt similar to a Post Card, as described in MPEP 503.

#### New Applications Under 35 U.S.C. 111

If a new application is being filed and the application includes the necessary components for a filing date (see 37 CFR 1.53(b)—(d) and MPEP 506), a Filing Receipt (37 CFR 1.54) will be issued in due course and the date shown on this Acknowledgement Receipt will establish the filing date of the application.

### National Stage of an International Application under 35 U.S.C. 371

If a timely submission to enter the national stage of an international application is compliant with the conditions of 35 U.S.C. 371 and other applicable requirements a Form PCT/DO/EO/903 indicating acceptance of the application as a national stage submission under 35 U.S.C. 371 will be issued in addition to the Filing Receipt, in due course.

#### New International Application Filed with the USPTO as a Receiving Office

lfa new international application is being filed and the international application includes the necessary components for an international filing date (see PCT Article 11 and MPEP 1810), a Notification of the International Application Number and ofthe International Filing Date (Form PCT/RO/105) will be issued in due course, subject to prescriptions concerning national security, and the date shown on this Acknowledgement Receipt will establish the international filing date of the application.

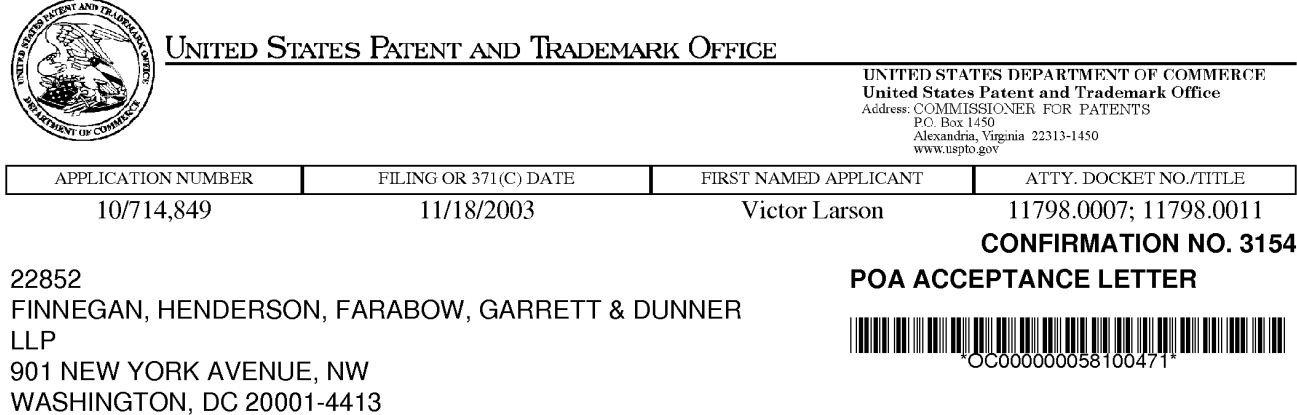

Date Mailed: 12/14/2012

# NOTICE OF ACCEPTANCE OF POWER OF ATTORNEY

This is in response to the Power of Attorney filed 12/03/2012.

The Power of Attorney in this application is accepted. Correspondence in this application will be mailed to the above address as provided by 37 CFR 1.33.

/zabraha/

Office of Data Management, Application Assistance Unit (571) 272-4000, or (571) 272-4200, or 1-888—786-0101

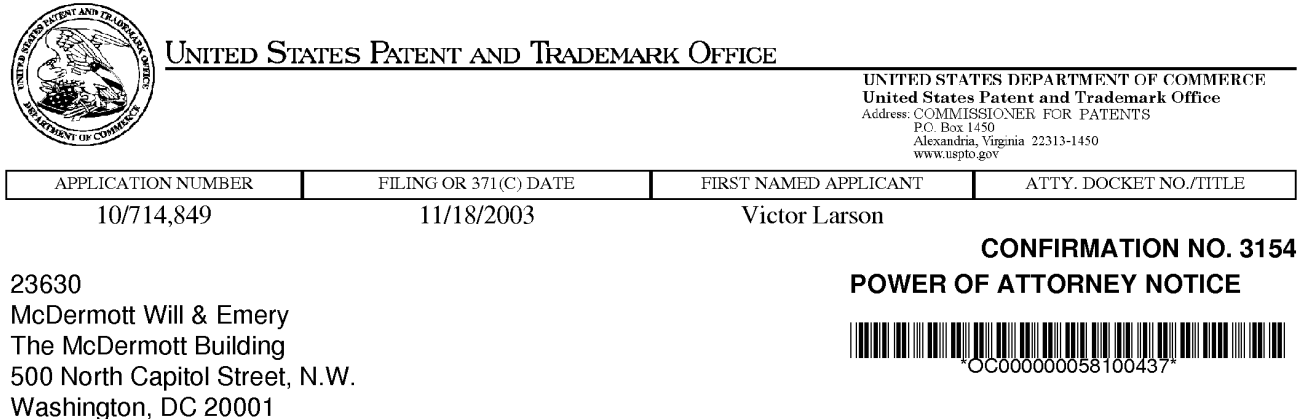

Date Mailed: 12/14/2012

# NOTICE REGARDING CHANGE OF POWER OF ATTORNEY

This is in response to the Power of Attorney filed 12/03/2012.

• The Power of Attorney to you in this application has been revoked by the assignee who has intervened as provided by 37 CFR 3.71. Future correspondence will be mailed to the new address of record(37 CFR 1.33).

/zabraha/

Office of Data Management, Application Assistance Unit (571) 272-4000, or (571) 272-4200, or 1-888-786-0101